# **Інструкція користувача Облік ТМЦ**

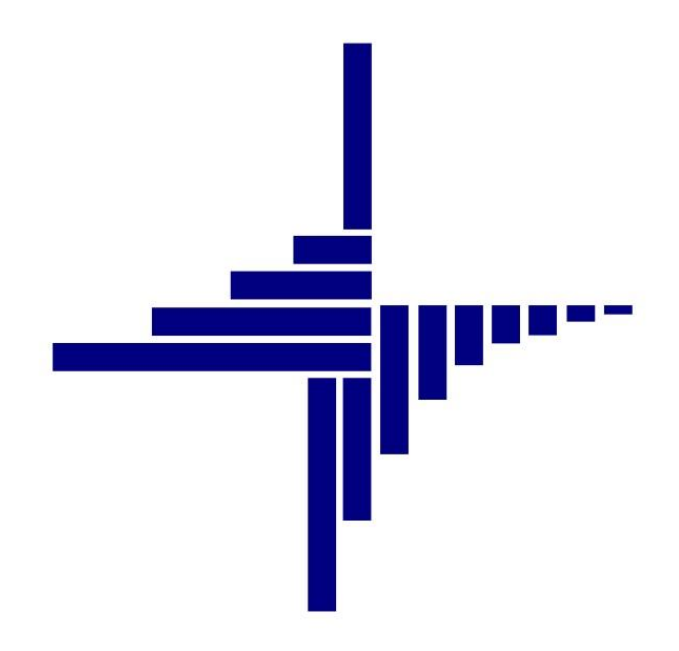

# **ДЕБЕТ Плюс™**

# **Автоматизована система**

## **управління підприємством**

**[debet.com.ua](https://debet.com.ua/)**

Конфігурація «Бухгалтерський облік для України» 11 квітня 2024 р.

#### **СПИСОК СКОРОЧЕНЬ І УМОВНИХ ПОЗНАЧЕНЬ**

ЛКМ – ліва кнопка миші

ПКМ – права кнопка миші (контекстне меню)

- ТМЦ товарно-матеріальні цінності
- МВО матеріально відповідальна особа
- МНМА малоцінні необоротні матеріальні активи
- НСЗУ Національна служба здоров'я України
- ММП матеріали медичного призначення

#### **ОСНОВНІ ОПЕРАЦІЇ ІЗ ЗАПИСАМИ ДОВІДНИКІВ І ДОКУМЕНТІВ**

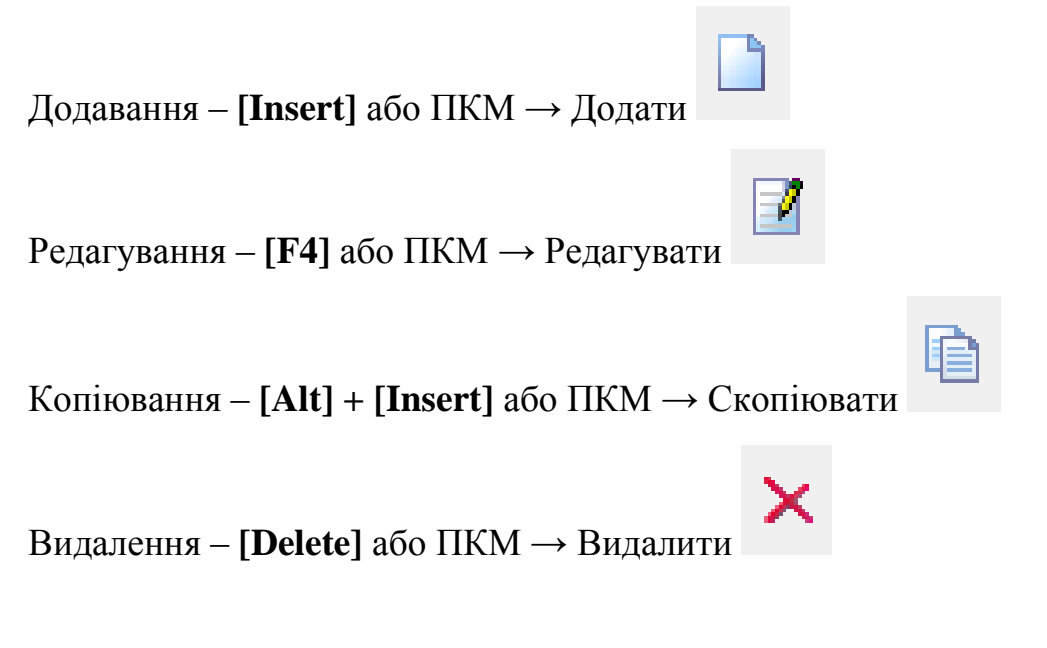

#### **ДРУК БУДЬ-ЯКОГО ДОКУМЕНТА**

На потрібному документі ПКМ  $\rightarrow$  Друк  $\rightarrow$  Друк екземпляра документа

**ДРУК СПИСКУ ДОКУМЕНТІВ ЧИ БУДЬ-ЯКОГО ЗВІТУ**  $\Pi$ КМ  $\rightarrow$  Друк  $\rightarrow$  Друк списку з форми

#### **3MICT**

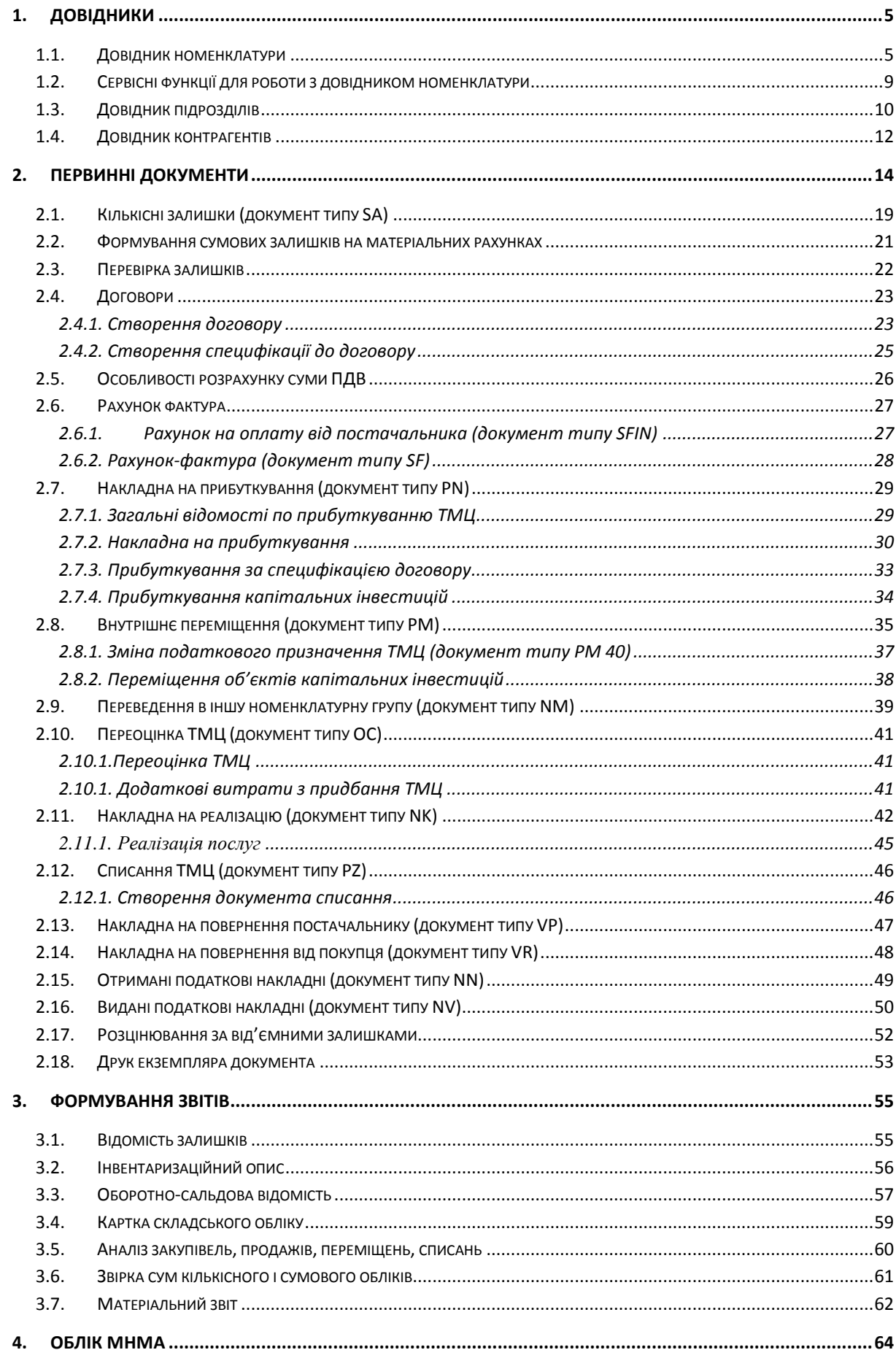

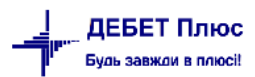

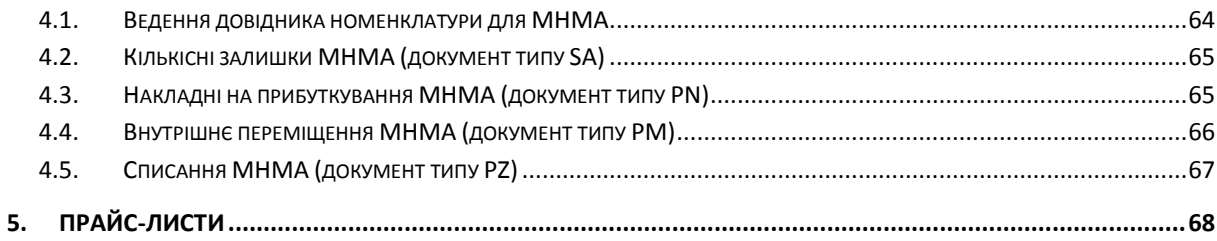

#### <span id="page-4-0"></span>**1.1. Довідник номенклатури**

<span id="page-4-1"></span>Для обліку документів на прибуткування, переміщення, реалізацію, списання в системі використовується довідник номенклатури.

Підсистема **«Управління торгівлею та ТМЦ»**.

*Довідники → Номенклатура* (див. малюнок [1.1\)](#page-4-2)

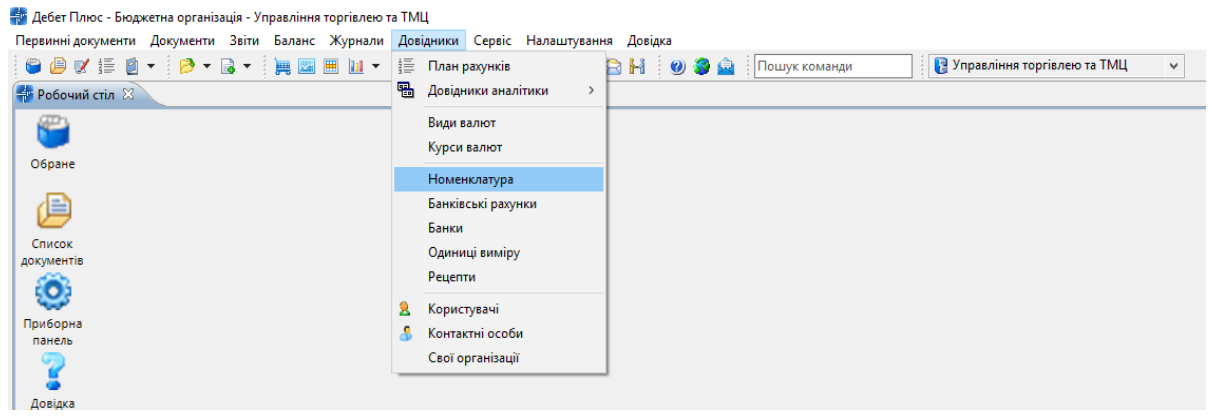

Мал. 1.1. Доступ до довідника «Номенклатура» через головне меню

<span id="page-4-2"></span>Довідник номенклатури містить весь перелік матеріалів та послуг, які використовуються на підприємстві/установі. Приклад заповненого довідника номенклатури зображено на малюнку [1.2](#page-4-3) .

| <b>ВИ</b> Робочий стіл<br>- Довідник номенклатури 83                            |                          |                                                                                                    |    |                 |     |               |
|---------------------------------------------------------------------------------|--------------------------|----------------------------------------------------------------------------------------------------|----|-----------------|-----|---------------|
| $\blacktriangledown$<br>$\blacksquare$<br><b>Д</b> Пошук                        | $\gg$<br>$\triangleleft$ | $\blacksquare$ $\blacksquare$ $\blacksquare$ $\blacksquare$ $\blacksquare$ $\blacksquare$ $\blacksquare$ $\blacksquare$ $\blacksquare$ $\blacksquare$ $\blacksquare$ $\blacksquare$ $\blacksquare$ $\blacksquare$ $\blacksquare$ |    | Пошук: Все поля |     | $\backsim$ 0  |
| ri yci<br>• 10.: Основні засоби<br>□ 104.                                       | Номенкл. №               | Назва                                                                                                    |    | Од. вим.        | Вид | Ставка<br>ПДВ |
| CD 105.:                                                                        | <b>207.0003.</b>         | Комп'ютерна техніка                                                                                                    |    |                 |     | $20 - 3$      |
| • 112.: Малоцінні необоротні матеріальні активи<br>• 15.: Капітальні інвестиції | 207.0003.0001            | Інструмент для обжиму для конекторів<br>прохідного типу 6P+8P та 8P8C, EServe                                                                                                    | ШТ |                 |     | $20 - 3$      |
| • 201.: Сировина й матеріали<br>• 2011.: Сировина і матеріали Удуд              | 207.0003.0002            | Конектор прохідного типу кат. 5E RJ45<br><b>UP. EServer</b>                                                                                                    | ШТ |                 |     | $20 - 3$      |
| 203.: Паливо<br>204.: Tapa                                                      | 207.0003.0004            | Консольна полиця EServer 1U 19" 420*2<br>50мм, чорна                                                                                                    | ШТ |                 |     | $20 - 3$      |
| 205.: Будівельні матеріали                                                      | 207.0003.0005            | Організатор кабелю фронтальний гребінка шт                                                                                                    |    |                 |     | $20 - 3$      |
| 207.: Запасні частини<br>■ 207.0001.: Ремонт ОЗ                                 | 207.0003.0006            | Комплект кріплення EServer (чорний гв<br>инт 20мм+гайка+шайба)                                                                                                    | ШТ |                 |     | $20 - 3$      |
| ■ 207.0002.: Ремонт автомобілів<br>□ 207.0003.: Комп'ютерна техніка             | 207.0003.0007            | Універсальний інструмент для зачистки<br>та обрізки кабелю витої пари EServer                                                                                                    | ШТ |                 |     | $20 - 3$      |
| ■ 207.0004.: Запчастини котельня                                                | 207.0003.0008            | Комутатор TP-Link LS1008 Switch                                                                                                    | ШT |                 |     | $20 - 3$      |
| • 209.: Інші товари                                                             | 207.0003.0009            | Aкумулятор EnerGenie BAT-12V7.2AH                                                                                                    | ШТ |                 |     | $20 - 3$      |
| 22.: Малоцінні та швидкозношувані предмети                                      | 207.0003.0010            | Шестерня                                                                                                    | ШТ |                 |     | $20 - 3$      |
| ■ 22.0001.: Спецодяг                                                            | 207.0003.0011            | Акумулятор LogicPower LPM                                                                                                    | ШТ |                 |     | $20 - 3$      |
| • 23.: Виробництво                                                              | 207.0003.0012            | Фотобарабан                                                                                                    | ШТ |                 |     | $20 - 3$      |
| 26.: Готова продукція                                                           | 207.0003.0013            | Вал первинної зарядки                                                                                                    | ШT |                 |     | $20 - 3$      |
| 27.: Магазин Катя                                                               | 207.0003.0014            | Вал магнітний                                                                                                    | ШТ |                 |     | $20 - 3$      |
| 28.: Товари                                                                     | 207.0003.0015            | Лезо                                                                                                    | ШT |                 |     | $20 - 3$      |
| 281.: Товари інші                                                               | 207.0003.0016            | Тонер                                                                                                    | ШТ |                 |     | $20 - 3$      |
| <b>■ 5.: Доручення</b>                                                          | 207.0003.0017            | Мишка Logitech M350                                                                                                    | ШT |                 |     | $20 - 3$      |
| • 99.: Послуги                                                                  | 207.0003.0018            | Накопичувач Kingston A400                                                                                                    | ШТ |                 |     | $20 - 3$      |
|                                                                                 | 207.0003.0019            | Опер.пам'ять 8GB                                                                                                    | ШТ |                 |     | $20 - 3$      |

Мал. 1.2. Зовнішній вигляд довідника «Номенклатура» із групами (ліворуч) та елементами довідника (праворуч)

<span id="page-4-3"></span>Довідник містить номенклатурні групи та власне самі номенклатури. Назви груп написані на синьому тлі, а назви номенклатури – на білому звичайним шрифтом.

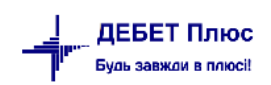

Для додавання нової групи встановіть маркер на групу, до якої буде входити нова, і правою кнопкою миші (далі **ПКМ**) оберіть пункт меню *Додати групу*, як показано на малюнку [1.3.](#page-5-0)

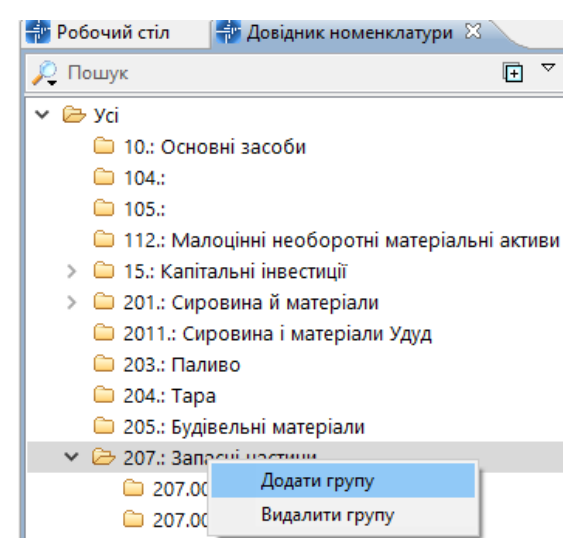

Мал. 1.3. Приклад додавання групи

#### *ЗВЕРНІТЬ УВАГУ!*

#### *Код групи завжди повинен закінчуватись крапкою.*

<span id="page-5-0"></span>На малюнку [1.4](#page-5-1) зображено процес додавання нової групи «Комп'ютерна техніка» з кодом «207.003.», яка буде входити до групи «207.Запасні частини».

Групи використовуються для логічного об'єднання номенклатури та для можливості розрахувати вибірки з прибуткування, реалізації, переміщення, списання, а також відомості залишків відразу по всій групі номенклатур.

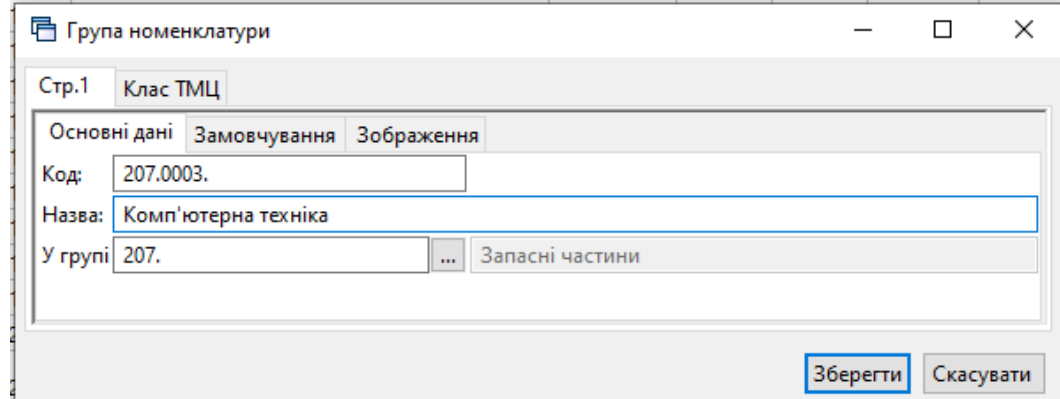

Мал. 1.4. Приклад створення нової групи номенклатури

<span id="page-5-1"></span>Малюнок [1.5](#page-6-0) ілюструє додавання нової номенклатури до групи «Запасні частини». Для цього встановіть маркер на групу та натисніть на клавіатурі клавішу **[Insert]**.

#### *ЗВЕРНІТЬ УВАГУ!*

*Код номенклатури має вигляд «001.001.0001», тобто без крапки на кінці.*

Вкладка «Основні дані». Вкажіть найменування, одиницю виміру, вид номенклатури (ТМЦ, Тара або Послуга), як показано на малюнку [1.5.](#page-6-0)

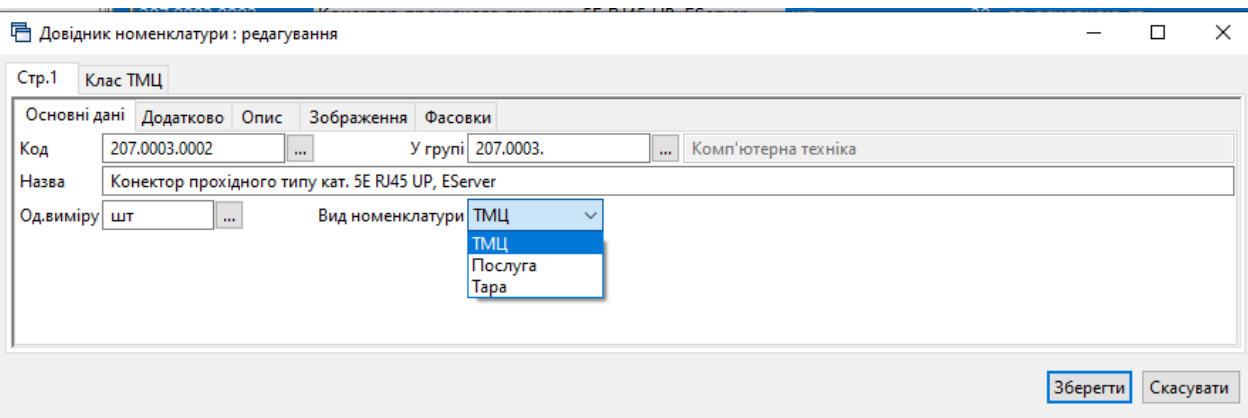

Мал. 1.5. Приклад заповнення вкладки «Основні дані»

<span id="page-6-0"></span>Вкладка «Додатково» заповнюється за потребою користувача, як показано на малюнку [1.6](#page-7-0)

- Скорочена назва за потреби зазначте іншу назву номенклатури;
- штрих-код зазначте за потреби;
- артикул зазначте за потреби;
- додаткові й довідкові одиниці виміру та коефіцієнт переведення зазначте за потреби;
- Ставка ПДВ оберіть ставку ПДВ;
- Розріз ведення зазначте за потреби: по постачальниках; за прибуткуванням; за середніми цінами або за серійними номерами, наприклад, для додавання малоцінних необоротних матеріальних активів (далі МНМА). Більш детально про ведення обліку МНМА дивіться Розділ [4](#page-63-0) цієї Інструкції.
- Рахунок за потреби вкажіть рахунок обліку, що буде використовуватись по замовчуванню в документах руху з можливістю подальшого коригування.

За потреби заповніть інші поля вкладки «Додатково».

#### *ЗВЕРНІТЬ УВАГУ!*

*Забороняється змінювати налаштування розрізу ведення номенклатури після введення хоча б одного документа руху матеріалів (прибуткування, внутрішнє переміщення, переоцінка, реалізація, списання тощо).*

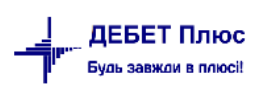

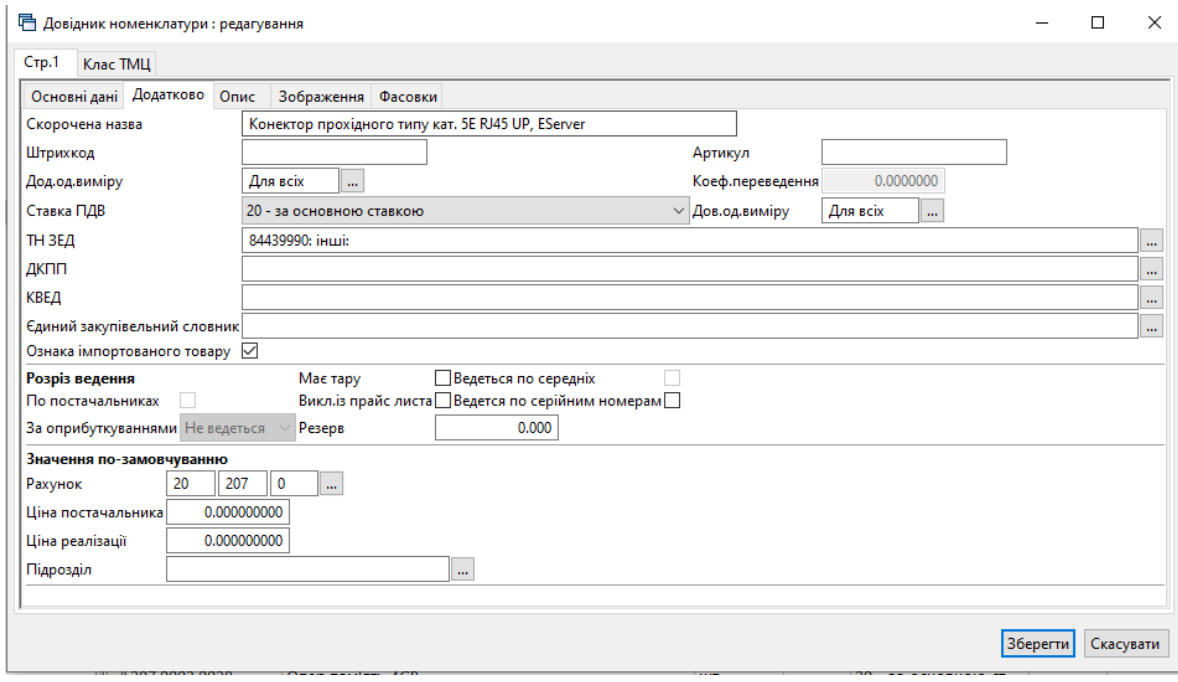

Мал. 1.6. Приклад заповнення вкладки «Додатково»

<span id="page-7-0"></span>Вкладка «Зображення» заповнюється за потребою користувача, як показано на малюнку [1.7.](#page-7-1) Оберіть потрібний файл з зображенням.

#### *ЗВЕРНІТЬ УВАГУ!*

*Програма підтримує пошук зображення за вказаним шляхом. Тому бажано називати файл з зображенням відповідно коду номенклатури та не змінювати шлях до місця, де зберігаються зображення.*

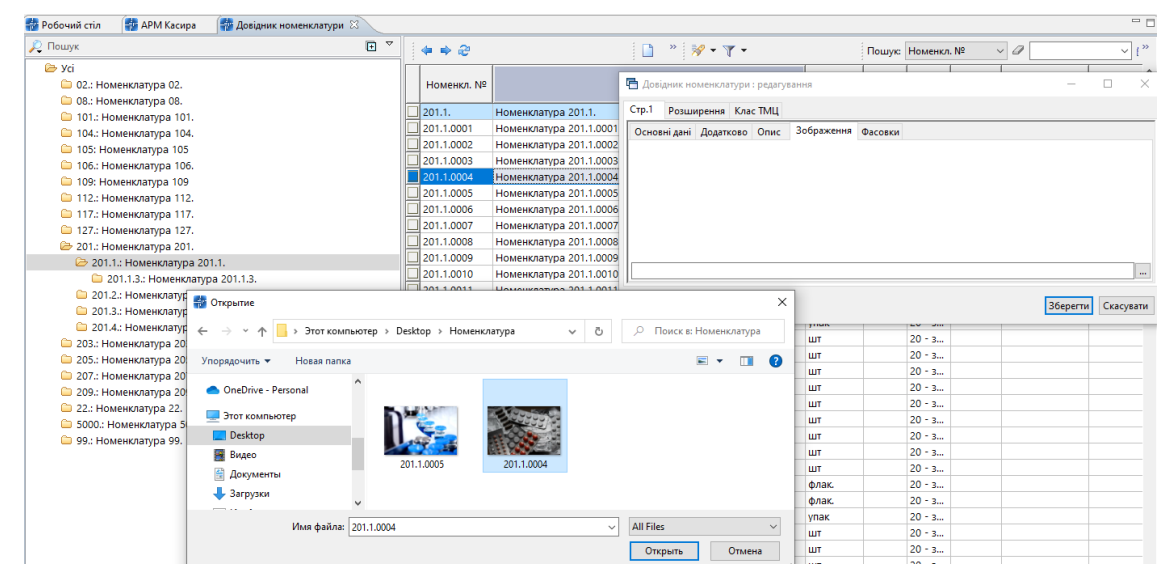

Мал. 1.7. Приклад додавання зображення до номенклатури

<span id="page-7-1"></span>Зверніть увагу на вкладку «Клас ТМЦ» (див. малюнок [1.8\)](#page-8-1). За допомогою класів ТМЦ можливо розширити базовий набір параметрів номенклатури, а саме:

- МНМА відображення зносу по МНМА;
- Послуга відображення даних за замовчуванням дебету та кредиту рахунків номенклатури з видом «Послуга».

Для додавання потрібного класу скористайтесь пунктом контекстного меню *Додати.*

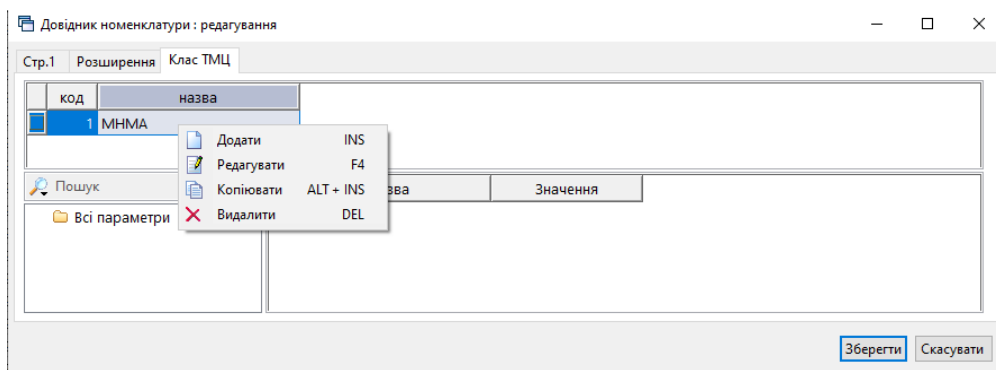

Мал. 1.8. Приклад заповнення вкладки «Клас ТМЦ»

<span id="page-8-1"></span>Щоб визначити термін придатності для номенклатури, необхідно на вкладці «Додатково» зазначити, що вона ведеться «За оприбуткуванням» (див. малюнок [1.9\)](#page-8-2).

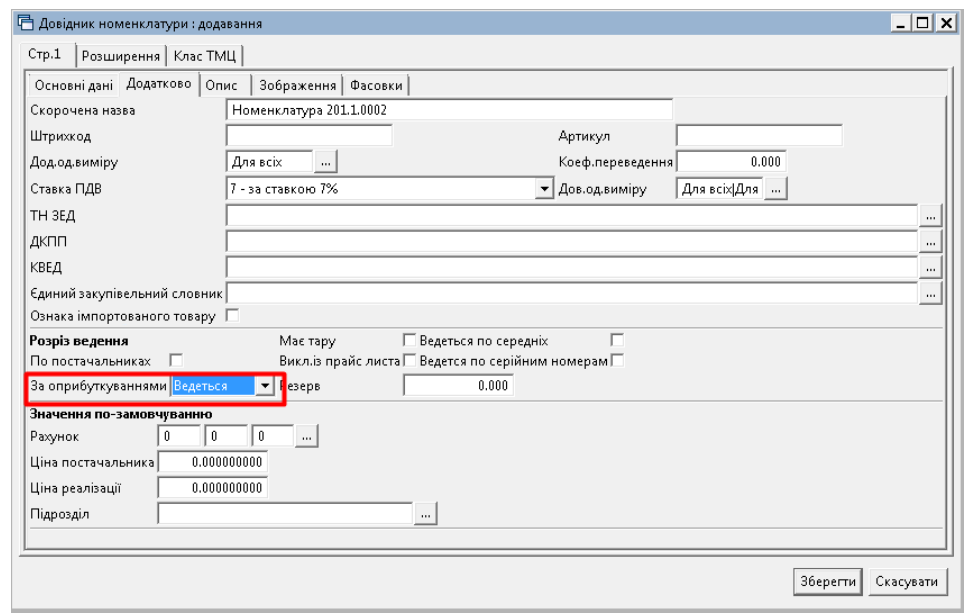

Мал. 1.9.

#### *ЗВЕРНІТЬ УВАГУ!*

<span id="page-8-2"></span>*Довідники є основою внутрішньої цілісності системи. Тому не рекомендується редагувати довідники після того, як у програму внесені дані, які використовують ці довідники. Редагування інформації в довідниках призведе до «викривлення» даних змісту первинних документів усіх типів.* 

#### **1.2. Сервісні функції для роботи з довідником номенклатури**

<span id="page-8-0"></span>Для масової роботи з параметрами номенклатурних одиниць у довіднику номенклатури відмітьте потрібні записи, виконайте **ПКМ** → *Сервіс* → та оберіть потрібний пункт меню (див. малюнок [1.10\)](#page-9-1).

#### *ЗВЕРНІТЬ УВАГУ!*

*Даний пункт меню виконується з уведенням паролю адміністратора.*

ДЕБЕТ Плюс .<br>Будь завжди в плюсі!

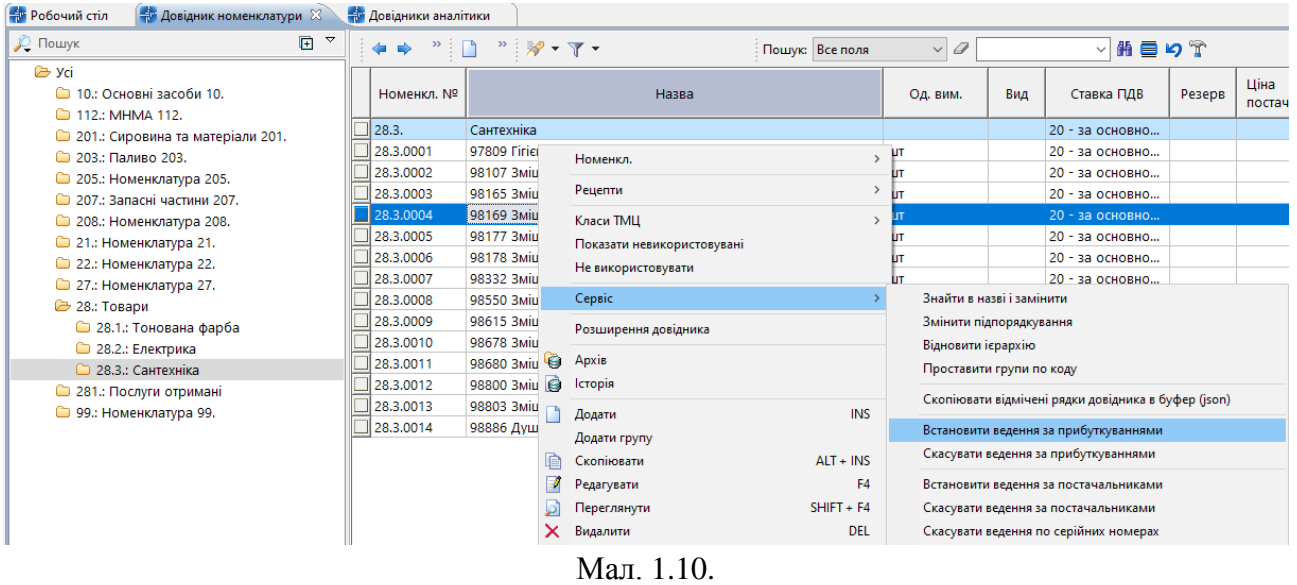

#### <span id="page-9-1"></span>**1.3. Довідник підрозділів**

#### <span id="page-9-0"></span>*Довідники → Довідники аналітики → 10. Підрозділи*

Клавішею **[Insert]** або **ПКМ →** *Додати* додайте всі підрозділи/служби, в розрізі яких будуть накопичуватися витрати. Приклад наведено на малюнку [1.11.](#page-9-2)

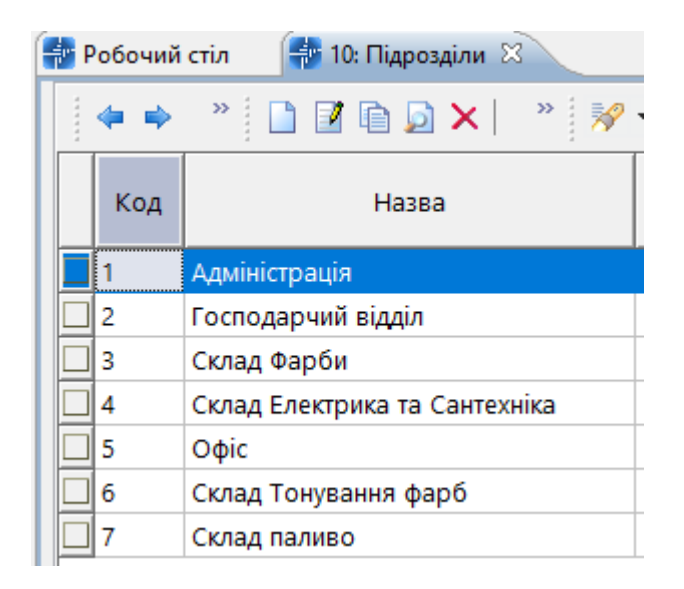

Мал. 1.11. Приклад довідника підрозділів

<span id="page-9-2"></span>Для полегшення вибору МВО в документах з обліку ТМЦ програма надає можливість закріплення однієї або декількох матеріально відповідальних осіб за підрозділом. Для цього на обраному підрозділі натисніть **[F4]** або **ПКМ →** *Редагувати* та в табличній частині додайте перелік потрібних матеріально відповідальних осіб (див. малюнок [1.12.](#page-10-0)

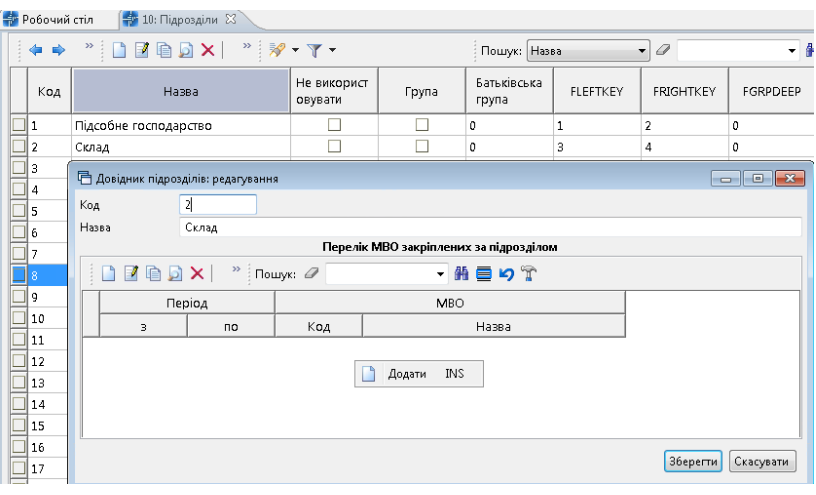

Мал. 1.12.

<span id="page-10-0"></span>Зазначте дату початку та, за потреби, закінчення відповідальності та оберіть МВО з довідника персоналу (див. малюнок [1.13\)](#page-10-1).

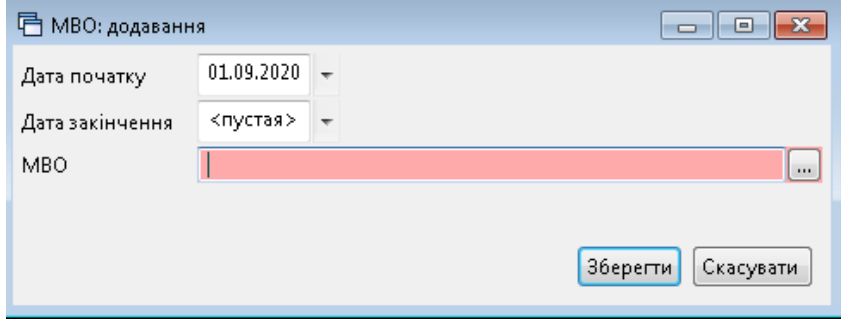

Мал. 1.13.

<span id="page-10-1"></span>Приклад заповнення наведено на малюнку [1.14.](#page-10-2)

| Код<br>Назва | Склад      |                                |                                        |  |
|--------------|------------|--------------------------------|----------------------------------------|--|
|              |            |                                | Перелік МВО закріплених за підрозділом |  |
|              |            | $\rightarrow$ Пошук: $\oslash$ | ・舶目りす                                  |  |
|              | Період     |                                | MBO                                    |  |
| з            | no.        | Код                            | Назва                                  |  |
| 01.01.2020   | 31.12.2020 |                                | 13 Іванова Марина Петрівна             |  |
| 01.01.2020   |            |                                | 18 Петрова Ольга Сергіївна             |  |
| 01.01.2020   |            |                                | 48 Миколаєнко Микола Михайлович        |  |
|              |            |                                |                                        |  |

Мал. 1.14. Приклад переліку МВО

#### <span id="page-10-2"></span>Натисніть «**Зберегти**».

Створений список буде доступний для вибору МВО як в шапці, так і рядках табличної частини документів. Якщо за підрозділом не закріплено жодної особи – то відображатиметься весь довідник персоналу.

#### **1.4. Довідник контрагентів**

<span id="page-11-0"></span>*Довідники → Довідники аналітики → 12. Контрагенти*

Клавішею **[Insert]** або **ПКМ →** *Додати* додайте контрагента, зазначте повну та скорочену назву, категорію (юридична або фізична особа) та код ЄДРПОУ(для юридичних осіб) чи РНОКПП (для фізичних осіб). Оберіть з довідника джерело податкового номеру.

На вкладці «Адреси» заповніть дані щодо адрес та номерів телефонів контрагента (див. малюнок [1.15\)](#page-11-1). Для друку в документах, зазвичай, використовується поле «Юр.адреса». За потреби зазначте адресу електронної пошти та веб сторінку.

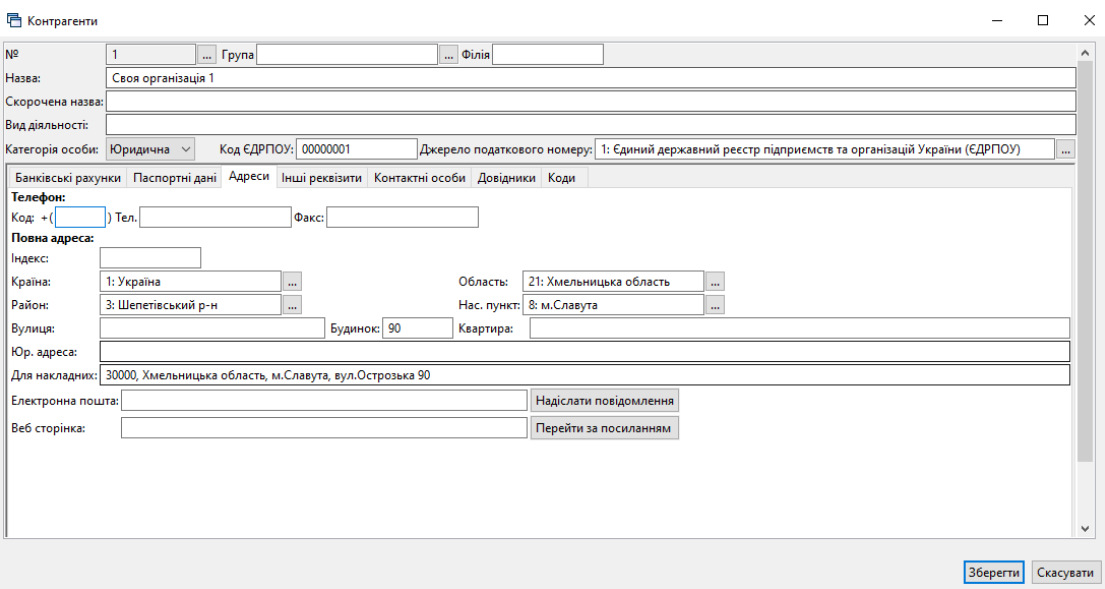

Мал. 1.15.

<span id="page-11-1"></span>На вкладці «Банківські рахунки» заповніть дані щодо рахунків (див. малюнок [1.16\)](#page-11-2). Виконайте **ПКМ** → *Встановити поточним* для потрібного рахунку.

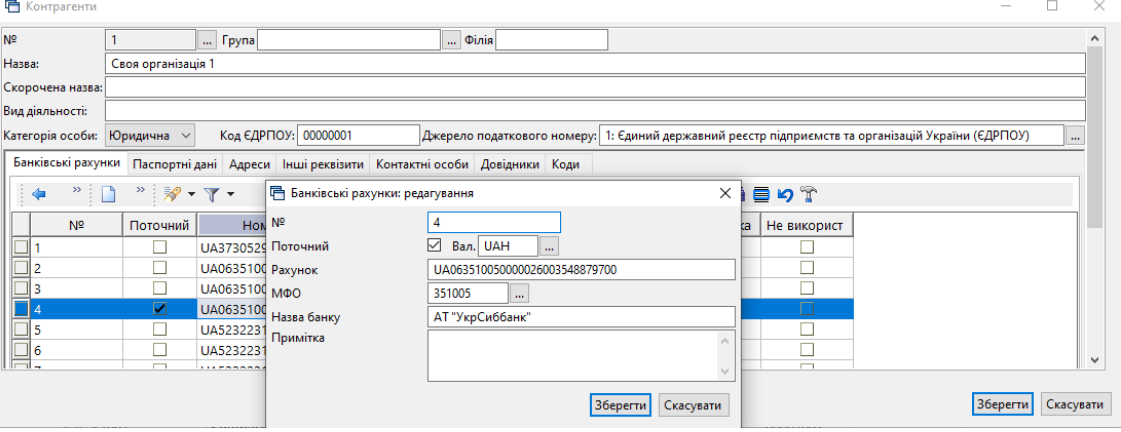

Мал. 1.16

<span id="page-11-2"></span>На вкладці «Інші реквізити» зазначте за потреби договір з контрагентом, що буде використовуватись в документах за замовчуванням. Для цього в полі «Договір» оберіть потрібний зі списку договорів. Також зазначте чи є контрагент платником ПДВ (див. малюнок [1.17.\)](#page-12-0).

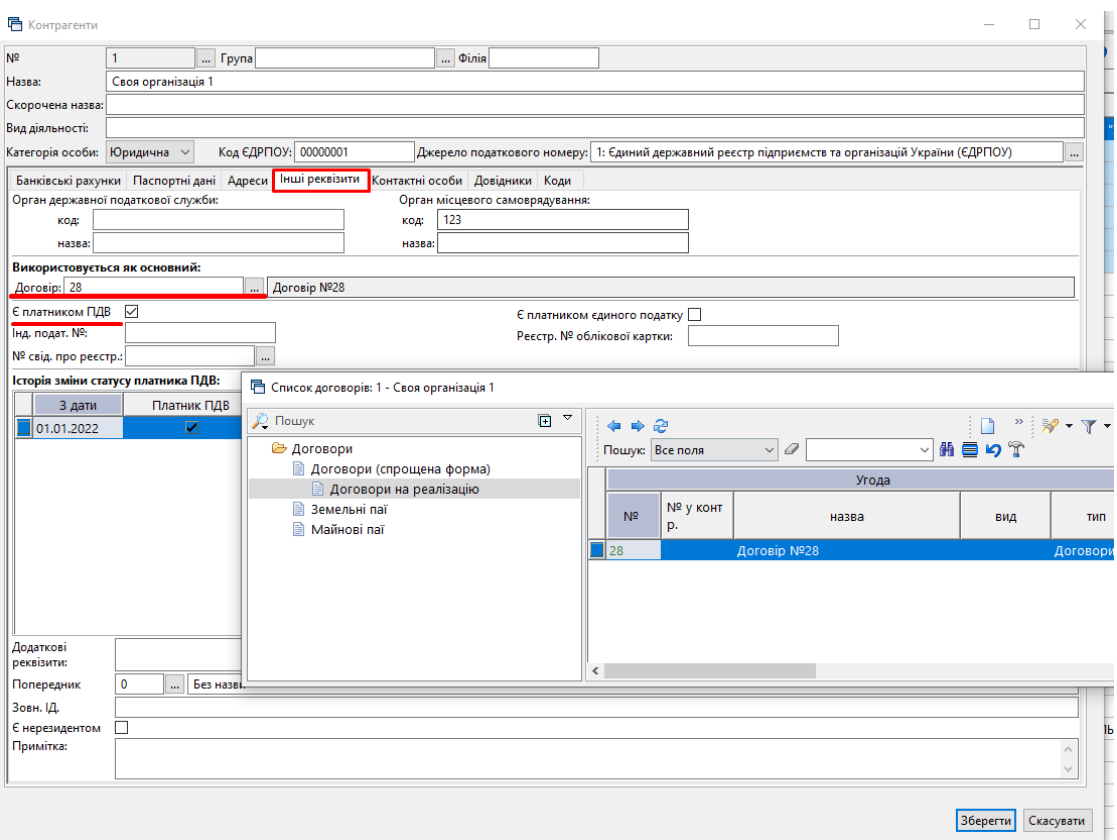

Мал. 1.17.

<span id="page-12-0"></span>На вкладці «Контактні особи» додайте дані. Зазначте ПІБ особи, оберіть тип посади із запропонованого списку та вкажіть назву посади, що має використовуватись для відображення посади в друкованих формах у відповідних відмінках. За потреби зазначте період дії. Приклад заповнення даних щодо контактних осіб відображено на малюнку [1.18.](#page-12-1)

| 1                                                | <b>Група</b>                   |                                                                         | $\ldots$ $\Phi$ <i>inia</i>                                                                        |              |          |         |             |  |
|--------------------------------------------------|--------------------------------|-------------------------------------------------------------------------|----------------------------------------------------------------------------------------------------|--------------|----------|---------|-------------|--|
|                                                  | Своя організація 1             |                                                                         |                                                                                                    |              |          |         |             |  |
| Скорочена назва:                                 |                                |                                                                         |                                                                                                    |              |          |         |             |  |
| Вид діяльності:                                  |                                |                                                                         |                                                                                                    |              |          |         |             |  |
| Категорія особи: Юридична »                      |                                | Код ЄДРПОУ: 00000001                                                    | Джерело податкового номеру: 1: Єдиний державний реєстр підприємств та організацій України (ЄДРПОУ) |              |          |         |             |  |
|                                                  |                                | Банківські рахунки Паспортні дані Адреси Інші реквізити Контактні особи | Довідники Коди                                                                                     |              |          |         |             |  |
| $\gg$<br>₹                                       | $\mathbf{v}$ $\mathbf{v}$      | Пошук: Все поля                                                         | $\vee$ 0                                                                                           | $\checkmark$ | 曲目りす     |         |             |  |
| $\Pi$                                            | Посада                         | Телефон                                                                 | Електронна пошта<br>Стать                                                                          | РНОКПП       | Примітки | Дата по | Дата закінч |  |
|                                                  |                                |                                                                         |                                                                                                    |              |          |         |             |  |
|                                                  | □ Контактні особи: редагування |                                                                         | $\Box$                                                                                             | $\times$     |          |         |             |  |
| Період дії                                       | з < пуста><br>$\times$ no      | <пуста><br>$\checkmark$                                                 |                                                                                                    |              |          |         |             |  |
| ПІБ:                                             | називний відм.                 | Васильченко Микола Петрович                                             |                                                                                                    |              |          |         |             |  |
|                                                  | родовий відм.                  | Васильченка Миколу Петровича                                            |                                                                                                    |              |          |         |             |  |
|                                                  | давальний відм.                | Васильченку Миколі Петровичу                                            |                                                                                                    |              |          |         |             |  |
|                                                  | кличний відм.                  | Васильченко Миколо Петрович                                             |                                                                                                    |              |          |         |             |  |
| Посада:                                          | називний відм.                 | Директор                                                                |                                                                                                    |              |          |         |             |  |
|                                                  | родовий відм.                  | Директора                                                               |                                                                                                    |              |          |         |             |  |
|                                                  | давальний відм.                | Директору                                                               |                                                                                                    |              |          |         |             |  |
|                                                  | кличний відм.                  | Директоре                                                               |                                                                                                    |              |          |         |             |  |
| Тип посади                                       | Керівник                       |                                                                         |                                                                                                    |              |          |         |             |  |
| Телефон                                          |                                |                                                                         |                                                                                                    |              |          |         |             |  |
| Електронна пошта                                 |                                |                                                                         |                                                                                                    |              |          |         |             |  |
| РНОКПП                                           |                                |                                                                         |                                                                                                    |              |          |         |             |  |
| Стать                                            | $\checkmark$<br>жіноча         | Дата народження 02.08.1968 $\downarrow$                                 |                                                                                                    |              |          |         |             |  |
| Менеджер                                         |                                |                                                                         |                                                                                                    | $\mathbf{m}$ |          |         |             |  |
| Відправляти рекламу<br>Відправляти бух.документи | $\Box$<br>П                    |                                                                         |                                                                                                    |              |          |         |             |  |
| <b><i><u>Doninou come</u></i></b> noo            |                                |                                                                         | <b>Зберегти</b>                                                                                    | Скасувати    |          |         |             |  |

Мал. 1.18.

<span id="page-12-1"></span>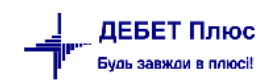

За потреби заповніть вкладку «Довідники» (див. малюнок [1.19\)](#page-13-1).

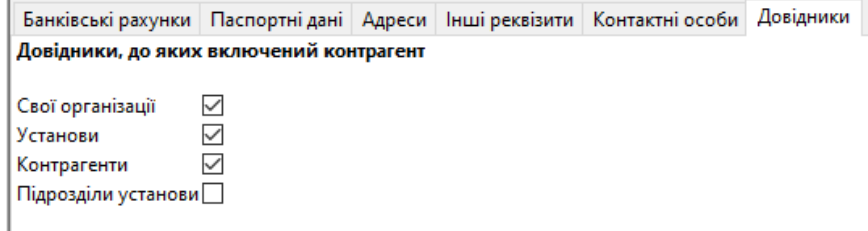

Мал. 1.19.

### <span id="page-13-1"></span><span id="page-13-0"></span>**2. ПЕРВИННІ ДОКУМЕНТИ**

Загальний опис інтерфейсу документів:

- Організація з'являється за умови ведення кількох організацій в одній базі. При створенні документа зазначте організацію, для якої створюється документ;
- Папка вид операції;
- $\checkmark$  N<sup>o</sup> номер документа;
- $\checkmark$  від дата документа;
- час створення документа;
- у валюта операції з довідника валют;
- $\checkmark$  курс з довідника за курсом НБУ або зазначається вручну;
- Відпущено\Постачальник з довідника «12.Контрагенти»;
- $\checkmark$  договір номер договору з контрагентом (за замовчуванням «1»);
- Підрозділ з довідника «10.Підрозділи»;
- МВО з довідника «2.Персонал»;
- Рахунок рахунок та аналітики.

Приклад документа прибуткування відображено на малюнку [2.1.](#page-13-2)

<span id="page-13-2"></span>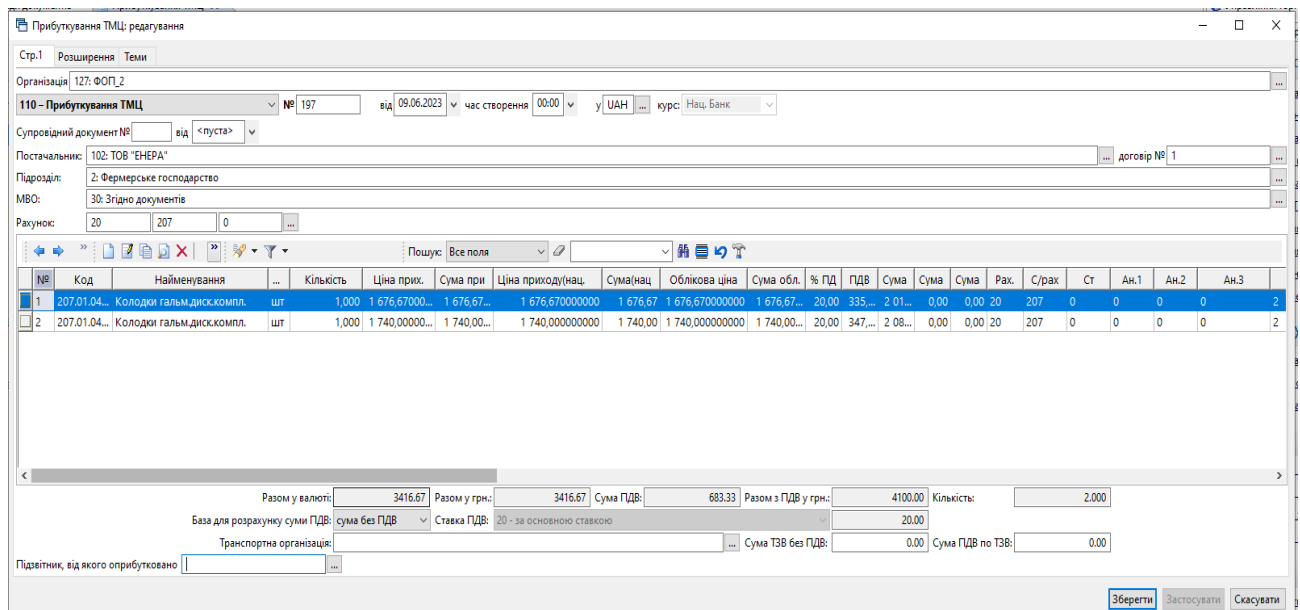

За наявності кількох підлеглих організацій, якщо у вікні підсистем обрана група, то при створені документів буде доступним вікно для вибору потрібної організації. Якщо у вікні підсистем обрана конкретна організація, то вікно вибору буде відсутнє та всі документи будуть створені лише для обраної організації (див. малюнок [2.2\)](#page-14-0).

| <b>В</b> Робочий стіл | Види документів   | <b>Кількісні залишки</b> $\boxtimes$ |              |                                                                                                    |      |      |     |      |      |                  |                                                                    |              |             |   |
|-----------------------|-------------------|--------------------------------------|--------------|----------------------------------------------------------------------------------------------------|------|------|-----|------|------|------------------|--------------------------------------------------------------------|--------------|-------------|---|
| <b>Tanka</b> SA       | $\cdots$          |                                      |              | $\vert$ Період: $\vert$ 01.01.2018 $\vert$ $\vee$ - 31.01.2018 $\vert$ $\vee$ <sub>3a</sub> ---                                                                                                    |      |      |     |      |      |                  | $\sim$ $\Box$ Створені мною $\Box$ Відредаговані мною Організація: |              | Застосувати |   |
| Список папок          |                   |                                      | 4 →          | $" \qquad \qquad \blacksquare \qquad \blacksquare \qquad \blacks$ |      |      |     |      |      |                  | $\vee$ 0<br>Пошук: Все поля                                        |              | ▽角目り了       |   |
| N <sup>2</sup>        | Назва             |                                      | $N^{\circ}A$ | Дата                                                                                                    | Pax. | C/pa | CT. | AH.1 | AH.2 | A <sub>H.3</sub> | Назва рахунку                                                      | Сума постач. | Сума обл.   | N |
|                       | Кількісні залишки |                                      |              |                                                                                                    |      |      |     |      |      |                  |                                                                    |              |             |   |
|                       | Кількісні залишки |                                      |              |                                                                                                    |      |      |     |      |      |                  |                                                                    |              |             |   |
|                       |                   |                                      |              |                                                                                                    |      |      |     |      |      |                  |                                                                    |              |             |   |

Мал. 2.2.

<span id="page-14-0"></span>Для перегляду пов'язаних документів натисніть на значок «скріпки» на обраному документі. Дерево залежностей документів можна відображати списком (див. малюнок [2.3\)](#page-14-1) так ієрархічно (див. малюнок [2.4\)](#page-14-2).

| 13057                              | 25.09.2023 00:00 |       | TU | 144                 | <b>TOB "OPIHET"</b>            | 500,00 UAH                                  | 100.00     | 600.00 | 2.0000 | 600.00      | 0.00                |          |
|------------------------------------|------------------|-------|----|---------------------|--------------------------------|---------------------------------------------|------------|--------|--------|-------------|---------------------|----------|
| 142286                             | 25.09.2023       | 00:00 |    |                     |                                |                                             |            |        |        |             |                     |          |
| $OY-402$                           | 25.09.2023       | 00:00 |    |                     | □ Дерево залежностей документа |                                             |            |        |        |             |                     | $\times$ |
| $\mathbb{K}$ F-042                 | 25.09.2023       | 00:00 |    | <b>UI</b> Документ: |                                | №13057 від 25.09.2023 (PN 135 приб.послуг)  |            |        |        |             |                     |          |
| $1 - 6534$                         | 27.09.2023       | 00:00 |    |                     | <b>U</b> Режим відображення:   | Список пов'язаних документів                |            |        |        |             |                     |          |
| $1 - 6534$                         | 27.09.2023       | 00:00 | u  | <b>Д</b> Пошук      |                                |                                             |            |        |        |             |                     | 日マ       |
| $\Box$ б/н                         | 28.09.2023       | 00:00 |    |                     |                                |                                             |            |        |        |             |                     |          |
| $\Box$ KB-3                        | 28.09.2023       | 00:00 |    | Назва папки         |                                |                                             | Дата       | Номер  |        | Сума Валюта | Організація         |          |
| $\Box$ 47                          | 29.09.2023       | 00:00 |    |                     |                                | • Прибуткування послуг(Кт631)               | 25.09.2023 | 13057  |        | 600.00 UAH  | <b>TOB "OPIHET"</b> |          |
| $\Box$ OY-000                      | 29.09.2023       | 00:00 |    |                     |                                | <b>• ПН отримана: Товари, роботи, послу</b> | 25.09.2023 | 1275   |        | 600.00 UAH  | <b>TOB "OPIHET"</b> |          |
| $\blacksquare$ y <sub>1</sub> -000 | 29.09.2023       | 00:00 |    |                     |                                |                                             |            |        |        |             |                     |          |
| Ш9                                 | 30.09.2023       | 00:00 | Ú. | $\sim$              |                                |                                             |            |        |        |             |                     |          |

Мал. 2.3.

<span id="page-14-1"></span>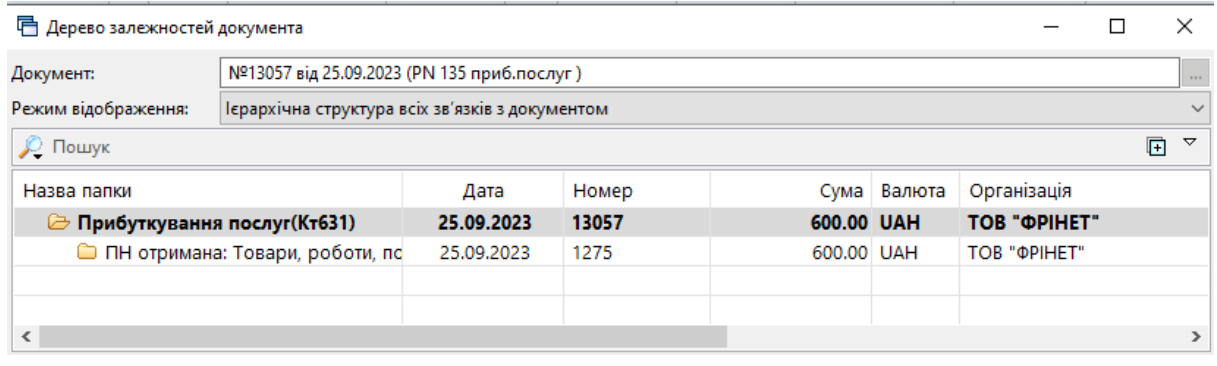

Мал. 2.4.

<span id="page-14-2"></span>За допомогою контекстного пункту меню можна переглянути чи відредагувати пов'язаний документ або перейти у папку відповідного документа. (див. малюнок [2.5\)](#page-14-3).

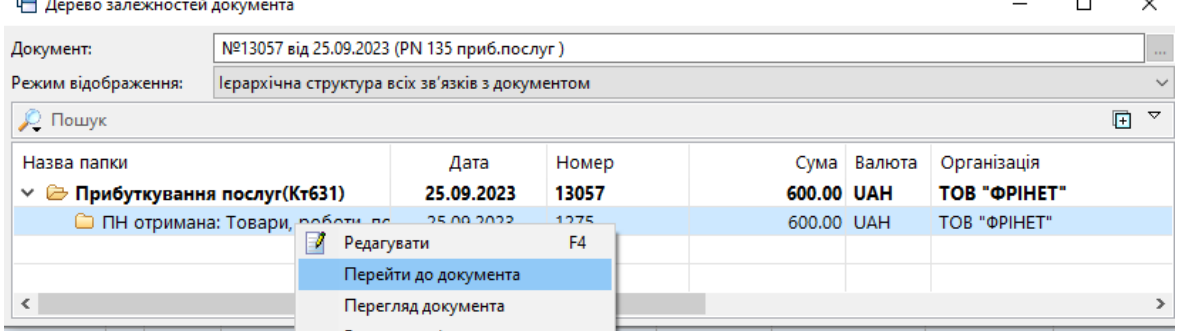

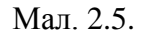

<span id="page-14-3"></span>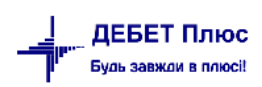

#### ЗВЕРНІТЬ УВАГУ!

**ПКМ** → *Видалити зв'язок* виконують лише у випадку наявності помилкового дерева пов'язаних документів. Для створення нових зв'язків між документами з урахуванням залежності оберіть потрібні документи та виконайте **ПКМ** → *Зв'язані документи → Зв'язати з документом-підставою* або *Зв'язати з підпорядкованим документом* (див. малюнок [2.6\)](#page-15-0).

| <b>ВИР Робочий стіл</b>    | Види документів                                                          |    | Прибуткування ТМЦ (Кт 631) ⊠                       |                                      |                |                                                                                                    |                               |                  |                                                                              |                    | $=$ $F$ |
|----------------------------|--------------------------------------------------------------------------|----|----------------------------------------------------|--------------------------------------|----------------|----------------------------------------------------------------------------------------------------|-------------------------------|------------------|------------------------------------------------------------------------------|--------------------|---------|
|                            | <b>Nanka</b> PN<br>110<br>Період: 01.01.2023  v .<br>$30.11.2023$ $\vee$ | 3a | Створені мною Відредаговані мною<br><b>Service</b> |                                      | Застосувати    |                                                                                                    |                               |                  |                                                                              |                    |         |
| Список папок               | ×                                                                        |    | $\rightarrow$ $\blacksquare$<br>$\Rightarrow$      | " ※ ママ                               |                | Постачальник                                                                                              |                               |                  |                                                                              |                    |         |
| N <sup>2</sup><br>$\Omega$ | Прибуткування ТМЦ                                                        |    | № док.                                             | Дата                                 | Чaс            | Отримана податкова накладна<br>Проводки                                                                   |                               | ПДВ              | Сума з ПДВ                                                                   | Кількість          |         |
| $\parallel$ 110<br>115     | Прибуткування ТМЦ (Кт 631)<br>Прибуткування ТМЦ (Кт 685)                 |    | Kp-XT0000046<br>PTYK00746078                       | 28.09.2023<br>28.09.2023             | 00:00<br>00:00 | Показати<br>Показати всі рухи документа                                                                   |                               | 285,08<br>380.17 | 4 3 5 7 5 8<br>2 281.02                                                      | 126,6600<br>3,0000 |         |
| 120<br>130                 | Прибуткування ТМЦ (Благодійна<br>Прибуткування ТМЦ (Кт 371)              |    | PTYK00746078<br><b>РНК/ZHT-0021181</b>             | 28.09.2023<br>28.09.2023             | 00:00<br>00:00 | Cepsic<br>Податкові атрибути та журнали                                                                   |                               | 483.17<br>756.00 | 2 899.02<br>4 536.00                                                         | 1,0000<br>2,0000   |         |
| 135<br>137                 | Прибуткування послуг(Кт631)<br>Прибуткування кап. інвестицій (Д          |    | 27                                                 | 29.09.2023                           | 00:00          | Зв'язані документи                                                                                        |                               |                  | Створити зв'язаний документ                                                  |                    |         |
| 144<br>148                 | Прибуткування послуг майбутніх<br>Безоплатне надходження ТМЦ, I          |    | 008986<br>PH-0000079                               | 29.09.2023<br>29.09.2023             | 00:00<br>00:00 | <b>Присднати зовнішній документ (WD:1)</b><br>Створити фінансове зобов'язання (budget:FOBL:10)            |                               |                  | Створити зв'язаний документ (згрупувавши)<br>Зв'язати з документом-підставою |                    |         |
| 149<br>154                 | Прибуткування ТМЦ (Централізф<br>Прибуткування вторинної сиров           |    | PH-0000080<br>TK-0317774                           | 29.09.2023<br>29.09.2023             | 00:00<br>00:00 | Створити "Додаткові витрати з придбання ТМЦ" (ОС:60)<br>Створити списання з банківського рахунку (РР:140) |                               |                  | Зв'язати з підпорядкованим документом<br>Перегляд зв'язаних документів       |                    |         |
| 200                        | ---------- ПРИБУТКУВАННЯ МНМА                                            |    | <b>ЖТГ00002841</b><br><b>ЖТГ00002842</b>           | 29.09.2023<br>29.09.2023 00:00       | 00:00          | Створити накладну на повернення постачальнику (VP:200)<br>Додати                                          | <b>INS</b>                    |                  | Перейти до зв'язаного<br>Налаштування схем зв'язаних документів              |                    |         |
| 201<br>205                 | Прибуткування МНМА<br>Прибуткування МНМА (Благодії                       |    | $\Box$ TK-0318460<br>2495                          | 30.09.2023 00:00<br>01.10.2023 00:00 |                | Скопіювати<br>Редагувати                                                                                  | $AIT + INS$<br>F <sub>4</sub> | 51,15<br>0,00    | 220,50<br>391,40                                                             | 1,9000<br>0,2210   |         |
| $\Box$ 208                 | Прибуткування МНМА (не врах                                              |    |                                                    |                                      |                |                                                                                                    |                               |                  |                                                                              |                    |         |

Мал. 2.6.

<span id="page-15-0"></span>Для нумерації документів в папках, відмінної по замовчуванню, виконайте налаштування папки. Дана функція виконується користувачем з правами адміністратора.

Оберіть потрібну папку → **ПКМ** → *Редагувати* та оберіть варіант налаштування лічильника нумерації (див. малюнок [2.7\)](#page-15-1).

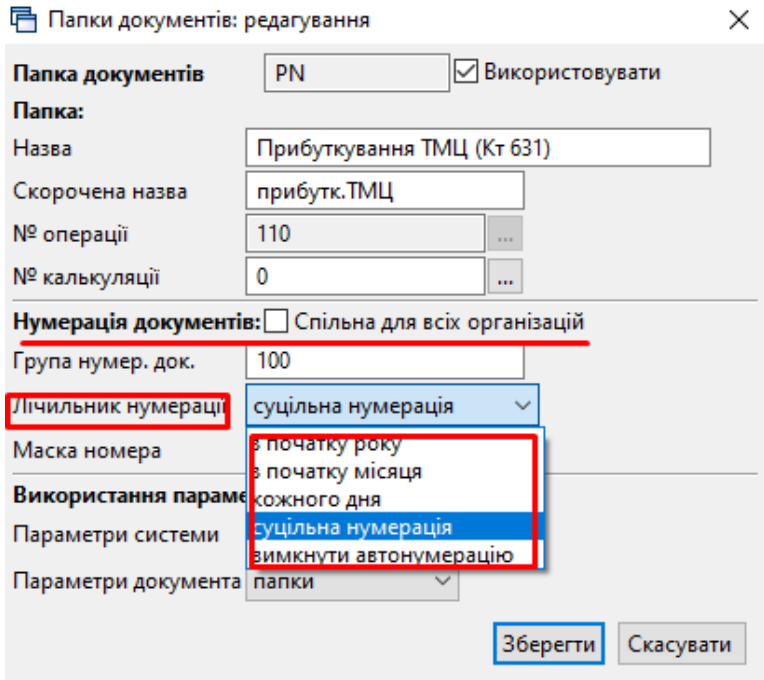

Мал. 2.7.

#### *ЗВЕРНІТЬ УВАГУ!*

<span id="page-15-1"></span>*Опція нумерації документів "Спільна для всіх організацій" активна лише для клієнтів з кількома підпорядкованими організаціями в одній базі*

Після вибору варіанту лічильника нумерації встановіть нумерацію документів у вибраній папці.

Оберіть потрібну папку → **ПКМ** → *Сервіс → Встановити наступний номер документа*

Документи, для яких сформовані бухгалтерські проводки, виділені зеленим кольором. Щоб переглянути вже сформовані проводки, встановіть курсор на потрібному документі та натисніть **ПКМ** → *Проводки → Пошук проводок* (див. малюнок [2.8\)](#page-16-0). Також можна скористатися комбінацією клавіш **[Ctrl]** + **[P]**.

| . .                                                                                                    |                                |     |                |                            |            |   |                                                  |            |     |
|----------------------------------------------------------------------------------------------------|--------------------------------|-----|----------------|----------------------------|------------|---|--------------------------------------------------|------------|-----|
|                                                                                                    |                                |     |                |                            | E          |   | Постачальник                                     |            |     |
| Прибуткування ТМЦ (Кт 631) №                                                                                                    |                                |     |                |                            |            |   | Отримана податкова накладна                      |            |     |
| $\sqrt{2}$ $\sqrt{2}$ $\sqrt{2}$ $\sqrt{2}$ $\sqrt{2}$ $\sqrt{2}$ $\sqrt{2}$ $\sqrt{2}$ $\sqrt{2}$ $\sqrt{2}$ $\sqrt{2}$ $\sqrt{2}$ $\sqrt{2}$ $\sqrt{2}$ $\sqrt{2}$ $\sqrt{2}$ $\sqrt{2}$ $\sqrt{2}$ $\sqrt{2}$ $\sqrt{2}$ $\sqrt{2}$ $\sqrt{2}$ $\sqrt{2}$ $\sqrt{2}$ $\sqrt{2}$ $\sqrt{2}$ $\sqrt{2}$ $\sqrt{2$ |                                |     |                | Формування проводок        |            |   | Проводки                                         |            |     |
|                                                                                                    |                                |     |                | Швидке формування проводок |            |   | Показати                                         |            |     |
| Ι×                                                                                                    | $\overline{\phantom{a}}$ debay |     | ⋗┊┋            | Пошук проводок             | $Ctrl + P$ |   | Сервіс                                           |            |     |
|                                                                                                    |                                |     | Постача.       | Видалення проводок         |            |   | Податкові атрибути та журнали                    |            |     |
| № док.                                                                                                    | Дата<br>U                      | Код |                | Перевірка проводок         |            |   | Зв'язані документи                               |            | Код |
| 1700/7                                                                                                    | 01.08.2019                     | 193 | Контрагент 193 | 118 288,50 UAH             | 7 738,00   | w | Приєднати зовнішній документ (WD:1)              |            |     |
| $\Box$ 4383                                                                                                    | 01.08.2019                     | 199 | Контрагент 199 | 3 197,09 UAH               | 532,85     | U | Створити фінансове зобов'язання (budget:FOBL:10) |            |     |
| $\parallel$ 02                                                                                                    | 02.08.2019                     | 196 | Контрагент 196 | 34 500,00 UAH              | 0,00       |   | Додати                                           | <b>INS</b> |     |
|                                                                                                    |                                |     |                |                            |            |   |                                                  |            |     |

Мал. 2.8. Пошук сформованих проводок

<span id="page-16-0"></span>Для масового перепроведення документів виконайте налаштування видів роботи режиму *Довідники → Довідники аналітики → 590. Види масового перепроведення документів.*

За потреби зазначте період дії, та оберіть варіант налаштувань. На вкладці «Папки документів» додайте ті види документів, що будуть відібрані під час виконання даного виду перепроведення (див. малюнок [2.9\)](#page-16-1).

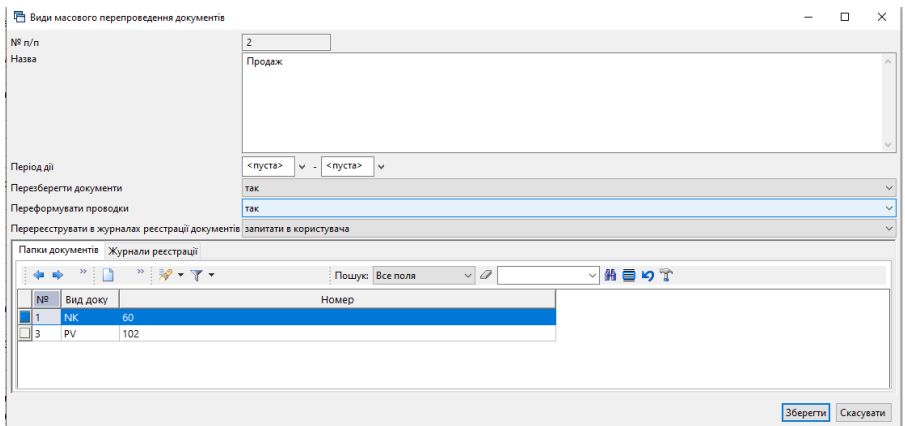

Мал. 2.9.

<span id="page-16-1"></span>На вкладці «Журнали реєстрації» зазначте журнали, в яких потрібно перереєструвати документи (див. малюнок [2.10\)](#page-16-2).

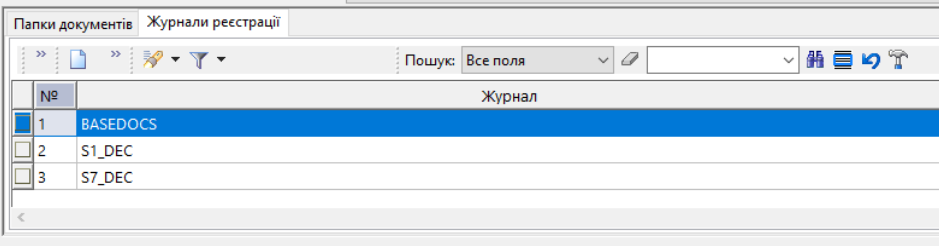

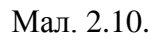

<span id="page-16-2"></span>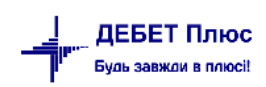

Під час виконання режиму перепроведення є можливість уточнювати відбір папок та журналів реєстрації документів за умови значення в налаштуваннях «запитати в користувача».

Для масового перепроведення документів скористайтесь пунктом меню *Баланс → Масове перепроведення документів → Виконати.* Зазначте дати початку та кінця періоду відбору документів, оберіть вид масового перепроведення, за потреби вкажіть контрагента, зазначте потрібні папки документів та журнали реєстрації (див. малюнок [2.11\)](#page-17-0).

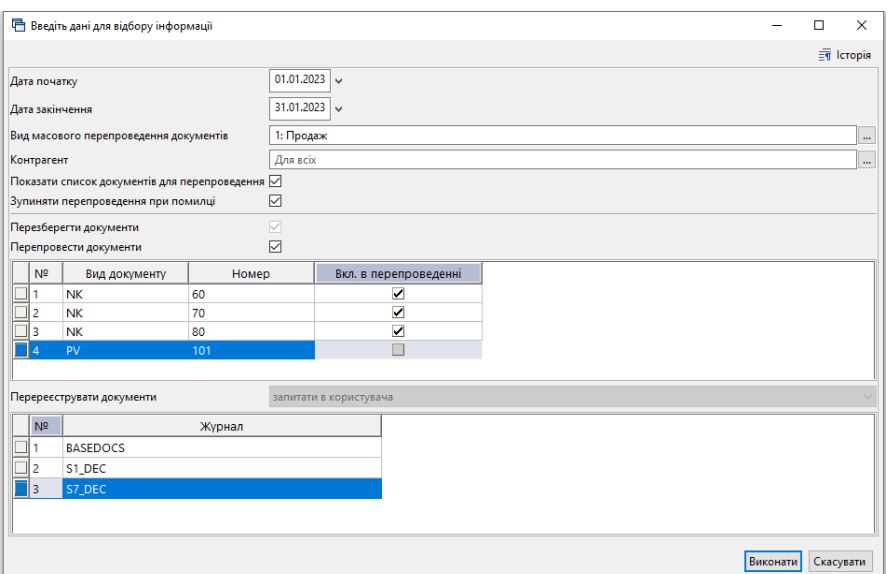

Мал. 2.11.

<span id="page-17-0"></span>Під час виконання зверніть увагу на повідомлення системи (див. малюнок [2.12\)](#page-17-1).

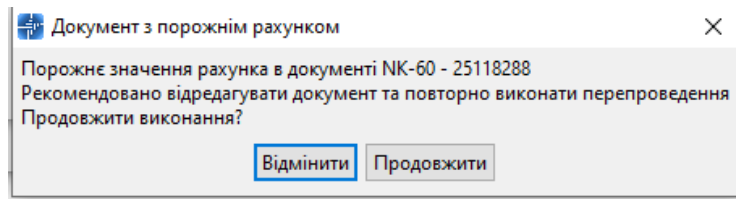

Мал. 2.12.

<span id="page-17-1"></span>Для перегляду протоколу виконання скористайтесь пунктом меню

*Баланс → Масове перепроведення документів → Протоколи виконання*

Приклад відображення протоколу на малюнку [2.13.](#page-17-2)

<span id="page-17-2"></span>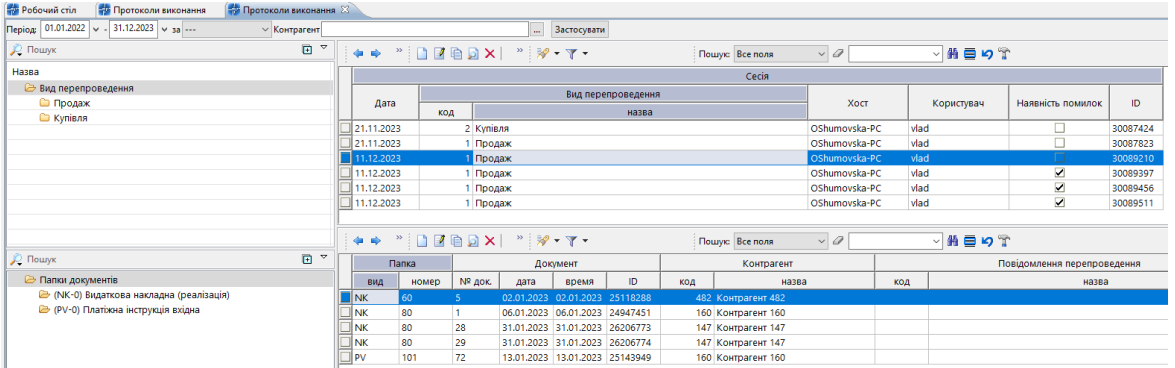

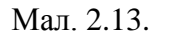

#### **2.1. Кількісні залишки (документ типу SA)**

*Первинні документи → Документи → Кількісні залишки* (див. малюнок [2.14\)](#page-18-1).

<span id="page-18-0"></span>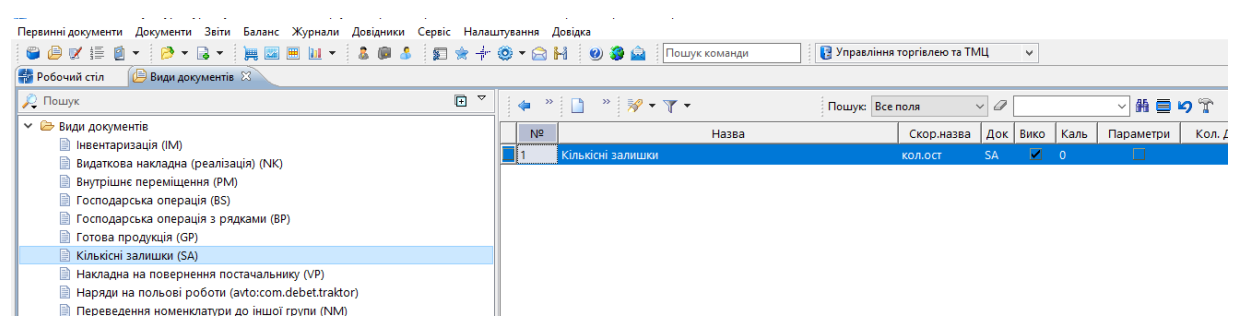

Мал. 2.14. Приклад папки документів «Кількісні залишки»

<span id="page-18-1"></span>При роботі з папкою «Кількісні залишки», як і з будь-якою іншою папкою документів, у програмі «Дебет Плюс» одинарним натисканням **ЛКМ** у лівій частині вікна оберіть тип документа, а потім у правій частині вікна подвійним натисканням **ЛКМ** відкрийте потрібну папку.

Оберіть зліва **«Кількісні залишки (SA)»**, а праворуч натисніть двічі лівою кнопкою миші на однойменну папку документів. У верхній частині вікна зазначте період – перше число місяця, на який вводяться залишки (див. малюнок [2.15\)](#page-18-2).

| Види документів<br><b>ПРЕ Робочий стіл</b><br>Кількісні залишки $\boxtimes$ |                                                           |                    |                                  |           |             |                                                                                                    |             |           |            |                                  |              |                             |         |           |          |        |                                       |
|-----------------------------------------------------------------------------|-----------------------------------------------------------|--------------------|----------------------------------|-----------|-------------|----------------------------------------------------------------------------------------------------|-------------|-----------|------------|----------------------------------|--------------|-----------------------------|---------|-----------|----------|--------|---------------------------------------|
| <b>Nanka</b> SA<br>كالسب                                                    |                                                           |                    | Створені мною Відредаговані мною |           |             |                                                                                                    |             |           |            |                                  |              |                             |         |           |          |        |                                       |
| $T$ epio $\mu$ : 01.01.2022 v - 31.10.2023 v - 3a<br><b>Lesson</b>          |                                                           |                    |                                  |           | Застосувати |                                                                                                    |             |           |            |                                  |              |                             |         |           |          |        |                                       |
| ×<br>Список папок                                                           |                                                           | $\Rightarrow$<br>÷ | $"   Q @ @V $                    |           |             | $\mathscr{C}$ $\mathscr{C}$ $\mathscr{C}$ $\mathscr{C}$ $\mathscr{C}$ $\mathscr{C}$ $\mathscr{C}$ $\mathscr{C}$ |             |           |            | Пошук: Все поля                  | $\vee$ 0     |                             | ▽椭目りす   |           |          |        |                                       |
| N <sup>2</sup><br>Назва                                                     |                                                           | Nº A               | Дата                             | Pax.      | C/pa        | CT.                                                                                                    | <b>AH.1</b> | AH.2      | AH.3       | Назва рахунку                    | Сума постач. | Сума обл.                   | N onep. | Фіктивний |          |        | <b>ID документа</b> Вклю   № договору |
| Кількісні залишки                                                           |                                                           |                    | 01.01.2022                       | $\Omega$  |             | $\Omega$                                                                                                    | o           | $\circ$   | n          |                                  | 0.00         | $0,00$ 1                    |         | □         | 14296723 | п      | 28                                    |
| o۱<br>Кількісні залишки                                                     | $\begin{array}{c}\n\hline\n2 \\ 3 \\ 4 \\ 5\n\end{array}$ |                    | 01.01.2022                       | $\bullet$ | lo          | $\circ$                                                                                                    | o           | $\bullet$ | ۱o         |                                  | 0,00         | 0.00                        |         | □         | 14296998 | □      | 28                                    |
|                                                                             |                                                           |                    | 01.01.2022                       | $\bullet$ | lo          | $\circ$                                                                                                    | Ō           | $\bullet$ | lo         |                                  | 0.00         | 0.0011                      |         | $\Box$    | 14298029 |        | 28                                    |
|                                                                             |                                                           |                    | 01.01.2022                       | $\Omega$  | ۱o          | $\Omega$                                                                                                    | Ō           | $\circ$   | ١o         |                                  | 0.00         | 0.00                        |         | □         | 14298157 | $\Box$ | 28                                    |
|                                                                             | Ħ,                                                        |                    | 01.01.2022                       | $\Omega$  | 'n          | $\Omega$                                                                                                    | o           | $\circ$   | ۱o         |                                  | 0,00         | $0,00$ 1                    |         | □         | 14298417 | □      | 28                                    |
|                                                                             |                                                           |                    | 01.01.2022                       | $\circ$   |             | $\circ$                                                                                                    |             | $\circ$   | ۱o         |                                  | 0.00         | 0.00                        |         | □         | 14300339 |        | 28                                    |
|                                                                             | FILE<br>O                                                 |                    | 01.01.2022                       | $\bullet$ | n           | $\mathbf{0}$                                                                                                    | ٥           | $\circ$   | ۱n         |                                  | 0.00         | 0.001                       |         | □         | 14300478 | □      | 28                                    |
|                                                                             |                                                           |                    | 01.01.2022                       | $\bullet$ | 'n          | $\circ$                                                                                                    | O           | $\bullet$ | ۱n         |                                  | 0.00         | 0.001                       |         | □         | 14300628 | □      | 28                                    |
|                                                                             |                                                           |                    | 01.01.2022                       | 20        | 205         | $\circ$                                                                                                    | ō           | $\bullet$ | n          | Будівельні матеріали             | 1 289 349.46 | 1 289 349 46 1              |         | □         | 15241716 | $\Box$ | 28                                    |
|                                                                             |                                                           | ll 12              | 01.01.2022                       | 11        | 112         | $\circ$                                                                                                    | o           | $\bullet$ | n          | Малоцінні необоротні матеріальні | 2 255 655.89 | 2 255 655.89                |         | $\Box$    | 15413384 | $\Box$ | 28                                    |
|                                                                             |                                                           | 13                 | 01.01.2022                       | 20        | 201         | $\bullet$                                                                                                    | o           | $\bullet$ | n          | Сировина й матеріали             |              | 28 112 028 43 28 112 028 43 |         | □         | 15422067 |        | 28                                    |
|                                                                             |                                                           | 14                 | 01.01.2022                       | 28        | 281         | $\Omega$                                                                                                    | o           | $\bullet$ | ۱o         | Товари на складі                 | 594 746.85   | 594 746.85                  |         | □         | 15424362 | $\Box$ | 28                                    |
|                                                                             |                                                           | 15                 | 01.01.2022                       | 28        | 282         | $\overline{0}$                                                                                                  |             | $\circ$   | ۱o         | Товари в торгівлі                | 1 535 625.84 | 1 535 625.84                |         | α         | 15424622 |        | 28                                    |
|                                                                             |                                                           | 16                 | 01.01.2022                       | 28        | 281         | $\Omega$                                                                                                    |             | $\circ$   | ۱o         | Товари на складі                 |              | 14 065 629.59 14 065 629.59 |         | о         | 15432922 | □      | 28                                    |
|                                                                             |                                                           |                    | 01.01.2022                       | 28        | 281         | $\circ$                                                                                                    |             | $\circ$   | ۱n         | Товари на складі                 |              | 1 677 263.67 1 677 263.67 1 |         | □         | 15443672 | $\Box$ | 28                                    |
|                                                                             |                                                           |                    | 01.07.2022                       | 20        | 207         | ഹ                                                                                                    |             | $\Omega$  | $\sqrt{2}$ | Запасні частини                  | 285 600,00   | 285 600,00 1                |         | $\Box$    | 14294269 | $\Box$ | 28                                    |

Мал. 2.15. Приклад папки документів

<span id="page-18-2"></span>Створіть новий документ на залишок. Для цього натисніть клавішу **[Insert]** або **ПКМ →** *Додати.* Для прикладу розглянемо введення залишків по рахунку 20/205.

Заповніть шапку документа:

- $\checkmark$   $\mathbb{N}_2$  програма визначає автоматично; при бажанні можна змінити;
- дата перше число місяця, на який вводяться залишки;
- $\checkmark$  рахунок –20/205

Заповніть табличну частину документа за прикладом малюнків [2.16](#page-19-0) та [2.17.](#page-19-1) Натисніть **[Insert]** або **ПКМ** *→ Додавання.*

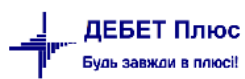

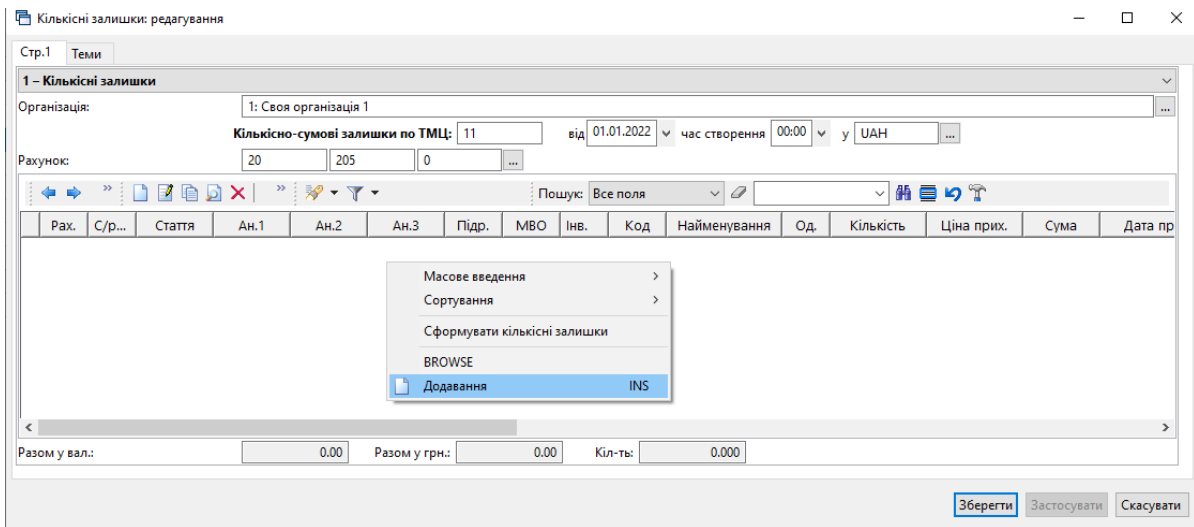

Мал. 2.16. Приклад заповнення шапки документа «Кількісні залишки»

<span id="page-19-0"></span>У табличну частину документа додаються записи про залишки конкретної номенклатури. При заповненні рядка зазначається номенклатура, кількість на залишку та сума. Облікова ціна вираховується автоматично шляхом ділення суми на кількість. Оберіть підрозділ, у якому зберігаються ТМЦ та матеріально відповідальну особу. За потреби, вкажіть кінцевий термін реалізації — для цього заповніть поле «Дата закінчення».

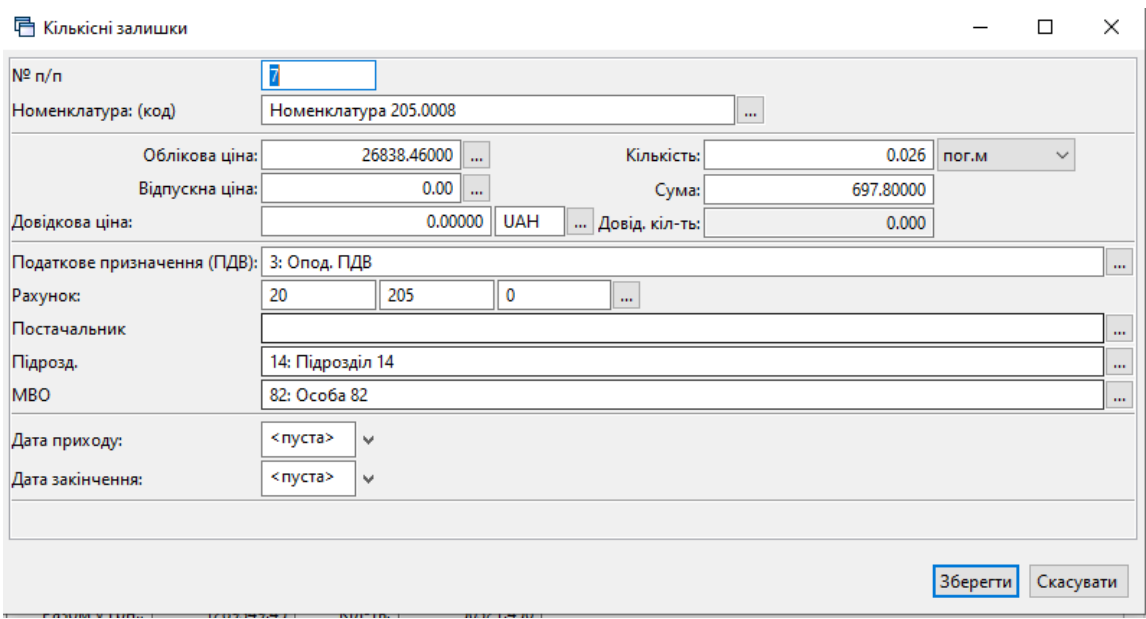

Мал. 2.17. Приклал заповнення рядка документа

<span id="page-19-1"></span>Після заповнення всіх полів натисніть **«Зберегти».** Приклад заповненого документа «Кількісні залишки» на малюнку [2.18.](#page-20-1)

|          |                                                                                                    |      | □ Кількісні залишки: редагування |             |                                       |               |    |            |        |       |                                                                          |       |                  |            |                    | $\times$<br>□ |  |
|----------|----------------------------------------------------------------------------------------------------|------|----------------------------------|-------------|---------------------------------------|---------------|----|------------|--------|-------|--------------------------------------------------------------------------|-------|------------------|------------|--------------------|---------------|--|
| $CTP$ .1 |                                                                                                    | Теми |                                  |             |                                       |               |    |            |        |       |                                                                          |       |                  |            |                    |               |  |
|          | 1 - Кількісні залишки                                                                                                    |      |                                  |             |                                       |               |    |            |        |       |                                                                          |       |                  |            |                    |               |  |
|          | Організація:                                                                                                    |      |                                  |             | 1: Своя організація 1                 |               |    |            |        |       |                                                                          |       |                  |            |                    | $\cdots$      |  |
|          |                                                                                                    |      |                                  |             | Кількісно-сумові залишки по ТМЦ:   11 |               |    |            |        |       | від 01.01.2022 $\vert \vee \vert$ час створення 00:00 $\vert \vee \vert$ | v     | <b>UAH</b><br>m. |            |                    |               |  |
|          | Рахунок:                                                                                                    |      |                                  | 20          | 205                                   | $\mathbf 0$   |    | m.         |        |       |                                                                          |       |                  |            |                    |               |  |
|          | e d<br>×,<br>翡巨りす<br>$\triangleleft$<br>×<br>科▼▼▼<br>$\vee$ 0<br>$\Rightarrow$<br>n<br>×<br>Пошук: Все поля<br>$\checkmark$                                      |      |                                  |             |                                       |               |    |            |        |       |                                                                          |       |                  |            |                    |               |  |
|          | $\prime$<br><b>MBO</b><br>C/p<br>AH.3<br>Підр.<br>Найменування<br>Кількість<br>Ціна прих.<br>Код<br>Од.<br>Стаття<br>AH.1<br>AH.2<br>IHB.<br><b>Cyma</b><br>Pax. |      |                                  |             |                                       |               |    |            |        |       |                                                                          |       |                  |            |                    |               |  |
|          | 20<br>205<br>0<br>82<br>$\Omega$<br>$\mathbf{O}$<br>14<br>12.68<br>212 409,67<br>0<br>205.0<br>Номенклатура 205.0002<br>16 750.23<br>М                           |      |                                  |             |                                       |               |    |            |        |       |                                                                          |       |                  |            |                    |               |  |
|          | 20                                                                                                    | 205  | o                                | 0           | $\circ$                               | 0             | 14 | 82         |        | 205.0 | Номенклатура 205.0001                                                    | куб.м | 57,00            | 2 785,18   | 158 754,98         |               |  |
|          | 20                                                                                                    | 205  | $\overline{0}$                   | 0           | $\circ$                               | $\mathbf 0$   | 14 | 82         |        | 205.0 | Номенклатура 205.0003                                                    | ШТ    | 10.00            | 100.00     | 1 000,00           |               |  |
|          | 20                                                                                                    | 205  | O                                | O           | $\circ$                               | $\circ$       | 14 | 82         |        | 205.0 | Номенклатура 205.0004                                                    | ШТ    | 1.00             | 39 031.67  | 39 031,67          |               |  |
|          | 20                                                                                                    | 205  | O                                | 0           | $\mathbf{0}$                          | 0             | 14 | 82         |        | 205.0 | Номенклатура 205.0006                                                    | ШТ    | 2.00             | 114 241.46 | 228 482,92         |               |  |
|          | 20                                                                                                    | 205  | 0                                | $\mathbf 0$ | $\circ$                               | $\circ$       | 14 | 82         |        | 205.0 | Номенклатура 205.0007                                                    | T     | 0.30             | 3 320,00   | 996,00             |               |  |
|          | $\mathbb{I}$ 20                                                                                                    | 205  | $\overline{0}$                   | $\Omega$    | $\Omega$                              | $\Omega$      | 14 | 82         |        | 205.0 | Номенклатура 205.0008                                                    | пог.м | 0,03             | 26 838,46  | 697,80             |               |  |
|          | 20                                                                                                    | 205  | $\circ$                          | 0           | $\circ$                               | 0             | 14 | 82         |        | 205.0 | Номенклатура 205.0009                                                    | М     | 0.29             | 26 335.42  | 7 584.60           |               |  |
|          | 20                                                                                                    | 205  | 0                                | O           | $\circ$                               | O             | 14 | 82         |        | 205.0 | Номенклатура 205.0010                                                    | KB.M  | 12,80            | 104.25     | 1 3 3 4 4 0        | $\checkmark$  |  |
|          |                                                                                                    |      |                                  |             |                                       |               |    |            |        |       |                                                                          |       |                  |            |                    | $\rightarrow$ |  |
|          | Разом у вал.:                                                                                                    |      |                                  |             | 1289349.45                            | Разом у грн.: |    | 1289349.45 | Кіл-ты |       | 50321.456                                                                |       |                  |            |                    |               |  |
|          |                                                                                                    |      |                                  |             |                                       |               |    |            |        |       |                                                                          |       |                  | Зберегти   | <b>Застосувати</b> | Скасувати     |  |

Мал. 2.18. Приклад заповненого документа

<span id="page-20-1"></span>В одному документі кількісних залишків може бути стільки рядків, скільки є фактичних залишків по даному бухгалтерському рахунку. Для додавання кожної наступної номенклатури натисніть клавішу **[Insert]** та заповніть новий рядок.

Таким чином додайте всі залишки по рахунках. Після заповнення табличної частини документа натисніть кнопку **«Зберегти»**. Саме ця операція остаточно записує всі введенні дані в програму.

#### *ЗВЕРНІТЬ УВАГУ!*

*До натискання кнопки «Зберегти» дані зберігаються в тимчасовій пам'яті, яка автоматично очищається в разі аварійного виключення програми чи комп'ютера.*

Тож, під час введення великої кількості даних рекомендується періодично зберігати документ «Кількісні залишки», а потім продовжувати введення залишків, відкриваючи документ на редагування **ПКМ** *→ Редагувати* або **[F4]**.

#### **2.2. Формування сумових залишків на матеріальних рахунках**

<span id="page-20-0"></span>Формування сумових залишків на матеріальних рахунках потрібно робити **тільки після** того, як внесені всі кількісно-сумові залишки по конкретному матеріальному рахунку. Внесення залишків детально описане в розділі [2.1](#page-18-0) цієї Інструкції.

*Звіти → Оборотно-сальдова відомість → Розрахунок*

Приклад запиту для формування оборотно-сальдової відомості відображено на малюнку [2.19.](#page-21-1)

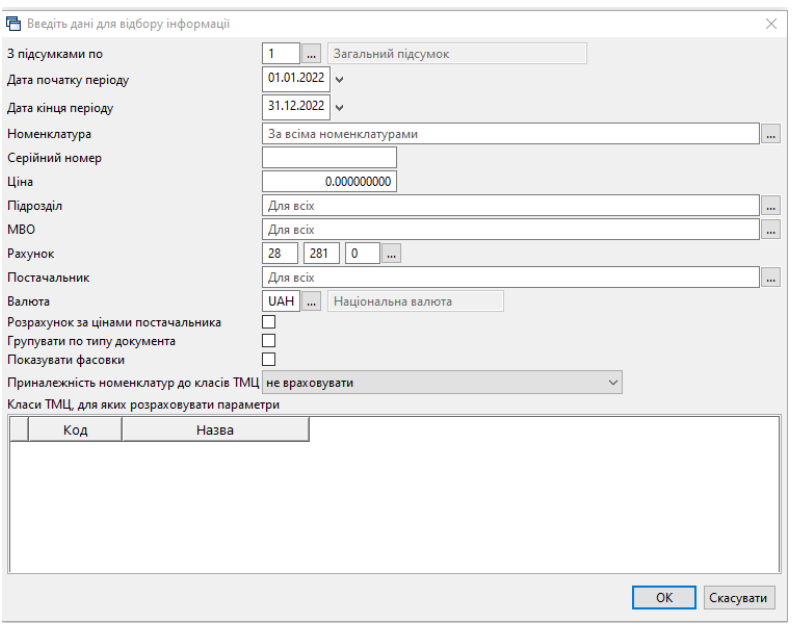

Мал. 2.19.

<span id="page-21-1"></span>У даному випадку зазначте дату початку і кінця періоду – число, на яке вводимо залишки, та натисніть **«ОК».** На екрані будуть показані всі залишки по вибраному рахунку. Якщо потрібна «Відомість по МНМА», додайте клас ТМЦ – МНМА. Далі на відібраній інформації натисніть **ПКМ** → *Сформувати сумові залишки*. Приклад показано на малюнку [2.20](#page-21-2).

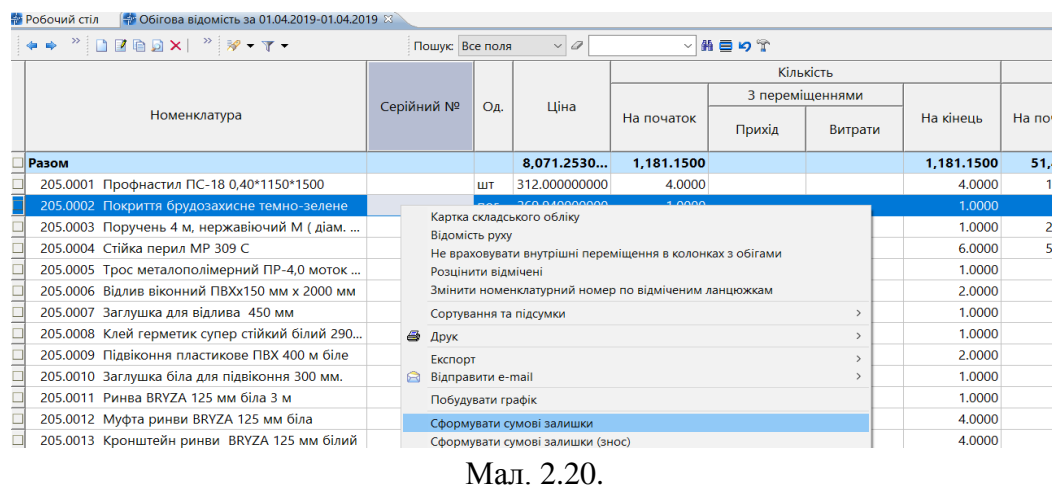

<span id="page-21-2"></span><span id="page-21-0"></span>Будуть сформовані залишки по рахунку. В даному випадку по рахунку 205. Вкажіть на яку дату формуються залишки.

#### **2.3. Перевірка залишків**

Для перевірки залишків по рахунку відкрийте:

*Баланс → Обороти та залишки за рахунком → Розрахунок* та зазначте параметри відбору інформації. Приклад відбору даних для розрахунків оборотів та залишків зображено на малюнку [2.21.](#page-22-2)

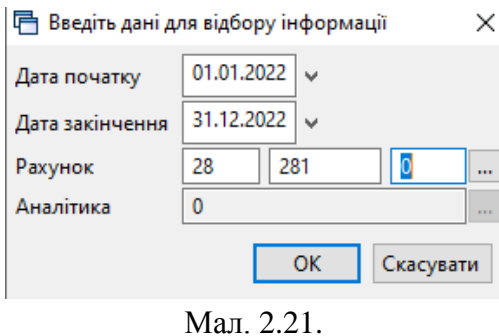

<span id="page-22-2"></span>Натисніть **«ОК»** — програма розрахує обороти та залишки по рахунку. Виконайте звірку суми із даними аналітичного обліку.

|            | <b>В</b> Робочий стіл |     |                   | 4 Обороти та залишки за рахунком 28/281 за 01.01.2022 - 31.12.2022 8                                                                                                    |       |                   |                 |              |               |                  |
|------------|-----------------------|-----|-------------------|----------------------------------------------------------------------------------------------------|-------|-------------------|-----------------|--------------|---------------|------------------|
| (= ⊫)      |                       |     |                   | $" \qquad \qquad \blacksquare \qquad \blacksquare \qquad \blacks$ |       |                   | Пошук: Все поля | $\backsim$ 1 | $\varnothing$ | 畾<br>$\vee$ 1    |
|            | Субр                  | Ста | A <sub>H</sub> .1 |                                                                                                    |       | Сальдо на початок | Обороти         |              |               | Сальдо на кінець |
| $\cdots$   | ахуно                 | ΠЯ  |                   | Назва                                                                                                    | Дебет | Кредит            | Дебет           | Кредит       | Дебет         | Кредит           |
| $\Box$  28 |                       |     |                   | Товари                                                                                                    |       |                   | 745.00          | 478 240.67   |               | 477 495.67       |
| 28         | 281                   |     |                   | Товари на складі                                                                                                    |       |                   | 745,00          | 478 240,67   |               | 477 495,67       |

Мал. 2.22. Приклад сформованих оборотів та залишків по рахунку

Якщо суми відрізняються, то була допущена помилка при введенні документа «Кількісних залишків» (див. Розділ [2.1](#page-18-0) цієї Інструкції).

#### <span id="page-22-0"></span>**2.4. Договори**

<span id="page-22-1"></span>Пункт меню «Договори» призначений для обліку договорів.

#### 2.4.1. Створення договору

*Первинні документи → Договори → Договори (спрощена форма)* (див. малюнок [2.23\)](#page-22-3).

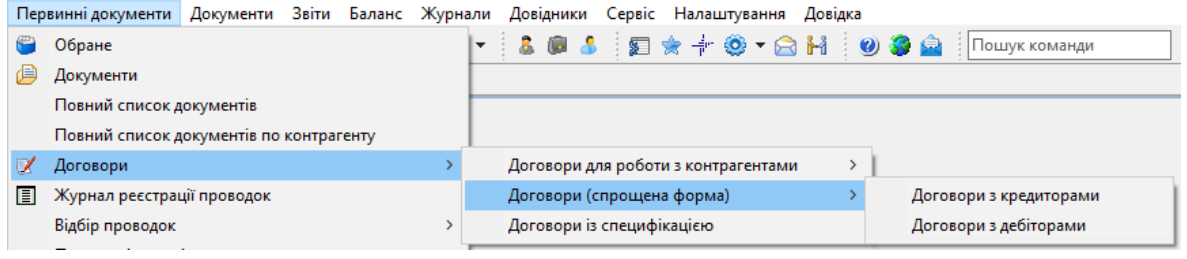

Мал. 2.23.

<span id="page-22-3"></span>У випадку, якщо облік ведеться у розрізі контрагентів та договорів для створення договору виконайте **ПКМ** → *Додати,* зазначте № договору, період дії, назву, вид договору та оберіть контрагента з довідника (див. малюнок [2.24\)](#page-23-0).

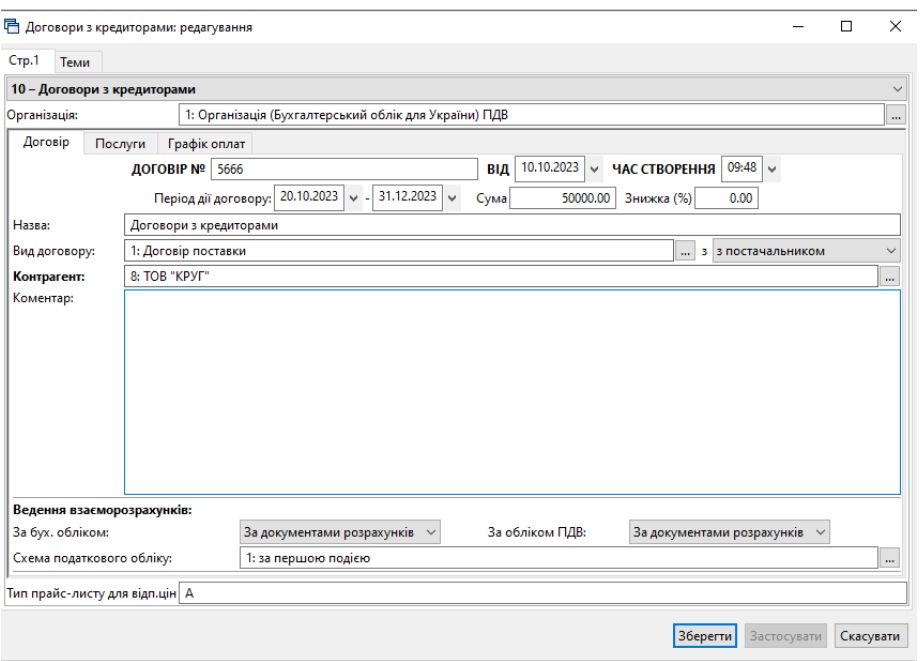

Мал. 2.24.

<span id="page-23-0"></span>Для договору зі специфікацією скористайтесь папкою *Первинні документи → Договори → Договори зі специфікацією.* 

Для створення нового договору натисніть **[Insert]** або виконайте **ПКМ** → *Додати*. У вікні додавання документа заповніть такі поля (див. малюнок [2.25\)](#page-24-1):

- Номер та дату укладання договору;
- Період дії договору «з», «по» зазначте дати початку та, за потреби, кінця дії договору;
- Предмет договору;
- Процедура закупівлі за наявності, вкажіть «Так»; якщо процедура закупівлі відсутня, то вкажіть «Ні», та зазначте підставу;
- $\checkmark$  Контрагент оберіть з довідника контрагентів;
- Вид угоди ЦПХ оберіть з довідника;
- Адміністративний підрозділ;
- Коди з класифікатора за наявності специфікації до договору, після заповнення відповідної вкладки «Специфікація» (див. розділ [2.4](#page-22-0) цієї Інструкції), натисніть «Заповнити з специфікації» або оберіть «Заповнити з довідника ДК 021:2015»;
- $\checkmark$  Статус зазначте статус та за потреби дату зазначення статусу договору;
- Сума зазначте суму договору або, за наявності специфікації до договору, натисніть «Заповнити з специфікації»;

Якщо до початку роботи в програмі, за договором здійснювались розрахунки, то заповніть поля:

- Залишок на дату вкажіть дату, на яку зазначається залишок невикористаних коштів договору;
- Залишок оплати на дату вкажіть суму договору, яка не оплачена;
- Залишилось поставити на дату залишку вкажіть суму договору, на яку ще залишилось поставки.

#### Натисніть **«Зберегти»**.

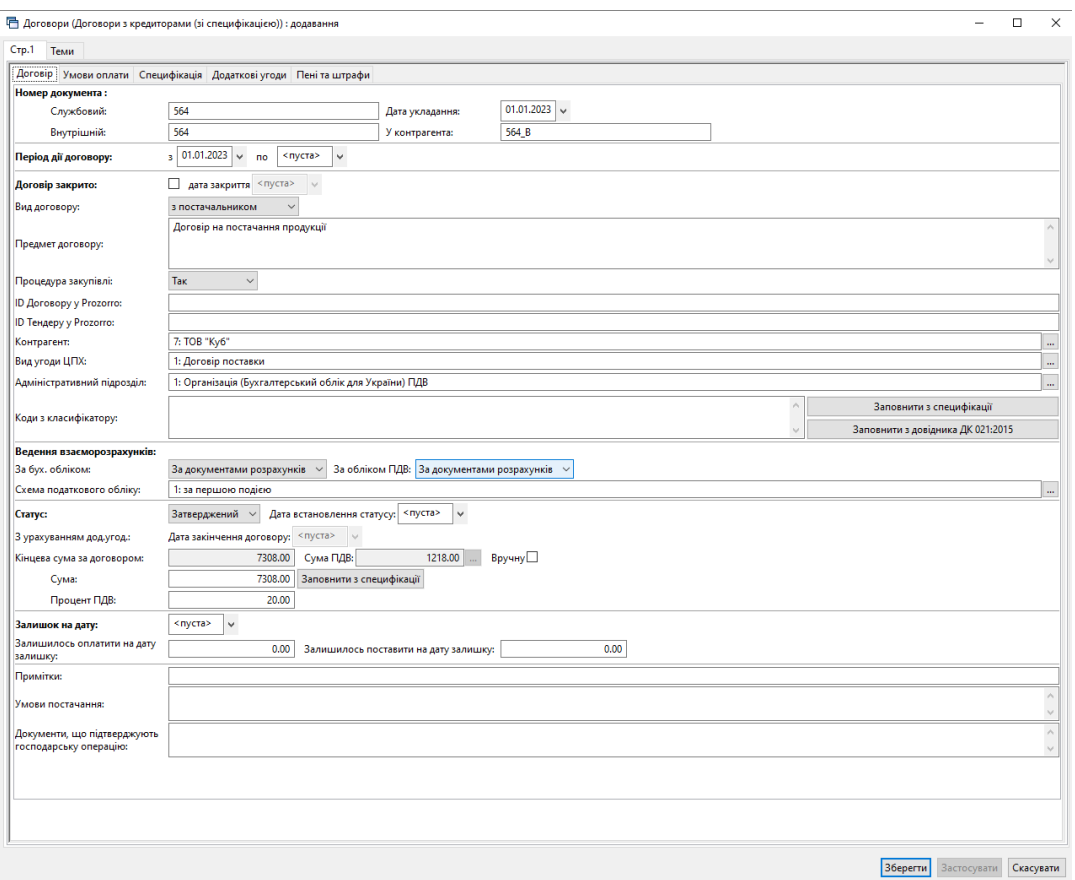

Мал. 2.25. Приклад додавання договору

#### 2.4.2. Створення специфікації до договору

<span id="page-24-1"></span><span id="page-24-0"></span>За потреби створення специфікації до договору, на вкладці «Специфікація» виконайте **ПКМ** → *Додати* та заповніть поля:

- Номенклатура оберіть з довідника номенклатур;
- Кількість зазначте кількість одиниць;
- Оберіть одиницю виміру;
- Ціна вкажіть ціну за одиницю;
- База для розрахунку суми ПДВ;
- Ставка ПДВ.

<span id="page-24-2"></span>ДЕБЕТ Плюс Будь завжди в плюсі!

Якщо до одного договору наявні декілька специфікацій, то кожну специфікацію зазначте окремим рядком.

Приклад створеної специфікації до договору зображено на малюнку [2.26.](#page-24-2)

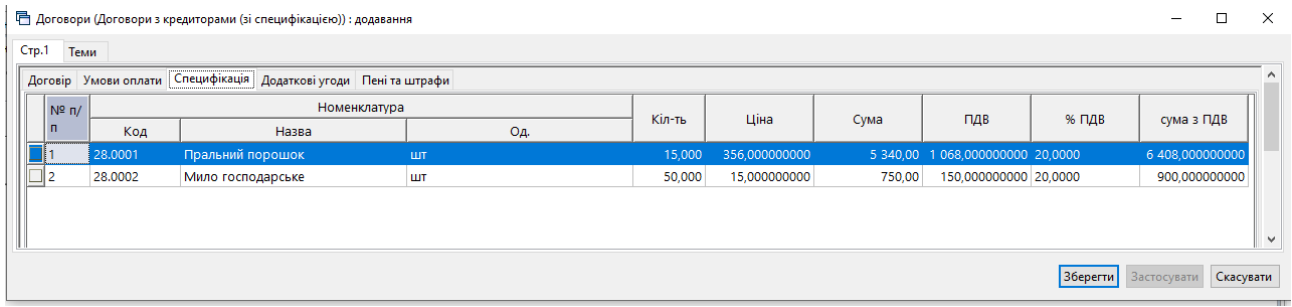

#### <span id="page-25-0"></span>**2.5. Особливості розрахунку суми ПДВ**

Перед початком роботи з документами, що враховують ПДВ (рахунок-фактура, прибуткування ТМЦ, реалізація ТМЦ тощо) оберіть один із режимів розрахунку сум ПДВ. Це може здійснюватися кількома способами (див. малюнок [2.29\)](#page-25-1):

 якщо в «База для розрахунку суми ПДВ» обрано «сума з ПДВ» – то в рядку документа від вказаної ціни віднімається сума ПДВ, розрахована відповідно до ставки ПДВ (див. малюнок [2.27\)](#page-25-2);

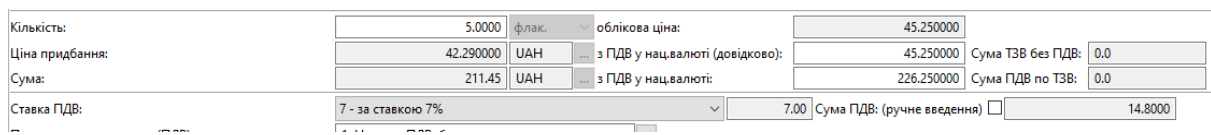

Мал. 2.27.

<span id="page-25-2"></span> якщо «База для розрахунку суми ПДВ» обрано «сума без ПДВ» – то в рядку документа до вказаної ціни додається сума ПДВ, розрахована відповідно до ставки ПДВ (див. малюнок [2.28\)](#page-25-3).

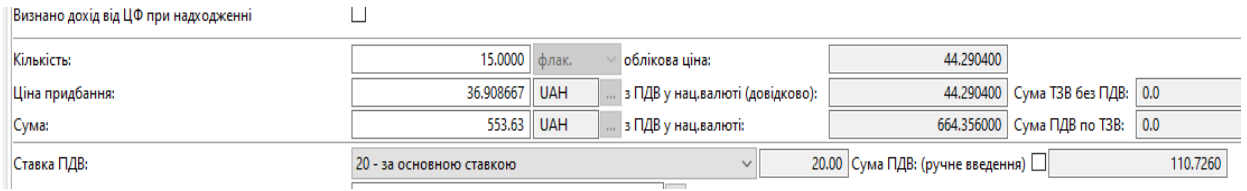

Мал. 2.28.

<span id="page-25-3"></span>За умови ведення в рядках документа номенклатур з різними ставками ПДВ в полі «Ставка ПДВ» буде відображено значення «кілька ставок» (див. малюнок [2.29\)](#page-25-1).

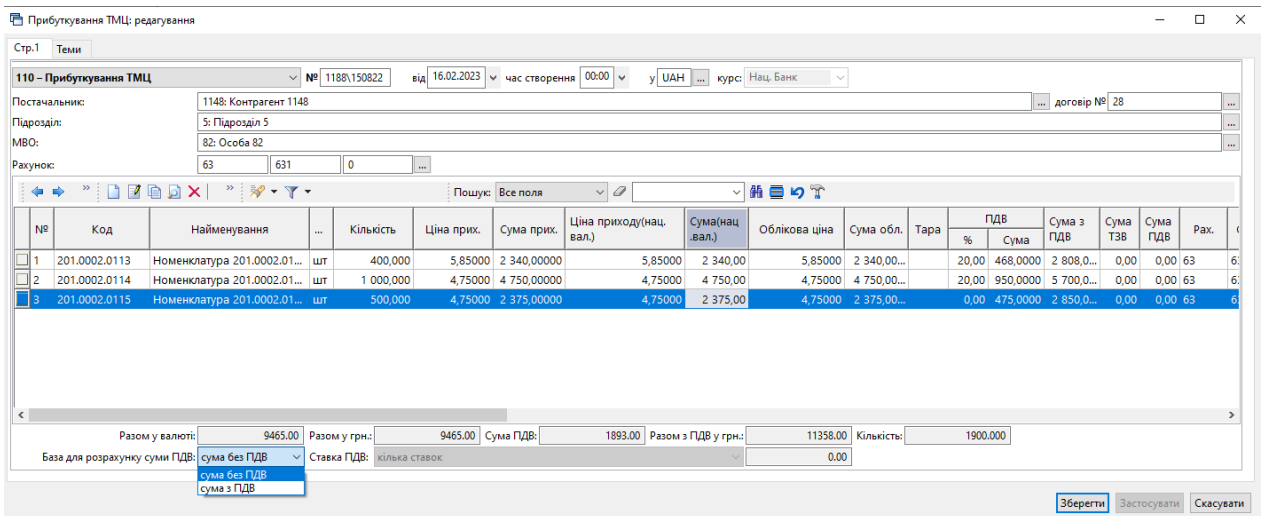

Мал. 2.29.

<span id="page-25-1"></span>За потреби ручного введення суми ПДВ встановіть позначку в полі «Сума ПДВ (ручне введення)» та вкажіть суму (див. малюнок [2.30\)](#page-26-2).

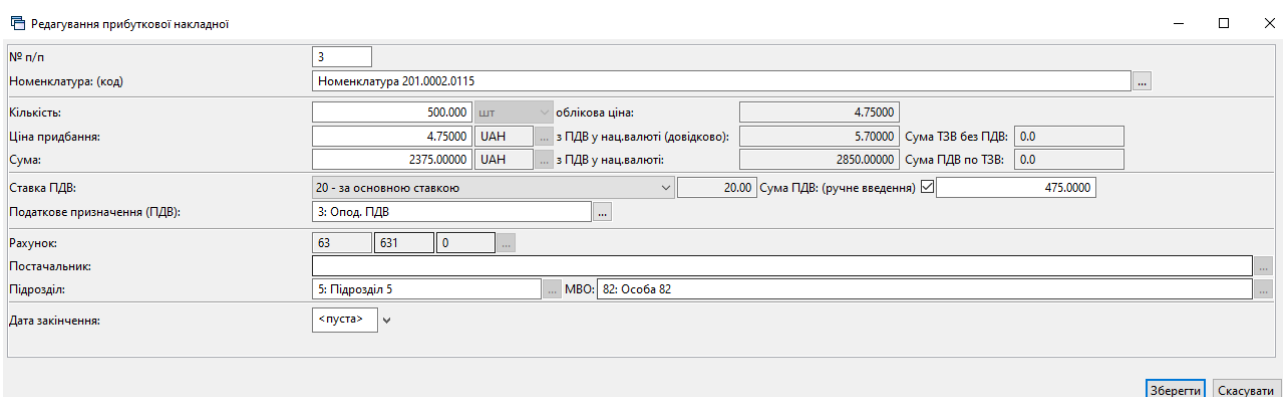

Мал. 2.30.

#### <span id="page-26-2"></span><span id="page-26-0"></span>**2.6. Рахунок фактура**

#### 2.6.1. Рахунок на оплату від постачальника (документ типу SFIN)

<span id="page-26-1"></span>*Первинні документи → Документи → Рахунок на оплату від постачальника (документ типу SFIN)*

Для створення нового документа натисніть **[Insert]** або **ПКМ →** *Додати,* чи скористайтесь панеллю інструментів, та заповніть потрібні поля. Оберіть контрагента з довідника, номер договору та розрахунковий рахунок заповнюється відповідно до даних контрагента з довідника. В табличній частині документа додайте потрібну номенклатуру, зазначте кількість та ціну (див. малюнок [2.31\)](#page-26-3). Ставка ПДВ та податкове призначення зазначаються відповідно даних довідника номенклатури та налаштувань параметрів системи з можливістю редагування.

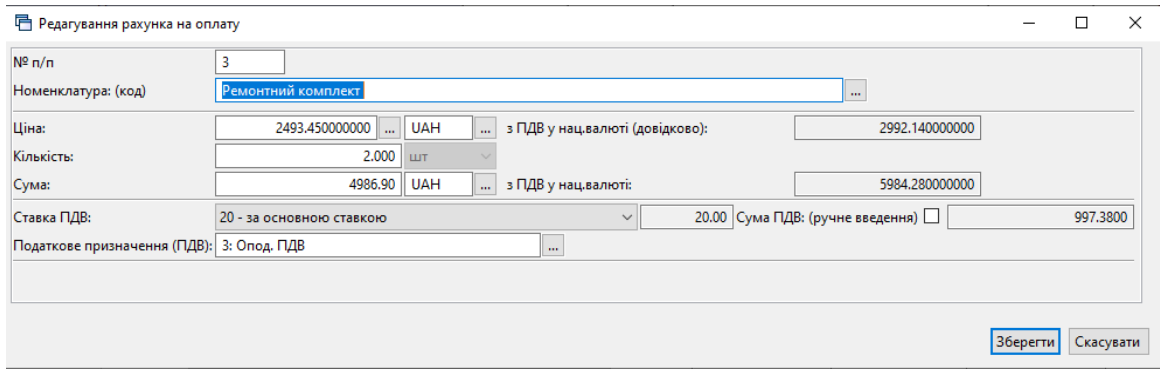

Мал. 2.31.

#### <span id="page-26-3"></span>Приклад створеного документа зображено на малюнку [2.32.](#page-26-4)

<span id="page-26-4"></span>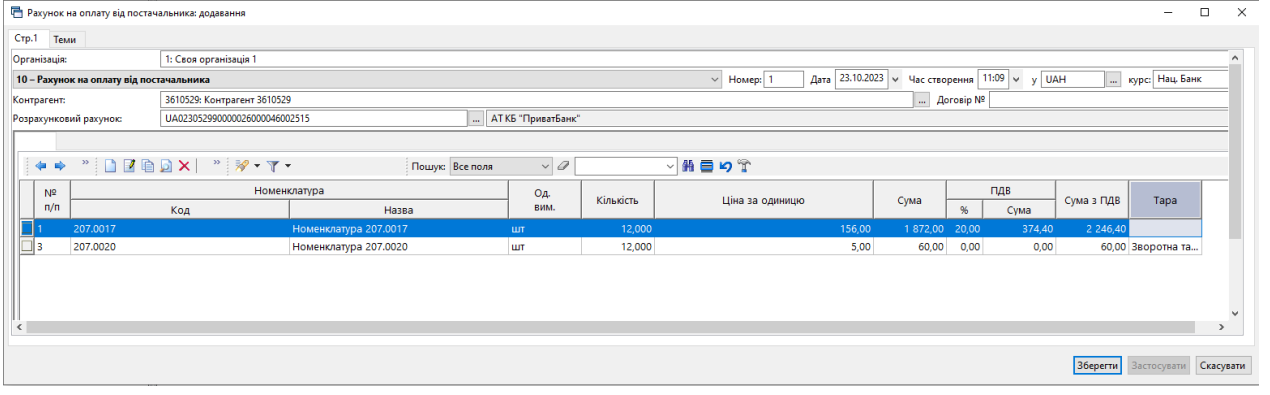

Мал. 2.32.

Для створення документа розрахунку з постачальником на обраному документі рахунку-фактури виконайте **ПКМ** → *Створити розрахунок з постачальниками(товари)*  (див. малюнок [2.33\)](#page-27-1). Детальніше про створення документа «Платіжна інструкція» описано в Інструкції користувача з обліку банківських операцій.

Для формування накладної на прибуткування на обраному документі рахунку-фактури виконайте **ПКМ** → *Сформувати накладну на прибуткування товарів/послуг*  (див. малюнок [2.33\)](#page-27-1) та оберіть потрібну папку документів. Детальніше про прибуткування у розділі [2.7](#page-28-0) цієї Інструкції.

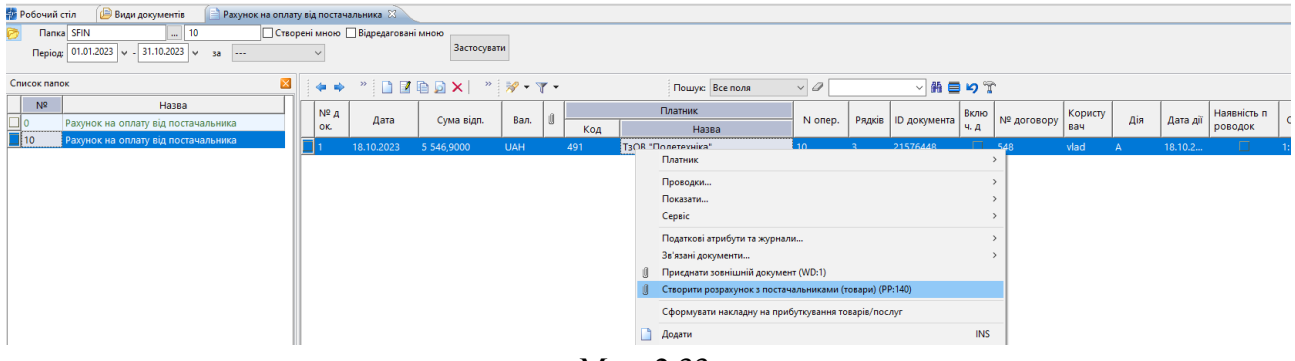

Мал. 2.33.

#### <span id="page-27-1"></span><span id="page-27-0"></span>2.6.2. Рахунок-фактура (документ типу SF)

#### *Первинні документи → Документи → Рахунок-фактура (SF)*

Для створення нового документа натисніть **[Insert]** або **ПКМ** → *Додати,* чи скористайтесь панеллю інструментів, та заповніть потрібні поля. Оберіть контрагента з довідника, номер договору та розрахунковий рахунок заповнюється відповідно до даних контрагента в довіднику. Зазначте підрозділ та МВО. В табличній частині документа додайте потрібну номенклатуру, зазначте кількість та ціну (див. малюнок [2.34\)](#page-27-2). Ставка ПДВ та податкове призначення зазначаються відповідно даних довідника номенклатури та налаштувань параметрів системи з можливістю редагування.

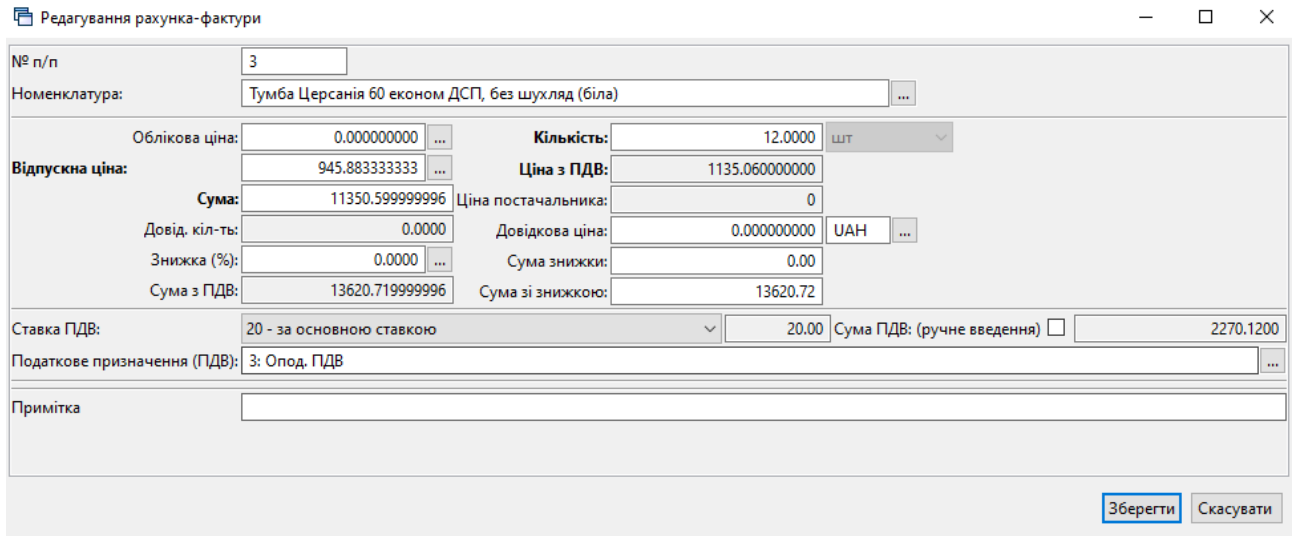

Мал. 2.34.

<span id="page-27-2"></span>Приклад створеного документа зображено на малюнку [2.35.](#page-28-2)

| <b>П</b> Рахунок-фактура: редагування |                                            |                                  |               |                  |                        |                     |                  |                                            |                |         |                        |                      |          |                   | $\Box$<br>$\times$       |
|---------------------------------------|--------------------------------------------|----------------------------------|---------------|------------------|------------------------|---------------------|------------------|--------------------------------------------|----------------|---------|------------------------|----------------------|----------|-------------------|--------------------------|
| Crp.1<br>Розширення Теми              |                                            |                                  |               |                  |                        |                     |                  |                                            |                |         |                        |                      |          |                   |                          |
| Організація:                          | 1: Товариство з обмеженою відповідальністю |                                  |               |                  |                        |                     |                  |                                            |                |         |                        |                      |          |                   |                          |
|                                       | 1 - Рахунок-фактура                        |                                  |               |                  | $N2$ 2<br>$\checkmark$ |                     | <b>Bia</b>       | 29.09.2023 / час створення                 | $00:00$ $\vee$ |         | v UAH<br>m.            | дійсний 0            | дні(ів)  |                   |                          |
| Розрахунковий рахунок:                |                                            |                                  |               |                  | m.                     |                     |                  |                                            |                |         |                        |                      |          |                   |                          |
| Платник:                              | 3610241: ТОВ "ТЕПЛОАРМАТУРА"               |                                  |               |                  |                        |                     |                  |                                            |                |         | m.<br>Договір №        | 28                   |          |                   |                          |
| Прайс-лист:                           |                                            | $\mathbf{L}$ 0                   |               |                  | Знижка:                |                     | 0.00<br>%        | Застосувати                                |                |         |                        |                      |          |                   |                          |
| Підрозділ:                            | 2: Склад готової продукції                 |                                  |               |                  |                        |                     |                  |                                            |                |         |                        |                      |          |                   |                          |
| MBO:                                  | 82: Максимчук Максим Володимирович         |                                  |               |                  |                        |                     |                  |                                            |                |         |                        |                      |          |                   |                          |
| ZDDX<br>◆<br>i n<br>$\Rightarrow$     |                                            | $"$ $\mathscr{R}$ + $\Upsilon$ + |               |                  |                        | Пошук: Все поля     | $\vee$ 0         |                                            | 曲目のす<br>$\vee$ |         |                        |                      |          |                   |                          |
|                                       |                                            |                                  |               |                  |                        | Відпускна           |                  |                                            | Облікова       |         |                        | Відпускна (по курсу) |          | Відпускна         |                          |
| Код                                   | Найменування                               | Oд.                              | Кількі<br>сть | Ціна             | Сума                   | ПДВ<br>%            | Cyma             | Сума з ПДВ                                 | Шіна           | ш       | Ціна                   | Сума                 | Вал      | ціна<br>до кальк. | <b>Cyma</b><br>до кальк. |
| 26.0001.0 Дзеркальне полотно 50 см    |                                            | <b>LLT</b>                       |               | 5,0000 472,0833  | 2 3 6 0.4 2            | 20.00               | 472.0840         | 2 832,500666665 0,000000 0 472,0833333     |                |         |                        | 2 360.42 UAH         |          | 472,08333         | 2 360,42                 |
| 26.0001.0                             | Дзеркальне полотно 55 см                   | шт                               | 5,0000        | 567.3583         | 2 836.79               | 20.00               | 567.3580         | 3 404.149666665                            |                |         | 0,000000 0 567,3583333 | 2 836.79 UAH         |          | 567.35833         | 2 836.79                 |
| 26.0006.0                             | Тумба Церсанія 60 економ шт                |                                  |               | 12.0000 945.8833 | 11 350,60              |                     | 20.00 2 270.1200 | 13 620 719999996 0.000000 0 945 8833333    |                |         |                        | 11 350,60 UAH        |          | 945.88333         | 11 350.60                |
| $\langle$                             |                                            |                                  |               |                  |                        |                     |                  |                                            |                |         |                        |                      |          |                   |                          |
| Разом:                                |                                            |                                  | 16547.81 ПДВ: |                  |                        | 3309.56 Сума з ПДВ: |                  | 19857.37<br>Кіл-ты                         |                | 22,0000 |                        |                      |          |                   |                          |
| Разом в:                              | <b>UAH</b><br>$\cdots$                     |                                  | 16547.81 ПДВ: |                  |                        | 3309.56 Сума з ПДВ: |                  | 19857.37                                   |                |         |                        |                      |          |                   |                          |
| Ставка ПДВ:                           | 20 - за основною ставкою                   |                                  |               |                  |                        | 20.00               |                  | База для розрахунку суми ПДВ: сума без ПДВ |                |         | $\checkmark$           |                      |          |                   |                          |
|                                       |                                            |                                  |               |                  |                        |                     |                  |                                            |                |         |                        |                      | Зберегти | Застосувати       | Скасувати                |

Мал. 2.35.

<span id="page-28-2"></span>Для створення документа надходження оплати на банківський рахунок на обраному документі рахунку-фактури виконайте **ПКМ** → *Створити надходження на банківський рахунок* (див. малюнок [2.36\)](#page-28-3) та оберіть потрібну папку документів. Детальніше про створення документа «Платіжна інструкція» описано в Інструкції користувача з обліку банківських операцій.

Для формування видаткової накладної на обраному документі рахунку-фактури виконайте **ПКМ** → *Сформувати накладну без/з урахування залишків* (див. малюнок [2.36\)](#page-28-3) та оберіть потрібну папку документів. Детальніше про реалізацію у розділі [2.11](#page-41-0) цієї Інструкції.

Для формування виданої податкової накладної на обраному документі рахункуфактури виконайте **ПКМ** → *Сформувати видану податкову накладну* (див. малюнок [2.36\)](#page-28-3) та оберіть потрібну папку документів. Детальніше у розділі [2.16](#page-49-0) цієї Інструкції.

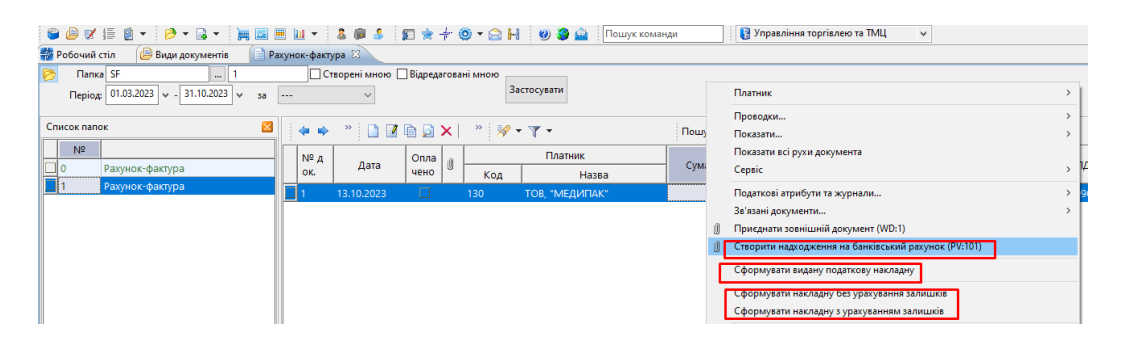

Мал. 2.36.

#### <span id="page-28-3"></span>**2.7. Накладна на прибуткування (документ типу PN)**

<span id="page-28-0"></span>*Первинні документи → Документи → Прибуткування ТМЦ*

#### 2.7.1. Загальні відомості по прибуткуванню ТМЦ

<span id="page-28-1"></span>У лівій частині вікна виберіть вид документа «Прибуткування ТМЦ (PN)», а в правій – потрібну папку документів (див. малюнок [2.37\)](#page-29-1). Поділ на папки умовний і використовується для групування однотипних операцій, наприклад, прибуткування продуктів харчування, прибуткування послуг, прибуткування МНМА тощо.

Кожну папку документів уже налаштовано під конкретну операцію. Тож, можна отримати різний набір проводок до документа, помістивши його в ту чи іншу папку.

|                                                   |                      |                |                                                    | <b>В Управління торгівлею та ТМЦ</b> |     |                      |             | $\checkmark$ |                   |
|---------------------------------------------------|----------------------|----------------|----------------------------------------------------|--------------------------------------|-----|----------------------|-------------|--------------|-------------------|
| <b>В</b> Робочий стіл<br>Види документів 23       |                      |                |                                                    |                                      |     |                      |             |              |                   |
| $\qquad \qquad \blacksquare$<br><b>С</b> Пошук    | $\blacktriangledown$ | $\Rightarrow$  | $"$ $1100 \times $ $"$ $*$ $*$                     |                                      |     | Пошук: Все поля      |             | $\vee$ 0     | $\vee$ $\uparrow$ |
| ← Види документів                                 |                      | N <sup>2</sup> | Назва                                              | Скор.назва                           | Док | Вико                 | Каль        | Параметри    | Кіл-ть док.       |
| <b>• Інвентаризація</b> (IM)                      |                      | 10             | Прибуткування ТМЦ                                  | СГпрТМЦ                              | PN  | q                    | $-11$       | ш            |                   |
| Авізо з рядками (AVIZO)                           |                      | 120            | Прибуткування (інші кредитори)                     | СГпрТМЦ                              | PN  | $\blacktriangledown$ | 11          | □            |                   |
| Видаткова накладна (реалізація) (NK)              |                      | 135            | Прибуткування послуг                               | СГпослуг                             | PN  | ☑                    | 11          | □            | 77                |
| Внутрішнє переміщення (РМ)                        |                      |                |                                                    |                                      |     | ☑                    |             | □            |                   |
| Господарська операція (BS)                        |                      | 137            | Прибуткування капітальних інвестицій (Дт151,152)   | приб.кап.інв.                        | PN  |                      | 11          |              |                   |
| Господарська операція з рядками (ВР)              |                      | 144            | Прибуткування послуг страхування                   | СГпослуг                             | PN  | ☑                    | $\circ$     | □            |                   |
| Готова продукція (GP)                             |                      | 162            | Прибуткування послуг лізингу                       | послуг.ліз                           | PN  | ☑                    | $\mathbf 0$ | □            |                   |
| Доручення (DV)                                    |                      | 346            | Прибуткування ТМЦ від іноз. постач. (Кт 632)       | пр.ТМЦ імп.                          | PN  | ☑                    | 11          | $\Box$       |                   |
| Кількісні залишки (SA)                            |                      | 2000           | ---------- [ H ] ]] F ---------                    | пр.влас                              | PN  | ☑                    | $\mathbf 0$ | □            |                   |
| Накладна на повернення постачальнику (VP)         |                      | 2020           | Прибуткування ТМЦ, отриманих від списання          | пр.спис                              | PN  | ☑                    | $\circ$     | П            |                   |
| Наряди на польові роботи (avto:com.debet.traktor) |                      | 2025           | Прибуткування лишків (Кт 719)                      | пр.лишк                              | PN  | ✓                    | 0           | $\Box$       |                   |
| <b>Hapяди по KTY (ZRP_NAR)</b>                    |                      | 3020           | Прийняття на відповідальне зберігання (позабаланс) | пр.збер                              | PN  | ☑                    | $\circ$     | □            |                   |
| Переведення номенклатури до іншої групи (NM)      |                      |                |                                                    |                                      |     |                      |             |              |                   |
| <b>■ Переоцінка ТМЦ (ОС)</b>                      |                      |                |                                                    |                                      |     |                      |             |              |                   |
| Повернення реалізованих ТМЦ (VR)                  |                      |                |                                                    |                                      |     |                      |             |              |                   |
| • Податкові накладні видані (NV)                  |                      |                |                                                    |                                      |     |                      |             |              |                   |
| Податкові накладні отримані (NN)                  |                      |                |                                                    |                                      |     |                      |             |              |                   |
| Подорожні листи (avto:com.debet.avto)             |                      |                |                                                    |                                      |     |                      |             |              |                   |
| $\Box$ Development over $\mathbf{A}$ (1) (DAD)    |                      |                |                                                    |                                      |     |                      |             |              |                   |

Мал. 2.37. Папки документів «Прибуткування ТМЦ» (PN)

<span id="page-29-1"></span>Вкажіть період, за який відображати документи (див. малюнок [2.38\)](#page-29-2).

|                    | <b>В Робочий стіл</b><br>Прибуткування ТМЦ (Кт 631) ⊠<br>Види документів |  |                          |            |  |                                           |                |                            |           |          |            |                      |           |  |
|--------------------|--------------------------------------------------------------------------|--|--------------------------|------------|--|-------------------------------------------|----------------|----------------------------|-----------|----------|------------|----------------------|-----------|--|
| <b>C Nanka</b> PN  | $- 110$                                                                  |  | Період: 01.04.2019   ∨ - | 30.04.2019 |  | $\times$ 3a ---                           |                | √ Пільки мої   Застосувати |           |          |            |                      |           |  |
| Список папок       | ×                                                                        |  | ab.                      | DZDDXI     |  | $\mathcal{P} = \mathcal{P} - \mathcal{P}$ |                | Пошук: Все поля            |           | $\vee$ 0 |            | 曲目りす<br>$\checkmark$ |           |  |
| N <sup>2</sup>     | Назва                                                                    |  |                          |            |  |                                           | Постачальник   |                            |           |          |            |                      |           |  |
|                    | Прибуткування ТМЦ                                                        |  | $No$ док.                | Дата       |  | Код                                       | Назва          | Сума пост.                 | Вал.      | ПДВ      | Сума з ПДВ | Кількість            | Сума обл. |  |
| $\blacksquare$ 110 | Прибуткування ТМЦ (Кт 631)                                               |  | 0000089                  | 09.04.2019 |  | 143                                       | Контрагент 143 | 3,575.94 UAH               |           | 0.00     | 3,575.94   | 600.0000             | 3,575.9   |  |
| 115                | Прибуткування ТМЦ (Кт 685)                                               |  | 0148/00                  | 10.04.2019 |  | 115                                       | Контрагент 115 | 32,100.00 UAH              |           | 0.00     | 32,100.00  | 1,200.0000           | 32,100.0  |  |
| 120                | Прибуткування ТМЦ (Благодійна д                                          |  |                          |            |  | 115                                       |                |                            |           |          | 37,600.00  | 1,410.0000           | 37,600.0  |  |
| 130                | Прибуткування ТМЦ (Інші кредито                                          |  | 149/000                  | 11.04.2019 |  |                                           | Контрагент 115 | 37,600.00 UAH              |           | 0.00     |            |                      |           |  |
| 135                | Прибуткування послуг                                                     |  | 87                       | 19.04.2019 |  | 116                                       | Контрагент 116 |                            | 12.60 UAH | 0.00     | 12.60      | 4.0000               | 12.6      |  |
| 200                | ---------- ПРИБУТКУВАННЯ МНМА-                                           |  | 88                       | 19.04.2019 |  | 116                                       | Контрагент 116 | 256.25 UAH                 |           | 0.00     | 256.25     | 100.0000             | 256.2     |  |
|                    |                                                                          |  | 89                       | 19.04.2019 |  | 116                                       | Контрагент 116 | 125.55 UAH                 |           | 0.00     | 125.55     | 8.0000               | 125.5     |  |
| 201                | Прибуткування МНМА                                                       |  | 90                       | 19.04.2019 |  | 116                                       | Контрагент 116 | 603.00 UAH                 |           | 0.00     | 603.00     | 149.0000             | 603.0     |  |
| 203                | Прибуткування МНМА (Спец.фон,                                            |  | 91                       | 19.04.2019 |  | 116                                       | Контрагент 116 |                            | 20.10 UAH | 0.00     | 20.10      | 10.0000              | 20.1      |  |
| 205                | Прибуткування МНМА (Благодійн                                            |  | 92                       | 19.04.2019 |  | 116                                       | Контрагент 116 |                            | 43.00 UAH | 0.00     | 43.00      | 20,0000              | 43.0      |  |
| 207                | Прибуткування МНМА (В межах с                                            |  | 93                       |            |  |                                           |                |                            |           |          |            |                      |           |  |
| 208                | Прибуткування МНМА (не врахов                                            |  |                          | 19.04.2019 |  | 116                                       | Контрагент 116 |                            | 40.80 UAH | 0.00     | 40.80      | 2.0000               | 40.8      |  |
| 210                | Прибуткування на позабаланс (Дт                                          |  | 94                       | 19.04.2019 |  | 116                                       | Контрагент 116 |                            | 28.30 UAH | 0.00     | 28.30      | 3.0000               | 28.3      |  |
| مممط               | <b><i><u>ALL ALL PL</u></i></b>                                          |  | $\Box$ 95                | 19.04.2019 |  | 116                                       | Контрагент 116 |                            | 73.85 UAH | 0.00     | 73.85      | 33.0000              | 73.8      |  |

Мал. 2.38. Приклад папки документів «Прибуткування ТМЦ» (PN)

#### <span id="page-29-2"></span>2.7.2. Накладна на прибуткування

<span id="page-29-0"></span>Для створення нової накладної натисніть клавішу **[Insert]** або **ПКМ** → *Додати*, чи скористайтесь значком на панелі інструментів, та заповніть потрібні поля, як це зображено на малюнку [2.39.](#page-29-3) Для переходу в наступне поле скористайтесь клавішею **[Enter].**

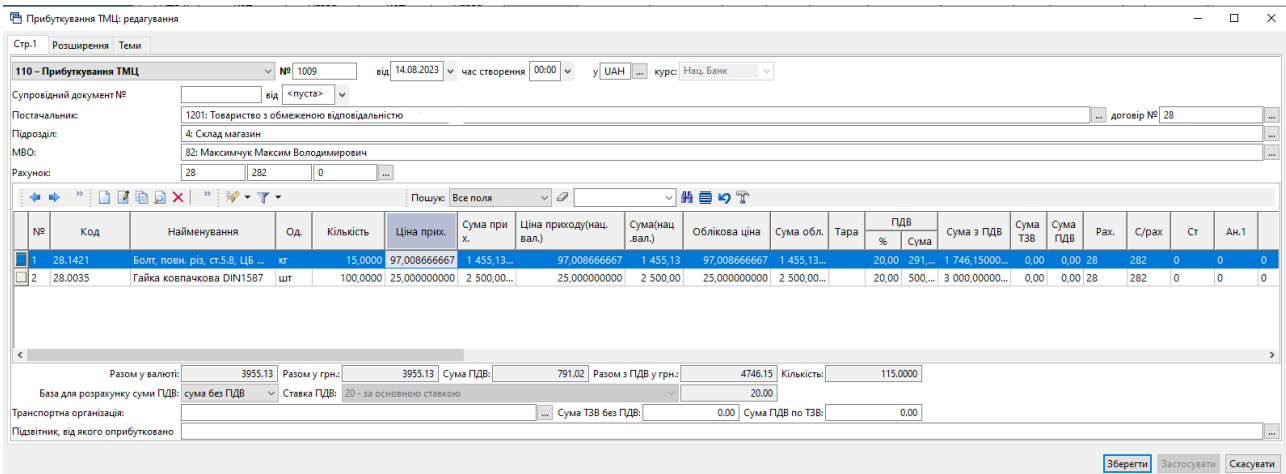

<span id="page-29-3"></span>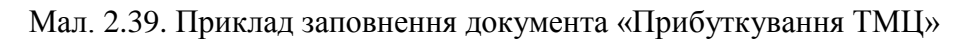

Після заповнення всіх полів у шапці документа, перейдіть до введення рядків накладної. Встановіть маркер в табличній частині документа та натисніть клавішу **[Insert]** або **ПКМ →** *Додавання* (див. малюнок [2.40\)](#page-30-0).

|                                                                |                                                          |                                        |                                                  |          |                            |                          |                                |           |           |              |                        |                               |        |                       |          |             | $\Box$      | $\times$    |
|----------------------------------------------------------------|----------------------------------------------------------|----------------------------------------|--------------------------------------------------|----------|----------------------------|--------------------------|--------------------------------|-----------|-----------|--------------|------------------------|-------------------------------|--------|-----------------------|----------|-------------|-------------|-------------|
| Crp.1<br>Розширення Теми                                       |                                                          |                                        |                                                  |          |                            |                          |                                |           |           |              |                        |                               |        |                       |          |             |             |             |
| 110 - Прибуткування ТМЦ                                        | $\vee$ Nº 1009                                           |                                        | від 14.08.2023 $\vee$ час створення 00:00 $\vee$ |          |                            | y UAH  курс: Нац. Банк   | $\sim$                         |           |           |              |                        |                               |        |                       |          |             |             |             |
| Супровідний документ №                                         |                                                          | $_{\rm{BIA}}$ < nycra><br>$\checkmark$ |                                                  |          |                            |                          |                                |           |           |              |                        |                               |        |                       |          |             |             |             |
| 1201: Товариство з обмеженою відповідальністю<br>Постачальник: |                                                          |                                        |                                                  |          |                            |                          |                                |           |           |              |                        |                               |        | $\ldots$ договір № 28 |          |             |             |             |
| Підрозділ:                                                     | 4: Склад магазин                                         |                                        |                                                  |          |                            |                          |                                |           |           |              |                        |                               |        |                       |          |             |             |             |
| MBO:                                                           | 82: Максимчук Максим Володимирович                       |                                        |                                                  |          |                            |                          |                                |           |           |              |                        |                               |        |                       |          |             |             |             |
| Рахунок:                                                       | 282<br>28                                                | <b>0</b>                               |                                                  |          |                            |                          |                                |           |           |              |                        |                               |        |                       |          |             |             |             |
| 中央                                                             | $"$ debax $"$ $\mathscr{R}$ $\cdot$ $\mathsf{T}$ $\cdot$ |                                        | Пошук: Все поля                                  |          | $\vee$ 0                   |                          | ▽舶目りす                          |           |           |              |                        |                               |        |                       |          |             |             |             |
| N <sup>2</sup><br>Код                                          | Найменування<br>Oд.                                      | Кількість                              | Ціна прих.                                       | Сума при | Ціна приходу(нац.<br>вал.) | Сума(нац<br>$.$ вал. $)$ | Облікова ціна                  | Сума обл. | Tapa<br>% | ПДВ<br>Сума  | Сума з ПДВ             | Сума Сума<br>T <sub>3</sub> B | ПДВ    | Pax.                  | $C$ /pax | CT.         | <b>AH.1</b> |             |
| 28.1421                                                        | Болт, повн. різ, ст.5.8, ЦБ  кг                          |                                        | 15,0000 97,008666667 1455,13                     |          | 97,008666667               | 1 455,13                 | 97,008666667 1455,13           |           |           |              | 20,00 291, 1 746,15000 | 0,00                          | 0,0028 | 282                   | $\Omega$ | $\Omega$    |             |             |
|                                                                |                                                          |                                        |                                                  |          |                            | Масове введення          |                                |           |           |              |                        |                               |        |                       |          |             |             |             |
|                                                                |                                                          |                                        |                                                  |          |                            | Сортування               |                                |           |           |              |                        |                               |        |                       |          |             |             |             |
|                                                                |                                                          |                                        |                                                  |          |                            |                          |                                |           |           |              |                        |                               |        |                       |          |             |             |             |
|                                                                |                                                          |                                        |                                                  |          |                            | Копія в кишеню           |                                |           |           |              |                        |                               |        |                       |          |             |             |             |
| $\langle$                                                      |                                                          |                                        |                                                  |          |                            |                          | Введення за серійними номерами |           |           |              |                        |                               |        |                       |          |             |             |             |
| Разом у валюті:                                                | 1455.13 Разом у грн.:                                    |                                        | 1455.13 Сума ПДВ:                                |          | 291.02 Pa                  | <b>BROWSE</b>            |                                |           |           |              |                        |                               |        |                       |          |             |             |             |
| База для розрахунку суми ПДВ: сума без ПДВ                     |                                                          | ∨ Ставка ПДВ: 20 - за основною ставкою |                                                  |          |                            | Розрахунок залишків      |                                |           |           |              |                        |                               |        |                       |          |             |             |             |
| Транспортна організація:                                       |                                                          |                                        |                                                  |          | Сума ТЗВ (                 | Cepsic                   |                                |           |           | $\mathbf{r}$ |                        |                               |        |                       |          |             |             |             |
| Підзвітник, від якого оприбутковано                            |                                                          |                                        |                                                  |          |                            |                          | Картка складського обліку      |           |           |              |                        |                               |        |                       |          |             |             | <b>Sec.</b> |
|                                                                |                                                          |                                        |                                                  |          |                            | Додавання                |                                |           |           | <b>INS</b>   |                        |                               |        |                       |          |             |             |             |
|                                                                |                                                          |                                        |                                                  |          | D                          | Редагування              |                                |           |           | F4           |                        |                               |        | Зберегти              |          | Застосувати | Скасувати   |             |
|                                                                |                                                          |                                        |                                                  |          |                            | Копіювання               |                                |           |           | $ALT + INS$  |                        |                               |        |                       |          |             |             |             |

Мал. 2.40. Приклад заповнення документа «Прибуткування ТМЦ»

<span id="page-30-0"></span>Далі заповніть так, як показано на малюнках [2.41](#page-30-1) та [2.42.](#page-31-0)

- Номенклатура оберіть з довідника;
- Кількість;
- $\checkmark$  Ціна придбання зазначте відповідно до налаштувань бази розрахунку суми ПДВ;
- Ставка ПДВ за замовчуванням відбирається зазначена в довіднику номенклатури з можливістю редагування;
- Податкове призначення за замовчуванням відбирається зазначене в параметрах системи для типу номенклатури з можливістю редагування;
- Рахунок відбирається зазначений в довіднику номенклатури або з заголовка документа з можливістю редагування;
- Постачальник зазначається у випадку ведення номенклатури по постачальниках;
- Підрозділ та МВО заповнюються даними з заголовка документа з можливістю редагування (залежить від налаштувань параметрів папки документів).

| □ Редагування прибуткової накладної                 | $\hspace{0.05cm}$                                                                                    | O | $\times$  |
|-----------------------------------------------------|----------------------------------------------------------------------------------------------------|---|-----------|
| CTp.1<br>Розширення                                 |                                                                                                    |   |           |
| $N^2 n/n$                                           |                                                                                                    |   |           |
| Номенклатура: (код)                                 | Болт, повн. різ, ст.5.8, ЦБ М16,0*60<br>$\cdots$                                                     |   |           |
| Кількість:                                          | 15.0000 кг<br>облікова ціна:<br>97.008666667                                                         |   |           |
| Ціна придбання:                                     | 116.410000000 Сума ТЗВ без ПДВ: 0.0<br>97.008666667<br><b>UAH</b><br>з ПДВ у нац.валюті (довідково): |   |           |
| Сума:                                               | 1455.13 UAH<br>1746.150000000 Сума ПДВ по ТЗВ: 0.0<br>з ПДВ у нац.валюті:                            |   |           |
| Ставка ПДВ:                                         | 20.00 Сума ПДВ: (ручне введення) ⊠<br>291.0200<br>20 - за основною ставкою<br>$\vee$                 |   |           |
| Податкове призначення (ПДВ):                        | 3: Опод. ПДВ<br>$\dot{m}$                                                                            |   |           |
| Рахунок:                                            | 28<br>282<br>$\overline{0}$<br>$\ldots$                                                              |   |           |
| Постачальник:                                       |                                                                                                    |   |           |
| Підрозділ:                                          | MBO: 82: Максимчук Максим Володимирович<br>4: Склад магазин                                          |   | $\cdots$  |
| Дата закінчення:                                    | <nycra><br/><math>\vee</math></nycra>                                                                |   |           |
| № док. ав. звіту                                    |                                                                                                    |   |           |
| Кому, за що і на підставі якого документа заплачено | за Болт, повн. різ, ст.5.8, ЦБ М16,0*60, №1009 від 14.08.2023                                        |   |           |
|                                                     |                                                                                                    |   |           |
|                                                     |                                                                                                    |   |           |
|                                                     | Зберегти                                                                                             |   | Скасувати |

Мал. 2.41. Приклад додавання та заповнення рядка документа

<span id="page-30-1"></span>Після заповнення всіх полів натисніть **«Зберегти»**. Для додавання нової номенклатури знову натисніть **[Insert]** та створіть новий рядок. Після додавання всіх рядків накладної натисніть «**Зберегти**».

Результат прибуткування можна переглянути за допомогою звіту «Оборотно-сальдова відомість» (див. малюнок [2.42\)](#page-31-0).

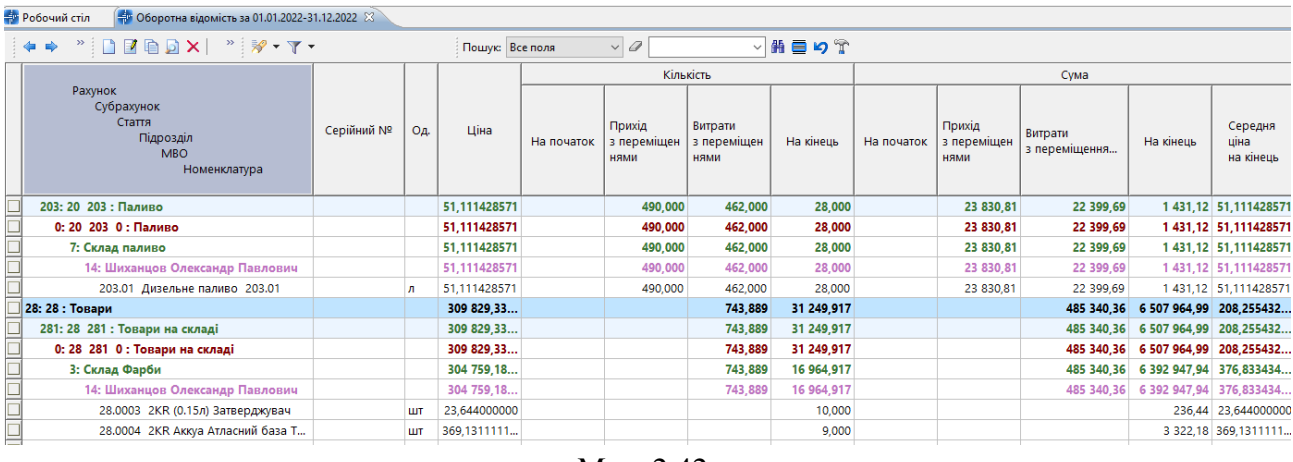

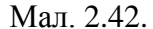

<span id="page-31-0"></span>Для **прибуткування ТМЦ з підзвіту** вкажіть підзвітну особу, як це показано на малюнку [2.43.](#page-31-1) За потреби врахування суми транспортно-заготівельних витрат (ТЗВ), які будуть включені у вартість оприбуткованих матеріалів, в налаштуваннях папки має бути увімкнуто параметр «Використовувати ТЗВ». Приклад заповнення документа відображено на малюнку [2.43.](#page-31-1)

| <b>•• Прибуткування ТМЦ: редагування</b>   |                                                                                         |                                        |                                                        |                                           |                         |                        |                           |                     |              |                    | $\Box$    | $\times$      |
|--------------------------------------------|-----------------------------------------------------------------------------------------|----------------------------------------|--------------------------------------------------------|-------------------------------------------|-------------------------|------------------------|---------------------------|---------------------|--------------|--------------------|-----------|---------------|
| Crp.1<br>Розширення Теми                   |                                                                                         |                                        |                                                        |                                           |                         |                        |                           |                     |              |                    |           |               |
| 110 - Прибуткування ТМЦ                    | $\vee$ Nº 1991                                                                          |                                        | від 12.10.2023 $\vert$ v час створення 11:54 $\vert$ v | y UAH  курс: Нац. Банк                    | $\sim$                  |                        |                           |                     |              |                    |           |               |
| Супровідний документ №                     | $\left\vert \mathbf{s}\right\vert$ < nycra> $\left\vert \mathbf{\downarrow}\right\vert$ |                                        |                                                        |                                           |                         |                        |                           |                     |              |                    |           |               |
| Постачальник:                              | 3610573: TOB "BKY"                                                                      |                                        |                                                        |                                           |                         |                        |                           |                     | договір № 28 |                    |           | $\mathbf{m}$  |
| Підрозділ:                                 | 12: Склад сировини                                                                      |                                        |                                                        |                                           |                         |                        |                           |                     |              |                    |           | $\cdots$      |
| MBO:                                       | 82: Максимчук Максим Володимирович                                                      |                                        |                                                        |                                           |                         |                        |                           |                     |              |                    |           | $\cdots$      |
| <b>Рахунок:</b>                            | 631<br>63                                                                               | <b>0</b><br>$_{\rm m}$                 |                                                        |                                           |                         |                        |                           |                     |              |                    |           |               |
| 中 中                                        | $"$ $B$ $B$ $D$ $X$ $"$ $*$ $*$ $*$                                                     | Пошук: Все поля                        | $\vee$ 0                                               | ▽舶目りす                                     |                         |                        |                           |                     |              |                    |           |               |
| N <sup>2</sup><br>Код                      | Oд.<br>Найменування                                                                     | Кількість<br>Ціна прих.                | Ціна приходу(нац.<br>Сума при<br>вал.)<br>x.           | Сума(нац<br>Облікова ціна<br>$.$ Ban. $)$ | Сума обл. Тара          | ПДВ<br>%<br>Сума       | Сума<br>Сума з ПДВ<br>T3B | Сума<br>Pax.<br>ПДВ | $C$ /pax     | <b>CT</b>          | AH.1      |               |
| 201.0007.0009 Knei Duditerm 550-1/10 6i Kr |                                                                                         | 500,0000 95,608000000 47 804,0         | 95,608000000                                           | 47 804,00                                 | 95,908000000 47 954,0   | 20,00 9 56 57 364,8000 |                           | 150, 25,00 20       | 201          |                    | $\Omega$  |               |
|                                            |                                                                                         |                                        |                                                        |                                           |                         |                        |                           |                     |              |                    |           |               |
| $\left\langle \right\rangle$               |                                                                                         |                                        |                                                        |                                           |                         |                        |                           |                     |              |                    |           | $\rightarrow$ |
| Разом у валюті:                            | 47804.00 Разом у грн.:                                                                  | 47804.00 Сума ПДВ:                     | 9560.80 Разом з ПДВ у грн.:                            |                                           | 57364.80 Кількість:     | 500.0000               |                           |                     |              |                    |           |               |
| База для розрахунку суми ПДВ: сума без ПДВ |                                                                                         | √ Ставка ПДВ: 20 - за основною ставкою |                                                        |                                           | 20.00                   |                        |                           |                     |              |                    |           |               |
| Транспортна організація:                   | 1051: ПРИВАТНЕ ПІДПРИЄМСТВО "56 КОМПАНІЯ"                                               |                                        | Сума ТЗВ без ПДВ:                                      |                                           | 150.00 Сума ПДВ по ТЗВ: | 25.00                  |                           |                     |              |                    |           |               |
| Підзвітник, від якого оприбутковано        | 186: Шевченко Володимир Валерійович                                                     |                                        |                                                        |                                           |                         |                        |                           |                     |              |                    |           | $\mathbf{m}$  |
|                                            |                                                                                         |                                        |                                                        |                                           |                         |                        |                           |                     | 36epertu     | <b>Застосувати</b> | Скасувати |               |

Мал. 2.43.

<span id="page-31-1"></span>Для врахування накладних витрат для обраного документа прибуткування виконайте **ПКМ** → *Створити «Додаткові витрати з придбання»* (див. малюнок [2.44\)](#page-31-2)*.* Опис документа в розділі [2.10](#page-40-0) цієї Інструкції.

<span id="page-31-2"></span>

| <b>В</b> Робочий стіл | Види документів<br>Прибуткування ТМЦ (Кт 631) 23                                        |                                  |             |   |       |   |                                                        |  |
|-----------------------|-----------------------------------------------------------------------------------------|----------------------------------|-------------|---|-------|---|--------------------------------------------------------|--|
|                       | Папка PN<br>110<br>$\cdots$                                                             | Створені мною Відредаговані мною |             |   |       |   | Постачальник                                           |  |
|                       | $\left  \right $ (1.01.2023 $\left  \right $ - 31.10.2023 $\left  \right $<br>3a<br>$-$ |                                  | Застосувати |   |       |   | Отримана податкова накладна                            |  |
|                       |                                                                                         |                                  |             |   |       |   | Проводки                                               |  |
| Список папок          | ×                                                                                       | $\mathbf{P}$<br>$\overline{a}$   |             |   | $Y -$ |   | Показати                                               |  |
| N <sup>2</sup>        |                                                                                         |                                  |             |   |       |   | Показати всі рухи документа                            |  |
| 10                    | Прибуткування ТМЦ                                                                       | $No$ док.                        | Дата        | w |       |   | Сервіс                                                 |  |
| $\blacksquare$ 110    | Прибуткування ТМЦ (Кт 631)                                                              | ITK-0323191                      | 04.10.2023  |   |       |   | Податкові атрибути та журнали                          |  |
| 115                   | Прибуткування ТМЦ (Кт 685)                                                              | 466                              | 05.10.2023  |   |       |   | Зв'язані документи                                     |  |
| 120                   | Прибуткування ТМЦ (Благодійна допомога Кт 71                                            | 498                              | 05.10.2023  |   |       |   | Приєднати зовнішній документ (WD:1)                    |  |
| 130                   | Прибуткування ТМЦ (Кт 371)                                                              | 1838                             | 05.10.2023  |   | 10    | U | Створити фінансове зобов'язання (budget:FOBL:10)       |  |
| 135                   | Прибуткування послуг(Кт631)                                                             | 5210                             | 05.10.2023  |   | 26    |   | Створити "Додаткові витрати з придбання ТМЦ" (ОС:60)   |  |
| 137                   | Прибуткування кап. інвестицій (Дт151, 152)                                              | PH-0002109                       | 05.10.2023  |   | 53    |   | Створити списання з банківського рахунку (РР:140)      |  |
| 144                   | Прибуткування послуг майбутніх періодів                                                 |                                  | 06.10.2023  |   |       |   | Створити накладну на повернення постачальнику (VP:200) |  |
|                       |                                                                                         |                                  |             |   |       |   |                                                        |  |

Мал. 2.44.

[debet.com.ua](https://debet.com.ua/)

Для створення документа на оплату постачальнику виконайте **ПКМ** → *Створити списання з банківського рахунку* (див. малюнок [2.44\)](#page-31-2)*.* Детальніше про створення документа «Платіжна інструкція» описано в Інструкції користувача з обліку банківських операцій.

Для створення документа повернення товарів постачальнику виконайте **ПКМ** → *Створити накладну на повернення постачальнику* (див. малюнок [2.44\)](#page-31-2)*.* Детальніше про створення документа «Повернення постачальнику» описано в розділі [2.13](#page-46-0) цієї Інструкції.

Для формування отриманої податкової накладної на обраному документі прибуткування виконайте **ПКМ** → *Отримана податкова накладна → Сформувати отриману податкову накладну* та оберіть потрібну папку документів. Детальніше про формування податкової накладної у розділі [2.15](#page-48-0) цієї Інструкції.

#### <span id="page-32-0"></span>2.7.3. Прибуткування за специфікацією договору

Для створення накладної на прибуткування за специфікацією договору після заповнення всіх полів у шапці документа, перейдіть до введення рядків накладної. Встановіть курсор в табличній частині документа та скористайтесь **ПКМ** *→ Масове введення → За специфікацією договору* (див. малюнок [2.45\)](#page-32-1).

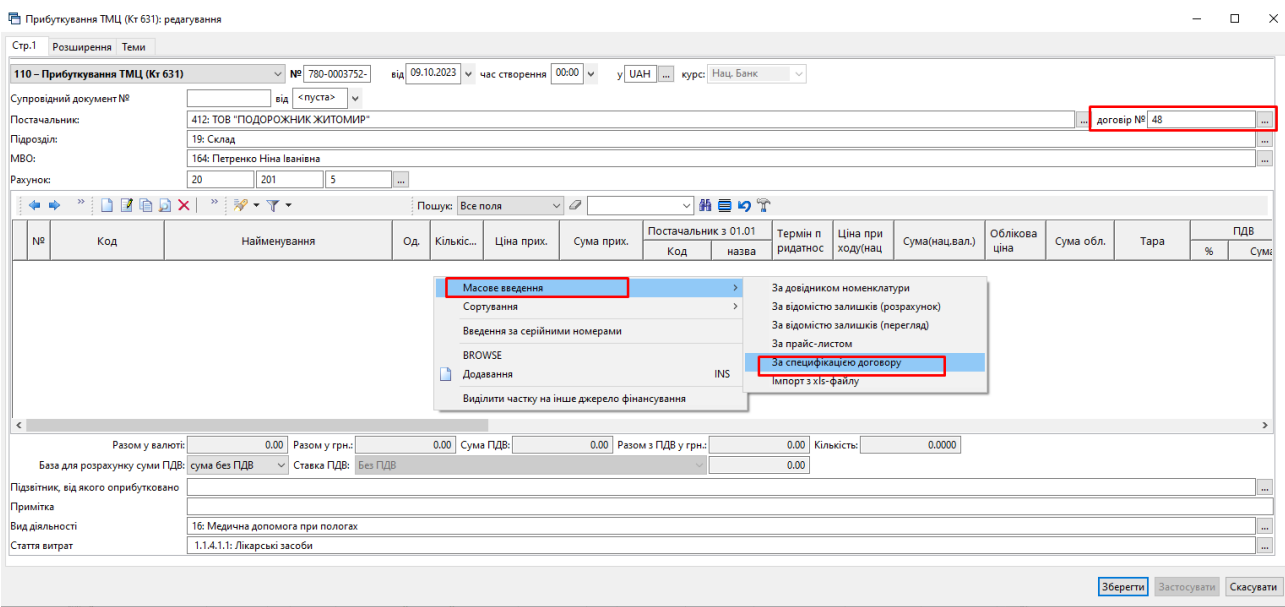

Мал. 2.45. Масове введення номенклатури документа

<span id="page-32-1"></span>Зі специфікації відповідного договору оберіть потрібну номенклатуру та додайте її в накладну (див. малюнок [2.46\)](#page-33-1).

|                               | □ Специфікація договору :масовий вибір                                                                                                    |          |                  |                        |                 |                           |                        |                                 |           |                            |           |                    |             |      | п    | $\times$ |
|-------------------------------|----------------------------------------------------------------------------------------------------|----------|------------------|------------------------|-----------------|---------------------------|------------------------|---------------------------------|-----------|----------------------------|-----------|--------------------|-------------|------|------|----------|
| $\leftarrow$<br>$\Rightarrow$ | $" \qquad \qquad \blacksquare \qquad \blacksquare \qquad \blacks$ |          |                  |                        | Пошук: Все поля |                           |                        | $\vee$                          |           | 曲目りす                       |           |                    |             |      |      |          |
|                               |                                                                                                    |          |                  |                        |                 |                           |                        | Оприбутковано по догов          |           | Залишок по договору        |           | Всього по договору |             |      |      |          |
| Код                           | Номенклатура                                                                                                    | $\cdots$ | $\cdots$         | Ціна без ПДВ           | Ціна з ПДВ      |                           | Кількість              | Cyma                            | Кількість | Виписано                   | Cyma      | Кількість          | Cyma        |      |      |          |
| 201.1.0075                    | Бензилпеніцилін пор.д/р-ну д/ін. 1                                                                                                    | ப        | ШT               | 10,233638              | 10,949993       |                           |                        |                                 | 840,0000  |                            | 9 198,00  | 840,0000           | 9 197,9982  |      |      |          |
| 201.1.0080                    | Гепарин-Ф 5000 МО/МЛ 5мл №5                                                                                                    |          | ШT               | 445,887600             | 477,099732      |                           |                        |                                 | 8,0000    |                            | 3 816,80  | 8,0000             | 3 816,7970  |      |      |          |
| 201.1.0080                    | Гепарин-Ф 5000 МО/МЛ 5мл №5                                                                                                    |          | <b>LUT</b>       | 445,890000             | 445,890000      |                           | 2.0000                 | 891,78                          |           |                            |           | 2,0000             | 891,7800    |      |      |          |
| 201.1.0139                    | Фармасулін Н розчин д/ін. 100 М                                                                                                    |          | $\Box$ y         | 336,600000             | 336,600         |                           | Додати в накладну      |                                 |           |                            |           | 4,0000             | 346,4000    |      |      |          |
| 201.1.0215                    | Ніфідіпін таб. п/о 10мг. №50                                                                                                    |          | ШT               | 24,196261              | 25,889          |                           |                        | Додати вибрані рядки в накладну |           |                            | 1 172,80  | 121,0000           | 3 132,6925  |      |      |          |
| 201.1.0411                    | Гемотран таб. 500мг №30                                                                                                    | $\Box$   |                  | 421,738317             | 451,259         | $\boldsymbol{\mathsf{x}}$ | Видалити               |                                 |           | <b>DEL</b>                 | 10 830,24 | 24,0000            | 10 830,2404 |      |      |          |
| 201.1.0424                    | Верапаміл Дарниця р-н д/ін. 2,5мг                                                                                                    |          | ШT               | 55.551401              | 59,439          |                           |                        |                                 |           |                            | 157,77    | 12.0000            | 713,2834    |      |      |          |
| 201.1.0427                    | Допегіт таб. 250мг №50                                                                                                    |          | $T_{\text{max}}$ | 195,112149             | 208,769         |                           |                        | Копіювати значення комірки      |           | $Ctrl + C$<br>Ctrl+Shift+C | 409.73    | 30,0000            | 6 263,0952  |      |      |          |
| 1201.1.0435                   | Метоклопраміду гідрохлорид 5мг/                                                                                                    |          |                  | 47.626000              | 50,959          |                           |                        | Копіювати значення рядків (csv) |           |                            | 848,70    | 26,0000            | 324,9596    |      |      |          |
| 1201.1.0435                   | Метоклопраміду гідрохлорид 5мг/                                                                                                    |          |                  | 47.630000              | 47,630          |                           | <b>Історія</b>         |                                 |           | $\rightarrow$              |           | 10,0000            | 476,3000    |      |      |          |
| 1201.1.0438                   | Фуросемід 10мг/мл.2мл. №10                                                                                                    |          | $\Box$ a         | 36,429900              | 38,979          |                           | Сортування та підсумки |                                 |           | $\rightarrow$              | 493.26    | 22,0000            | 857,5622    |      |      |          |
| ⇚<br>$\Rightarrow$            | $\mathscr{C}$ $\mathscr{C}$ $\mathscr{C}$ $\mathscr{C}$ $\mathscr{C}$ $\mathscr{C}$ $\mathscr{C}$<br>$" \Box \Box \Box \Box$                                                                                                    |          |                  |                        | Пошук: Все      |                           | OLAP-Аналіз            |                                 |           | $\rightarrow$              |           |                    |             |      |      |          |
|                               |                                                                                                    |          |                  |                        |                 | 6                         | Друк                   |                                 |           | $\rightarrow$              |           |                    |             |      |      |          |
| N <sup>2</sup><br>Код         | Найменування<br>Кількість                                                                                                    |          |                  | Сума при<br>Ціна прих. |                 |                           | Експорт                |                                 |           | $\rightarrow$              | Ціна при  | Сума(нац.вал.)     | Облікова    | Сума | Tapa |          |
|                               |                                                                                                    |          |                  | x.                     |                 |                           | <b>Імпорт</b>          |                                 |           | $\rightarrow$              | ходу(нац  |                    | ціна        | обл  |      | %        |
|                               |                                                                                                    |          |                  |                        |                 | क़                        | Відправити e-mail      |                                 |           | $\rightarrow$              |           |                    |             |      |      |          |
|                               |                                                                                                    |          |                  |                        |                 |                           |                        |                                 |           |                            |           |                    |             |      |      |          |

Мал. 2.46.

<span id="page-33-1"></span>При збереженні документа відбувається перевірка відповідності сум специфікації договору та суми накладної. Програма повідомляє про перевищення суми специфікації над сумою договору, наприклад як зображено на малюнку [2.47\)](#page-33-2).

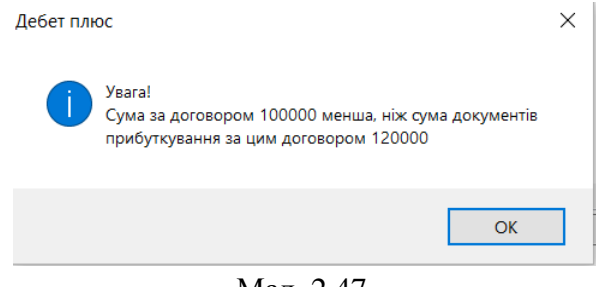

Мап. 2.47.

#### <span id="page-33-2"></span><span id="page-33-0"></span>2.7.4. Прибуткування капітальних інвестицій

За потреби накопичення витрат в розрізі об'єктів інвестицій, у плані рахунків для рахунку 151 «Капітальні інвестиції» оберіть для значення «Аналітика 1» довідник «29.Об'єкти інвестицій»

*Довідники → План рахунків* (див. малюнок [2.48\)](#page-33-3).

| <b>ВИР Робочий стіл</b> |      |                         | Прибуткування капітальних інвестицій (Дт151,152)<br>Види документів | <b>План рахунків</b> 23 |                                               |       |                 |
|-------------------------|------|-------------------------|---------------------------------------------------------------------|-------------------------|-----------------------------------------------|-------|-----------------|
| 一年中                     |      |                         | $"$ deb $x$ $"$ $\not\!\!\! x$ $\cdot$ $\tau$ $\cdot$               | Пошук: Суб-рах          | $\vee$ 0                                      | ▽船目りす |                 |
| Pax.                    | Суб- | Стаття                  | Назва                                                               |                         | Аналітика                                     |       |                 |
|                         | pax  |                         |                                                                     |                         |                                               |       | Вид             |
| 15                      |      | $\mathbf{o}$            | Капітальні інвестиції                                               |                         | 0                                             |       | <b>Активний</b> |
| 15                      | 151  | 10                      | Капітальне будівництво                                              |                         |                                               |       | Активний        |
| 15                      | 151  |                         | Капітальне будівництво (Підрядний спосіб)                           | 29: Об'єкти інвест      | 92: Види робіт та витрат 0                    |       | Активний        |
| 15                      | 151  |                         | Капітальне будівництво (Господарський спосіб)                       |                         | 29: Об'єкти інвест 92: Види робіт та витрат 0 |       | Активний        |
| 15                      | 152  | $\Omega$                | Придбання (виготовлення) основних засобів                           | 29: Об'єкти інвест 0    |                                               |       | Активний        |
| 15                      | 153  | <b>O</b>                | Придбання (виготовлення) інших необоротних матеріальних активів     | 29: Об'єкти інвест   0  |                                               |       | Активний        |
| 15                      | 154  | 10                      | Придбання (створення) нематеріальних активів                        | 29: Об'єкти інвест   0  |                                               |       | Активний        |
| 15                      | 155  | 10                      | Придбання (вирощування) довгострокових біологічних активів          | 29: Об'єкти інвест   0  |                                               |       | Активний        |
|                         | 156  | $\overline{\mathbf{0}}$ | Ремонт, модернізація основних засобів                               | 29: Об'єкти інвест 0    |                                               |       | Активний        |

Мал. 2.48. Налаштування аналітик на рахунку 151 «Капітальні інвестиції»

<span id="page-33-3"></span>*Документи → Прибуткування ТМЦ (PN*) → оберіть папку «137. Прибуткування кап.інвестицій (Дт 151,152).

Зазначте аналітику в шапці документа або в рядку табличної частини документа, якщо оприбутковується декілька різних об'єктів (див. малюнки [2.49](#page-34-1) та [2.50\)](#page-34-2).

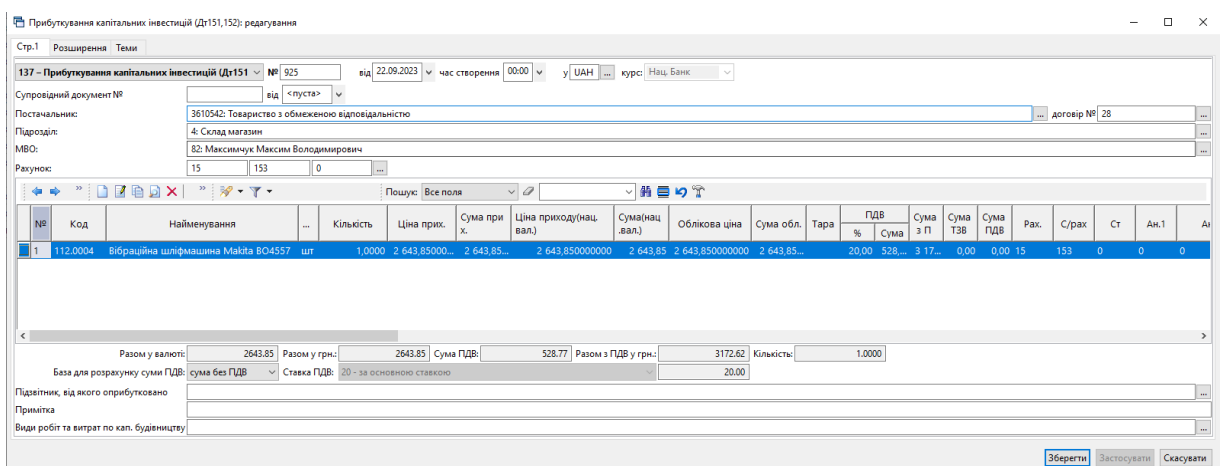

<span id="page-34-1"></span>Мал. 2.49. Приклад заповнення документа «Прибуткування кап.інвестицій»

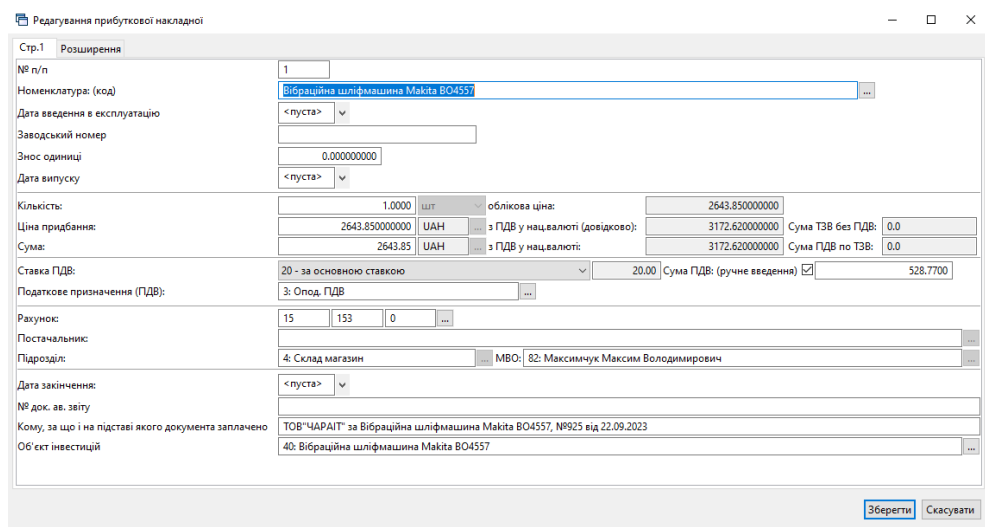

<span id="page-34-2"></span>Мал. 2.50. Приклад заповнення рядка документа «Прибуткування кап.інвестицій»

#### **2.8. Внутрішнє переміщення (документ типу PM)**

<span id="page-34-0"></span>*Первинні документи → Документи → Внутрішнє переміщення*

| <b>Видео</b> Робочий стіл<br>Види документів 23                  |   |                   |                                                  |                |           |                      |                         |           |             |
|------------------------------------------------------------------|---|-------------------|--------------------------------------------------|----------------|-----------|----------------------|-------------------------|-----------|-------------|
| <b>С Пошук</b>                                                   | E |                   | ※□□ ※ ※ ▼ ▼ ▼<br>Пошук: Все поля                 | $\vee$         |           |                      |                         | ▽角目りす     |             |
| √ <sup>•</sup> Види документів                                   |   | N <sup>2</sup>    | Назва                                            | Скор.назва     |           |                      | Док   Вико   Каль       | Параметри | Кіл-ть док. |
| <b>■ Інвентаризація (IM)</b><br><b>■ Авізо з рядками (AVIZO)</b> |   |                   | Внутрішнє переміщення                            | вн.перем       | <b>PM</b> | $\sqrt{2}$           |                         | □         |             |
| Видаткова накладна (реалізація) (NK)                             |   | 140               | Зміна податкового призначення ТМЦ                | зміна подат РМ |           | $\blacktriangledown$ | $\overline{0}$          |           |             |
| <b>Внутрішнє переміщення (РМ)</b>                                |   | 200               | Заправка транспортних засобів                    | запрСГ         | <b>PM</b> | $\blacksquare$       | $\overline{\mathbf{0}}$ |           | 19          |
| Встановлення коефіцієнта пропорційного ПДВ (PDVKOEF)             |   | 1000              | Передача сировини і готової продукції            | внПер          | PM        | $\blacksquare$       | $\overline{0}$          |           |             |
| ■ Господарська операція (BS)                                     |   | 6000              | Передача МШП в експлуатацію (на 200 позабаланс)  | пер. МШП       | PM        | $\blacksquare$       | $\overline{0}$          |           |             |
| • Господарська операція з рядками (BP)                           |   | 6100              | Передача МНМА в експлуатацію (на 500 позабаланс) | nep.HMA        | <b>PM</b> | $\blacksquare$       | $\overline{0}$          |           |             |
| • Готова продукція (GP)                                          |   | $\frac{1}{6}$ 101 | Передача МНМА в експлуатацію                     | внутр.перем    | PM        | $\blacksquare$       | - 0                     |           |             |
| ■ Доручення (DV)                                                 |   |                   |                                                  |                |           |                      |                         |           |             |

Мал. 2.51. Папка документів «Внутрішнє переміщення (PM)»

Для створення нового документа відкрийте вибрану папку, натисніть **[Insert]** або **ПКМ →** *Додати* та заповніть форму, як показано на малюнку [2.52.](#page-35-0)

У табличну частину додайте дані з відомості залишків:

**ПКМ***→ Масове введення → За відомістю залишків (розрахунок).*

Приклад завантаження матеріалів у документ «Внутрішнє переміщення» зображено на малюнку [2.52.](#page-35-0)

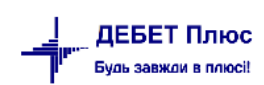

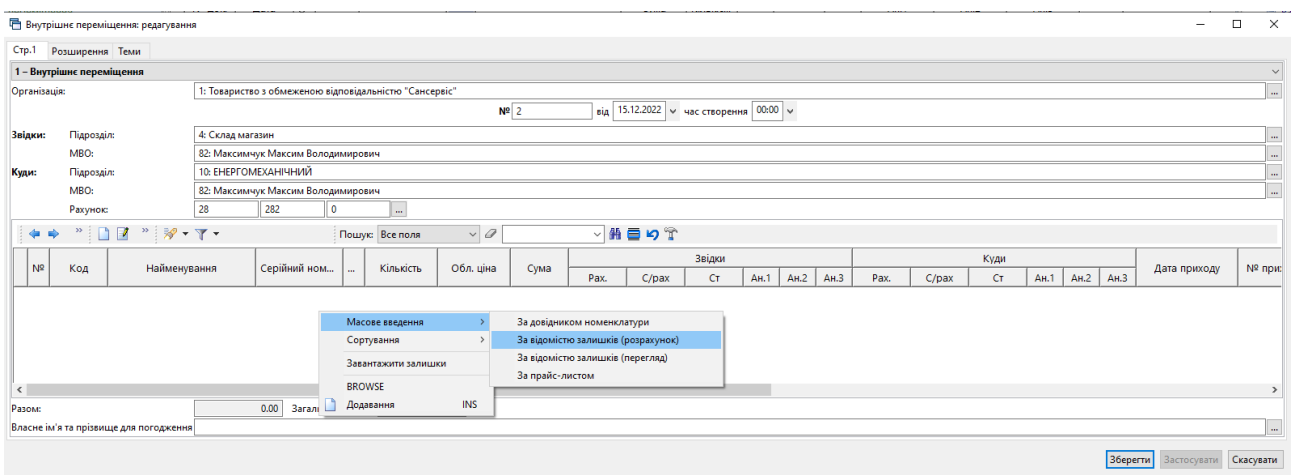

Мал. 2.52.

<span id="page-35-0"></span>Вкажіть дані для відбору інформації: дату, підрозділ, МВО, рахунок. Якщо деякі із цих даних уже були зазначені в шапці документа, програма використає їх автоматично. За потреби дані можуть бути скориговані або уточнені додатковими параметрами, наприклад, як зазначено на малюнку [2.53.](#page-35-1)

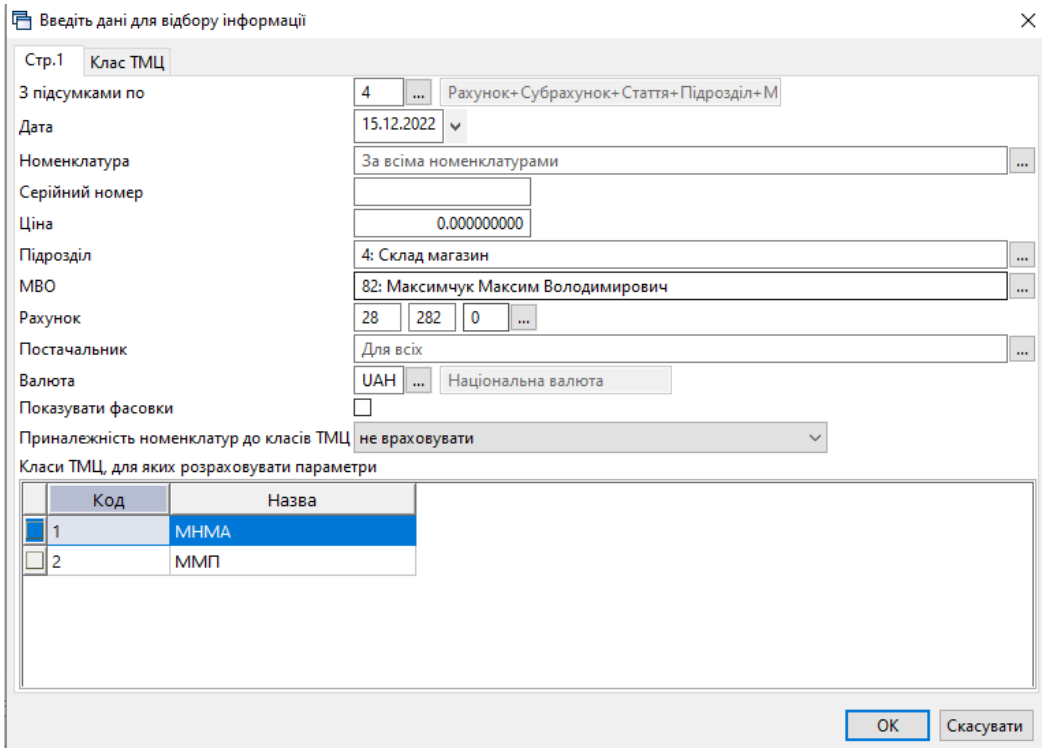

Мал. 2.53. Приклад відбору даних для розрахунку залишків

<span id="page-35-1"></span>Після натискання кнопки **«OK»** буде сформовано відомість залишків з можливістю вибрати рядки в документ одним із двох способів:

**Спосіб 1.** У відомості залишків виділіть потрібні позиції → **ПКМ** *→ Додати відмічені у накладну* (див. малюнок [2.54\)](#page-36-1), що є актуальним при зміні МВО. При використанні цього способу номенклатури додаються у накладну з повною кількістю.

За потреби після додавання рядків у документ можна відкоригувати кількість.
Відомість залишків:масовий вибір на 15.12.2022

|                           | $\begin{picture}(20,20) \put(0,0){\line(1,0){10}} \put(15,0){\line(1,0){10}} \put(15,0){\line(1,0){10}} \put(15,0){\line(1,0){10}} \put(15,0){\line(1,0){10}} \put(15,0){\line(1,0){10}} \put(15,0){\line(1,0){10}} \put(15,0){\line(1,0){10}} \put(15,0){\line(1,0){10}} \put(15,0){\line(1,0){10}} \put(15,0){\line(1,0){10}} \put(15,0){\line(1$<br>$\mathbb{Z}^n$ , $\mathbb{Z}^n$ , $\mathbb{Z}^n$ , | Пошук: Атрибути Код ном. V 2    |              |                  | ▽歯目りす    |               |                             |           |                               |          |               |     |
|---------------------------|----------------------------------------------------------------------------------------------------|---------------------------------|--------------|------------------|----------|---------------|-----------------------------|-----------|-------------------------------|----------|---------------|-----|
|                           | Рахунок<br>Субрахунок<br>Стаття<br>平<br>Підрозділ<br><b>MBO</b>                                                                                                    | Номенклатура                    | Серійний №   | Артикул          | Штрихкод | Ціна          | Середня<br>ціна             | Кількість | <b>В т.ч. не</b><br>в резерві | Виписано | Доступно      | Οд. |
|                           | 28: 28 : Товари                                                                                                    |                                 |              |                  |          | 475 627, 3335 |                             |           | 32 687,9040 32 687,9040       |          | 32 687,9040   |     |
|                           | 282: 28 282 : Товари в торгівлі                                                                                                    |                                 |              |                  |          | 475 627 3335  |                             |           | 32 687 9040 32 687 9040       |          | 32 687,9040   |     |
|                           | 0: 28 282 0 : Товари в торгівлі                                                                                                    |                                 |              |                  |          | 475 627,3335  |                             |           | 32 687,9040 32 687,9040       |          | 32 687,9040   |     |
|                           | 4: Склад магазин                                                                                                    |                                 |              |                  |          | 475 627,3335  |                             |           | 32 687,9040 32 687,9040       |          | 32 687,9040   |     |
|                           | 82: Максимчук Максим Володимирович                                                                                                    |                                 |              |                  |          | 475 627,3335  |                             |           | 32 687 9040 32 687 9040       |          | 32 687,9040   |     |
|                           | 28.0227 Автомат ПФ С Зр 25А 6кА                                                                                                    |                                 |              | M216             |          |               | 206.310000000 206.310000000 | 2.0000    | 2.0000                        |          | $2.0000$ LuT  |     |
|                           | 28.0228 Автомат ПФ С 3р 32А бі                                                                                                    | Додати в накладну               |              | M217             |          | 209.070000000 | 209.070000000               | 2,0000    | 2,0000                        |          | $2,0000$ ur   |     |
| ☑                         | 28.0246 Агроволокно Greentex (                                                                                                    | Додати відмічені в накладну     |              | M235             |          | 3,400000000   | 3,400000000                 | 320,0000  | 320,0000                      |          | 320,0000 кв.м |     |
| $\overline{\blacksquare}$ | 28.0042 Барабан зчеплання UC3                                                                                                    | Пошук документа                 |              | M15              |          | 325.850000000 | 325.850000000               | 1,0000    | 1,0000                        |          | $1,0000$ ut   |     |
|                           | 28.0981 Бітумна черепиця бардо                                                                                                    |                                 |              | <b>M802</b>      |          | 127,450000000 | 127,450000000               | 38,0000   | 38,0000                       |          | 38,0000 KB.M  |     |
|                           | 28,0055 Болт замковий 6х50                                                                                                    | Копіювати значення комірки      | $Ctrl + C$   | <b>M28</b>       |          | 1.459500000   | 1.459500000                 | 100,0000  | 100,0000                      |          | 100,0000 шт   |     |
|                           | 28,0056 Болт замковий 8x25                                                                                                    | Копіювати значення рядків (csv) | Ctrl+Shift+C | M <sub>29</sub>  |          | 1.726100000   | 1.726100000                 | 100,0000  | 100,0000                      |          | 100,0000 шт   |     |
|                           | 28.0162 Болт з шест. гол. з різьб                                                                                                    | Розгорнути                      |              | M154             |          | 2.869800000   | 2.869800000                 | 50,0000   | 50,0000                       |          | 50,0000 шт    |     |
|                           | 28.0160 Болт з шест, гол. з різьб                                                                                                    |                                 |              | M <sub>152</sub> |          | 1.687400000   | 1.687400000                 | 100,0000  | 100,0000                      |          | 100,0000 шт   |     |
|                           | 28.0161 Болт з шест, гол. з різьб                                                                                                    | Відобразити                     |              | M <sub>153</sub> |          | 1,848100000   | 1,848100000                 | 100,0000  | 100,0000                      |          | 100,0000 шт   |     |
|                           | 28.0192 Болт М10Х50 шест./гл. г                                                                                                    | Видалити сортування та підсумки |              | M183             |          | 3.532000000   | 3.532000000                 | 450,0000  | 450,0000                      |          | 450,0000 шт   |     |
|                           | 28.0336 Болт M12X100 DIN931                                                                                                    | Сортування та підсумки          |              | <b>M294</b>      |          | 14.097400000  | 14.097400000                | 50,0000   | 50,0000                       |          | 50,0000 LUT   |     |

Мал. 2.54. Спосіб 1 для додавання номенклатури в накладну

**Спосіб 2.** У відомості залишків подвійним натисканням **ЛКМ** відкрийте обрану позицію та вкажіть потрібну кількість (див. малюнок [2.55\)](#page-36-0):

| Рахунок<br>Субрахунок<br>Стаття<br>早<br>Підрозділ<br><b>MBO</b><br>Номенклатура<br>28: 28 : Товари<br>282: 28 282 : Товари в торгівлі<br>0: 28 282 0 : Товари в торгівлі<br>4: Склад магазин<br>82: Максимчук Максим Володимирович<br>28.0227 Автомат ПФ С 3р 25А<br>□ Накладна на переміщення<br>28.0228 Автомат ПФ С 3р 32А<br>28.0246 Агроволокно Greente<br>28.0042 Барабан зчеплання l<br>Номенклатура: (код)<br>28.0981 Бітумна черепиця бај<br>Облікова ціна:<br>28,0055 Болт замковий 6x50<br>28.0056 Болт замковий 8x25<br>Постачальник:<br>28.0162 Болт з шест, гол. з рі<br>Дата закінчення: < пуста><br>28.0160 Болт з шест, гол. з рі<br><b>Кількість:</b><br>28.0161 Болт з шест, гол. з рі<br>Фактурна ціна:<br>28.0192 Болт М10Х50 шест./г.<br>28.0336 Болт M12X100 DIN93<br>Рахунок:<br>$\overline{\phantom{a}}$<br>Нова дата закінчення: <nycra><br/><math>"</math> <math>\mathscr{P}</math> + <math>\Upsilon</math><br/><b>M</b><br/>⇚</nycra> | Пошук: Атрибути Код ном $\vee$ | 0            |                 | 曲目りす<br>$\checkmark$ |                 |                 |           |
|----------------------------------------------------------------------------------------------------|--------------------------------|--------------|-----------------|----------------------|-----------------|-----------------|-----------|
| $\overline{\phantom{0}}$<br>$\overline{\phantom{0}}$<br>✓                                                                                                    |                                | Серійний №   | Артикул         | Штрихкод             | Шіна            | Середня<br>ціна | Кількі    |
|                                                                                                    |                                |              |                 |                      | 475 627 3335    |                 | 32 687    |
|                                                                                                    |                                |              |                 |                      | 475 627,3335    |                 | 32 687    |
|                                                                                                    |                                |              |                 |                      | 475 627 3335    |                 | 32 687    |
|                                                                                                    |                                |              |                 |                      | 475 627 3335    |                 | 32 687    |
|                                                                                                    |                                |              |                 |                      | 475 627 3335    |                 | 32 687    |
|                                                                                                    |                                |              |                 |                      |                 | п               | $\times$  |
|                                                                                                    |                                |              |                 |                      |                 |                 |           |
|                                                                                                    | $N^2 n/n$ 1                    |              |                 |                      |                 |                 |           |
|                                                                                                    | Автомат ПФ С 3р 25А бкА        |              | $\ldots$ are    |                      |                 |                 |           |
|                                                                                                    | 206.310000000                  |              |                 |                      |                 |                 |           |
|                                                                                                    |                                |              |                 |                      |                 |                 |           |
|                                                                                                    |                                |              |                 |                      |                 |                 |           |
|                                                                                                    | $\vee$                         |              |                 |                      |                 |                 |           |
|                                                                                                    | 2.0000                         |              | Довід. кіл-ть:  |                      | 0.0000          |                 |           |
|                                                                                                    |                                | $\mathbf{0}$ | Довідкова ціна: |                      | 0.000000000 UAH | $\mathbf{m}$    |           |
|                                                                                                    |                                |              |                 |                      |                 |                 |           |
|                                                                                                    | 28<br>$\mathbf{0}$<br>282      | m.           |                 |                      |                 |                 |           |
|                                                                                                    | $\vee$                         |              |                 |                      |                 |                 |           |
|                                                                                                    |                                |              |                 |                      |                 |                 |           |
| N <sup>2</sup><br>Серійни<br>Код<br>Найменування                                                                                                    |                                |              |                 |                      |                 | Зберегти        | Скасувати |

Мал. 2.55. Спосіб 2 для додавання номенклатури в накладну

<span id="page-36-0"></span>Після завантаження рядків у накладну будь-яким із вищезазначених способів натисніть «**Зберегти**». При збереженні документа автоматично будуть сформовані бухгалтерські проводки згідно з налаштувань папки документів.

## 2.8.1. Зміна податкового призначення ТМЦ (документ типу PM 40)

*Первинні документи → Документи → Внутрішнє переміщення → Зміна податкового призначення ТМЦ*

Додайте документ, у рядку оберіть з довідника потрібне значення «Податкове призначення (ПДВ) нове». За потреби зазначте потрібну кількість номенклатури, для якої змінюється податкове призначення (див. малюнок [2.56\)](#page-37-0).

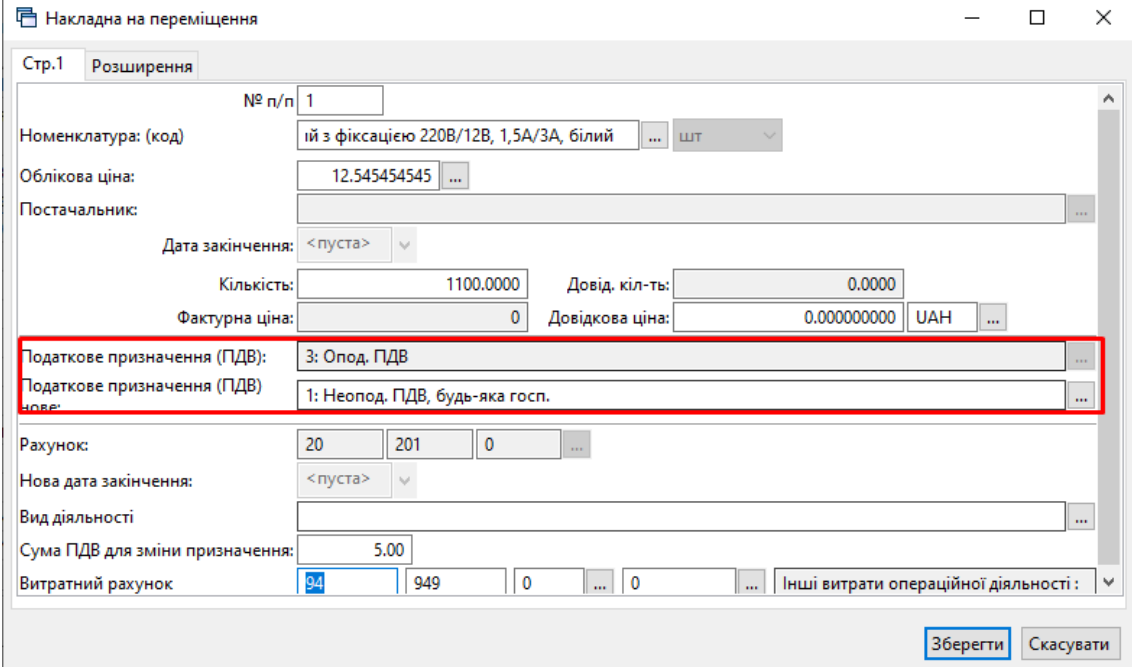

Мал. 2.56.

<span id="page-37-0"></span>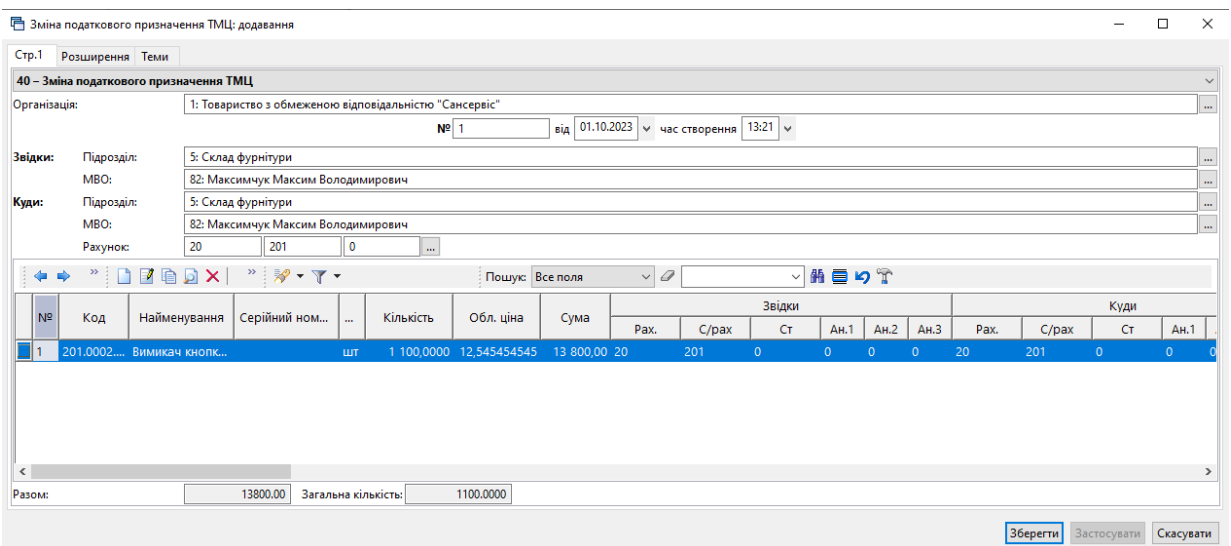

Мал. 2.57.

# 2.8.2. Переміщення об'єктів капітальних інвестицій

Якщо до введення в експлуатацію об'єкта капітальних інвестицій слід відобразити переміщення між МВО (наприклад, при звільненні відповідальної особи), або переведення сум на інший об'єкт – скористайтесь пунктом *Документи → Внутрішнє переміщення (PМ)* → оберіть папку «9. Внутрішнє переміщення кап. інвестицій (151, 152)» (див. малюнок [2.58\)](#page-37-1).

<span id="page-37-1"></span>

| <b>В</b> Робочий стіл<br>Види документів $\boxtimes$ |           |                                                                                                    |              |           |                         |      |              |
|------------------------------------------------------|-----------|----------------------------------------------------------------------------------------------------|--------------|-----------|-------------------------|------|--------------|
| $\blacksquare$<br><b>О</b> Пошук                     |           | $" \qquad \qquad \blacksquare \qquad \blacksquare \qquad \blacks$ |              |           | Пошук: Все поля         |      | $\mathbf{v}$ |
| Види документів<br><b>Пивентаризація</b> (IM)        | Nº        | Назва                                                                                                    | Скор.назва   |           | Док   Вико              | Каль | Параметри    |
| Видаткова накладна (реалізація) (NK)                 |           | Внутрішнє переміщення                                                                                                    | внутр.перем  | PM        | $\blacktriangleright$   | 0    |              |
| Внутрішнє переміщення (РМ)                           |           | Внутрішнє переміщення кап. інвест.(151,152)                                                                                                    | внутр.пере   | <b>PM</b> | $\blacksquare$          |      |              |
| Господарська операція (BS)                           | $\Box$ 10 | Внутрішнє переміщення (позараланс)                                                                                                    | внутр.перем  | <b>PM</b> | $\blacktriangleright$   | 0    |              |
| Господарська операція з рядками (BP)                 | 20        | Внутрішнє переміщення (без проведень)                                                                                                    | внутр.перем  | <b>PM</b> | $\blacktriangleright$   | o    |              |
| Готова продукція (GP)                                | 200       | Заправка транспортних засобів                                                                                                    | запр трансп. | PM        | $\blacktriangledown$    | 0    |              |
| Доручення (DV)                                       | 4600P     | Передача МШП в експлуатацію (на 200 позабаланс)                                                                                                    | пер.МШП      | PM        | $\overline{\mathbf{v}}$ |      |              |

Мал. 2.58. Список видів операцій документа PM

Зазначте аналітику для рахунку в шапці документа або в рядку табличної частини документа, якщо переміщується кілька об'єктів або при переведенні суми між об'єктами після закриття незавершеного проекту (див. малюнки [2.59](#page-38-0) та [2.60\)](#page-38-1).

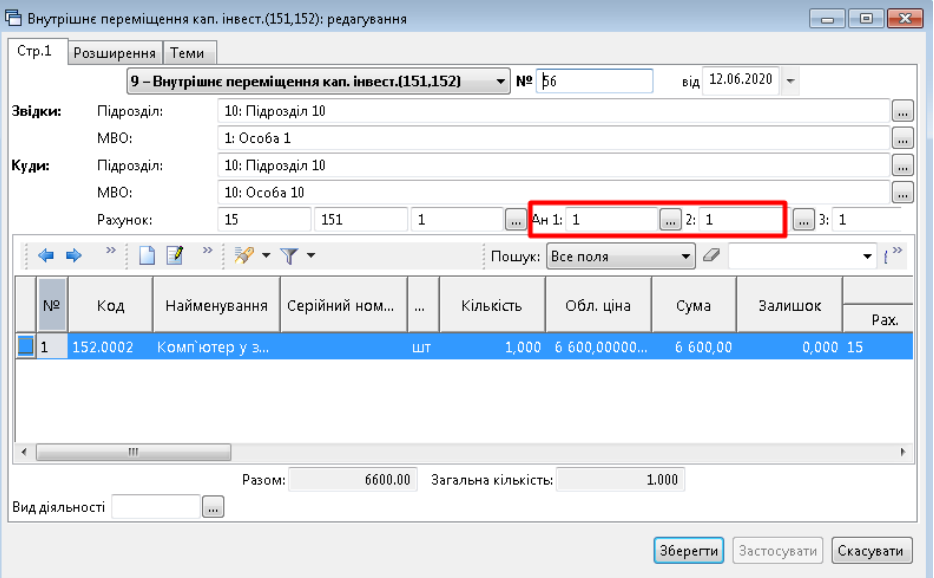

Мал. 2.59. Приклад заповнення документа «Внутрішнє переміщення»

<span id="page-38-0"></span>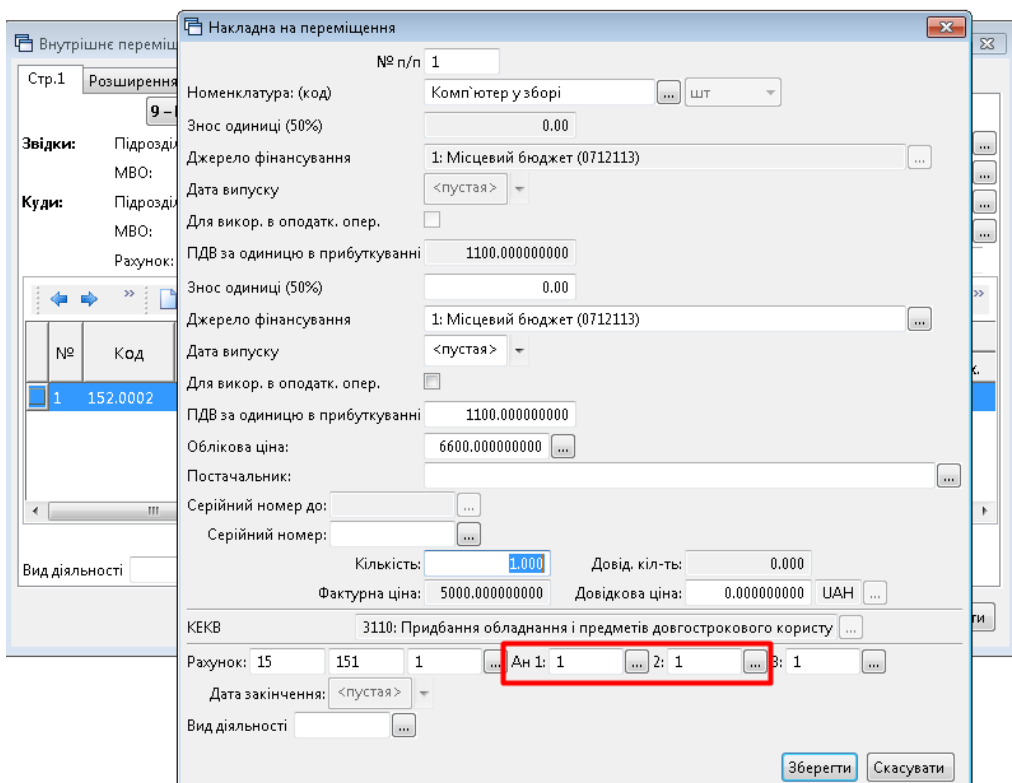

Мал. 2.60. Приклад додавання рядка документа «Внутрішнє переміщення»

## <span id="page-38-1"></span>**2.9. Переведення в іншу номенклатурну групу (документ типу NM)**

#### *Первинні документи → Документи → Переведення номенклатури до іншої групи*

Оберіть потрібну папку «Переведення в іншу номенклатурну групу» (див. малюнок [2.61\)](#page-39-0)*.*

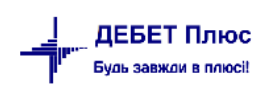

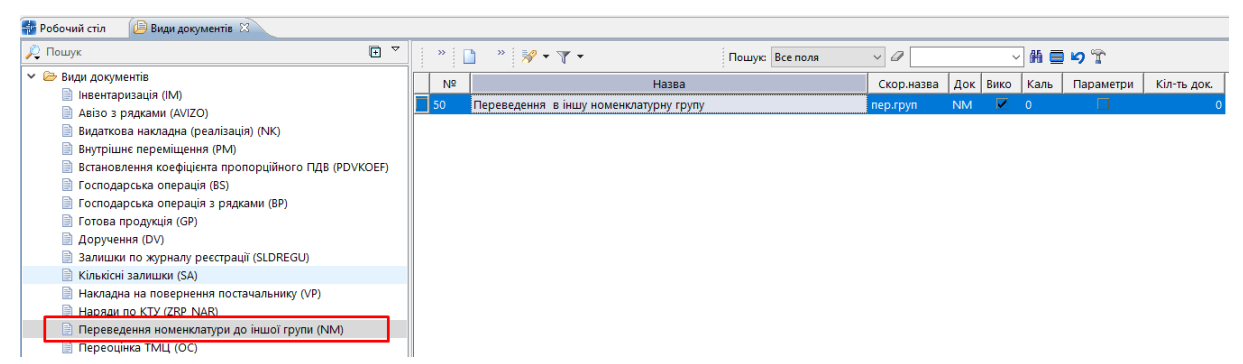

Мал. 2.61. Приклад папки документів «Переведення номенклатури до іншої групи (NМ)»

<span id="page-39-0"></span>Для створення нового документа натисніть **[Insert]** або **ПКМ →** *Додати* та заповніть шапку документа (див. малюнок [2.62\)](#page-39-1).

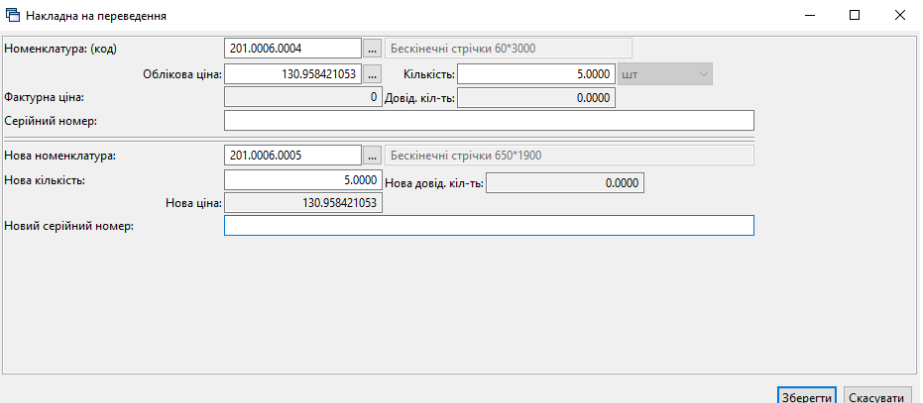

Мал. 2.62.

<span id="page-39-1"></span>До табличної частини (рядки документа) додайте номенклатуру, яку потрібно перевести до іншої номенклатурної групи (див. малюнок [2.63\)](#page-39-2).

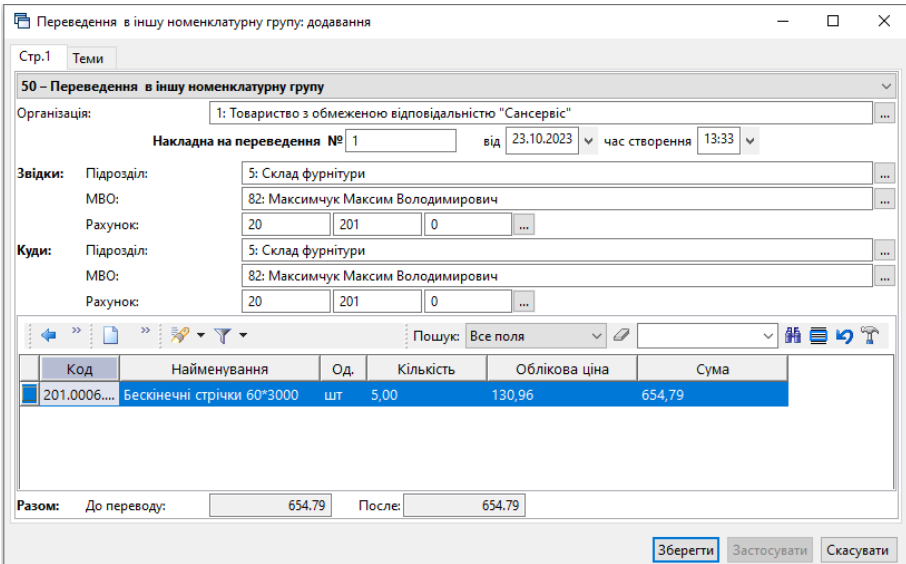

<span id="page-39-2"></span>Мал. 2.63.

## **2.10. Переоцінка ТМЦ (документ типу OC)**

## 2.10.1.Переоцінка ТМЦ

*Первинні документи → Документи → Переоцінка ТМЦ* (див. малюнок [2.64\)](#page-40-0).

| <b>Робочий стіл</b><br>Види документів $\boxtimes$   |                |                                                                |                  |             |                       |                         |           |             |
|------------------------------------------------------|----------------|----------------------------------------------------------------|------------------|-------------|-----------------------|-------------------------|-----------|-------------|
| $\blacksquare$<br>$\triangledown$<br><b>С</b> Пошук  | $>$            | $"$ $\sqrt{}$ $\sqrt{}$ $\sqrt{}$ $\sqrt{}$<br>Пошук: Все поля | $\vee$ 0         |             | $\checkmark$          |                         | 指目りす      |             |
| <b>► Види документів</b><br>  Інвентаризація (IM)    | N <sup>2</sup> | Назва                                                          | Скор.назва       |             | Док Вико              | Каль                    | Параметри | Кіл-ть док. |
| <b>ABi30 3 рядками (AVIZO)</b>                       |                | Переоцінка запасів та активів                                  | уцінка/дооц ОС   |             | M.                    | - 0                     |           |             |
| <b>Видаткова накладна (реалізація) (NK)</b>          | 10             | Переоцінка ТМЦ до фактичної собівартості (без проведень)       | переоц           | $_{\rm oc}$ | $\blacktriangledown$  | $\overline{\mathbf{0}}$ |           |             |
| <b>Внутрішнє переміщення (РМ)</b>                    | 21             | Переоцінка 273 до фактичної собівартості                       | п/оц фак         | <b>OC</b>   | $\blacktriangleright$ | $\overline{\mathbf{0}}$ |           |             |
| Встановлення коефіцієнта пропорційного ПДВ (PDVKOEF) | 60             | Додаткові витрати з придбання ТМЦ                              | додат. витр   ОС |             | $\blacktriangleright$ | - 0                     |           | 13          |
| ■ Господарська операція (BS)                         | 70             | Додаткові витрати ВМД (імпорт)                                 | додат. витр ОС   |             | $\blacktriangleright$ | $\overline{\mathbf{0}}$ |           |             |
| ■ Господарська операція з рядками (BP)               | 90             | Переоцінка при донарахуванні податкового зобов'язання          | переоц           | loc.        | $\blacktriangleright$ | $\overline{\mathbf{0}}$ |           | 0           |
| <b>■ Готова продукція (GP)</b>                       |                |                                                                |                  |             |                       |                         |           |             |
| ■ Доручення (DV)                                     |                |                                                                |                  |             |                       |                         |           |             |
| В Залишки по журналу реєстрації (SLDREGU)            |                |                                                                |                  |             |                       |                         |           |             |
| <b>■ Кількісні залишки (SA)</b>                      |                |                                                                |                  |             |                       |                         |           |             |
| В Накладна на повернення постачальнику (VP)          |                |                                                                |                  |             |                       |                         |           |             |
| <b>■ Наряди по KTУ (ZRP NAR)</b>                     |                |                                                                |                  |             |                       |                         |           |             |
| Переведення номенклатури до іншої групи (NM)         |                |                                                                |                  |             |                       |                         |           |             |
| <b>Переоцінка ТМЦ (ОС)</b>                           |                |                                                                |                  |             |                       |                         |           |             |
| -                                                    |                |                                                                |                  |             |                       |                         |           |             |

Мал. 2.64. Папка документів «Переоцінка ТМЦ (ОС)»

<span id="page-40-0"></span>Для створення нового документа в обраній папці натисніть клавішу **[Insert]** або **ПКМ →** *Додати* та заповніть форму. Додайте рядки документа, використовуючи пункт контекстного меню «Масове введення». У накладній вкажіть нову ціну (див. малюнок [2.65\)](#page-40-1).

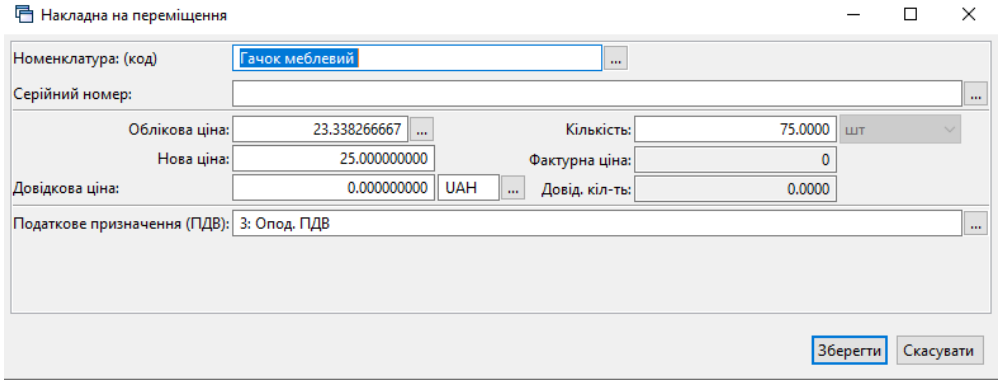

Мал. 2.65. Приклад заповнення рядка «Накладної на переміщення»

<span id="page-40-1"></span>Після введення всіх рядків та заповнення полів документа натисніть **«Зберегти»**. Приклад документа зображено на малюнку [2.66](#page-40-2)

| ■ Переоцінка запасів та активів: додавання               |                                   |                 |                                                 |                                                            |                |              |                      | $\Box$     | $\times$ |
|----------------------------------------------------------|-----------------------------------|-----------------|-------------------------------------------------|------------------------------------------------------------|----------------|--------------|----------------------|------------|----------|
| Crp.1<br>Розширення Теми                                 |                                   |                 |                                                 |                                                            |                |              |                      |            |          |
|                                                          | 1 - Переоцінка запасів та активів | $\vee$ 15       |                                                 | $\left  \right $ 03.10.2023 $\left  \right $ Час створення | $15:27$ $\vee$ |              |                      |            |          |
| $\overline{a}$<br>$"$ $\mathscr{P}$ + $\Upsilon$ +<br>中央 | Пошук: Все поля                   | $\vee$ 0        | ▽舶目りす                                           |                                                            |                |              |                      |            |          |
| Кількість<br>Найменування<br>Код<br>$\cdots$             | Ціна<br>Сума                      | Ціна до переоц. | Сума до<br>AH.1<br>m.<br>$\mathbf{m}$<br>$\sim$ | AH.3<br>AII.2                                              | Пост           | Дата приходу | № приходу            | Ціна пост. |          |
| 201.0002 Гачок меблеви шт                                | 75,0000 25,000000000<br>1875,00   | 23,338266667    | 1750,37 20 2 0 0                                | $\circ$<br>$\Omega$                                        | $\Omega$       |              |                      |            |          |
|                                                          |                                   |                 |                                                 |                                                            |                |              |                      |            |          |
|                                                          |                                   |                 |                                                 |                                                            |                |              |                      |            |          |
|                                                          |                                   |                 |                                                 |                                                            |                |              |                      |            |          |
| $\left\langle \right\rangle$                             |                                   |                 |                                                 |                                                            |                |              |                      |            |          |
|                                                          | Разом: Сума до переоцінки:        | 1750.37         | Сума після переоцінки:                          | 1875.00                                                    |                |              |                      |            |          |
|                                                          |                                   |                 |                                                 |                                                            |                |              | Зберегти Застосувати | Скасувати  |          |

Мал. 2.66.

## <span id="page-40-2"></span>2.10.1. Додаткові витрати з придбання ТМЦ

За потреби врахування додаткових витрат, які впливають на собівартість товарів (наприклад, транспортування або зберігання товару) скористайтесь документом

*Первинні документи → Документи → Переоцінка ТМЦ → Додаткові витрати з придбання ТМЦ (ОС 60)*

У шапці документа в полях "Контрагент", "Договір №" зазначте інформацію контрагента, що надає додаткові послуги при надходженні товарів. Вкажіть суму витрат та ставку ПДВ.

У табличній частині документа зазначте номенклатури, на які потрібно донарахувати додаткові витрати, кількість і вартість. Сума додаткових витрат по кожному товару заноситься в графу «Сума дооцінки», що визначається пропорційно за сумами. Приклад документа зображено на малюнку [2.67.](#page-41-0)

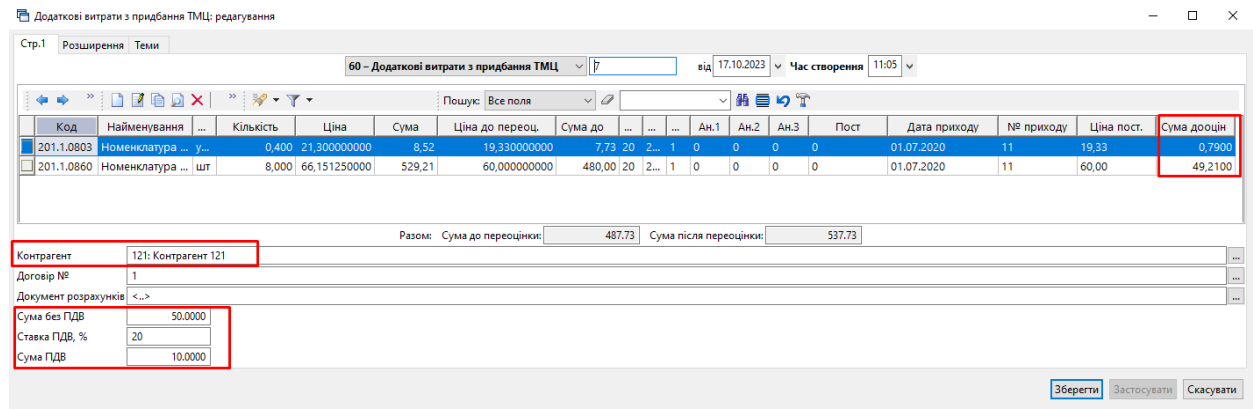

Мал. 2.67.

## <span id="page-41-0"></span>**2.11. Накладна на реалізацію (документ типу NK)**

*Первинні документи → Документи → Видаткова накладна (реалізація)*

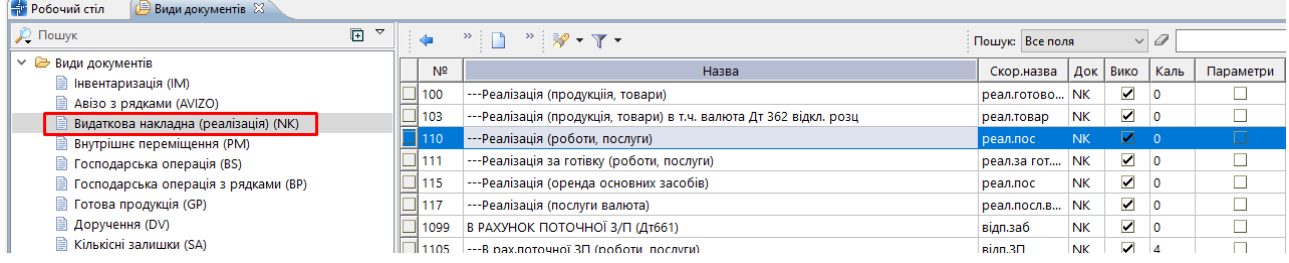

Мал. 2.68. Приклад папки документів «Видаткова накладна (реалізація)» (NК)

Документ «Реалізація ТМЦ» може бути сформований на підставі документа «Рахунокфактура (SF)» (див. розділ [2.6](#page-26-0) цієї Інструкції).

Для створення нового документа у вибраній папці натисніть **[Insert]** або **ПКМ →**  *Додати* та заповніть форму, як показано на малюнку [2.69.](#page-42-0) Додайте рядки в табличну частину, виконуючи **ПКМ** → *Додавання* або **ПКМ** → *Масове введення* (див. малюнок [2.69\)](#page-42-0).

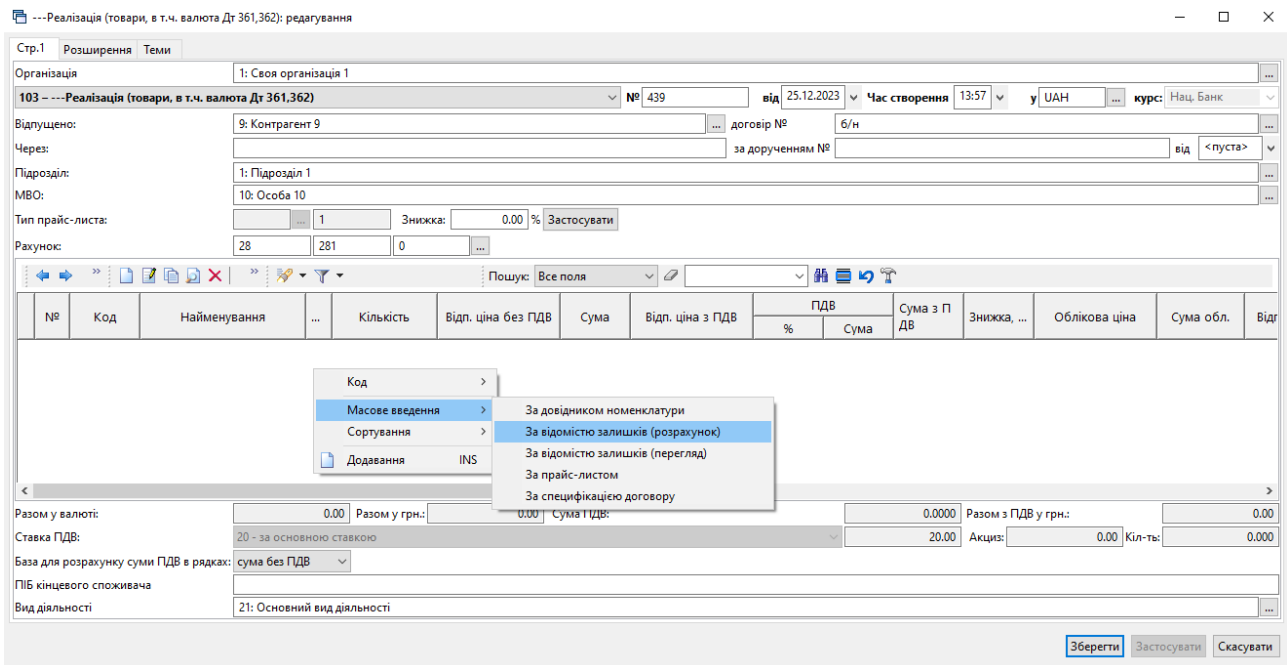

Мал. 2.69.

<span id="page-42-0"></span>Приклад редагування рядка документа зображено на малюнку [2.70.](#page-42-1) Рахунок в рядку наявний за умови зазначення в параметрах папки «Відображати рахунок у рядках документа» (див. малюнок [2.71\)](#page-43-0).

<span id="page-42-1"></span>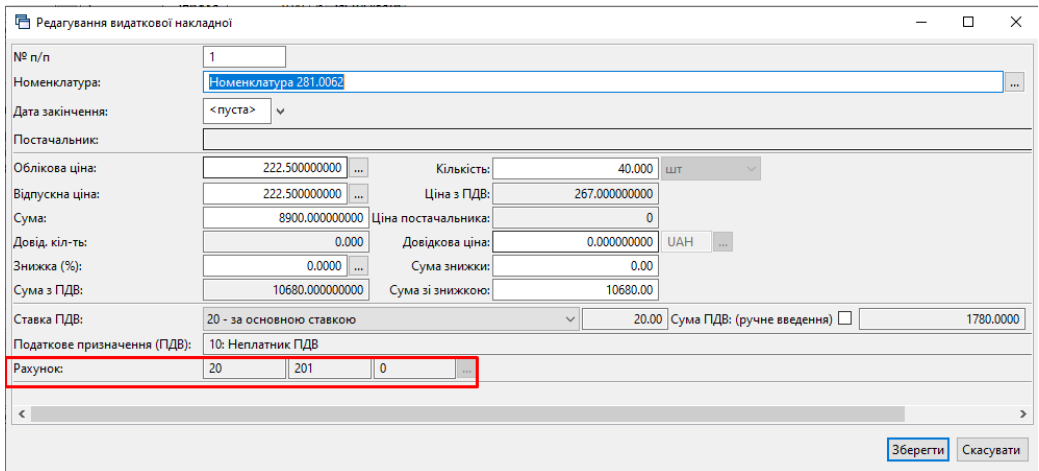

Мал. 2.70.

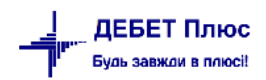

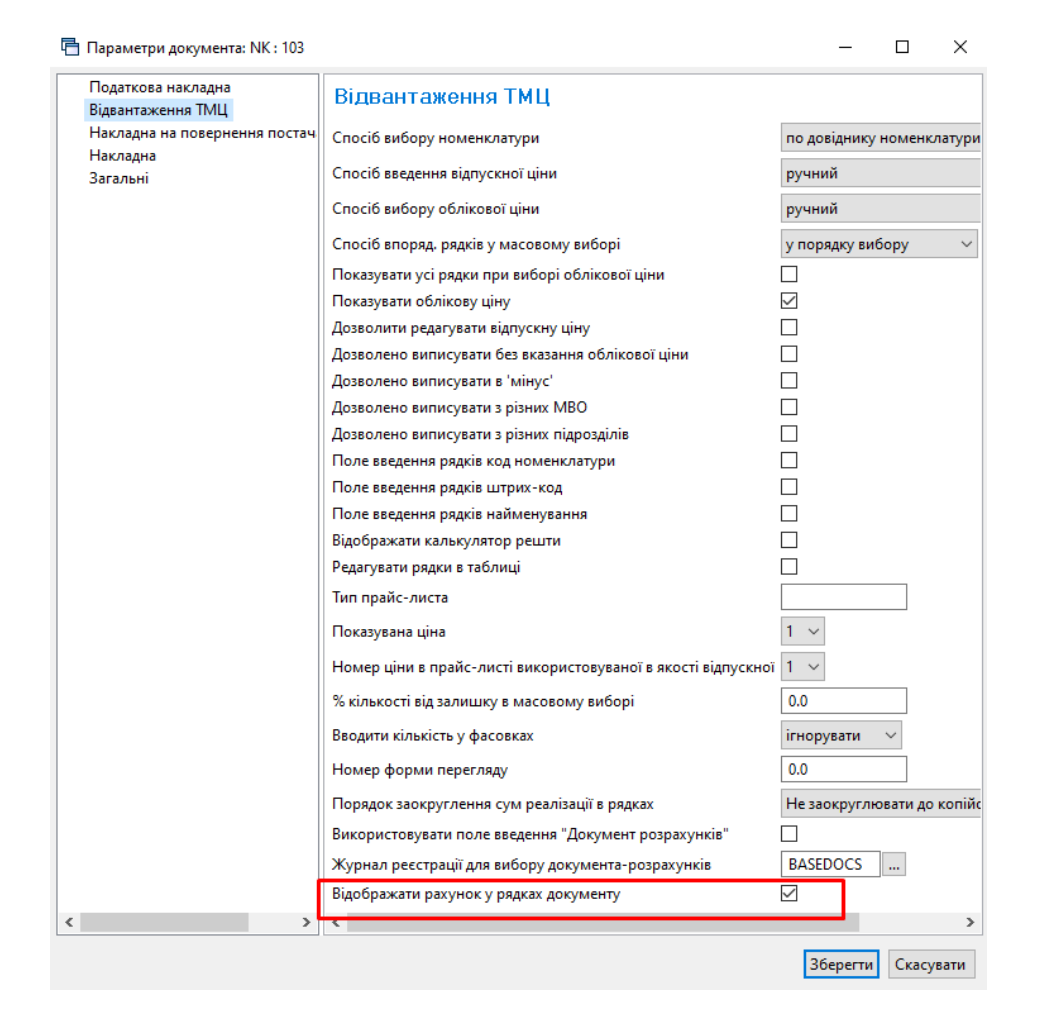

Мал. 2.71.

<span id="page-43-0"></span>Приклад заповнення документа «Реалізація (продукція, товари)» зображено на малюнку [2.72.](#page-43-1)

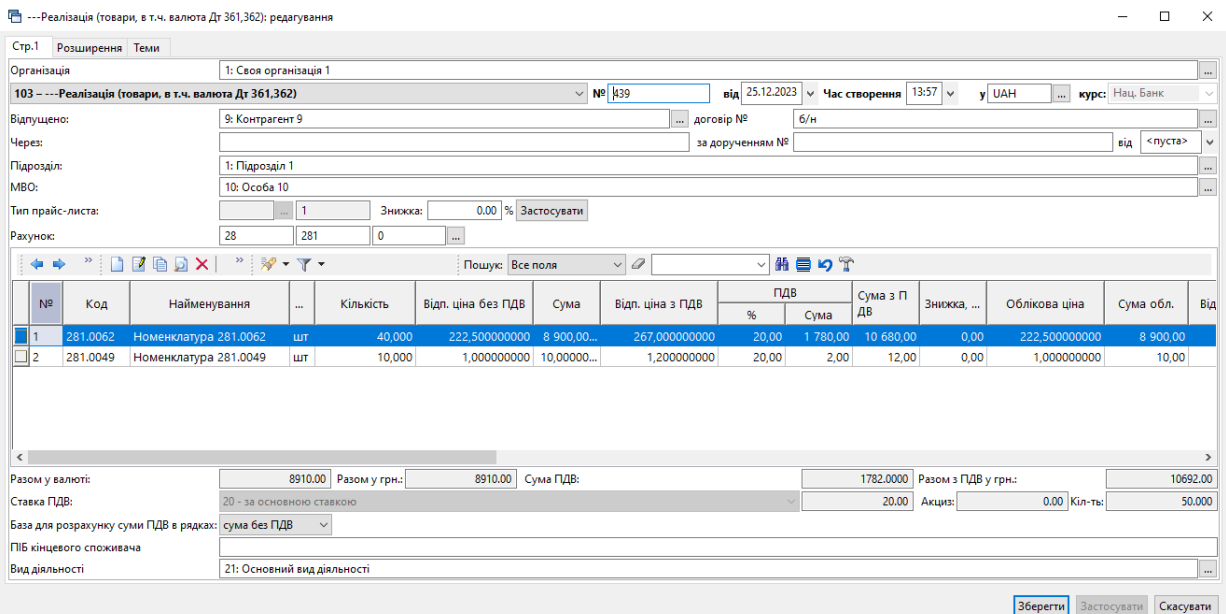

<span id="page-43-1"></span>Мал. 2.72.

За потреби масової зміни рахунків в рядках документа у відповідність із рахунком заголовка оберіть потрібні документи та виконайте **ПКМ** → *Масово змінити рахунок в рядках документів значенням із заголовку* (див. малюнок [2.73\)](#page-44-0).

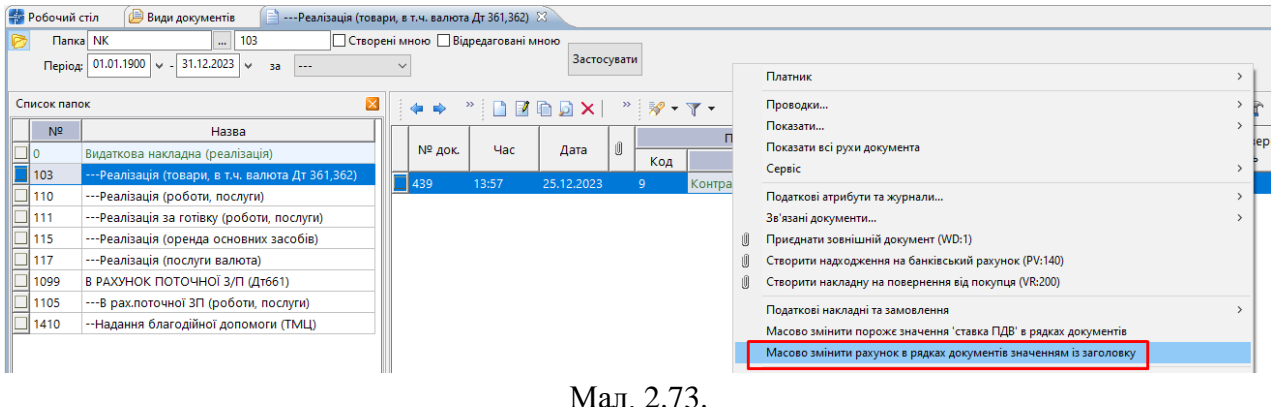

<span id="page-44-0"></span>Для формування накладної на повернення реалізованих товарів на обраному документі прибуткування виконайте **ПКМ** → *Створити накладну на повернення від покупця* та оберіть потрібну папку документів. Детальніше про повернення від покупця у розділі [2.14](#page-47-0) цієї Інструкції.

Для формування виданої податкової накладної на обраному документі прибуткування виконайте **ПКМ** → *Податкові накладні та замовлення → Сформувати видану податкову накладну* та оберіть потрібну папку документів. Детальніше про формування податкової накладної у розділі [2.16](#page-49-0) цієї Інструкції.

## 2.11.1. Реалізація послуг

*Первинні документи → Документи → Видаткова накладна (реалізація) → Реалізація (роботи, послуги)*

Для створення нового документа у вибраній папці натисніть **[Insert]** або **ПКМ →**  *Додати* та заповніть форму, як показано на малюнку [2.74.](#page-44-1)

| <b>•••• Реалізація (роботи, послуги): редагування</b> | $\Box$<br>$\times$<br>$\overline{\phantom{0}}$                                                                                                    |
|-------------------------------------------------------|----------------------------------------------------------------------------------------------------|
| $CTP$ .1<br>Розширення Теми                           |                                                                                                    |
| Організація                                           | 1: Товариство з обмеженою відповідальністю "Сансервіс"<br>$\dot{m}$                                                                                                    |
| 110 - --- Реалізація (роботи, послуги)                | від 31.12.2022 $\vee$ Час створення 00:00 $\vee$<br><b>курс:</b> Нац. Банк<br>$\vee$ Nº 233<br>y UAH                                                                                                    |
| Відпущено:                                            | 8i/2022<br>3610219: ПП "ПФ ПРОМ-БУД-СЕРВІС"<br><b>AOFOBIP Nº</b><br>$\cdots$                                                                                                    |
| Hepes:                                                | <nycra><br/>за дорученням №<br/>від<br/><math display="inline">\checkmark</math></nycra>                                                                                                    |
| Підрозділ:                                            | 1: Адміністрація<br>$\mathbf{r}$                                                                                                    |
| MBO:                                                  | 82: Максимчук Максим Володимирович<br>$\ddotsc$                                                                                                    |
| Тип прайс-листа:                                      | 0.00 % Застосувати<br>$\overline{1}$<br>Скидка:                                                                                                    |
| Рахунок:                                              | $\bullet$<br>$\mathbf{0}$<br>$\mathbf{0}$<br>u.                                                                                                    |
| $" \Box Z @ D \times$<br>中央                           | $\vee$ 0<br>$\mathcal{P} = \frac{1}{2} \frac{1}{2} \frac{$<br>▽舶目りす<br>Пошук: Все поля |
| N <sup>2</sup><br>Код                                 | ПДВ<br>Відп. ці<br>Облікова ціна<br>Найменування<br>Кількість<br>Відп. ціна без ПДВ<br>Сума обл.<br>Сума<br>Сума з ПДВ<br>Знижка, %<br><br>на з ПДВ<br>%<br>Сума                                                                                                    |
| 99.0002.0 інформаційнв, консультаційні послуги        | 0,000000000<br>10 000,000000000<br>10 000,000000000 12 000,0<br>12 000,000000000<br>1,0000<br>20,00<br>2 000,0000<br>0,00<br>0 <sub>0</sub><br>$T_{\rm{max}}$                                                                                                    |
| $\left\langle \right\rangle$                          | $\rightarrow$                                                                                                    |
| Разом у валюті:                                       | 10000.00 Разом у грн.:<br>10000.00 Сума ПДВ:<br>2000.0000<br>Разом з ПДВ у грн.:<br>12000.00                                                                                                    |
| Ставка ПДВ:                                           | 0.00 Кіл-ты<br>20.00 Акциз:<br>1.0000<br>20 - за основною ставкою                                                                                                    |
| База для розрахунку суми ПДВ в рядках: сума без ПДВ   | $\checkmark$                                                                                                    |
| Вид діяльності                                        | 29: Оптова торгівля<br>$\mathbf{m}$                                                                                                    |
| Вантажоодержувач                                      |                                                                                                    |
|                                                       | Зберегти<br>Скасувати<br>Застосувати                                                                                                    |

Мал. 2.74. Приклад заповнення документа «Реалізація послуг»

<span id="page-44-1"></span>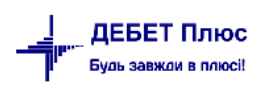

## <span id="page-45-2"></span>**2.12. Списання ТМЦ (документ типу PZ)**

*Первинні документи → Документи → Списання ТМЦ* (див. малюнок [2.75\)](#page-45-0).

| Cписання TMLL<br>Види документів $\boxtimes$<br><b>В Робочий стіл</b> |                      |                                                           |                 |           |                 |                |           |             |
|-----------------------------------------------------------------------|----------------------|-----------------------------------------------------------|-----------------|-----------|-----------------|----------------|-----------|-------------|
| $\blacksquare$ $\triangledown$<br><b>Д</b> Пошук                      | $\Rightarrow$<br>da. | $" \Box$ $B \Box X$ $"$ $\mathscr{R}$ $\cdot$ $T$ $\cdot$ |                 |           | Пошук: Все поля |                | $\vee$ 0  |             |
| <b>∨ Види документів</b>                                              | N <sup>2</sup>       | Назва                                                     | Скор.назва      |           | Док Вико        | Каль           | Параметри | Кіл-ть док. |
| <b>• Інвентаризація</b> (IM)<br>目                                     |                      | Списання ТМЦ                                              | <b>CNNCCF</b>   | PZ        | И.              | $\overline{0}$ | □         |             |
| Авізо з рядками (AVIZO)<br>B<br>Видаткова накладна (реалізація) (NK)  | 12                   | Списання ОЗ, які вже введені в експлуатацію (без пров     | Списання ОЗ РZ  |           | ⊠               | ۱o             | □         |             |
| ≘<br>Внутрішнє переміщення (РМ)                                       | 21                   | Списання МНМА                                             | CRNC MHMA       | <b>PZ</b> | ☑               | $\circ$        | г         |             |
| ≘<br>Господарська операція (BS)                                       | 50                   | Списання ПММ                                              | <b>CFCNTIMM</b> | PZ        | ☑               | $\circ$        | Ω         | n           |
| Господарська операція з рядками (ВР)                                  | 70                   | Списання запчастин                                        | спис.зап        | PZ        | ☑               | $\circ$        | Ω         | $\bullet$   |
| 目<br>Готова продукція (GP)                                            | 1000                 | Списання з позабалансу (без проведень)                    | спис б/п        | PZ        | ☑               | $\circ$        | Ω         | ٥           |
| e<br>Доручення (DV)                                                   |                      |                                                           |                 |           |                 |                |           |             |
| Кількісні залишки (SA)                                                |                      |                                                           |                 |           |                 |                |           |             |
| 目<br>Накладна на повернення постачальнику (VP)                        |                      |                                                           |                 |           |                 |                |           |             |
| B<br>Наряди на польові роботи (avto:com.debet.traktor)                |                      |                                                           |                 |           |                 |                |           |             |
| 目<br>Наряди по KTY (ZRP NAR)                                          |                      |                                                           |                 |           |                 |                |           |             |
| ≘<br>Переведення номенклатури до іншої групи (NM)                     |                      |                                                           |                 |           |                 |                |           |             |
| ₿<br>Переоцінка ТМЦ (ОС)                                              |                      |                                                           |                 |           |                 |                |           |             |
| Повернення реалізованих ТМЦ (VR)                                      |                      |                                                           |                 |           |                 |                |           |             |
| 目<br>Податкові накладні видані (NV)                                   |                      |                                                           |                 |           |                 |                |           |             |
| ₿<br>Податкові накладні отримані (NN)                                 |                      |                                                           |                 |           |                 |                |           |             |
| ₿<br>Подорожні листи (avto:com.debet.avto)                            |                      |                                                           |                 |           |                 |                |           |             |
| e<br>Прибуткування ТМЦ (PN)                                           |                      |                                                           |                 |           |                 |                |           |             |
| ₿<br>Рабочий лист (hz:RL)                                             |                      |                                                           |                 |           |                 |                |           |             |
| 目<br>Рахунок-фактура (SF)                                             |                      |                                                           |                 |           |                 |                |           |             |
| <b>■ Списання ТМЦ (PZ)</b>                                            |                      |                                                           |                 |           |                 |                |           |             |

Мал. 2.75. Папка документів «Списання ТМЦ (PZ)»

#### <span id="page-45-0"></span>2.12.1. Створення документа списання

Для створення нового документа у відповідній папці натисніть клавішу **[Insert]** або **ПКМ →** *Додати* та заповніть форму. Зазначте номер та дату документа, підрозділ та матеріально відповідальну особу. Щоб додати рядки до табличної частини документа, виконайте **ПКМ** *→ Масове введення → За відомістю залишків (розрахунок)* (див. малюнок [2.76\)](#page-45-1). За потреби змініть кількість номенклатури, що списується.

|       | <b>同 Списання ТМЦ: редагування</b> |                |                                                                                         |                                            |                 |                 |                        |               |    |                                |                             |      |                                    |            |             |             |              | $\times$      |
|-------|------------------------------------|----------------|-----------------------------------------------------------------------------------------|--------------------------------------------|-----------------|-----------------|------------------------|---------------|----|--------------------------------|-----------------------------|------|------------------------------------|------------|-------------|-------------|--------------|---------------|
| Crp.1 | Теми                               |                |                                                                                         |                                            |                 |                 |                        |               |    |                                |                             |      |                                    |            |             |             |              |               |
|       | 1 - Списання ТМЦ                   |                |                                                                                         |                                            |                 |                 |                        |               |    |                                |                             |      |                                    |            |             |             |              | $\checkmark$  |
|       | Організація:                       |                |                                                                                         | 1: Товариство з обмеженою відповідальністю |                 |                 |                        |               |    |                                |                             |      |                                    |            |             |             |              | $\mathbf{m}$  |
|       |                                    |                |                                                                                         |                                            | $N2$ 13         | від 31.03.2023  |                        |               |    | $\vee$ час створення $ 00:00 $ |                             |      |                                    |            |             |             |              |               |
|       | Звідки:<br>Підрозд.:               | 8: Виробництво |                                                                                         |                                            |                 |                 |                        |               |    |                                |                             |      |                                    |            |             |             |              | $\mathbf{m}$  |
|       | MBO:                               |                |                                                                                         | 82: Максимчук Максим Володимирович         |                 |                 |                        |               |    |                                |                             |      |                                    |            |             |             |              | $\mathbf{m}$  |
|       | $\gg$<br>⇛                         | D              | $"$ $\frac{1}{2}$ $\frac{1}{2}$ $\frac{1}{2}$ $\frac{1}{2}$ $\frac{1}{2}$ $\frac{1}{2}$ |                                            | Пошук: Все поля |                 | <sup>0</sup><br>$\vee$ |               |    | $\checkmark$                   | 指目りす                        |      |                                    |            |             |             |              |               |
|       | Код                                | Найменування   | Cepi<br>$\mathbf{m}$                                                                    | Кількість                                  | Облікова ціна   | Сума            | Pax.                   | C/p           | СT | AH.1                           | AH.2                        | AH.3 | Підр.                              | <b>MBO</b> | <b>KEKB</b> |             | Дата приходу |               |
|       |                                    |                |                                                                                         |                                            |                 | Масове введення |                        | $\rightarrow$ |    | За довідником номенклатури     |                             |      |                                    |            |             |             |              |               |
|       |                                    |                |                                                                                         |                                            |                 | Сортування      |                        | $\rightarrow$ |    |                                |                             |      | За відомістю залишків (розрахунок) |            |             |             |              |               |
|       |                                    |                |                                                                                         |                                            |                 | <b>BROWSE</b>   |                        |               |    |                                |                             |      | За відомістю залишків (перегляд)   |            |             |             |              |               |
|       |                                    |                |                                                                                         |                                            |                 | Додавання       |                        | <b>INS</b>    |    | За прайс-листом                |                             |      |                                    |            |             |             |              |               |
|       |                                    |                |                                                                                         |                                            |                 |                 |                        |               |    |                                |                             |      |                                    |            |             |             |              |               |
| ≺     |                                    |                |                                                                                         |                                            |                 |                 |                        |               |    |                                |                             |      |                                    |            |             |             |              | $\rightarrow$ |
| Куди: | Рахунок:                           | 91             | $\mathbf 0$                                                                             | $\mathbf{0}$                               | $Ar1: 21$       | 2: 91           |                        | $3:0$         |    |                                | $\mathbf{r}_{\mathrm{max}}$ |      |                                    |            |             |             |              |               |
|       | Примітки:                          |                |                                                                                         | технічне обслуговування пневмосистеми цеху |                 |                 |                        |               |    |                                |                             |      |                                    |            | Разом:      |             |              | 0.00          |
|       |                                    |                |                                                                                         |                                            |                 |                 |                        |               |    |                                |                             |      |                                    |            |             |             |              |               |
|       |                                    |                |                                                                                         |                                            |                 |                 |                        |               |    |                                |                             |      |                                    | Зберегти   |             | Застосувати | Скасувати    |               |

Мал. 2.76. Додавання номенклатури через «Масове введення»

<span id="page-45-1"></span>Після введення всіх рядків табличної частини та заповнення полів шапки документа натисніть **«Зберегти»**. Приклад заповнення документа списання зображений на малюнку [2.77.](#page-46-0)

| <b>同 Списання ТМЦ: редагування</b> |                      |        |                        |                                                                                                    |            |                                            |                 |                |              |                 |              |                |                         |                |       |            |              |             | $\Box$       | $\times$      |
|------------------------------------|----------------------|--------|------------------------|----------------------------------------------------------------------------------------------------|------------|--------------------------------------------|-----------------|----------------|--------------|-----------------|--------------|----------------|-------------------------|----------------|-------|------------|--------------|-------------|--------------|---------------|
| $C$ <sub>Tp.1</sub>                | Теми                 |        |                        |                                                                                                    |            |                                            |                 |                |              |                 |              |                |                         |                |       |            |              |             |              |               |
|                                    | 1 - Списання ТМЦ     |        |                        |                                                                                                    |            |                                            |                 |                |              |                 |              |                |                         |                |       |            |              |             |              | $\checkmark$  |
| Організація:                       |                      |        |                        |                                                                                                    |            | 1: Товариство з обмеженою відповідальністю |                 |                |              |                 |              |                |                         |                |       |            |              |             |              | $\cdots$      |
|                                    |                      |        |                        |                                                                                                    |            |                                            | $N2$ 13         | Big 31.03.2023 |              | № час створення |              | $00:00$ $\vee$ |                         |                |       |            |              |             |              |               |
| Звідки:                            | Підрозд.:            |        | 8: Виробництво         |                                                                                                    |            |                                            |                 |                |              |                 |              |                |                         |                |       |            |              |             |              | $\cdots$      |
|                                    | MBO:                 |        |                        |                                                                                                    |            | 82: Максимчук Максим Володимирович         |                 |                |              |                 |              |                |                         |                |       |            |              |             |              | $\cdots$      |
| ⇚                                  | »<br>                |        | $\mathbb{R}$           | $\frac{1}{2}$ $\frac{1}{2}$ $\frac{1}{2}$ $\frac{1}{2}$ $\frac{1}{2}$ $\frac{1}{2}$ $\frac{1}{2}$ $\frac{1}{2}$ $\frac{1}{2}$ $\frac{1}{2}$ $\frac{1}{2}$ $\frac{1}{2}$ |            |                                            | Пошук: Все поля |                | $\checkmark$ | $\mathcal{Q}$   |              | $\checkmark$   | ⋴<br>譱                  | りす             |       |            |              |             |              |               |
|                                    | Код                  |        | Найменування           | Cepi                                                                                                    | m.         | Кількість                                  | Облікова ціна   | Сума           | Pax.         | C/p             | СT           | AH.1           | AH.2                    | AH.3           | Підр. | <b>MBO</b> | <b>KEKB</b>  |             | Дата приходу |               |
|                                    | 207.0001             |        | Пневмодросель          |                                                                                                    | <b>LUT</b> | 8,0000                                     | 148,070000000   | 1 184,56 20    |              | 207             | $\circ$      | $\Omega$       | $\circ$                 | $\Omega$       | 8     | 82         | $\mathbf{O}$ |             |              |               |
|                                    | 207.0001             | Фітинг |                        |                                                                                                    | ШТ         | 30,0000                                    | 58,281333333    | 1 748,44 20    |              | 207             | $\mathbf{0}$ | $\overline{0}$ | l O                     | $\overline{0}$ | 8     | 82         | $\mathbf 0$  |             |              |               |
|                                    | 207.0001 Трубопровід |        |                        |                                                                                                    | м          | 20,0000                                    | 45,190000000    | 903,80 20      |              | 207             | $\circ$      | 0              | o                       | $\Omega$       | 8     | 82         | 0            |             |              |               |
|                                    |                      |        | 207.0001 Трубка поліур |                                                                                                    | М          | 10,0000                                    | 8,900000000     | 89,00 20       |              | 207             | $\circ$      | $\circ$        | $\overline{\mathbf{0}}$ | $\mathbf{O}$   | 8     | 82         | 0            |             |              |               |
|                                    |                      |        |                        |                                                                                                    |            |                                            |                 |                |              |                 |              |                |                         |                |       |            |              |             |              |               |
| $\leq$                             |                      |        |                        |                                                                                                    |            |                                            |                 |                |              |                 |              |                |                         |                |       |            |              |             |              | $\rightarrow$ |
| Куди:                              | Рахунок:             |        | 91                     | $\mathbf 0$                                                                                                    |            | $\mathbf 0$                                | AH 1: 21        | 2: 91          |              |                 | 3: 0         |                | à.                      |                |       |            |              |             |              |               |
| Примітки:                          |                      |        |                        |                                                                                                    |            | технічне обслуговування пневмосистеми цеху |                 |                |              |                 |              |                |                         |                |       |            | Разом:       |             |              | 3925.80       |
|                                    |                      |        |                        |                                                                                                    |            |                                            |                 |                |              |                 |              |                |                         |                |       | Зберегти   |              | Застосувати |              | Скасувати     |
|                                    |                      |        |                        |                                                                                                    |            |                                            |                 |                |              |                 |              |                |                         |                |       |            |              |             |              |               |

Мал. 2.77.

# <span id="page-46-0"></span>**2.13. Накладна на повернення постачальнику (документ типу VP)**

*Первинні документи → Документи → Накладна на повернення постачальнику (VP) → Повернення ТМЦ постачальнику* 

Для створення нового документа у відповідній папці натисніть клавішу **[Insert]** або **ПКМ** → *Додати* та заповніть форму. Додайте рядки документа, використовуючи **ПКМ** *→ Масове введення → За рядками прибуткового документа,* оберіть потрібний документ або виконайте **ПКМ** *→ Додавання* (див. малюнок [2.78\)](#page-46-1). За потреби змініть кількість номенклатури, що буде повернуто. Приклад рядка накладної на повернення зображено на малюнку [2.79.](#page-47-1)

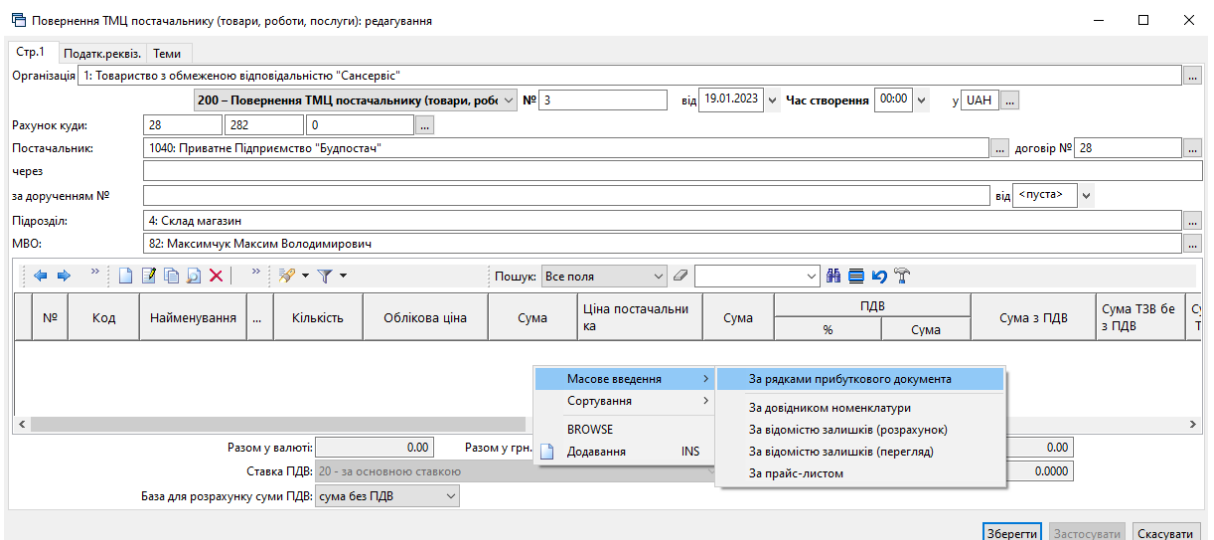

Мал. 2.78.

<span id="page-46-1"></span>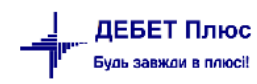

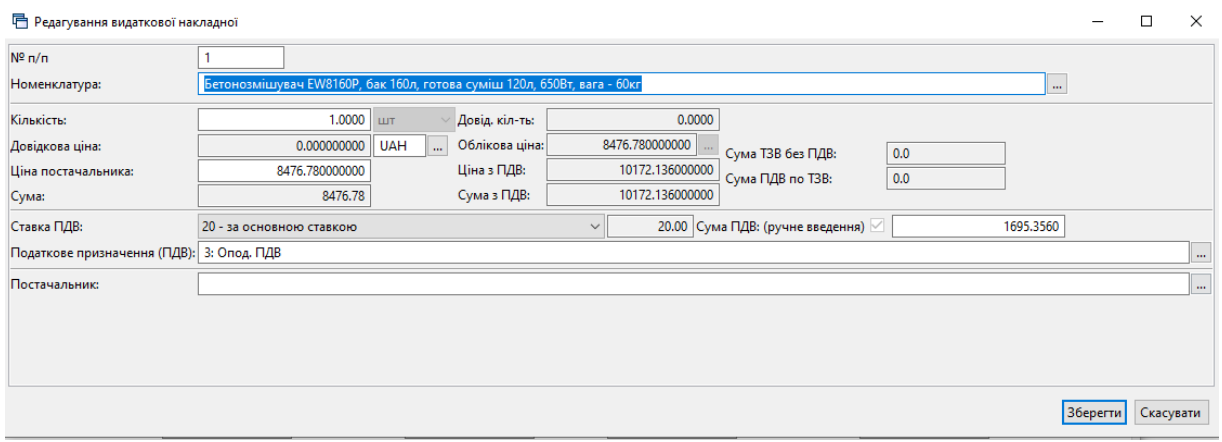

Мал. 2.79.

<span id="page-47-1"></span>Для формування податкової накладної на обраному документі виконайте **ПКМ** → *Отримана податкова накладна → Сформувати отриману податкову накладну* та оберіть потрібну папку документів. Детальніше про формування податкової накладної у розділі [2.15](#page-48-0)  цієї Інструкції.

## <span id="page-47-0"></span>**2.14. Накладна на повернення від покупця (документ типу VR)**

*Первинні документи → Документи → Повернення реалізованих ТМЦ (VR) → Повернення реалізованих ТМЦ*

Для створення нового документа у відповідній папці натисніть клавішу **[Insert]** або **ПКМ** → *Додати* та заповніть форму. Додайте рядки документа, використовуючи **ПКМ** *→ Масове введення → За рядками видаткового документа* оберіть потрібний документ або виконайте **ПКМ** *→ Додавання* (див. малюнок [2.80\)](#page-47-2). За потреби змініть кількість номенклатури, що буде повернуто. Приклад рядка накладної на повернення зображено на малюнку [2.81.](#page-48-1)

<span id="page-47-2"></span>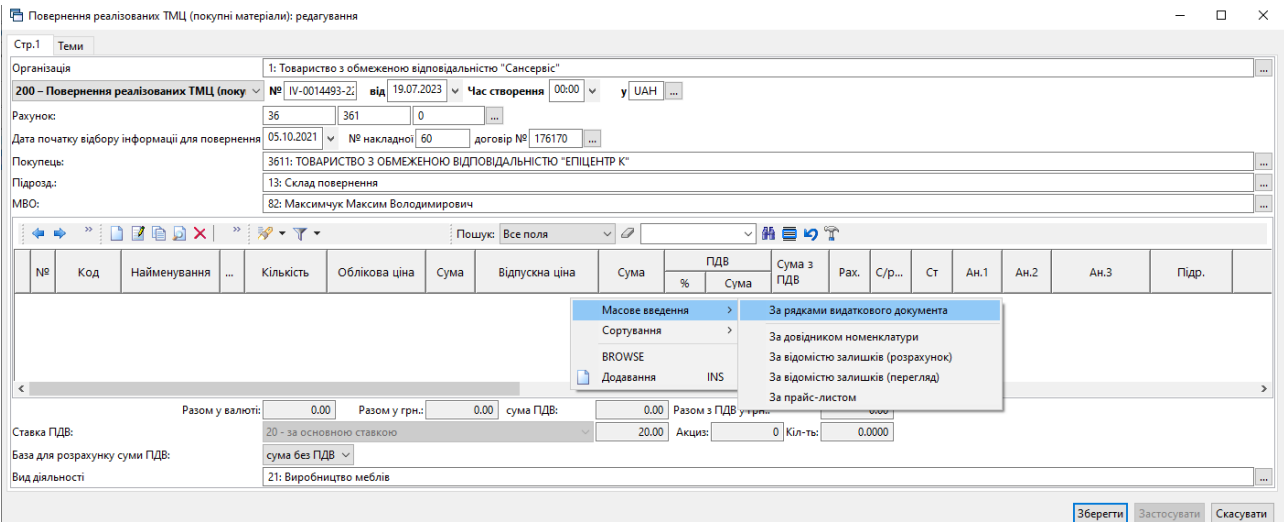

Мал. 2.80.

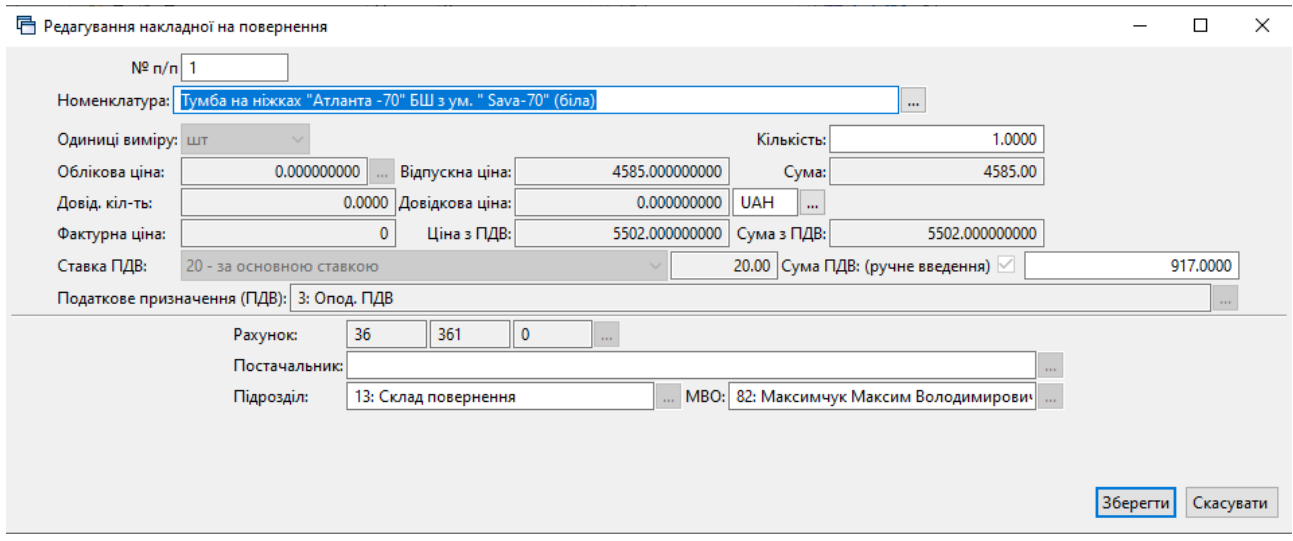

Мал. 2.81.

<span id="page-48-1"></span>Для формування податкової накладної на обраному документі прибуткування виконайте **ПКМ** → *Податкові накладні та замовлення → Сформувати видану податкову накладну* та оберіть потрібну папку документів. Детальніше про формування податкової накладної у розділі [2.16](#page-49-0) цієї Інструкції.

## **2.15. Отримані податкові накладні (документ типу NN)**

<span id="page-48-0"></span>Реєстрація отриманих податкових накладних відбувається після внесення накладної на прибуткування.

Для реєстрації податкової накладної відкрийте папку з накладними на прибуткування та оберіть потрібний документ. Натисніть праву кнопку миші та оберіть *Отримана податкова накладна → Отримані податкові накладні* в контекстному меню, як показано на малюнку [2.82.](#page-48-2)

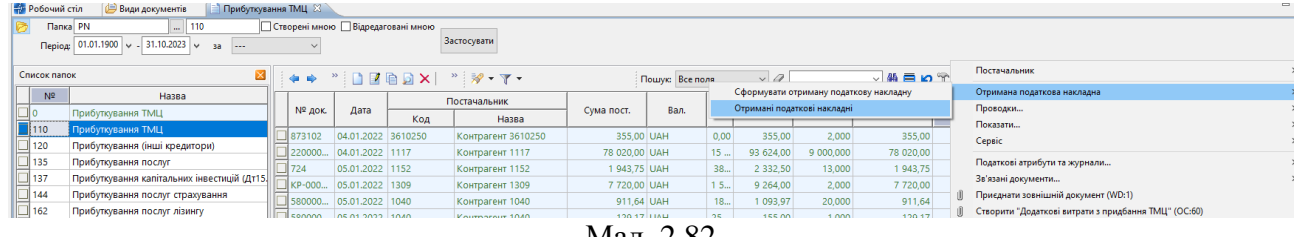

<span id="page-48-2"></span>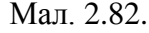

Далі програма запропонує вибрати папку для збереження податкової накладної (див. малюнок [2.83\)](#page-48-3).

| □ Список документів                                            |           |          |
|----------------------------------------------------------------|-----------|----------|
| $\leftrightarrow$ " $B = X + Y$<br>$\vee$ 0<br>Пошук: Все поля | ▽胎目りす     |          |
| Назва папки                                                    | Док.      | Операція |
| ПН отримана: Продукція                                         | <b>NN</b> | 10       |
| ПН отримана: Товари, роботи, послуги (загальна де              | <b>NN</b> | 30       |
| ПН отримана: Податкові на переведення у виробни                | <b>NN</b> | 90       |

<span id="page-48-3"></span>Мал. 2.83. Вибір папок для збереження податкової накладної

Після переходу в папку з податковими накладними для створення документа натисніть клавішу [**Insert**] та перевірте правильність заповнених даних. Після перевірки даних натисніть кнопку «**Зберегти**».

За потреби створення податкової накладної з документа прибуткування оберіть потрібний документ та виконайте **ПКМ** → *Отримана податкова накладна → Сформувати отриману податкову накладну.* Приклад заповнення отриманої податкової накладної зображено на малюнку [2.84.](#page-49-1)

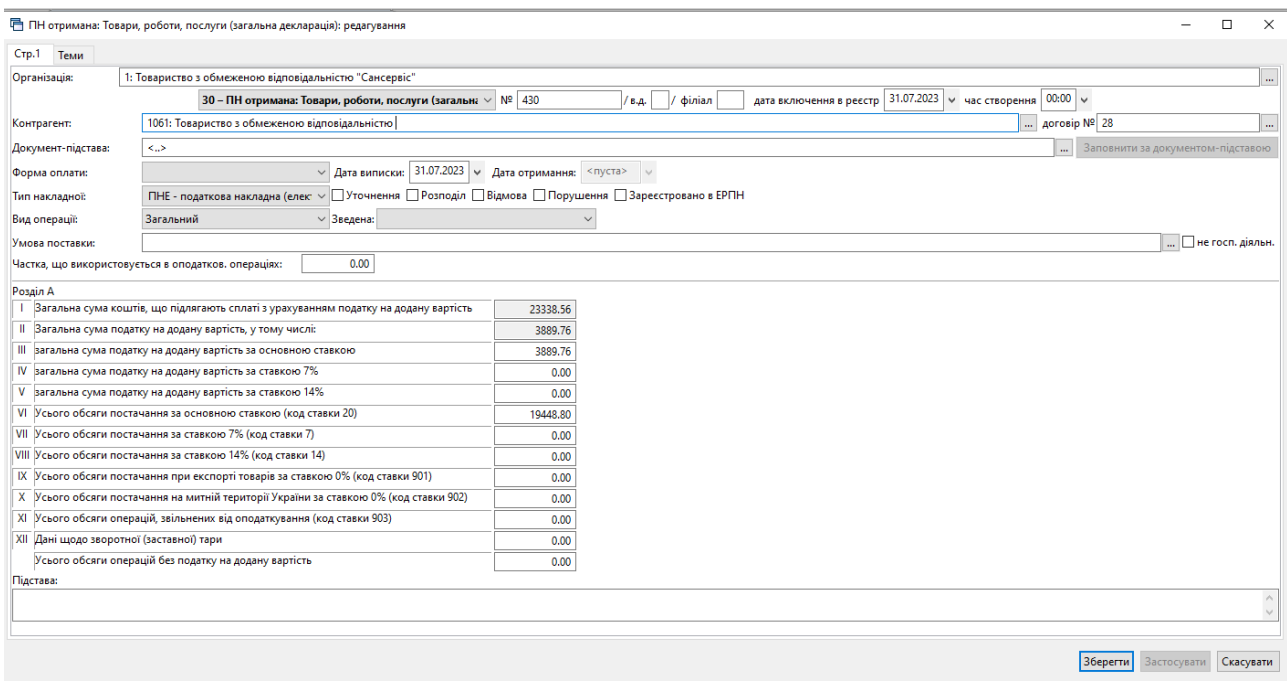

Мал. 2.84. Приклад заповнення отриманої податкової накладної

## <span id="page-49-1"></span>**2.16. Видані податкові накладні (документ типу NV)**

<span id="page-49-0"></span>Створення виданих податкових накладних відбувається після формування видаткової накладної. Для створення виданої податкової накладної оберіть потрібну видаткову накладну та виконайте **ПКМ** *→ Податкові накладні та замовлення → Сформувати видану податкову накладну* (див. малюнок [2.85\)](#page-49-2).

| <b>В</b> Робочий стіл               | Види документів                                                                    |             | --- Реалізація (продукціїя, товари) 23 |   |                                                      |                          |                                              |                      |            |     |                   |     |  |
|-------------------------------------|------------------------------------------------------------------------------------|-------------|----------------------------------------|---|------------------------------------------------------|--------------------------|----------------------------------------------|----------------------|------------|-----|-------------------|-----|--|
|                                     | 100<br><b>NR</b>                                                                   |             | Створені мною Відреда                  |   | Платник                                              |                          |                                              |                      |            |     |                   |     |  |
|                                     | $\frac{1}{2}$   01.01.1900 $\sqrt{ }$ - 31.10.2023 $\sqrt{ }$ 3a<br>$-$            |             |                                        |   | Проводки                                             |                          |                                              |                      |            |     |                   |     |  |
| Список папок                        | ×                                                                                  |             | Ke<br>$22 - 3$                         |   | Показати                                             |                          | a                                            | ▽角目りす                |            |     |                   |     |  |
| N <sup>2</sup>                      | Назва                                                                              |             |                                        |   | Сервіс                                               |                          |                                              | Відп.без П           | Повернуто, |     | Підрозділ         |     |  |
|                                     | Видаткова накладна (реалізація)                                                    | № док.      | Лата                                   |   | Податкові атрибути та журнали<br>Зв'язані документи  |                          | ПДВ                                          | ДВ                   | $K$ -Tb    | Код | Назва             | Код |  |
| $\blacksquare$ 100<br>103           | ---Реалізація (продукціія, товари)<br>---Реалізація (продукція, товари) в т.ч. вал | 50          | 17.10.2022                             |   | Приєднати зовнішній документ (WD:1)                  |                          | 3 428,33                                     | 17 141.67            |            |     | Склад готової     | 82  |  |
| 105                                 | --- Реалізація по прайс-листам                                                     | 3994        | 05.09.2023                             |   | Створити надходження на банківський рахунок (PV:140) |                          | 5 3 3 3 3 3 3                                | 26 666.67            |            |     | Склад магазин     | 82  |  |
| $\overline{\square}$ <sub>110</sub> | ---Реалізація (роботи, послуги)                                                    | 4015        | 06.09.2023                             |   | Створити накладну на повернення від покупця (VR:200) |                          | 15 213,33                                    | 76 066,67            |            |     | Склад магазин     | 82  |  |
| _ווו                                | --- Реалізація за готівку (роботи, послуги)                                        | $\Box$ 4016 | 06.09.2023                             |   | Податкові накладні та замовлення                     |                          | Сформувати видану податкову накладну         | $0.66711$ $102.2256$ |            |     | Склад магазин 82  |     |  |
| $\Box$ 115                          | ---Реалізація (оренда основних засобів)                                            | 4086        | 08.09.2023                             |   |                                                      |                          | Сформувати зведену видану податкову накладну |                      |            |     | Склад магазин     | 82  |  |
| $\blacksquare$ 117                  | ---Реалізація (послуги валюта)                                                     | 4098        | 11.09.2023                             |   | Додати                                               | INS                      | Видані податкові накладні                    |                      |            |     | Склад магазин     | 82  |  |
| $\parallel$ 1099                    | В РАХУНОК ПОТОЧНОЇ З/П (Дт661)                                                     | $\Box$ 3685 | 12.10.2023                             | ≘ | Скопіювати<br><b>Denanceanu</b>                      | $ALT + INS$<br><b>FA</b> | Розставити номери податкових накладних       |                      |            |     | Склад готової  82 |     |  |

Мал. 2.85. Приклад реєстрації виданої податкової накладної

<span id="page-49-2"></span>Перевірте правильність заповнених даних, за потреби відкоригуйте дані. Після перевірки натисніть кнопку «**Зберегти**». Приклад заповнення виданої податкової накладної зображено на малюнку [2.86.](#page-50-0)

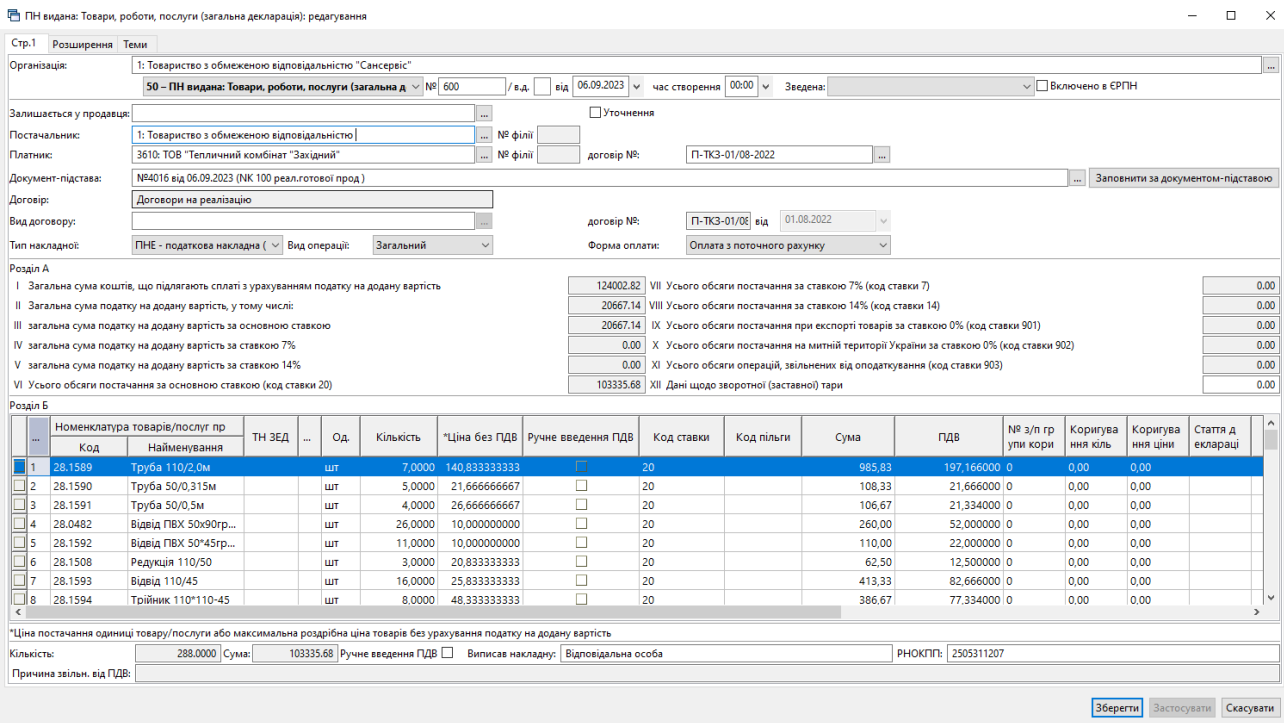

Мал. 2.86.

<span id="page-50-0"></span>У випадку формування податкової накладеної з документа видаткової накладної в іноземній валюті, можливе використання параметру папки податкової накладної «Порядок заокруглення еквівалента в нац. валюті в рядках». Даний параметр в налаштуваннях папки впливає на розрахунок гривневого еквіваленту сум в рядках документа (див. малюнок [2.87\)](#page-50-1).

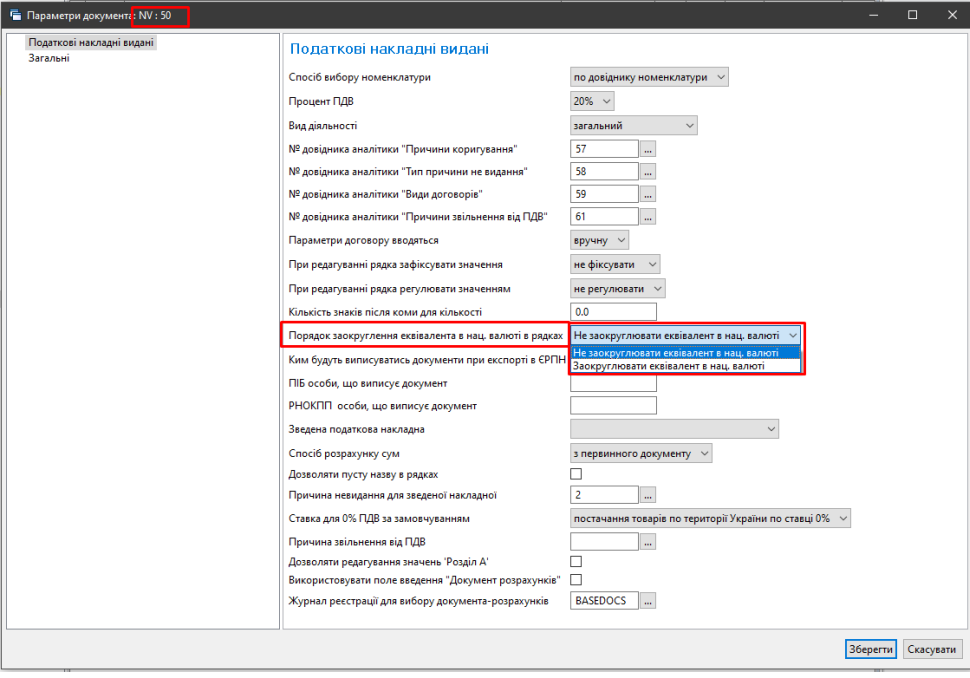

Мал. 2.87.

<span id="page-50-1"></span>Приклад формування документа при встановленому значенні параметра «Не заокруглювати еквівалент в нац. валюті» відображено на малюнку [2.88.](#page-51-0)

| Стр.1 Теми                |                                                                                                    |                        |                             |                       |                                                       |                                                                                       |                |                 |                          |          |                                   |           |
|---------------------------|----------------------------------------------------------------------------------------------------|------------------------|-----------------------------|-----------------------|-------------------------------------------------------|---------------------------------------------------------------------------------------|----------------|-----------------|--------------------------|----------|-----------------------------------|-----------|
| Організація:              | 1: Товариство з обмеженою відповідальністю "Сансервіс"                                                                                                    |                        |                             |                       |                                                       |                                                                                       |                |                 |                          |          |                                   |           |
|                           | 50 - ПН видана: Товари, роботи, послуги (загальна д $\sim$ Nº 2058                                                                                                    |                        |                             |                       | /в.д. від 27.09.2023 у час створення 14:09 у Зведена: |                                                                                       |                |                 | <b>V Включено в ЄРПН</b> |          |                                   |           |
| Залишається у продавця:   |                                                                                                    |                        | <b>ПУточнення</b>           |                       |                                                       |                                                                                       |                |                 |                          |          |                                   |           |
| Постачальнию              | 1: Товариство з обмеженою відповідальністю "Сансервіс"                                                                                                    | N <sup>2</sup> φίπιϊ   |                             |                       |                                                       |                                                                                       |                |                 |                          |          |                                   |           |
| Платник:                  | 3628: OOO "CITA SANTEHNIKA". Латвія                                                                                                    | Nº <i>binii</i>        | Aorosip NR:                 |                       | 02/VED-22                                             |                                                                                       |                |                 |                          |          |                                   |           |
| Документ-підстава:        | Nº303 sig 27.09.2023 (NK 103 pean.rosap)                                                                                                    |                        |                             |                       |                                                       |                                                                                       |                |                 |                          |          | Заповнити за документом-підставою |           |
| Вид договору:             | 2: Договір купівлі-продажу                                                                                                    | $\cdots$               | Acrosip NR:                 |                       | 16.09.2022<br>02/VED-22<br><b>BiA</b>                 |                                                                                       |                |                 |                          |          |                                   |           |
| Тип накладной             | ПНЕ - податкова накладна ( $\vee$ Вид операції:<br>Загальний                                                                                                    | $\checkmark$           |                             | Форма оплати:         | Оплата з поточного рахунку                            |                                                                                       |                |                 |                          |          |                                   |           |
| Posain A                  |                                                                                                    |                        |                             |                       |                                                       |                                                                                       |                |                 |                          |          |                                   |           |
|                           | 1 Загальна сума коштів, що підлягають сплаті з урахуванням податку на додану вартість                                                                                                    |                        |                             |                       |                                                       | 858688.82 VII Усього обсяги постачання за ставкою 7% (код ставки 7)                   |                |                 |                          |          |                                   |           |
|                           | II Загальна сума податку на додану вартість, у тому числі:                                                                                                    |                        |                             |                       | 0.0                                                   | VIII Усього обсяги постачання за ставкою 14% (код ставки 14)                          |                |                 |                          |          |                                   |           |
|                           | III загальна сума податку на додану вартість за основною ставкою                                                                                                    |                        |                             |                       | 0.0                                                   | IX Усього обсяги постачання при експорті товарів за ставкою 0% (код ставки 901)       |                |                 |                          |          |                                   | 858688.82 |
|                           | IV загальна сума податку на додану вартість за ставкою 7%                                                                                                    |                        |                             |                       | 0.0                                                   | Х Усього обсяги постачання на митній території України за ставкою 0% (код ставки 902) |                |                 |                          |          |                                   |           |
|                           | V загальна сума податку на додану вартість за ставкою 14%                                                                                                    |                        |                             |                       | 0.0                                                   | ХІ Усього обсяги операцій, звільнених від оподаткування (код ставки 903)              |                |                 |                          |          |                                   |           |
|                           | VI Усього обсяги постачання за основною ставкою (код ставки 20)                                                                                                    |                        |                             |                       | 0.00                                                  | XII Дані щодо зворотної (заставної) тари                                              |                |                 |                          |          |                                   |           |
| Posain 5                  |                                                                                                    |                        |                             |                       |                                                       |                                                                                       |                |                 |                          |          |                                   |           |
| Nº 3/                     | Номенклатура товарів/послуг продавця                                                                                                    | TH <sub>3</sub><br>ДКП |                             |                       |                                                       |                                                                                       |                | $NP$ 3/n rp     | Коригува                 | Коригува | Стаття д                          |           |
| l n<br>Код                | Найменування                                                                                                    | n<br>EД                | O <sub>A</sub><br>Кількість | ДВ                    | Сума = 858688,8229                                    |                                                                                       | Cyma           | ПДВ<br>упи кори | ння кіль                 | ння ціни | еклараці                          | Tapa      |
|                           | 6.0001.0087 Дзеркало Z-50 new з шафкою, біле                                                                                                    |                        | <b>urr</b>                  | 10.000<br>1860        |                                                       | Продовжити                                                                            | 18 605.2       | 0.000000 0      | 0.00                     | 0,00     |                                   |           |
|                           | 26.0003.0182 Шафка Bakkedahl 80 із дзеркалом. білий глянець                                                                                                    |                        | шT                          | 3 209.4<br>2,000      |                                                       |                                                                                       | 6 418.81       | 0.000000 0      | 0.00                     | 0.00     |                                   |           |
|                           | 26.0005.0018 Пенал Р-1, білий (СТАНДАРТ)                                                                                                    |                        | ШT                          | 2,000<br>3837,32910   | o                                                     | 901                                                                                   | 7 674.66       | 0.000000 0      | 0.00                     | 0.00     |                                   |           |
|                           | 26.0005.0056 Пенал Р-3-К. білий                                                                                                    |                        | шT                          | 5 620 33050<br>4.000  | $\Box$                                                | 901                                                                                   | 22 481,32      | 0.00000000      | 0.00                     | 0.00     |                                   |           |
|                           | 26.0005.0031 Пенал кутовий Р-4 (білий)                                                                                                    |                        | шт                          | 3798,56820<br>2.000   | □                                                     | 901                                                                                   | 7 597.14       | 0.00000000      | 0.00                     | 0.00     |                                   |           |
|                           | 26.0004.0017 Комод навісний KN-1 (білий)                                                                                                    |                        | шT                          | 1 511,67510<br>6,000  | □                                                     | 901                                                                                   | 9 070.05       | 0,000000 0      | 0.00                     | 0.00     |                                   |           |
|                           | 26.0004.0018 Комод навісний KN-2 (білий)                                                                                                    |                        | ШT                          | 1860.52320<br>8.000   | $\Box$                                                | 901                                                                                   | 14 884.19      | 0.00000000      | 0.00                     | 0.00     |                                   |           |
|                           | 26.0004.0016 Комод навісний кутовий KN-4 (білий)                                                                                                    |                        | шт                          | 1899.28410<br>3.000   | $\Box$                                                | 901                                                                                   | 5 697.85       | 0.00000000      | 0.00                     | 0.00     |                                   |           |
| 26,0006,0188              | Тумба"Solo-40" з умивальником "Solo-40"                                                                                                    |                        | шT                          | 1 553,53687<br>60,000 | □                                                     | 901                                                                                   | 93 212.21      | 0.00000000      | 0.00                     | 0.00     |                                   |           |
| 10                        | 26.0006.0194 Тумба Vega-75 з умивальником Vega-75, біла                                                                                                    |                        | шт                          | 1,000<br>4 573 78620  | п                                                     | 901                                                                                   | 4 573.79       | 0.00000000      | 0.00                     | 0.00     |                                   |           |
| $\Box$ 11<br>26.0006.0230 | Тумба з умивальником Церсанія 50 см ДСП (біла)                                                                                                    |                        | шт                          | 21,000<br>1958,58828  | $\Box$                                                | 901                                                                                   | 41 130,35      | 0,000000 0      | 0.00                     | 0.00     |                                   |           |
| Ic<br>12                  | 26.0006.0022 Тумба "Arteco-50" з умивальником біла                                                                                                    |                        | ШT                          | 2 235,72871<br>10,000 | □                                                     | 901                                                                                   | 22 357.29      | 0.000000 0      | 0.00                     | 0.00     |                                   |           |
| 13                        | 26.0006.0024 Тумба "Arteco-55" з умивальником біла                                                                                                    |                        | ШТ                          | 2 415 96690<br>5.000  | □                                                     | 901                                                                                   | 12 079,83      | 0.000000 0      | 0.00                     | 0.00     |                                   |           |
| 14                        | 26.0006.0378 Тумба підвісна "Smile-60" з умивальником "Como", біла                                                                                                    |                        | шT                          | 60,000<br>2 790,78480 | □                                                     | 901                                                                                   | 167 447.09     | 0.000000 0      | 0.00                     | 0.00     |                                   |           |
|                           | 26.0001.0201 Шафка панорамна 'Trio-60'                                                                                                    |                        | ШT                          | 10.000 2 054.32770    | □                                                     | 901                                                                                   | 20 543 28      | 0.000000 0      | 0.00                     | 0.00     |                                   |           |
| 15                        |                                                                                                    |                        |                             |                       |                                                       |                                                                                       |                |                 |                          |          |                                   |           |
|                           |                                                                                                    |                        |                             |                       |                                                       |                                                                                       |                |                 |                          |          |                                   |           |
| $\epsilon$<br>Кількість:  | "Ціна постачання одиниці товару/послуги або максимальна роздрібна ціна товарів без уракування податку на додану вартість<br>858688.82 Ручне введення ПДВ Виписав накладну: Антон ГАЛЕТА<br>359.000 Сума: |                        |                             |                       |                                                       |                                                                                       | <b>PHOKNIL</b> |                 |                          |          |                                   |           |

Мал. 2.88.

<span id="page-51-0"></span>Приклад формування документа при встановленому значенні параметра «Заокруглювати еквівалент в нац. валюті» відображено на малюнку [2.89.](#page-51-1)

|                          | ПН видана: Товари, роботи, послуги (загальна декларація): додавання                                                      |                        |             |           |                             |                                                 |                                            |                                                                                       |                   |              |                   |                                           |          |                                   | $\Box$<br>$\times$ |
|--------------------------|----------------------------------------------------------------------------------------------------|------------------------|-------------|-----------|-----------------------------|-------------------------------------------------|--------------------------------------------|---------------------------------------------------------------------------------------|-------------------|--------------|-------------------|-------------------------------------------|----------|-----------------------------------|--------------------|
| Стр.1 Теми               |                                                                                                    |                        |             |           |                             |                                                 |                                            |                                                                                       |                   |              |                   |                                           |          |                                   |                    |
| Організація:             | 1: Товариство з обмеженою відповідальністю "Сансервіс"                                                                   |                        |             |           |                             |                                                 |                                            |                                                                                       |                   |              |                   |                                           |          |                                   |                    |
|                          | 50 - ПН видана: Товари, роботи, послуги (загальна д ∨ № 2058                                                             |                        |             |           | 10.4                        | від 27.09.2023 у час створення 14:02 у Зведена: |                                            |                                                                                       |                   |              | - Включено в ЄРПН |                                           |          |                                   |                    |
| Залишається у продавця:  |                                                                                                    |                        |             |           | <b>ПУточнення</b>           |                                                 |                                            |                                                                                       |                   |              |                   |                                           |          |                                   |                    |
| Постачальник:            | 1: Товариство з обмеженою відповідальністю "Сансервіс"                                                                   |                        | $ N2$ dutif |           |                             |                                                 |                                            |                                                                                       |                   |              |                   |                                           |          |                                   |                    |
| Платникс                 | 3628: OOO "CITA SANTEHNIKA", /largia                                                                                     |                        | Nº dinit    |           | aorosio Nº:                 | 02/VED-22                                       |                                            |                                                                                       |                   |              |                   |                                           |          |                                   |                    |
| Документ-підстава:       | Nº303 sia 27.09.2023 (NK 103 pean.rosap)                                                                                 |                        |             |           |                             |                                                 |                                            |                                                                                       |                   |              |                   |                                           |          | Заповнити за документом-підставою |                    |
| Вид договору:            | 2: Договір купівлі-продажу                                                                                               |                        |             |           | <b>Aorosio NR:</b>          | 02/VED-22<br>sia                                | 16,09,2022                                 |                                                                                       |                   |              |                   |                                           |          |                                   |                    |
| Тип накладной            | ПНЕ - податкова накладна ( $\vee$ Вид операції:<br>Загальний                                                             |                        | $\sim$      |           | Форма оплати:               | Оплата з поточного рахунку                      |                                            |                                                                                       |                   |              |                   |                                           |          |                                   |                    |
|                          |                                                                                                    |                        |             |           | Сума вирахована по рядочкам |                                                 |                                            |                                                                                       |                   |              |                   |                                           |          |                                   |                    |
| Posain A                 | Загальна сума коштів, що підлягають сплаті з урахуванням податку на додану вартість                                      |                        |             |           |                             |                                                 |                                            | 858688.84 1 Усього обсяги постачання за ставкою 7% (код ставки 7)                     |                   |              |                   |                                           |          |                                   | 0.00               |
|                          |                                                                                                    |                        |             |           |                             |                                                 |                                            |                                                                                       |                   |              |                   |                                           |          |                                   | 0.00               |
|                          | II Загальна сума податку на додану вартість, у тому числі:                                                               |                        |             |           |                             |                                                 |                                            | 0.0 VIII Усього обсяги постачання за ставкою 14% (код ставки 14)                      |                   |              |                   | Сума вирахована по заголовку документа NK |          |                                   | 858688.82          |
|                          | III загальна сума податку на додану вартість за основною ставкою                                                         |                        |             |           |                             |                                                 |                                            | IX Усього обсяги постачання при експорті товарів за ставкою 0% (код ставки 901)       |                   |              |                   |                                           |          |                                   |                    |
|                          | IV загальна сума податку на додану вартість за ставкою 7%                                                                |                        |             |           |                             |                                                 |                                            | Х Усього обсяги постачання на митній території України за ставкою 0% (код ставки 902) |                   |              |                   |                                           |          |                                   | 0.00               |
|                          | V загальна сума податку на додану вартість за ставкою 14%                                                                |                        |             |           |                             |                                                 |                                            | 0. 0 XI Усього обсяги операцій, звільнених від оподаткування (код ставки 903)         |                   |              |                   |                                           |          |                                   | 0.00               |
|                          | VI Усього обсяги постачання за основною ставкою (код ставки 20)                                                          |                        |             |           |                             |                                                 | 0 XII Дані щодо зворотної (заставної) тари |                                                                                       |                   |              |                   |                                           |          |                                   | 0.00               |
| Posain 5                 |                                                                                                    |                        |             |           |                             |                                                 |                                            | Цей параметр впливає на заокруглення ось цих сум                                      |                   |              |                   |                                           |          |                                   |                    |
|                          | Номенклатура товарів/послуг продавця                                                                                     | TH <sub>3</sub><br>ДКП | Oa.         | Кількість | 图 Cyana<br>*Ціна            |                                                 |                                            | Cyma                                                                                  |                   | $N^2$ 3/n rp | Коригува          | Коригува                                  | Стаття д | Tapa                              | <b>A</b>           |
| Код                      | Найменування                                                                                                    | EД<br>$\blacksquare$   |             |           | дв                          | Сума = 858688,8400                              |                                            |                                                                                       |                   | упи кори     | ння кіль          | ння ціни                                  | еклараці |                                   |                    |
| 560001.0087              | Дзеркало Z-50 new з шафкою. біле                                                                                         |                        | <b>UT</b>   | 10,000    | 186                         | Продовжити                                      |                                            | 18 605.2                                                                              | l folloooo o      |              | 0.00              | 0.00                                      |          |                                   |                    |
| 26.0003.0182             | Шафка Bakkedahl 80 із дзеркалом, білий глянець                                                                           |                        | LUT         | 2,000     | 3 209.4                     |                                                 |                                            | 6 418.81                                                                              | 00000             |              | 0.00              | 0.00                                      |          |                                   |                    |
|                          | 26.0005.0018 Пенал Р-1, білий (СТАНДАРТ)                                                                                 |                        | шm          | 2.000     | 383732910                   | п                                               | 901                                        | 7 674.66                                                                              | httppppp p        |              | 0.00              | 0.00                                      |          |                                   |                    |
| 26.0005.0056             | Пенал Р-3-К. білий                                                                                                    |                        | um          | 4.000     | 5 620.33050                 | □                                               | 901                                        | 22 481.32   000000 0                                                                  |                   |              | 0.00              | 0.00                                      |          |                                   |                    |
| 26.0005.0031             | Пенал кутовий Р-4 (білий)                                                                                                |                        | ШT          | 2,000     | 3 798 56820                 | o                                               | 901                                        | 7 597.14                                                                              | <b>d</b> boocco o |              | 0.00              | 0.00                                      |          |                                   |                    |
| 26.0004.0017             | Комод навісний KN-1 (білий)                                                                                              |                        | <b>LUT</b>  | 6.000     | 1511,67510                  | □                                               | 901                                        | 9 070.05                                                                              | 0000000           |              | 0.00              | 0.00                                      |          |                                   |                    |
| 26.0004.0018             | Комод навісний KN-2 (білий)                                                                                              |                        | LUT         | 8,000     | 1860 52320                  | Ω                                               | 901                                        | 14 884.19                                                                             | <b>COOCCOO</b>    |              | 0.00              | 0.00                                      |          |                                   |                    |
| 26.0004.0016             | Комод навісний кутовий KN-4 (білий)                                                                                      |                        | ur          | 3.000     | 1899.28410                  | $\Box$                                          | 901                                        | 5 697.85                                                                              | 1000000 0         |              | 0.00              | 0.00                                      |          |                                   |                    |
| 26,0006,0188             | Тумба"Solo-40" з умивальником "Solo-40"                                                                                  |                        | ur          | 60.000    | 1 553 53687                 | α                                               | 901                                        | 93 212 21                                                                             | 0000000           |              | 0.00              | 0.00                                      |          |                                   |                    |
| 26.0006.0194             | Тумба Vega-75 з умивальником Vega-75, біла                                                                               |                        | ШT          | 1,000     | 4 573 78620                 | □                                               | 901                                        | 4 573 79                                                                              | 0.00000000        |              | 0.00              | 0.00                                      |          |                                   |                    |
| 26,0006,0230             | Тумба з умивальником Церсанія 50 см ДСП (біла)                                                                           |                        | ur          | 21,000    | 1958.58828                  | □                                               | 901                                        | 41 130.35                                                                             | 0.000000 0        |              | 0.00              | 0.00                                      |          |                                   |                    |
| 26.0006.0022             | Тумба "Arteco-50" з умивальником біла                                                                                    |                        | шT          | 10.000    | 2 235.72871                 | □                                               | 901                                        | 22 357 29                                                                             | 0.000000 0        |              | 0.00              | 0.00                                      |          |                                   |                    |
| 26.0006.0024             | Тумба "Arteco-55" з умивальником біла                                                                                    |                        | LUT         | 5.000     | 2 415 96690                 | □                                               | 901                                        | 12 079.83                                                                             | 0.000000 0        |              | 0.00              | 0.00                                      |          |                                   |                    |
| 26,0006,0378             | Тумба підвісна "Smile-60" з умивальником "Como", біла                                                                    |                        | ШТ          | 60,000    | 2 790.78480                 | □                                               | 901                                        | 167 447.09                                                                            | 0.000000 0        |              | 0.00              | 0.00                                      |          |                                   |                    |
| $\epsilon$               | 26.0001.0201 Шафка панорамна "Trio-60"                                                                                   |                        | <b>LUT</b>  |           | 10.000 2 054.32770          | $\Box$                                          | 901                                        | 20 543,28                                                                             | 0.00000000        |              | 0.00              | 0.00                                      |          |                                   |                    |
|                          | "Ціна постачання одиниці товару/послуги або максимальна роздрібна ціна товарів без урахування податку на додану вартість |                        |             |           |                             |                                                 |                                            |                                                                                       |                   |              |                   |                                           |          |                                   |                    |
| Килькісты                | 858688.84 Ручие введения ПДВ Виписав накладии: Антон ГАЛЕТА<br>359.000 Сума:                                             |                        |             |           |                             |                                                 |                                            | <b>РНОКПП:</b>                                                                        |                   |              |                   |                                           |          |                                   |                    |
|                          |                                                                                                    |                        |             |           |                             |                                                 |                                            |                                                                                       |                   |              |                   |                                           |          |                                   |                    |
| Причина звільн. від ПДВ: |                                                                                                    |                        |             |           |                             |                                                 |                                            |                                                                                       |                   |              |                   |                                           |          |                                   |                    |

Мал. 2.89.

#### <span id="page-51-1"></span>**2.17. Розцінювання за від'ємними залишками**

Підсистема «Управління торгівлею та ТМЦ»

Використовується, наприклад, у випадку створення документів списання чи реалізації з нульовою обліковою ціною в рядках та з ознакою «Відкладене розцінювання». Для цього створіть документ прибуткування чи реалізації ТМЦ та виконайте розцінювання.

*Сервіс → Розцінювання → Розцінювання за від'ємними залишками* (див. малюнок [2.90\)](#page-52-0).

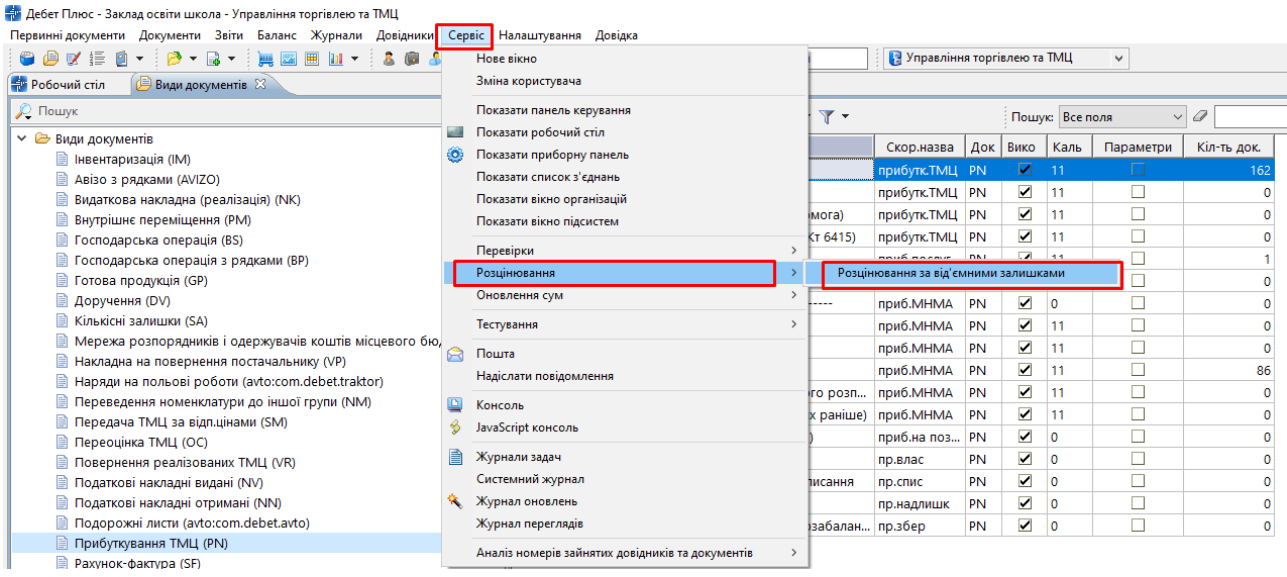

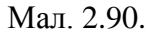

<span id="page-52-0"></span>Зазначте дані для виконання (див. малюнок [2.91\)](#page-52-1):

- Номенклатура оберіть потрібну номенклатуру або «для всіх»;
- Рахунок зазначте за потреби;
- Дата початку періоду та Дата кінця періоду це період дат, за який створювались документи прибуткування та створюються реєстри;
- Шаблон та Номер операції за потреби оберіть документ, для якого виконується зміна облікової ціни (наприклад, PZ);
- Переформовувати бух.проводки по зміненим документам у випадку зазначеної «галочки» проводки за документом сформуються автоматично.

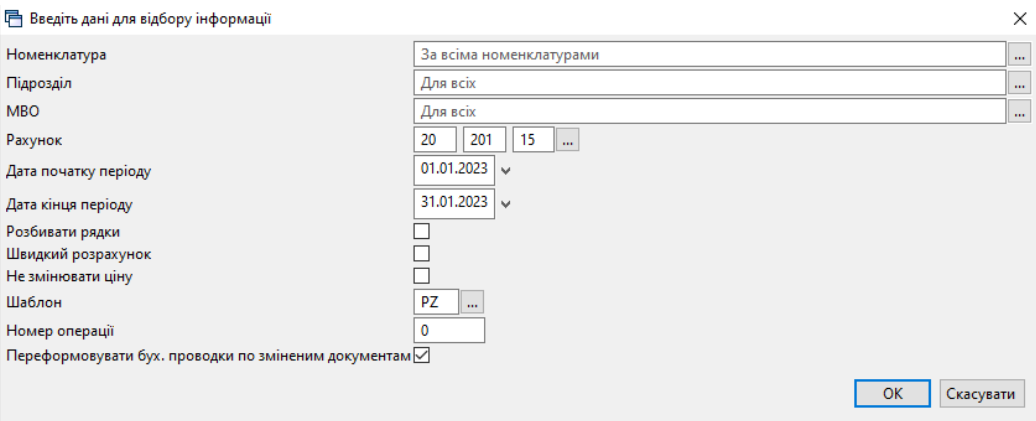

Мал. 2.91.

#### <span id="page-52-1"></span>**2.18. Друк екземпляра документа**

Друк екземпляра документа виконується однаково для всіх документів підсистеми «Управління торгівлею та ТМЦ».

Відкрийте папку, де знаходиться документ, який потрібно роздрукувати. Оберіть потрібний документ та натисніть **[Enter]** або виконайте **ПКМ** → *Друк → Друк екземпляра документа* так, як це показано на малюнку [2.92.](#page-53-0)

| Первинні документи    | Документи Звіти Баланс Журнали Довідники Сервіс Налаштування Довідка |                                                             |                                    |   |     |   |                          |                                                  |                |          |                           |            |                    |                                    |            |
|-----------------------|----------------------------------------------------------------------|-------------------------------------------------------------|------------------------------------|---|-----|---|--------------------------|--------------------------------------------------|----------------|----------|---------------------------|------------|--------------------|------------------------------------|------------|
| 90158                 | 限々 ほゃ<br><b>PER 120</b><br>щ                                         | л                                                           |                                    |   |     |   |                          |                                                  | В Управління т |          | $\checkmark$              |            |                    |                                    |            |
| <b>В Робочий стіл</b> | <b>Види документів</b>                                               | Прибуткування ТМЦ (Кт 631) 8                                |                                    |   |     |   |                          |                                                  |                |          |                           |            |                    |                                    |            |
| <b>P Nanka</b> PN     | $- 110$                                                              | $\sqrt{2}$ (1.04.2019 $\sqrt{2}$ - 30.04.2019 $\sqrt{3}$ 3a |                                    |   |     |   | $\vee$ $\Box$ Тільки мої | Застосувати                                      |                |          |                           |            |                    |                                    |            |
| Список папок          | ×                                                                    | ab-                                                         | $"$ debax $"$ $\neg$ $\neg$ $\neg$ |   |     |   |                          | Пошук: Все поля                                  |                | $\vee$ a |                           |            | 船目りす               |                                    |            |
| N <sup>2</sup>        | Назва                                                                |                                                             |                                    |   |     |   | Постачальник             |                                                  |                |          |                           |            |                    |                                    |            |
| $\square$ 0           | Прибуткування ТМЦ                                                    | $N°$ док.                                                   | Дата                               | u | Код |   | Назва                    | Сума пост.                                       | Вал.           | ПДВ      | Сима з ПДВ                |            | Кількість          | Сума обл.                          | Сума відп. |
| $\blacksquare$ 110    | Прибуткування ТМЦ (Кт 631)                                           | Б 00000 04.04.2019                                          |                                    |   | 138 |   | Постачальник             |                                                  |                |          |                           |            | 131.0000           | 5.953.17                           | 0.0        |
| 115                   | Прибуткування ТМЦ (Кт 685)                                           | 0000089                                                     | 09.04.2019                         |   | 143 |   |                          |                                                  |                |          |                           |            | 600,0000           | 3.575.94                           | 0.0        |
| 120                   | Прибуткування ТМЦ (Благодійна д                                      | 0148/00.                                                    | 10.04.2019                         |   | 115 |   |                          | Отримана податкова накладна                      |                |          |                           |            | 1,200,0000         | 32,100.00                          | 0.0        |
| 130                   | Прибуткування ТМЦ (Інші кредито                                      | 149/000                                                     | 11.04.2019                         |   | 115 |   | Проведення<br>Показати   |                                                  |                |          |                           |            | 1,410.0000         | 37,600.00                          | 0.0        |
| 135<br>200            | Прибуткування послуг<br>---------- ПРИБУТКУВАННЯ МНМА-               | 91                                                          | 18.04.2019                         |   | 125 |   | Сервіс                   |                                                  |                |          |                           |            | 8.0000             | 1.165.00                           | 0.0        |
| 201                   | Прибуткування МНМА                                                   | 87                                                          | 19.04.2019                         |   | 116 |   |                          | Податкові атрибути та журнали                    |                |          |                           |            | 4.0000             | 12.60                              | 0.0        |
| 203                   | Прибуткування МНМА (Спец.фон,                                        | 88                                                          | 19.04.2019                         |   | 116 |   | Зв'язані документи       |                                                  |                |          |                           |            | 100,0000           | 256.25                             | 0.0        |
| 205                   | Прибуткування МНМА (Благодійн                                        | 89                                                          | 19.04.2019                         |   | 116 |   |                          | Створити фінансове зобов'язання (budget:FOBL:10) |                |          |                           |            | 8.0000             | 125.55                             | 0.0        |
| 207                   | Прибуткування МНМА (В межах d                                        | 90                                                          | 19.04.2019                         |   | 116 |   |                          | Приєднати зовнішній документ (WD:1)              |                |          |                           |            | 149,0000           | 603.00                             | 0.0        |
| 208                   | Прибуткування МНМА (не врахов                                        | 91                                                          | 19.04.2019                         |   | 116 | ⋒ | Додати<br>Скопіювати     |                                                  |                |          | <b>INS</b><br>$ALT + INS$ |            | 10,0000            | 20.10                              | 0.0        |
| 210                   | Прибуткування на позабаланс (Дт                                      | 92                                                          | 19.04.2019                         |   | 116 |   | Редагувати               |                                                  |                |          | F4                        |            | 20,0000            | 43.00                              | 0.0        |
| 2000                  | ---------- [ H III E ----------                                      | 93                                                          | 19.04.2019                         |   | 116 |   | Переглянути              |                                                  |                |          | $SHIFT + F4$              |            | 2.0000             | 40.80                              | 0.0        |
| 2020                  | Прибуткування ТМЦ, отриманих в                                       | 94                                                          | 19.04.2019                         |   | 116 |   | <b>X</b> Видалити        |                                                  |                |          | <b>DEL</b>                |            | 3.0000             | 28.30                              | 0.0        |
| 2025                  | Прибуткування надлишків                                              | 95                                                          | 19.04.2019                         |   | 116 |   | Історія                  |                                                  |                |          |                           | ٠          | 33,0000            | 73.85                              | 0.0        |
| 3020                  | Прибуткування на відпов. збер. (ні                                   | 96                                                          | 19.04.2019                         |   | 116 |   | Сортування та підсумки   |                                                  |                |          |                           |            | 30,0000            | 19.05                              | 0.0        |
|                       |                                                                      | 97                                                          | 19.04.2019                         |   | 116 |   | ⊜ Друк                   |                                                  |                |          |                           | $>$ $\Box$ |                    | Друк екземпляра документа          |            |
|                       |                                                                      | 94                                                          | 23.04.2019                         |   | 125 |   | Експорт                  |                                                  |                |          |                           |            |                    | Друк екземпляра документа згорнуто |            |
|                       |                                                                      |                                                             |                                    |   |     |   | <b>Імпорт</b>            |                                                  |                |          |                           |            | Друк кількох копій |                                    |            |

Мал. 2.92. Друк екземпляра документа

<span id="page-53-0"></span>Програма відобразить вікно зі списком доступних форм для того чи іншого типу документа. Виберіть потрібну форму друку та натисніть **[Enter]** на клавіатурі або кнопку **«Друк»** на екрані. На малюнку [2.93](#page-53-1) зображено приклад вікна зі списком форм для накладної на прибуткування.

<span id="page-53-1"></span>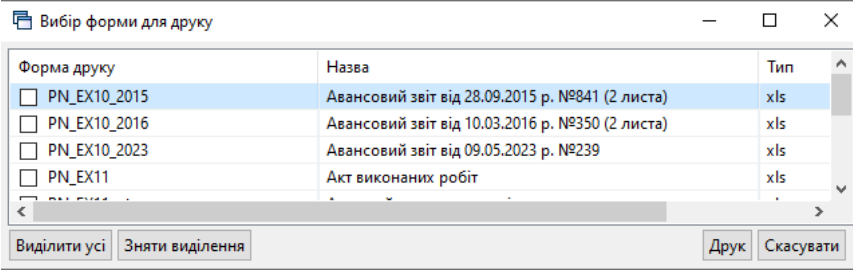

Мал. 2.93.

# **3. ФОРМУВАННЯ ЗВІТІВ**

## **3.1. Відомість залишків**

*Звіти → Відомість залишків → Розрахунок* (див. малюнок [3.1\)](#page-54-0).

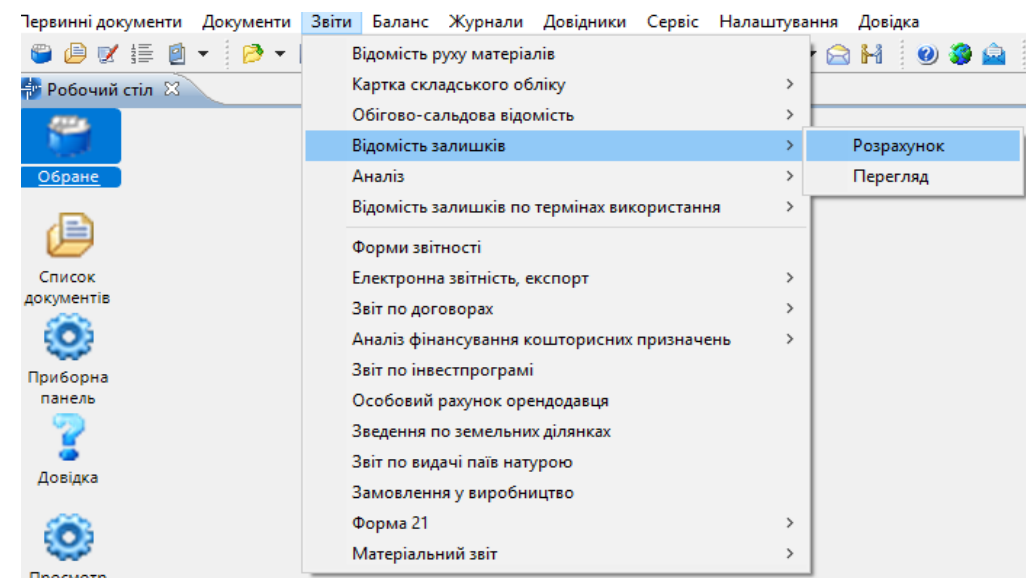

Мал. 3.1. Формування відомості залишків

<span id="page-54-0"></span>У вікні відбору даних зазначте значення полів, за якими потрібно відібрати інформацію (період, номенклатура, підрозділ, МВО, рахунок, субрахунок, постачальник тощо). Приклад відбору даних для формування відомості залишків ТМЦ зображено на малюнку [3.2.](#page-54-1)

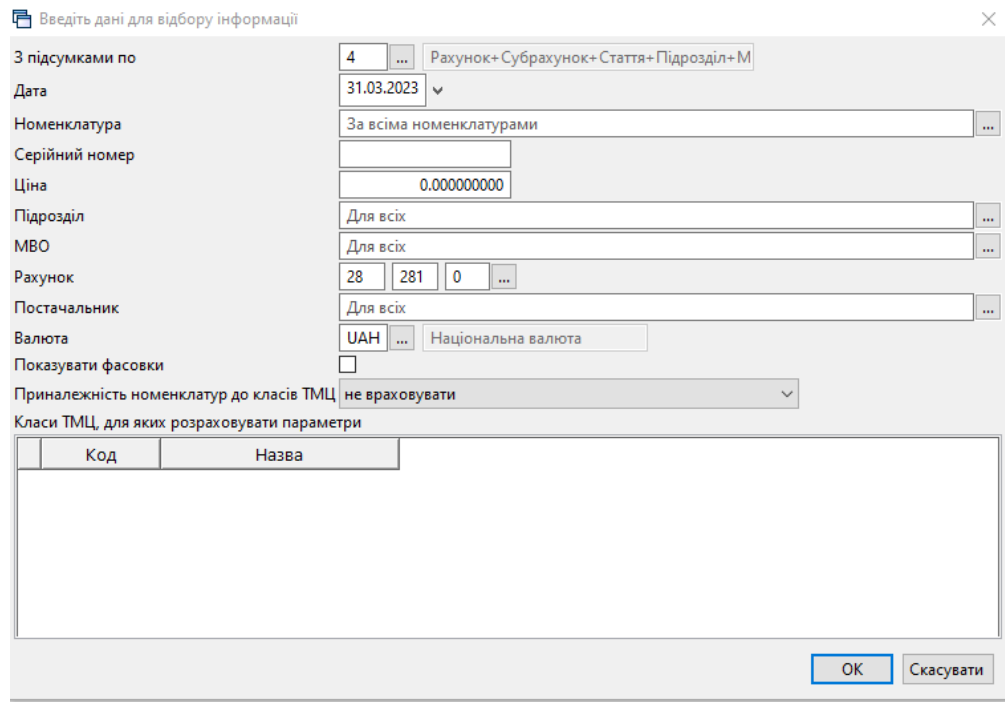

Мал. 3.2.

<span id="page-54-1"></span>Результат розрахунку зображено на малюнку [3.3.](#page-55-0)

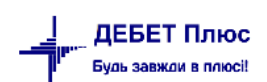

|        | Робочий стіл<br>Відомість залишків на 31.03.2023 83                                                                                                    |            |         |                 |              |                 |           |                               |          |                 |     |           |                      |                    |
|--------|----------------------------------------------------------------------------------------------------|------------|---------|-----------------|--------------|-----------------|-----------|-------------------------------|----------|-----------------|-----|-----------|----------------------|--------------------|
|        | $" \qquad \qquad \blacksquare \qquad \blacksquare \qquad \blacks$<br>$\leftarrow$<br>$\Rightarrow$ |            |         | Пошук: Все поля | $\vee$ 0     |                 | ▽椭目りす     |                               |          |                 |     |           |                      |                    |
|        | Рахунок<br>Субрахунок<br>Стаття<br>Підрозділ<br><b>MBO</b><br>Номенклатура                                                                                                    | Серійний № | Артикул | Штрихкод        | Шіна         | Середня<br>ціна | Кількість | <b>В т.ч. не</b><br>в резерві | Виписано | Доступно        | Oд. | Cyma      | Сума по сер<br>еднім | Залишок (<br>Дов.) |
|        | 201.0011 Гофроящик ТК-21<br>С БУРИЙ 380*285*2370мм                                                                                                    |            |         |                 | 19.000000000 | 19.000000000    | 40,000    | 40,000                        |          | 40,000 LUT      |     | 760.00    | 760,00               |                    |
|        | 201.0009 Гофроящик ТК-22<br>С БУРИЙ 300*220*210мм                                                                                                    |            |         |                 | 15,750000000 | 15,750000000    | 30,000    | 30,000                        |          | 30.000 шт       |     | 472,50    | 472,50               |                    |
|        | 201.0010 Гофроящик ТК-22<br>С БУРИЙ 300*300*300мм                                                                                                    |            |         |                 | 22,000000000 | 22,000000000    | 40,000    | 40,000                        |          | 40,000 шт       |     | 880,00    | 880,00               |                    |
|        | 201.0001 Стрічка клейка<br>48/100х45мм прозора                                                                                                    |            |         |                 | 27.860000000 | 27.860000000    | 36,000    | 36,000                        |          | 36,000 Lut      |     | 1 002,96  | 1 002,96             |                    |
|        | 5: Офіс                                                                                                    |            |         |                 | 24 427,50000 |                 | 10,000    | 10,000                        |          | 10,000          |     | 24 590.00 | 24 590,00            |                    |
|        | 13: Кучерява Наталія Петрівна                                                                                                    |            |         |                 | 24 427,50000 |                 | 10,000    | 10,000                        |          | 10,000          |     | 24 590,00 | 24 590,00            |                    |
| Telet  | 201.0007 Рушники паперові 2шт*16                                                                                                    |            |         |                 | 40.000000000 | 40,000000000    | $-2,000$  | $-2,000$                      |          | $-2.000$ LHT    |     | $-80,00$  | $-80,00$             |                    |
|        | 201.0007 Рушники паперові 2шт*16                                                                                                    |            |         |                 | 45.000000000 | 45,000000000    | 3,000     | 3,000                         |          | $3,000$ $\mu$ T |     | 135,00    | 135,00               |                    |
| F<br>⊫ | 201.0005 Стакан паперовий (175мл)                                                                                                    |            |         |                 | 40.000000000 | 40,000000000    | 1,000     | 1,000                         |          | 1,000 yn        |     | 40,00     | 40,00                |                    |

Мал. 3.3. Приклад сформованої відомості залишків

<span id="page-55-0"></span>Для друку виконайте **ПКМ** → *Друк → Друк списку з форми* (див. малюнок [3.4\)](#page-55-1) та оберіть потрібну форму друку.

| <b>В</b> Робочий стіл<br><b>В. Довідник номенклатури</b>                                                                   |                    |                                 |              | Відомість залишків на 26.05.2020 83 |                 |               |                               |                     |            |           |                      |                     |                                                |      |                  |            |   |
|----------------------------------------------------------------------------------------------------|--------------------|---------------------------------|--------------|-------------------------------------|-----------------|---------------|-------------------------------|---------------------|------------|-----------|----------------------|---------------------|------------------------------------------------|------|------------------|------------|---|
| $"$ $\Box$ $\Box$ $\Box$ $\Box$ $\Delta$ $ $ $"$ $ \mathscr{D}$ $\mathscr{V}$ $\mathscr{T}$ $\mathscr{T}$<br>$\Rightarrow$ |                    |                                 |              |                                     | Пошук: Все поля | $\bullet$     |                               |                     | ・曲目のす      |           |                      |                     |                                                |      |                  |            |   |
|                                                                                                    |                    |                                 |              |                                     |                 |               |                               |                     |            |           |                      |                     | Зал                                            |      | Перший прихід    |            |   |
| Рахунок<br>Субрахунок<br>Стаття<br>Підрозділ<br><b>MBO</b><br>Номенклатура                                                 | Серій<br>ний<br>N2 | Арт<br><b>MKY</b><br>$\sqrt{ }$ | Штрих<br>код | Ціна                                | Середня<br>ціна | Кількість     | <b>В Т.Ч. Не</b><br>в резерві | Виписано            | Oд.        | Cyma      | Сума по сер<br>еднім | Зали<br>шок<br>(Дов | иш<br>OK<br>(за<br>кy<br>pco<br>M <sub>D</sub> | Дата | Ціна п<br>остач. | Кіне<br>Шь | P |
| 20: 20 : Виробничі запаси                                                                                                  |                    |                                 |              | 19 005 40420                        |                 | 4 989 474     | 4 989 474                     |                     |            | 86 518 38 | 86 518 38            |                     |                                                |      |                  |            |   |
| 205: 20 205 : Будівельні матер                                                                                             |                    |                                 |              | 10.005.40420                        |                 | $A$ 000 $A7A$ | 4 989.474                     |                     |            | 86 518 38 | 86 518 38            |                     |                                                |      |                  |            |   |
| 1: 20 205 1 : Будівельні мат                                                                                               |                    |                                 |              | Відомість руху                      |                 |               | 4 989.474                     |                     |            | 86 518 38 | 86 518,38            |                     |                                                |      |                  |            |   |
| 2: Підрозділ 2                                                                                                    |                    |                                 |              | Проставити дату приходу             |                 |               | 1 287, 224                    |                     |            | 11 452,20 | 11 452,20            |                     |                                                |      |                  |            |   |
| 113: Oco 6a 113                                                                                                    |                    |                                 |              | Копіювати значення комірки          |                 | $Ctrl + C$    | 1 287, 224                    |                     |            | 11 452,20 | 11 452,20            |                     |                                                |      |                  |            |   |
| 205.0001 Номенклатур                                                                                                    |                    |                                 |              | Копіювати значення рядків (csv)     |                 | Ctrl+Shift+C  | 3.520                         |                     | KB.M       | 90.64     | 90.64                |                     |                                                |      |                  |            |   |
| 205.0002 Номенклатур                                                                                                    |                    |                                 | $\bullet$    | Розгорнути                          |                 |               | 1.000                         |                     | <b>LUT</b> | 14.29     | 14.29                |                     |                                                |      |                  |            |   |
| 205.0005 Номенклатур                                                                                                    |                    |                                 |              | Відобразити                         |                 |               | 2,000                         |                     | <b>LUT</b> | 70,00     | 70,00                |                     |                                                |      |                  |            |   |
| 205.0007 Номенклатур                                                                                                    |                    |                                 |              |                                     |                 |               | 3,000                         |                     | уп         | 195,00    | 195,00               |                     |                                                |      |                  |            |   |
| 205.0009 Номенклатур                                                                                                    |                    |                                 |              | Видалити сортування та підсумки     |                 |               | 1,000                         |                     | <b>LUT</b> | 3 000,00  | 3000,00              |                     |                                                |      |                  |            |   |
| 205.0010 Номенклатур                                                                                                    |                    |                                 |              | Сортування та підсумки              |                 |               | 1,000                         |                     | уп         | 180,00    | 180,00               |                     |                                                |      |                  |            |   |
| 205.0010 Номенклатур                                                                                                    |                    |                                 |              | OLAP-AHanis                         |                 |               | 1,000                         |                     | уп         | 250,00    | 250,00               |                     |                                                |      |                  |            |   |
| 205.0017 Номенклатур                                                                                                    |                    |                                 | b<br>Друк    |                                     |                 |               | ・高                            | Друк списку з форми |            | 24,66     | 24,66                |                     |                                                |      |                  |            |   |
| 205.0018 Номенклатур                                                                                                    |                    |                                 |              | Експорт                             |                 |               |                               | Форми друку списку  |            | 8,22      | 8,22                 |                     |                                                |      |                  |            |   |
| 205.0019 Номенклатур                                                                                                    |                    |                                 |              |                                     |                 |               |                               |                     |            | 88,00     | 88,00                |                     |                                                |      |                  |            |   |

Мал. 3.4. Друк відомості залишків ТМЦ

## <span id="page-55-1"></span>**3.2. Інвентаризаційний опис**

Для оформлення даних інвентаризації ТМЦ оберіть з форм друку інвентаризаційного опису (див. малюнок [3.5\)](#page-55-2).

| Вибір форми для друку         |                                                     | ×             |
|-------------------------------|-----------------------------------------------------|---------------|
| Форма друку                   | Назва                                               | Тип           |
| VDOST01                       | Відомість залишків (Excel)                          | xls           |
| VDOST21                       | Інвентаризаційний опис                              | xls           |
| VDOST21B                      | Інвентаризаційний опис необоротних активів (бюдж    | xls           |
| VDOST22B                      | Інвентаризаційний опис запасів (бюджет)             | xls           |
| VDOST23B                      | Інвентаризаційний опис матеріальних цінностей, пр   | xls           |
| VDOST33                       | Відомість залишків з датою виникнення залишку       | xls           |
| VDOST40                       | Звіт про залишки медичних засобів та лікарських вир | xls           |
|                               |                                                     |               |
| $\overline{\left( \right. }%$ |                                                     | $\rightarrow$ |
| Виділити усі                  | Зняти виділення<br>Друк                             | Скасувати     |

Мал. 3.5. Перелік форм друку інвентаризаційного опису

<span id="page-55-2"></span>При виборі форми друку «Інвентарний опис» зазначте дані для відбору інформації згідно з наказом на проведення інвентаризації (див. малюнок [3.6\)](#page-56-0).

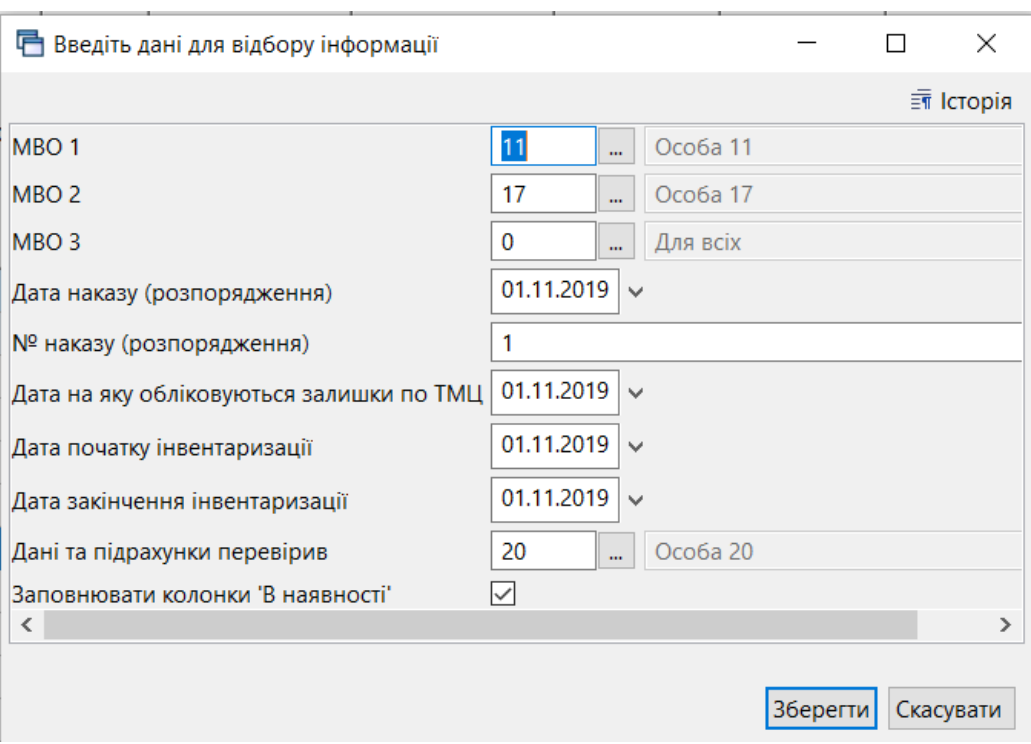

Мал. 3.6. Формування інвентаризаційного опису

<span id="page-56-0"></span>У формах друку інвентаризаційних відомостей реалізована можливість вибору довільної кількості членів комісії. Для цього додайте їх в рядках діалогового вікна запиту параметрів друку та натисніть «**Зберегти**» (див. малюнок [3.7\)](#page-56-1).

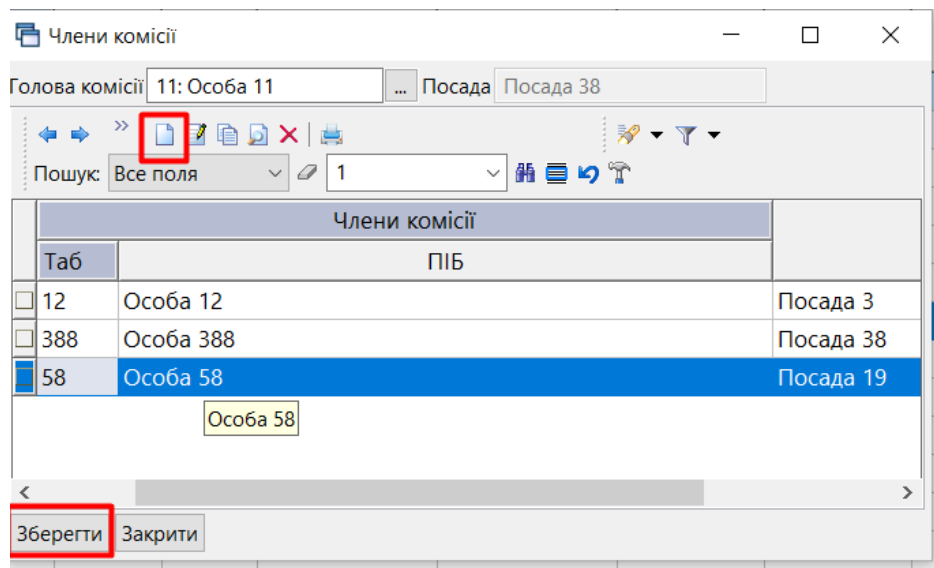

Мал. 3.7. Приклад переліку членів інвентаризаційної комісії

## <span id="page-56-1"></span>**3.3. Оборотно-сальдова відомість**

*Звіти → Оборотно-сальдова відомість → Розрахунок* (див. малюнок [3.8\)](#page-56-2).

|                                                        | Первинні документи Документи Звіти Баланс Журнали Довідники Сервіс Налаштування Довідка |                                                                                                    |                                      |              |
|--------------------------------------------------------|-----------------------------------------------------------------------------------------|----------------------------------------------------------------------------------------------------|--------------------------------------|--------------|
| $\bullet \theta \vee \vdash \theta \cdot \theta \cdot$ | Відомість руху матеріалів                                                               | $\vdash$ $\bigcirc$ $H$ $\vdash$ $\bigcirc$ $\bigcirc$ $\bigcirc$ $\bigcirc$ $\vdash$ Пошук команди | <b>В Управління торгівлею та ТМЦ</b> | $\checkmark$ |
| <b>В Робочий стіл 88</b>                               | Картка складського обліку                                                               |                                                                                                    |                                      |              |
|                                                        | Обігово-сальдова відомість                                                              | Розрахунок                                                                                          |                                      |              |
|                                                        | Відомість залишків                                                                      | Перегляд                                                                                            |                                      |              |
| Обране                                                 | Аналіз                                                                                  |                                                                                                    |                                      |              |
| d≝                                                     | Відомість залишків по термінах використання                                             |                                                                                                    |                                      |              |
|                                                        | Форми звітності                                                                         |                                                                                                    |                                      |              |

Мал. 3.8.

<span id="page-56-2"></span>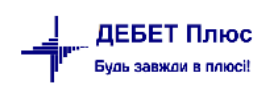

Заповніть поля, за якими потрібно відібрати інформацію (період, номенклатура, підрозділ, МВО, рахунок, субрахунок, постачальник). Приклад такого заповнення відображено на малюнку [3.9.](#page-57-0)

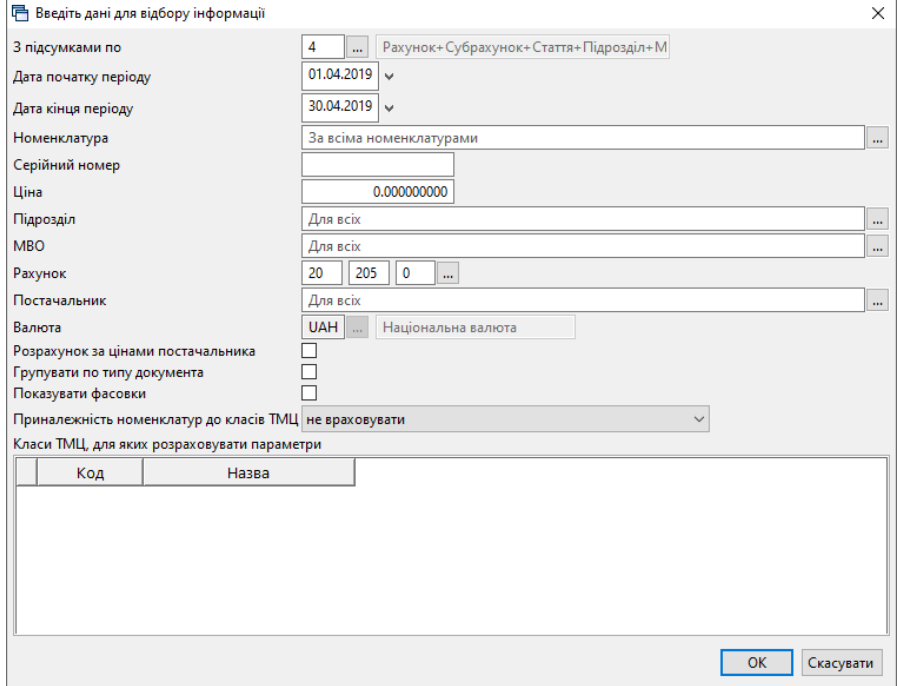

Мал. 3.9. Приклад відбору даних для формування ОСВ по ТМЦ

<span id="page-57-0"></span>Після введення необхідних полів натисніть **«ОК»**. Приклад розрахунку оборотносальдової відомості зображено на малюнку [3.10.](#page-57-1)

| <b>Ф Обігова відомість за 01.04.2019-30.04.2019</b> 8<br><b>В Робочий стіл</b> |                 |             |                   |            |        |                 |            |            |        |                 |           |    |
|--------------------------------------------------------------------------------|-----------------|-------------|-------------------|------------|--------|-----------------|------------|------------|--------|-----------------|-----------|----|
| $"$ deba $\times$ $"$ $\neg$ $\neg$ $\top$                                     | Пошук: Все поля |             | $\vee$ 0          |            | ▽角目のす  |                 |            |            |        |                 |           |    |
|                                                                                |                 |             |                   |            |        | Кількість       |            |            |        | Сума            |           |    |
|                                                                                |                 |             |                   |            |        | 3 переміщеннями |            |            |        | 3 переміщеннями |           |    |
| Номенклатура                                                                   | Серійний №      | Од.         | Ціна              | На початок | Прихід | Витрати         | На кінець  | На початок | Прихід | Витрати         | На кінець | Да |
| Разом                                                                          |                 |             | 8,071.2530        | 1,181,1500 |        |                 | 1,181,1500 | 51,492.40  |        |                 | 51,492.40 |    |
| 205.0001 Профнастил ПС-18 0,40*1150*1500                                       |                 | ШT          | 312.000000000     | 4.0000     |        |                 | 4.0000     | 1.248.00   |        |                 | 1.248.00  |    |
| 205.0002 Покриття брудозахисне темно-зелене                                    |                 |             | nor 269,940000000 | 1.0000     |        |                 | 1.0000     | 269.94     |        |                 | 269.94    |    |
| 205.0003 Поручень 4 м, нержавіючий М (діам.                                    |                 | <b>LUT</b>  | 2.017.560000      | 1.0000     |        |                 | 1.0000     | 2.017.56   |        |                 | 2.017.56  |    |
| 205.0004 Стійка перил МР 309 С                                                 |                 | <b>LUT</b>  | 959.280000000     | 6.0000     |        |                 | 6.0000     | 5.755.68   |        |                 | 5.755.68  |    |
| 205.0005 Трос металополімерний ПР-4,0 моток                                    |                 | ШТ          | 112,140000000     | 1.0000     |        |                 | 1.0000     | 112.14     |        |                 | 112.14    |    |
| 205,0006 Віллив віконний ПВХх150 мм х 2000 мм                                  |                 | ШT          | 121.380000000     | 2,0000     |        |                 | 2,0000     | 242.76     |        |                 | 242.76    |    |
| 205.0007 Заглушка для відлива 450 мм                                           |                 | <b>LUT</b>  | 7.320000000       | 1.0000     |        |                 | 1.0000     | 7.32       |        |                 | 7.32      |    |
| 205.0008 Клей герметик супер стійкий білий 290                                 |                 | ШT          | 135.000000000     | 1.0000     |        |                 | 1,0000     | 135,00     |        |                 | 135,00    |    |
| 205,0009 Підвіконня пластикове ПВХ 400 м біле                                  |                 | nor         | 208.260000000     | 2,0000     |        |                 | 2.0000     | 416.52     |        |                 | 416.52    |    |
| 205.0010 Заглушка біла для підвіконня 300 мм.                                  |                 | <b>HIT</b>  | 12.000000000      | 1.0000     |        |                 | 1,0000     | 12.00      |        |                 | 12.00     |    |
| 205,0011 Ринва BRYZA 125 мм біла 3 м                                           |                 | <b>IIIT</b> | 231.840000000     | 1.0000     |        |                 | 1.0000     | 231.84     |        |                 | 231.84    |    |
| 205.0012 Муфта ринви BRYZA 125 мм біла                                         |                 | ШT          | 125.580000000     | 4,0000     |        |                 | 4,0000     | 502.32     |        |                 | 502.32    |    |
| 205.0013 Кронштейн ринви BRYZA 125 мм білий                                    |                 | <b>LUT</b>  | 43.920000000      | 4.0000     |        |                 | 4.0000     | 175.68     |        |                 | 175.68    |    |
| 205.0014 Фарба біла внутрішня HIT Wandfarbe                                    |                 | ШT          | 498.000000000     | 2,0000     |        |                 | 2.0000     | 996.00     |        |                 | 996.00    |    |
| 205.0015 Валик 25 см+ ручка 48 мм. D 8 мм                                      |                 | <b>HIT</b>  | 120.540000000     | 1.0000     |        |                 | 1.0000     | 120.54     |        |                 | 120.54    |    |
| 205,0016 Кювет великий 310* 340 мм                                             |                 | <b>LUT</b>  | 31.980000000      | 1.0000     |        |                 | 1,0000     | 31.98      |        |                 | 31.98     |    |
| 205.0017 Пензель плоский Преміум 2 ТМ Темпо                                    |                 | ШT          | 31.920000000      | 1.0000     |        |                 | 1,0000     | 31.92      |        |                 | 31.92     |    |
| 205.0018 Пензель плоский Преміум 3 ТМ Темпо                                    |                 | <b>LUT</b>  | 64.920000000      | 1.0000     |        |                 | 1,0000     | 64.92      |        |                 | 64.92     |    |
| 205.0019 Лак панельний акриловий 1 л.                                          |                 | ШT          | 187,860000000     | 1.0000     |        |                 | 1,0000     | 187.86     |        |                 | 187,86    |    |
| 205.0020 Тротуарна плитка сіра (3)                                             |                 | KB.M        | 170,000000000     | 12,0000    |        |                 | 12,0000    | 2.040.00   |        |                 | 2.040.00  |    |
| 205.0021 Бардюр сірий (6)                                                      |                 |             | nor 150,000000000 | 36,0000    |        |                 | 36,0000    | 5.400.00   |        |                 | 5.400.00  |    |

Мал. 3.10. Приклад розрахунку оборотно-сальдової відомості

<span id="page-57-1"></span>У програмі передбачена можливість відкрити з оборотної відомості відомість руху ТМЦ. Для цього на потрібному рядку виконайте **ПКМ** *→ Відомість руху* (див. малюнок [3.11\)](#page-58-0).

| <b>В Робочий стіл</b> | № Обігова відомість за 01.04.2019-01.04.2019 88                                                              |                              |                                                                                  |     |            |            |               |        |                 |        |
|-----------------------|----------------------------------------------------------------------------------------------------|------------------------------|----------------------------------------------------------------------------------|-----|------------|------------|---------------|--------|-----------------|--------|
|                       | $\Rightarrow$ " $\Box$ $\Box$ $\Box$ $\Box$ $\Box$ $\Box$ $\times$   " $\Rightarrow$ $\forall$ - $\forall$ - |                              | Пошук: Все поля                                                                  |     | $\vee$ 0   | $\vee$     | 曲目りす          |        |                 |        |
|                       |                                                                                                    |                              |                                                                                  |     |            |            |               |        | Кількість       |        |
|                       |                                                                                                    |                              | Серійний №                                                                       |     |            |            |               |        | 3 переміщеннями |        |
|                       | Номенклатура                                                                                                 |                              |                                                                                  | Οд. | Ціна       | На початок |               | Прихід | Витрати         | На кін |
| Разом                 |                                                                                                    |                              |                                                                                  |     | 8.071.2530 | 1.181.1500 |               |        |                 | 1,181  |
|                       | 205.0001 Профнастил ПС-18 0,40*115                                                                           |                              | Картка складського обліку                                                        |     |            |            |               |        |                 |        |
|                       | 205.0002 Покриття брудозахисне тем                                                                           | Відомість руху               |                                                                                  |     |            |            |               |        |                 |        |
|                       | 205.0003 Поручень 4 м, нержавіючиї                                                                           |                              | Не враховувати внутрішні переміщення в колонках з обігами<br>Розцінити відмічені |     |            |            |               |        |                 |        |
|                       | 205.0004 Стійка перил МР 309 С                                                                               |                              | Змінити номенклатурний номер по відміченим ланцюжкам                             |     |            |            |               |        |                 |        |
|                       | 205.0005 Трос металополімерний ПР                                                                            |                              | Сортування та підсумки                                                           |     |            |            | $\mathcal{E}$ |        |                 |        |
|                       | 205.0006 Відлив віконний ПВХх150 мі                                                                          | Друк                         |                                                                                  |     |            |            | $\mathcal{P}$ |        |                 |        |
|                       | 205.0007 Заглушка для відлива 450 м                                                                          |                              |                                                                                  |     |            |            |               |        |                 |        |
|                       | 205.0008 Клей герметик супер стійки                                                                          | Експорт<br>Відправити e-mail |                                                                                  |     |            |            | $\mathcal{P}$ |        |                 |        |
|                       | 205.0009 Підвіконня пластикове ПВХ                                                                           | Побудувати графік            |                                                                                  |     |            |            |               |        |                 |        |
|                       | 205.0010 Заглушка біла лля пілвіконн                                                                         |                              |                                                                                  |     |            |            |               |        |                 |        |

Мал. 3.11. Приклад формування відомості руху

<span id="page-58-0"></span>У відомості руху передбачена можливість переходу до первинного документа за допомогою **ПКМ** *→ Пошук документа* (див. малюнок [3.12\)](#page-58-1).

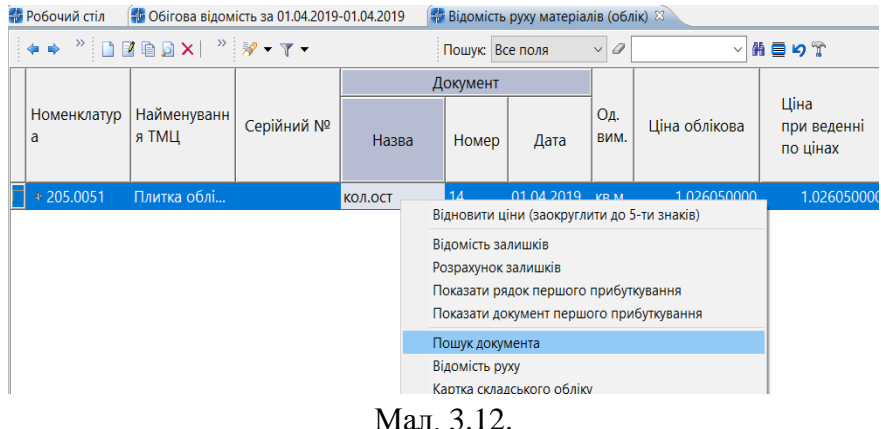

## <span id="page-58-1"></span>**3.4. Картка складського обліку**

*Звіти → Картка складського обліку → Розрахунок* (див. малюнок [3.13\)](#page-58-2).

| Первинні документи Документи    | Баланс Журнали Довідники Сервіс Налаштування Довідка<br>Звіти                                          |
|---------------------------------|----------------------------------------------------------------------------------------------------|
| $O$ $O$ $V$ $E$ $O$ $V$ $O$ $V$ | <b>HON DOO</b><br><b>В Управління торгівлею та ТМЦ</b><br>: Пошук команди<br>Відомість руху матеріалів |
| <b>В</b> Робочий стіл $\otimes$ | Картка складського обліку<br>Розрахунок                                                                |
|                                 | Обігово-сальдова відомість<br>Перегляд                                                                 |
|                                 | Відомість залишків                                                                                     |
| Обране                          | Аналіз                                                                                                 |
|                                 | Відомість залишків по термінах використання                                                            |
| Æ                               | Форми звітності                                                                                        |
| Список<br><b>Animagerie</b>     | Електронна звітність, експорт                                                                          |
|                                 |                                                                                                    |

Мал. 3.13.

<span id="page-58-2"></span>Заповніть поля, за якими потрібно відібрати інформацію (див. малюнок [3.14\)](#page-58-3).

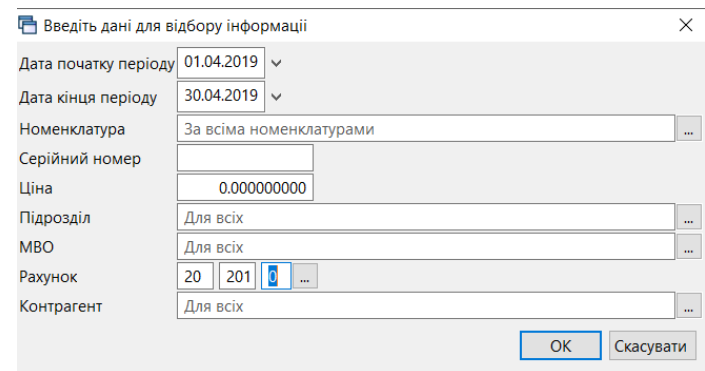

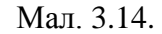

<span id="page-58-3"></span>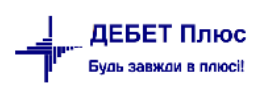

Також картку складського обліку можна сформувати з оборотно-сальдової відомості, використовуючи **ПКМ** → *Картка складського обліку* (див. малюнок [3.15\)](#page-59-0).

| <b>В</b> Робочий стіл<br>- Оборотна відомість за 01.01.2023-31.07.2023 № |            |           |                 |                                      |                                                                               |        |           |            |
|--------------------------------------------------------------------------|------------|-----------|-----------------|--------------------------------------|-------------------------------------------------------------------------------|--------|-----------|------------|
|                                                                          |            |           | Пошук: Все поля | $\vee$                               | ▽椭目りす                                                                         |        |           |            |
|                                                                          |            |           |                 |                                      | Картка складського обліку                                                     | ма     |           |            |
| Номенклатура<br>Номенклатура                                             | Серійний № | Oд.       | Ціна            | На початок                           | Відомість руху<br>Не враховувати внутрішні переміщення в колонках з оборотами | ішен   | На кінець | - Ci<br>шi |
| 205.0042 Шпаклівка ізогіпс 25 кг                                         |            | ШТ        |                 | 2.0000                               | Не заокруглювати колонки з сумами                                             | 102,00 |           |            |
| 205.0042 Шпаклівка ізогіпс 25 кг                                         |            | <b>ur</b> | 341,050000      |                                      | Розцінити відмічені                                                           |        | 341,05    |            |
| 205.0042 Шпаклівка ізогіпс 25 кг                                         |            | шт        |                 | 3,0000                               | Змінити номенклатурний номер по відмічених ланцюжках                          | 103,00 |           |            |
| 205.0042 Шпаклівка ізогіпс 25 кг                                         |            | ШТ        |                 |                                      | $Ctrl + C$<br>Копіювати значення комірки                                      | 141.05 |           |            |
|                                                                          |            |           |                 | $\mathbf{M} = \mathbf{A} \mathbf{f}$ |                                                                               |        |           |            |

Мал. 3.15.

#### <span id="page-59-0"></span>Приклад картки складського обліку зображено на малюнку . [3.16.](#page-59-1)

<span id="page-59-1"></span>

| <b>При Робочий стіл</b>  | 5 Оборотна відомість за 01.01.2023-31.07.2023               |                       | 74 Картка складського обліку (20/205/5 Подр.=12 МОЛ=59) за 01.01.2023-31.07.2023 : Шпаклівка ізогіпс 25 кг (205.0042) |                        |            |           |         |              |           |                 |          |                           |                      |      |      |                                |              |                |       |            | $=$ $F$ |
|--------------------------|-------------------------------------------------------------|-----------------------|----------------------------------------------------------------------------------------------------|------------------------|------------|-----------|---------|--------------|-----------|-----------------|----------|---------------------------|----------------------|------|------|--------------------------------|--------------|----------------|-------|------------|---------|
| 中央                       | $"$ deed $x$ $"$ $\not\!\rightarrow$ $\cdot$ $\tau$ $\cdot$ |                       |                                                                                                    | <b>Пошук:</b> Все поля | $\sqrt{a}$ |           |         | ▽第日りす        |           |                 |          |                           |                      |      |      |                                |              |                |       |            |         |
|                          |                                                             |                       |                                                                                                    |                        | Кількість  |           |         | Сума         |           |                 | Поставка | Звідки                    |                      | Куди |      |                                |              |                |       |            |         |
| Вид+Номер документа      | Контрагент / Підрозділ                                      | Ціна                  | Дата                                                                                                    | Прибуто                | Видаток    | На кінець | Прибуто | Видаток      | На кінець | Дата            | Ціна     | Підр.                     | MBO.                 | Під  | MBO. | Назва                          | Cepi<br>йний | O <sub>A</sub> | Підр. | <b>MBO</b> |         |
| Валишок на початок       |                                                             |                       |                                                                                                    |                        |            |           |         |              |           |                 |          |                           |                      |      |      |                                |              |                |       |            |         |
| Внутр.перем: 290         |                                                             | 201,000000 14.04.2023 |                                                                                                    | 2,0000                 |            | 2,0000    | 402,00  |              | 402,00    |                 |          | Склад                     | Васильків О Від Ваку |      |      | Шпаклівка ізогіпс 25 кг        |              |                | 12    | 59         | 20      |
| <b>Списання ТМЦ: 919</b> |                                                             |                       | 201,000000 17.05.2023                                                                                                 |                        | 2,0000     |           |         | 402.00       |           |                 |          | Відділення сумісного пере | Вакуліна Ва          |      |      | <b>Шпаклівка ізогіпс 25 кг</b> |              |                | 12    | 59         | 20      |
| Внутр.перем: 600         |                                                             | 341.050000 27.07.2023 |                                                                                                    | 1.0000                 |            | 1.0000    | 341,05  |              | 341,05    |                 |          | Склад                     | Васильків О Від Ваку |      |      | Шпаклівка ізогіпс 25 кг        |              |                | 12    | 59         | 20      |
| Прибуток                 |                                                             |                       |                                                                                                    | 3,0000                 |            |           | 743,05  |              |           |                 |          |                           |                      |      |      |                                |              |                |       |            |         |
| Видаток                  |                                                             |                       |                                                                                                    |                        | 2,0000     |           |         | 402.00       |           |                 |          |                           |                      |      |      |                                |              |                |       |            |         |
| 3алишок на кінець        |                                                             |                       |                                                                                                    |                        |            | 1,0000    |         |              | 341.05    |                 |          |                           |                      |      |      |                                |              |                | 0.    |            |         |
|                          |                                                             |                       |                                                                                                    |                        |            |           |         | $\mathbf{r}$ |           | $\sim$ 1 $\sim$ |          |                           |                      |      |      |                                |              |                |       |            |         |

Мал. 3.16.

Для друку виконайте **ПКМ** → *Друк екземпляра* та оберіть потрібну форму друку.

## **3.5. Аналіз закупівель, продажів, переміщень, списань**

*Звіти → Аналіз* (див. малюнок [3.17\)](#page-59-2). Оберіть потрібну вибірку та пункт меню *Розрахунок*.

| Первинні документи<br>Документи | Звіти Баланс Журнали Довідники Сервіс Налаштування Довідка |               |                               |  |
|---------------------------------|------------------------------------------------------------|---------------|-------------------------------|--|
| 少女 手回 - 12 -                    | Відомість руху матеріалів                                  |               | FRH<br>• Э Э Пошук команди    |  |
| ₹ Робочий стіл ⊠                | Відомість розрахунку амортизації МНМА                      |               |                               |  |
|                                 | Картка складського обліку                                  |               |                               |  |
|                                 | Оборотно-сальдова відомість                                |               |                               |  |
| Обране                          | Відомість залишків                                         |               |                               |  |
|                                 | Аналіз                                                     |               | Закупівель                    |  |
| ⋿                               | Відомість залишків по термінах використання                | $\mathcal{P}$ | Продажу                       |  |
| Список                          | Форми звітності                                            |               | Переміщень                    |  |
| документів                      | ПДВ                                                        |               | Взаєморозрахунків             |  |
|                                 | Замовлення у виробництво                                   |               | Залишків по відвантаженим ТМЦ |  |
| Приборна                        | Договори                                                   |               | Відвантаження покупцям        |  |
| панель                          | Картка договору                                            |               | Готової продукції             |  |
|                                 | Матеріальний звіт                                          |               | Списання                      |  |
|                                 |                                                            |               | Відомість внутр. переміщень   |  |
| Довідка                         |                                                            |               | Відомість внутр. переміщень 2 |  |
| and the                         |                                                            |               | Мат. звіт по списаних ТМЦ     |  |

Мал. 3.17. Приклад формування звіту «Аналіз»

<span id="page-59-2"></span>Зазначте дані для відбору інформації. Приклад відбору інформації для аналізу закупівель зображено на малюнку [3.18.](#page-60-0)

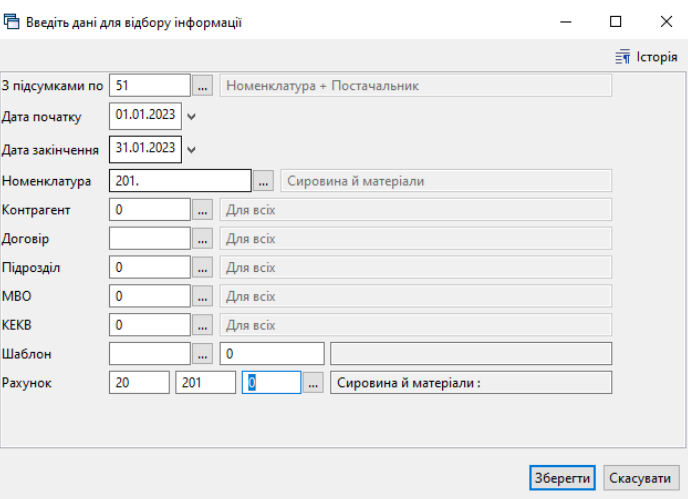

Мал. 3.18.

<span id="page-60-0"></span>Приклад відбору надходжень ТМЦ за період зображено на малюнку [3.19.](#page-60-1) Для друку виконайте **ПКМ** → *Друк → Друк списку з форми* та оберіть відповідну форму друку.

|   | <b>ПРИ Робочий стіл</b><br><b>ФР Аналіз закупівель</b> 23                                          |                  |            |                 |         |                |     |                   |         |                        |           |                    |                         |                         |                            |                         | $= 5$           |  |
|---|----------------------------------------------------------------------------------------------------|------------------|------------|-----------------|---------|----------------|-----|-------------------|---------|------------------------|-----------|--------------------|-------------------------|-------------------------|----------------------------|-------------------------|-----------------|--|
|   | $\Box$ $\Box$ $\Box$ $\Box$ $\Box$ $\lambda$ $\bot$ $\mathcal{N}$ $\cdot$ $\Upsilon$ $\cdot$<br>中央 |                  |            | Пошук: Все поля |         | $\vee$ 0       |     |                   | ▽角目りす   |                        |           |                    |                         |                         |                            |                         |                 |  |
|   | Номенклатура                                                                                       |                  |            | Дата            |         |                |     |                   |         |                        |           |                    |                         | Довідково               |                            |                         |                 |  |
|   | Контрагент<br>Номенклатура                                                                         | $N^2$ $n$<br>OK. | Дата       | закінчен<br>ня  | Договір | Кількість      | Oд. | Облікова ці<br>на | Сума    | Ціна пост.             | Сума      | Довідкова ці<br>на | Кількість<br>по приходу | Кількість<br>по вибутку | Сума (у спр<br>охмап оп (. | Cyma (y cnp<br>по вибут |                 |  |
|   | 1145: Товариство з обмеженою відповідал                                                            |                  |            |                 |         | 350,0000 шт    |     | 89,350000000      |         | 31 272,50 89,350000000 | 31 272,50 | 0,000000000        | 350,0000                | 0,0000                  | 0,00                       |                         | 0.00 201.0002.  |  |
|   | 201.0002.0047: Ніжка-опора ф.312.02 АІ40*4 155                                                     |                  | 26.01.2023 |                 | 28      | 350,0000 LUT   |     | 89.350000000      |         | 31 272.50 89.350000000 | 31 272,50 | 0.000000000        | 350,0000                | 0.0000                  | 0.00                       |                         | 0.00 201.0002.0 |  |
|   | 201.0002.0045: Шуруп гак 6,0х65/70 цб MV                                                           |                  |            |                 |         | 7 000,0000 LUT |     | 1,279750000       | 8958.25 | 1,279750000            | 8 958.25  | 0.000000000        | 7 000,0000              | 0,0000                  | 0.00                       |                         | 0.00 201.0002.  |  |
|   | 1037: ПРИВАТНЕ АКЦІОНЕРНЕ ТОВАРИСТВ                                                                |                  |            |                 |         | 7 000,0000 шт  |     | 1.279750000       | 8958.25 | 1.279750000            | 8 958.25  | 0.000000000        | 7 000,0000              | 0.0000                  | 0.00                       |                         | 0.00 201.0002.  |  |
|   | 201.0002.0045: Шуруп гак 6,0х65/70 цб MV                                                           | 2725             | 11.01.2023 |                 | 28      | 7 000,0000 шт  |     | 1.279750000       | 8958,25 | 1.279750000            | 8 958,25  | 0,000000000        | 7 000,0000              | 0,0000                  | 0.00                       |                         | 0.00 201.0002.0 |  |
|   | 201.0006.0001: Губка шліфувальна 4-х ст. Р220                                                      |                  |            |                 |         | 500,0000 шт    |     | 25.460000000      |         | 12 730,00 25,460000000 | 12 730,00 | 0.000000000        | 500,0000                | 0.0000                  | 0.00                       |                         | 0,00 201.0006.  |  |
|   | 1123: Товариство з обмеженою відповідал                                                            |                  |            |                 |         | 500,0000 шт    |     | 25,460000000      |         | 12 730,00 25,460000000 | 12 730,00 | 0,000000000        | 500,0000                | 0,0000                  | 0,00                       |                         | 0,00 201.0006.  |  |
|   | 201.0006.0001: Губка шліфувальна 4-х ст. Р2 182                                                    |                  | 31.01.2023 |                 | 756-EN  | 500.0000 шт    |     | 25.460000000      |         | 12 730,00 25,460000000 | 12 730,00 | 0,000000000        | 500,0000                | 0,0000                  | 0.00                       |                         | 0,00 201.0006   |  |
|   | 201.0002.0054: Направляюча телескопічна L-2                                                        |                  |            |                 |         | 1 200,0000 LUT |     | 26,682500000      |         | 32 019 00 26 682500000 | 32 019,00 | 0,000000000        | 200,0000                | 0,0000                  | 0.00                       |                         | 0,00 201.0002.  |  |
|   | 1180: Товариство з обмеженою відповідал                                                            |                  |            |                 |         | 1 200,0000 LUT |     | 26,682500000      |         | 32 019 00 26 682500000 | 32 019,00 | 0,000000000        | 1 200,0000              | 0,0000                  | 0.00                       |                         | 0.00 201.0002.  |  |
|   | 201.0002.0054: Направляюча телескопічна L 1277                                                     |                  | 19.01.2023 |                 | 28      | 1 200,0000 LUT |     | 26.682500000      |         | 32 019,00 26,682500000 | 32 019.00 | 0.000000000        | 1 200,0000              | 0.0000                  | 0.00                       |                         | 0.00 201.0002.0 |  |
| H | 201.0002.0089: Заглушка для конфірмата                                                             |                  |            |                 |         | 40 000,0000 шт |     | 0.063700000       |         | 2 548 00 0.063700000   | 2 548.00  |                    | 0.000000000 40 000.0000 | 0.0000                  | 0.00                       |                         | 0.00 201.0002.  |  |
|   | 1100-Tennissana a efiscopação planentese                                                           |                  |            |                 |         | $10.000000$ $$ |     | 0.052700000       |         | 3 E49 00 0 062700000   | 3.549.00  |                    | 0.000000000 40.000.0000 | 0.0000                  | 0.00                       |                         | 0.00.201.002    |  |
|   |                                                                                                    |                  |            |                 |         |                |     | Мал. 3.19.        |         |                        |           |                    |                         |                         |                            |                         |                 |  |

## <span id="page-60-1"></span>**3.6. Звірка сум кількісного і сумового обліків**

*Сервіс → Перевірки → Кількісний і сумовий облік → Розрахунок* (див. малюнок [3.20\)](#page-60-2).

|       | Сервіс Налаштування Довідка               |               |                                                                           |               |            |
|-------|-------------------------------------------|---------------|---------------------------------------------------------------------------|---------------|------------|
|       | Нове вікно                                |               | И Управління торгівлею та ТМЦ<br>$\checkmark$<br>соманди                  |               |            |
|       | Зміна користувача                         |               |                                                                           |               |            |
|       | Показати панель керування                 |               |                                                                           |               |            |
|       | Показати робочий стіл                     |               |                                                                           |               |            |
| (O)   | Показати приборну панель                  |               |                                                                           |               |            |
|       | Показати список з'єднань                  |               |                                                                           |               |            |
|       | Показати вікно організацій                |               |                                                                           |               |            |
|       | Показати вікно підсистем                  |               |                                                                           |               |            |
|       | Перевірки                                 |               | Загальні звіряння по датам                                                | $\mathcal{P}$ |            |
|       | Розцінювання                              | $\rightarrow$ | Кількісний і сумовий облік                                                |               | Розрахунок |
|       | Тестування                                | $\mathbf{v}$  | Перевірка суми по строкам и документу                                     |               | Перегляд   |
| ਸ਼ਿਕੇ | Пошта                                     |               | Проверка строк с пустой ссылкой на первый приход                          |               |            |
|       | Надіслати повідомлення                    |               | Проверка строк с ссылкой на несуществующие документы                      |               |            |
|       |                                           |               | Проверка на правильность парных строк в двустрочечных накладных ПО КОЛ-ВУ |               |            |
|       | Консоль                                   |               | Проверка цен поставщика в Реализации магазинов                            |               |            |
| ∾     | JavaScript консоль                        |               | Продажи по магазинам по дням                                              |               |            |
|       | Розблокувати систему                      |               | Журналів реєстрації                                                       | $\sqrt{}$     |            |
|       | Конвертація в облік декількох організацій |               | Довідник контрагентів                                                     |               |            |
| h     | Журнали задач                             |               |                                                                           |               |            |
|       | Системний журнал                          |               |                                                                           |               |            |
|       | Журнал оновлень                           |               |                                                                           |               |            |
|       | Журнал переглядів                         |               |                                                                           |               |            |
|       |                                           |               |                                                                           |               |            |

Мал. 3.20. Формування кількісного і сумового обліку

<span id="page-60-2"></span>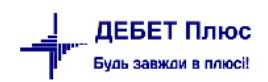

Зазначте період та рахунок відбору інформації для звірки. За потреби увімкніть перевірку по аналітиках (див. малюнок [3.21\)](#page-61-0).

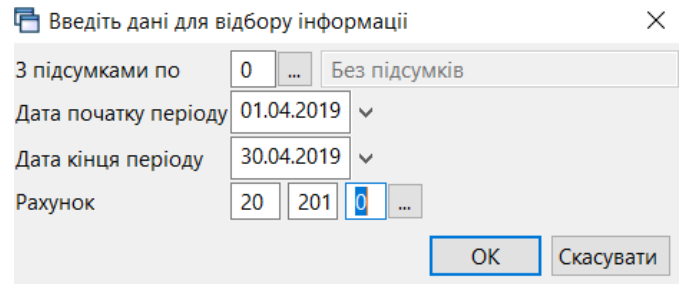

Мал. 3.21. Приклад відбору даних

<span id="page-61-0"></span>На малюнку [3.22](#page-61-1) зображено приклад звірки кількісного та сумового обліків. За потреби пошуку документу оберіть потрібний рядок та виконайте ПКМ → *Знайти документ*.

#### *ЗВЕРНІТЬ УВАГУ!*

*Якщо результуюча таблиця перевірки порожня, то відхилень у кількісному та сумовому обліку не виявлено.*

| <b><sup>#</sup></b> Робочий стіл |                                                         | ** Кількісний та сумовий облік за період 01.04.2019-30.04.2019 за рахунком 20 субрахунком 201 X |      |                 |                |          |          |          |          |         |
|----------------------------------|---------------------------------------------------------|-------------------------------------------------------------------------------------------------|------|-----------------|----------------|----------|----------|----------|----------|---------|
| $"$ deed $\times$<br>生命          | $\rightarrow$ $\rightarrow$ $\rightarrow$ $\rightarrow$ |                                                                                                 |      | Пошук: Все поля | $\vee$ 0       |          | ▽角目りす    |          |          |         |
| Тип документу                    | Документ                                                | Дата                                                                                            | Pax. | Субрах.         | <b>CT</b>      | Прихід   | Дебет    | Видаток  | Кредит   | Різниця |
| внутр.перем                      | 24                                                      | 15.04.2019                                                                                      | 20   | 201             | $\mathbf{1}$   | 707.34   | 707.34   | 707.34   | 707.34   | 0.00    |
| внутр.перем                      | 03                                                      | 03.04.2019                                                                                      | 20   | 201             | $\mathbf{1}$   | 2.801.86 | 2.801.86 | 2.801.86 | 2.801.86 | 0.00    |
| внутр.перем                      | 07                                                      | 05.04.2019                                                                                      | 20   | 201             | $\mathbf{1}$   | 983.09   | 983.09   | 983.09   | 983.09   | 0.00    |
| внутр.перем                      | 08                                                      | 05.04.2019                                                                                      | 20   | 201             | $\mathbf{1}$   | 1,155.46 | 1,155.46 | 1,155.46 | 1,155.46 | 0.00    |
| внутр.перем                      | 09                                                      | 05.04.2019                                                                                      | 20   | 201             | $\mathbf{1}$   | 325.00   | 325.00   | 325.00   | 325.00   | 0.00    |
| внутр.перем                      | 34                                                      | 25.04.2019                                                                                      | 20   | 201             | $\mathbf{1}$   | 1.271.20 | 1.271.20 | 1.271.20 | 1.271.20 | 0.00    |
| внутр.перем                      | 10                                                      | 05.04.2019                                                                                      | 20   | 201             | $\mathbf{1}$   | 996.13   | 996.13   | 996.13   | 996.13   | 0.00    |
| внутр.перем                      | 13                                                      | 08.04.2019                                                                                      | 20   | 201             | $\mathbf{1}$   | 1.104.49 | 1.104.49 | 1,104.49 | 1.104.49 | 0.00    |
| внутр.перем                      | 15                                                      | 10.04.2019                                                                                      | 20   | 201             | $\mathbf{1}$   | 2.420.78 | 2.420.78 | 2.420.78 | 2.420.78 | 0.00    |
| внутр.перем                      | 18                                                      | 10.04.2019                                                                                      | 20   | 201             | $\mathbf{1}$   | 1.896.08 | 1.896.08 | 1,896.08 | 1,896.08 | 0.00    |
| внутр.перем                      | 21                                                      | 12.04.2019                                                                                      | 20   | 201             | $\mathbf{1}$   | 1,537.35 | 1,537.35 | 1,537.35 | 1,537.35 | 0.00    |
| внутр.перем                      | 31                                                      | 18.04.2019                                                                                      | 20   | 201             | $\mathbf{1}$   | 1.433.89 | 1.433.89 | 1.433.89 | 1.433.89 | 0.00    |
| внутр.перем                      | 22                                                      | 12.04.2019                                                                                      | 20   | 201             | $\mathbf{1}$   | 1.281.80 | 1.281.80 | 1.281.80 | 1.281.80 | 0.00    |
| внутр.перем                      | 30                                                      | 18.04.2019                                                                                      | 20   | 201             | $\mathbf{1}$   | 1,645.57 | 1,645.57 | 1,645.57 | 1,645.57 | 0.00    |
| внутр.перем                      | 23                                                      | 12.04.2019                                                                                      | 20   | 201             | $\mathbf{1}$   | 2,087.52 | 2,087.52 | 2,087.52 | 2,087.52 | 0.00    |
| внутр.перем                      | 27                                                      | 17.04.2019                                                                                      | 20   | 201             | $\mathbf{1}$   | 1.674.05 | 1.674.05 | 1.674.05 | 1.674.05 | 0.00    |
| прибутк. ТМЦ                     | 0000089                                                 | 09.04.2019                                                                                      | 20   | 201             | $\overline{1}$ | 3,575.94 | 3,575.94 | 0.00     | 0.00     | 0.00    |
| прибутк.ТМЦ                      | 87                                                      | 19.04.2019                                                                                      | 20   | 201             | $\mathbf{1}$   | 12.60    | 12.60    | 0.00     | 0.00     | 0.00    |
| прибутк.ТМЦ                      | 88                                                      | 19.04.2019                                                                                      | 20   | 201             | $\overline{1}$ | 256.25   | 256.25   | 0.00     | 0.00     | 0.00    |
| прибутк. ТМЦ                     | 89                                                      | 19.04.2019                                                                                      | 20   | 201             | $\mathbf{1}$   | 125.55   | 125.55   | 0.00     | 0.00     | 0.00    |
| прибутк.ТМЦ                      | 90                                                      | 19.04.2019                                                                                      | 20   | 201             | $\overline{1}$ | 603.00   | 603.00   | 0.00     | 0.00     | 0.00    |

Мал. 3.22. Приклад звірки кількісних та сумових оборотів

## <span id="page-61-1"></span>**3.7. Матеріальний звіт**

*Звіти → Матеріальний звіт → Розрахунок* (див. малюнок [3.23\)](#page-62-0).

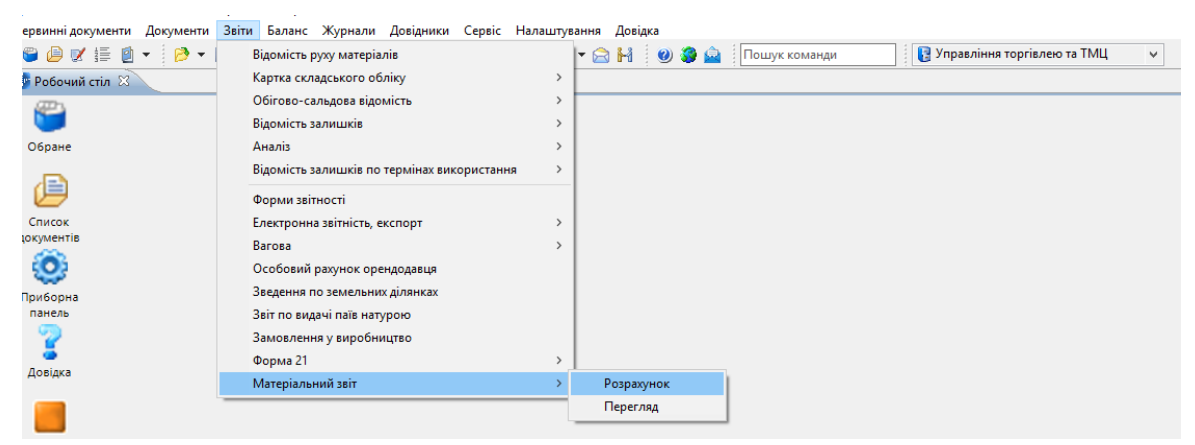

Мал. 3.23. Формування матеріального звіту

<span id="page-62-0"></span>Заповніть поля для умови відбору інформації (див. малюнок [3.24\)](#page-62-1). Приклад сформованого звіту відображений на малюнку [3.25.](#page-62-2)

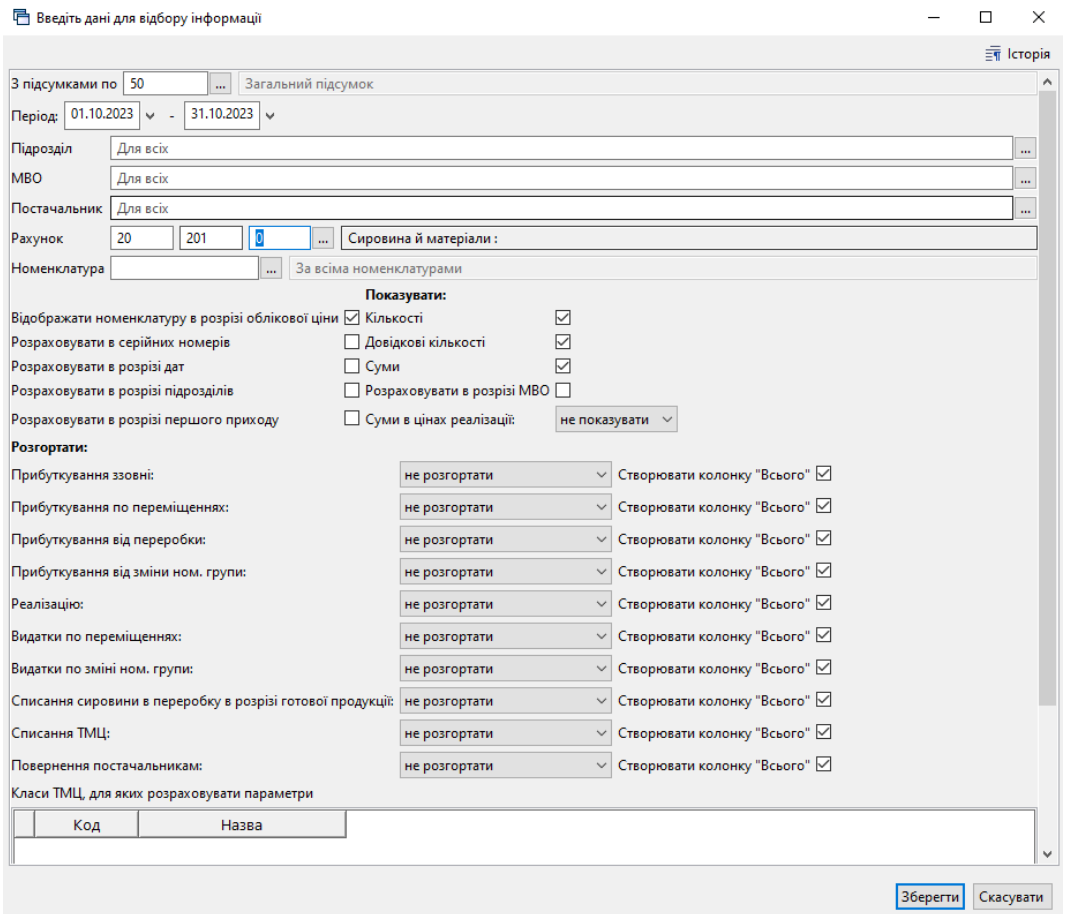

Мал. 3.24. Приклад відбору даних

<span id="page-62-1"></span>

|   | <b>В Робочий стіл</b> | Матеріальний звіт за період з 01.10.2023 по 31.10.2023 [3] |     |              |                        |          |             |                    |            |           |               |          |           |                      |          |           |               |          |           |                 |          |
|---|-----------------------|------------------------------------------------------------|-----|--------------|------------------------|----------|-------------|--------------------|------------|-----------|---------------|----------|-----------|----------------------|----------|-----------|---------------|----------|-----------|-----------------|----------|
|   | 中央                    | $"$ $1000 \times $ $"$ $"$ $"$                             |     |              | <b>Пошли:</b> Все поля |          | $\vee$ 0    |                    | ▽舶目りす      |           |               |          |           |                      |          |           |               |          |           |                 |          |
|   |                       | Номенклатура                                               |     | Постачальник |                        |          |             | Залишок на початок |            |           | Прибуткування |          |           | Всього прибуткування |          |           | Видаток       |          |           | Всього видатків |          |
|   |                       |                                                            |     |              | Ціна                   | Од. вим. |             |                    |            |           | Ззовні        |          |           |                      |          |           | Повери, пост. |          |           |                 |          |
|   | Код                   | <b>Hazea</b>                                               | Код | Назва        |                        |          | Кількість   | Дов. кіл           | Cyma       |           | Всього        |          | Кількість | Дов. кіл-ть          | CyMa     |           | Всього        |          | Кількість | Дов. кіл-ть     | Cyma     |
|   |                       |                                                            |     |              |                        |          |             |                    |            | Кількість | Дов. кіл-ть   | Сума     |           |                      |          | Кількість | Дов. кіл-ть   | Сума     |           |                 |          |
|   |                       | 201.00 Вимикач з розеткою під фрезу 5,5см                  |     |              | 39,0686 шт             |          | 2 700,0000  | 0,0000             | 105 485.45 |           |               |          | 0,0000    | 0,0000               | 0,00     |           |               |          | 0.0000    | 0,0000          | 0,00     |
|   |                       | 201.00 Вимикач кнопковий з фіксацією 2208/128, 1.5 0       |     |              | 13,4000 шт             |          | 1000,0000   | 0,0000             | 13 400,00  |           |               |          | 0,0000    | 0,0000               | 0,00     |           |               |          | 0,0000    | 0,0000          | 0,00     |
|   |                       | 201.00 Вимикач кнопковий з фіксацією 2208/128, 1,5 0       |     |              | 12,5454 urr            |          | 100,0000    | 0.0000             | 13 800,00  |           |               |          | 0.0000    | 0.0000               | 0,00     |           |               |          | 0.0000    | 0.0000          | 0.00     |
|   |                       | 201.00 Вимикач кнопковий міні 220В/12В. ЗА/6А. біл 0       |     |              | 0.00000 UIT            |          | 0.0000      | 0.0000             | 0.00       | 500,0000  | 0.0000        | 4 225.00 | 500,0000  | 0.0000               | 4 225,00 | 500,0000  | 0.0000        | 4 225.00 | 500,0000  | 0.0000          | 4 225.00 |
|   |                       | 201.00 Вимикач меблевий білий, 220В, 6А, ступінь за 0      |     |              | 18.4500 urt            |          | 300,0000    | 0.0000             | 5 535.00   |           |               |          | 0.0000    | 0.0000               | 0.00     |           |               |          | 0.0000    | 0.0000          | 0,00     |
|   |                       | 201.00 Вимикач сенсорний / Блок Touch Switch 65W           |     |              | 156,000 шт             |          | 25,0000     | 0.0000             | 3 900.00   |           |               |          | 0.0000    | 0.0000               | 0.00     |           |               |          | 0.0000    | 0.0000          | 0,00     |
| ₩ |                       | 201.00 Висувний ящик-сітка "Карго"                         |     |              | 855.260 компл          |          | 1.0000      | 0.0000             | 855.26     |           |               |          | 0.0000    | 0.0000               | 0,00     |           |               |          | 0.0000    | 0.0000          | 0,00     |
|   | <b>DOM: O</b>         | <b>Information of the American</b>                         |     |              | <b>TE ABAB</b>         |          | <b>DAMA</b> | o onoo             | 15000      |           |               |          | 0.0000    | o onon               | 0.00     |           |               |          | 0.0000    | 0.0000          | 0.00     |

Мал. 3.25.

<span id="page-62-2"></span>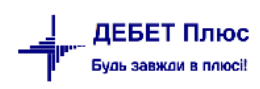

# **4. ОБЛІК МНМА**

#### **4.1. Ведення довідника номенклатури для МНМА**

Для зручності користувача, рекомендовано створити додаткову групу в довіднику «Номенклатура» (див. малюнок [4.1\)](#page-63-0). Механізм створення груп та карток номенклатури описано в п. [1.1](#page-4-0) цієї Інструкції.

| <b>В</b> Робочий стіл<br><b>4 Довідник номенклатури</b> $\mathbb{X}$ |                           |                     |              |                                         |          |     |                     |     |
|----------------------------------------------------------------------|---------------------------|---------------------|--------------|-----------------------------------------|----------|-----|---------------------|-----|
| <b>С</b> Пошук                                                       | $\Box$<br>$\triangledown$ |                     | $\mathbf{P}$ | $\mathscr{B}$ + $\mathscr{C}$ +         |          |     | Пошук: Номенкл. №   |     |
| <b>B</b> yci<br>■ 10.: Основні засоби<br><b>CD</b> 104.:             |                           |                     | Номенкл. №   | Назва                                   | Од. вим. | Вид | Ставка ПДВ          | Pe: |
| □ 105.:                                                              |                           | $\blacksquare$ 112. |              | Малоцінні необоротні матеріальні активи |          |     | 20 - за основною ст |     |
| 112.: Малоцінні необоротні матеріальні активи                        |                           | 112,0001            |              | Мультиварка-скороварка Tefal            | ШТ       |     | 20 - за основною ст |     |
| • 15.: Капітальні інвестиції                                         |                           | 112,0002            |              | Електрична ланцюгова пила Makita        | ШТ       |     | 20 - за основною ст |     |
| • 201.: Сировина й матеріали                                         |                           | 112,0003            |              | Акумуляторний дриль-шурупокрут Makita   | ШТ       |     | 20 - за основною ст |     |
| • 2011.: Сировина і матеріали Удуд                                   |                           | 112,0004            |              | Вібраційна шліфмашина Makita BO4557     | ШТ       |     | 20 - за основною ст |     |
| ■ 203.: Паливо                                                       |                           | 112,0005            |              | Стілець SYLWIA V-28                     | шт       |     | 20 - за основною ст |     |
| 204.: Tapa                                                           |                           | 112,0006            |              | Вібраційна шліфмашина Makita BO3710     | ШТ       |     | 20 - за основною ст |     |
| 205.: Булівельні матеріали                                           |                           |                     |              |                                         |          |     |                     |     |

Мал. 4.1. Приклад МНМА в довіднику «Номенклатура»

<span id="page-63-0"></span>При заповненні картки МНМА, зверніть увагу на розріз ведення номенклатури на вкладці «Додатково», а саме «За оприбуткуванням» — «МНМА», та «Ведеться по серійним номерам». На вкладці «Клас ТМЦ» зверніть увагу на наявність класу МНМА (див. Розділ [1](#page-4-1) цієї Інструкції). Приклад заповнення картки МНМА в довіднику номенклатур зображено на малюнку [4.2.](#page-63-1)

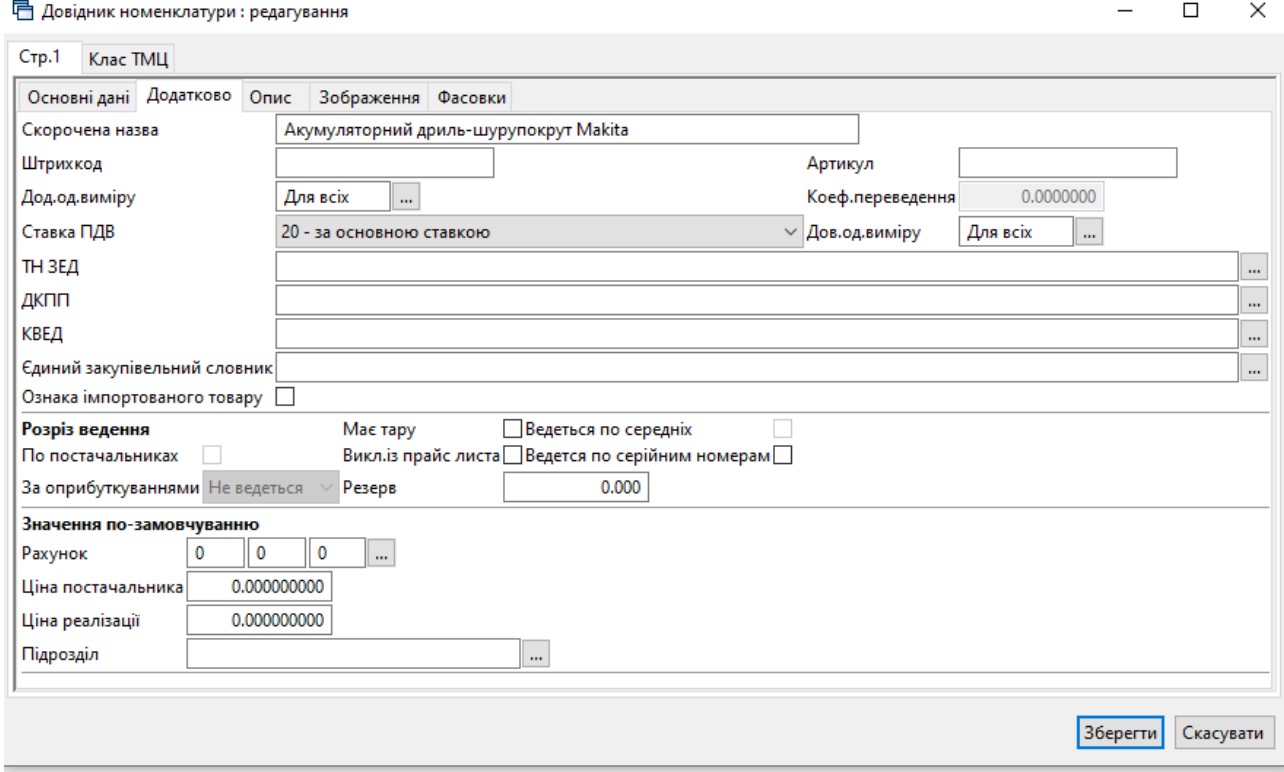

<span id="page-63-1"></span>Мал. 4.2.

## **4.2. Кількісні залишки МНМА (документ типу SA)**

Заповнюється аналогічно введенню кількісних залишків ТМЦ (див. Розділ [2.1](#page-18-0) та [2.2](#page-20-0) цієї Інструкції).

## *ЗВЕРНІТЬ УВАГУ!*

*На відміну від залишків по ТМЦ, у випадку з МНМА потрібно додатково вказувати серійний (номенклатурний) номер та знос одиниці (див. малюнок [4.3\)](#page-64-0).*

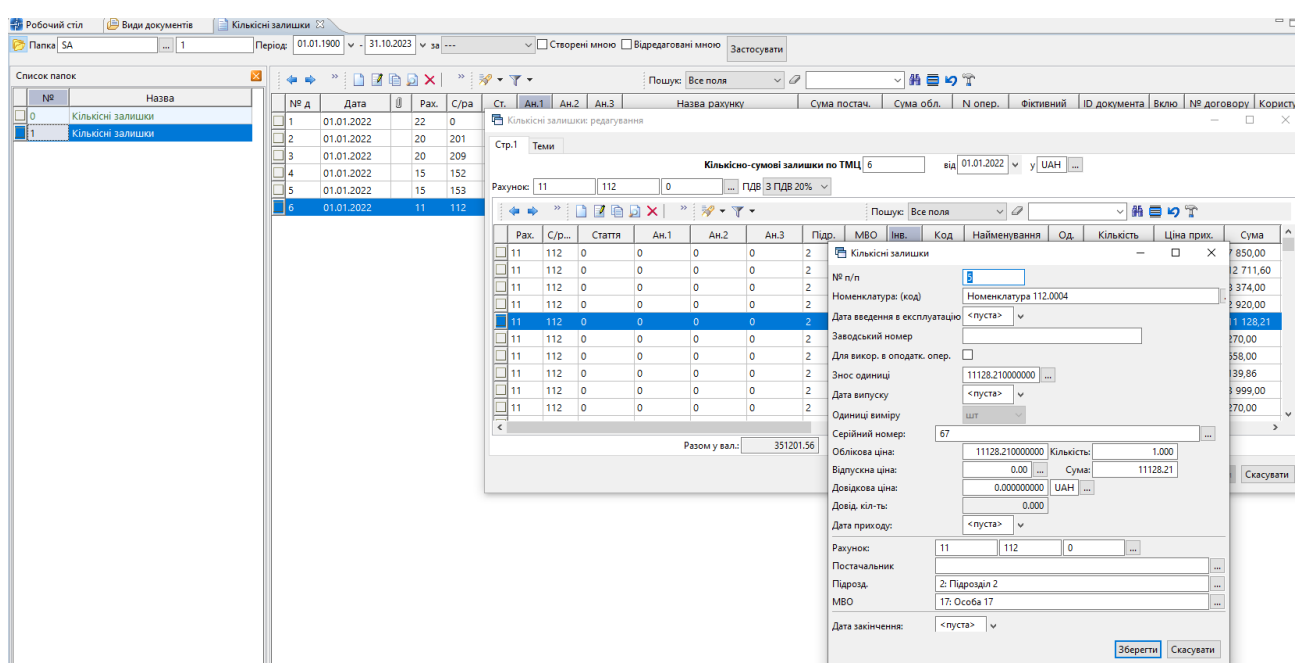

<span id="page-64-0"></span>Мал. 4.3. Приклад створення документа «Кількісні залишки» для МНМА

#### **4.3. Накладні на прибуткування МНМА (документ типу PN)**

Процедура створення документа на оприбуткування детально описана в Розділі [2.7](#page-28-0) цієї Інструкції. При прибуткуванні МНМА оберіть відповідну папку документів «Прибуткування  $MHMA$   $(...)$ 

При збереженні документа будуть сформовані відповідні бухгалтерські проводки.

## *ЗВЕРНІТЬ УВАГУ!*

*На відміну від оприбуткування ТМЦ, МНМА спочатку оприбутковуються на рахунок обліку капітальних інвестицій (наприклад, бухгалтерський рахунок 153), а вже потім передаються в експлуатацію.* 

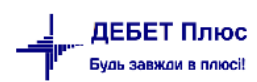

#### **4.4. Внутрішнє переміщення МНМА (документ типу PM)**

Створіть новий документ, керуючись вказівками з Розділу [2.8](#page-34-0) цієї Інструкції (див. малюнок [2.51\)](#page-34-1), але оберіть папку документів «Передача МНМА в експлуатацію». Результат показано на малюнку [4.4.](#page-65-0)

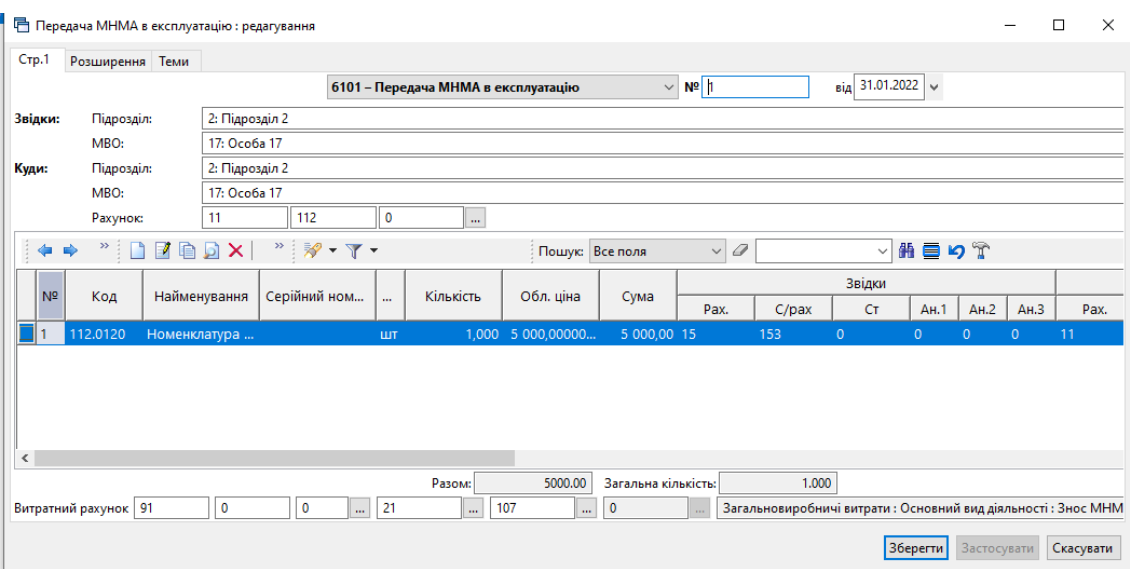

Мал. 4.4. Приклад заповнення документа «Внутрішнє переміщення»

<span id="page-65-0"></span>Після введення МНМА в експлуатацію в програмі є можливість роздрукувати інвентарну картку. Для цього виконайте *Звіти → Відомість залишків → Розрахунок* (див. малюнок [4.5\)](#page-65-1).

|                    |                             | Звіти Баланс Журнали Довідники Сервіс Налаштування |        |         | Довідка  |            |  |
|--------------------|-----------------------------|----------------------------------------------------|--------|---------|----------|------------|--|
|                    | Відомість руху матеріалів   |                                                    |        | FRH OBA |          |            |  |
|                    |                             | Відомість розрахунку амортизації МНМА              |        |         |          |            |  |
|                    | Картка складського обліку   |                                                    |        |         |          |            |  |
|                    | Оборотно-сальдова відомість |                                                    |        |         |          |            |  |
| Відомість залишків |                             |                                                    |        |         |          | Розрахунок |  |
| Аналіз             |                             |                                                    |        |         | Перегляд |            |  |
|                    |                             | $\mathbf{r}$                                       | $\sim$ |         |          |            |  |

Мал. 4.5.

<span id="page-65-1"></span>Зазначте дані, за якими потрібно вибрати інформацію: дата, номенклатура, за потреби підрозділ та МВО, клас МНМА тощо.

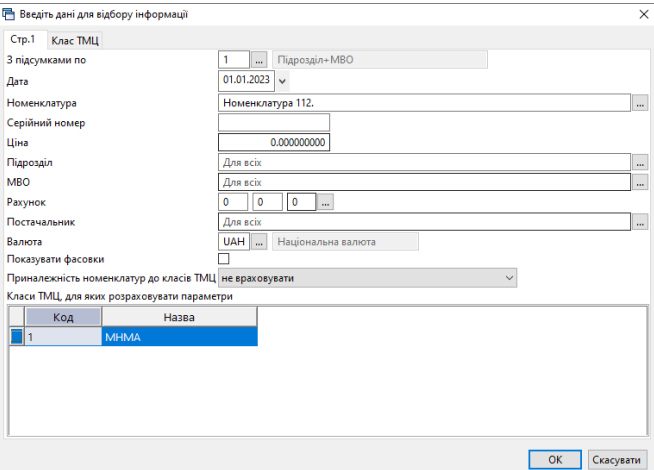

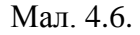

Для друку інвентарної картки виберіть потрібну номенклатуру МНМА, натисніть **ПКМ** *→ Друк → Друк рядка* (див. малюнок [4.7\)](#page-66-0) та оберіть потрібну форму друку.

| Види документів<br><b>ЕФ</b> Робочий стіл                                                                 |                |   | Відомість залишків на 01.01.2023 по Номенклатура 112. 23 |                                 |                           |               |                 |                     |                        |          |                   |     |             |                      |
|----------------------------------------------------------------------------------------------------|----------------|---|----------------------------------------------------------|---------------------------------|---------------------------|---------------|-----------------|---------------------|------------------------|----------|-------------------|-----|-------------|----------------------|
| $\gg$<br><b>DEGDX</b><br>$\mathcal{L}^{\infty}=\mathbb{R}^{n}\times\mathbb{R}^{n}\times$<br>$\Rightarrow$ |                |   |                                                          | Пошук: Все поля                 | $\vee$ 0                  |               |                 | ▽角目りす               |                        |          |                   |     |             |                      |
| Підрозділ<br><b>MBO</b><br>Номенклатура                                                                   | Серійний №     |   | Артикул                                                  | Штрихкод                        | Ціна                      |               | Середня<br>ціна | Кількість           | в т.ч. не<br>в резерві | Виписано | Доступно          | Oд. | Cyma        | Сума по сер<br>еднім |
| <b>B</b> cboro                                                                                            |                |   |                                                          |                                 | 344 827,5600              |               |                 | 127,000             | 127,000                |          | 127,000           |     | 359 381.56  | 359 381.56           |
| 2: Підрозділ 2                                                                                            |                |   |                                                          |                                 | 344 827,5600              |               |                 | 127,000             | 127,000                |          | 127,000           |     | 359 381.56  | 359 381.56           |
| 17: Ocoбa 17                                                                                              |                |   |                                                          |                                 | 344 827.5600              |               |                 | 127,000             | 127,000                |          | 127,000           |     | 359 381.56  | 359 381.56           |
| 112.0001 Номенклатура 112.0001                                                                            | 34             |   |                                                          |                                 | 12 711,60000              |               | 12 711,60000    | 1,000               | 1.000                  |          | $1.000 \text{ m}$ |     | 12 711,60   | 12 711,60            |
| 112.0002 Номенклатура 112.0002                                                                            | 47             |   |                                                          |                                 | 8 374 000000              |               | 8 374,000000    | 1.000               | 1,000                  |          | $1.000 \text{ m}$ |     | 8 3 7 4 0 0 | 8 374.00             |
| 112.0003 Номенклатура 112.0003                                                                            | 48             |   |                                                          |                                 | 2 920,000000 2 920,000000 |               |                 | 1,000               | 1,000                  |          | $1.000 \text{ m}$ |     | 2 920,00    | 2 920,00             |
| 112.0004 Номенклатура 112.0004                                                                            | 67             |   | Відомість руху                                           |                                 |                           |               | P8.21000        | 1,000               | 1,000                  |          | 1,000 шт          |     | 11 128,21   | 11 128,21            |
| 112.0005 Номенклатура 112.0005                                                                            | 140            |   |                                                          |                                 |                           |               | 100000000       | 1,000               | 1,000                  |          | $1,000$ urt       |     | 270.00      | 270.00               |
| 112.0006 Номенклатура 112.0006                                                                            | 139            |   | Проставити дату приходу                                  |                                 |                           |               | 100000000       | 2.000               | 2.000                  |          | 2.000 LUT         |     | 658.00      | 658.00               |
| 112.0007 Номенклатура 112.0007                                                                            | 141            |   | Пошук документа                                          |                                 |                           |               | 100000000       | 1.000               | 1.000                  |          | $1.000 \text{ m}$ |     | 270.00      | 270.00               |
| 112.0008 Номенклатура 112.0008                                                                            | $\overline{7}$ |   |                                                          | Копіювати значення комірки      |                           | $Ctrl + C$    | .000000         | 1.000               | 1.000                  |          | $1.000 \text{ m}$ |     | 6 000.00    | 6 000,00             |
| 112.0009 Номенклатура 112.0009                                                                            | 49             |   |                                                          | Копіювати значення рядків (csv) | $Ctrl + Shift + C$        |               | 100000000       | 1.000               | 1.000                  |          | $1.000 \text{ m}$ |     | 670,00      | 670,00               |
| 112.0010 Номенклатура 112.0010                                                                            | 50             |   |                                                          |                                 |                           |               | 100000000       | 1,000               | 1.000                  |          | $1,000$ $\mu$ T   |     | 670,00      | 670,00               |
| 112.0011 Номенклатура 112.0011                                                                            | 51             | ۵ | Розгорнути                                               |                                 |                           |               | 100000000       | 1,000               | 1,000                  |          | $1,000$ $\mu$ T   |     | 670.00      | 670.00               |
| 112.0012 Номенклатура 112.0012                                                                            | 52             |   |                                                          | Згорнути [Загальний підсумок]   |                           |               | 100000000       | 1,000               | 1,000                  |          | $1,000$ $\mu$ T   |     | 670.00      | 670.00               |
| 112.0013 Номенклатура 112.0013                                                                            | 53             |   | Згорнути [Підрозділ]                                     |                                 |                           |               | 100000000       | 1,000               | 1.000                  |          | $1.000$ $\mu$ T   |     | 670.00      | 670,00               |
| 112.0014 Номенклатура 112.0014                                                                            | 54             |   | Згорнути [MBO]                                           |                                 |                           |               | 100000000       | 1.000               | 1.000                  |          | $1.000 \text{ m}$ |     | 670.00      | 670.00               |
| 112.0015 Номенклатура 112.0015                                                                            | 55             |   |                                                          | Видалити сортування та підсумки |                           |               | 100000000       | 1.000               | 1.000                  |          | $1.000 \text{ m}$ |     | 670.00      | 670,00               |
| 112.0016 Номенклатура 112.0016                                                                            | 56             |   | Сортування та підсумки                                   |                                 |                           |               | 100000000       | 1,000               | 1,000                  |          | $1,000$ LHT       |     | 670,00      | 670,00               |
| 112.0017 Номенклатура 112.0017                                                                            | 57             |   |                                                          |                                 |                           |               | 100000000       | 1,000               | 1,000                  |          | $1,000$ LHT       |     | 445,00      | 445,00               |
| 112.0018 Номенклатура 112.0018                                                                            | 58             |   | ОІ АР-Аналіз                                             |                                 |                           | $\rightarrow$ | 100000000       | 1.000               | 1,000                  |          | $1,000$ $\mu$ T   |     | 445.00      | 445,00               |
| 112.0019 Номенклатура 112.0019                                                                            | 108            |   | Друк                                                     |                                 |                           |               | 거리              | Друк списку з форми |                        |          | $1,000$ ur        |     | 139.86      | 139.86               |
| 112.0020 Номенклатура 112.0020                                                                            | 109            |   |                                                          |                                 |                           | $\lambda$     |                 | Форми друку списку  |                        |          | $1.000$ $\mu$ T   |     | 139.86      | 139,86               |
| 112.0021 Номенклатура 112.0021                                                                            | 110            |   | Експорт                                                  |                                 |                           |               |                 |                     |                        |          | $1000 \mu$        |     | 139.86      | 139.86               |

Мал. 4.7.

## <span id="page-66-0"></span>**4.5. Списання МНМА (документ типу PZ)**

Створіть новий документ на списання, керуючись вказівками з Розділу [2.12](#page-45-2) цієї Інструкції (див. малюнок [2.75\)](#page-45-0), але оберіть папку документів «Списання МНМА». Приклад формування документа зображено на малюнку [4.8\)](#page-66-1).

| - Робочий стіл    | Види документів                        | Списання МНМА 23  |                                                                                                   |           |                                    |                                            |      |            |                                                     |           |                       |               |                 |              |                          |          |                |                  |                |            |         |             |              |               |
|-------------------|----------------------------------------|-------------------|---------------------------------------------------------------------------------------------------|-----------|------------------------------------|--------------------------------------------|------|------------|-----------------------------------------------------|-----------|-----------------------|---------------|-----------------|--------------|--------------------------|----------|----------------|------------------|----------------|------------|---------|-------------|--------------|---------------|
| <b>P</b> Папка PZ | $\ldots$ 21                            | Період:           |                                                                                                   |           | $ 01.01.1900 $ v - 31.03.2023 v sa |                                            |      |            | V ПСтворені мною П Відредаговані мною   Застосувати |           |                       |               |                 |              |                          |          |                |                  |                |            |         |             |              |               |
| Список папок      | $\mathsf{\overline{x}}$                | $\Leftrightarrow$ | $\rightarrow$ $\blacksquare$ $\blacksquare$ $\blacksquare$ $\blacksquare$ $\blacksquare$ $\times$ |           |                                    | $\mathscr{C}=\mathscr{C}\times\mathscr{C}$ |      |            |                                                     |           | Пошук: Все поля       |               |                 | $\vee$       |                          |          |                | ▽胎目りす            |                |            |         |             |              |               |
| N <sup>2</sup>    | Назва                                  | N <sup>2</sup> A  |                                                                                                   |           | $\sqrt{N}$ one                     |                                            |      |            | Підрозділ, звідки спи                               |           | <b>MBO</b>            |               |                 |              |                          |          |                |                  |                |            |         |             |              |               |
| $\mathbb{P}$      | Списання ТМЦ                           | OK.               | Дата                                                                                              | 0         | p.                                 | Кальк.                                     | Код  |            | Назва                                               | Код       | Назва                 |               |                 | Сума         |                          |          | Кількість      |                  |                | Примітки   |         |             |              | Pax. Cy6p     |
|                   | Списання ТМЦ                           |                   |                                                                                                   |           |                                    |                                            |      |            |                                                     |           |                       |               |                 |              |                          |          |                |                  |                |            |         |             | $\Box$       | $\times$      |
| 12                | Списання ОЗ, які вже введені в експлу. |                   |                                                                                                   |           | <b>••</b> Списання МНМА: додавання |                                            |      |            |                                                     |           |                       |               |                 |              |                          |          |                |                  |                |            |         | -           |              |               |
| $\Box$ 21         | Списання МНМА                          |                   | $C$ тр.1 Теми                                                                                     |           |                                    |                                            |      |            |                                                     |           |                       |               |                 |              |                          |          |                |                  |                |            |         |             |              |               |
| 50                | Списання ПММ                           |                   |                                                                                                   |           |                                    |                                            |      |            | 21 - Списання МНМА                                  |           |                       |               |                 | $\vee$ Nº 21 |                          |          |                | від 04.04.2022 V |                |            |         |             |              |               |
| 70                | Списання запчастин                     |                   | Звідки:                                                                                           | Підрозд.: |                                    | 2: Підрозділ 2                             |      |            |                                                     |           |                       |               |                 |              |                          |          |                |                  |                |            |         |             |              | $\cdots$      |
| 1000              | Списання з позабалансу (без проведе    |                   |                                                                                                   | MBO:      |                                    | 17: Ocoба 17                               |      |            |                                                     |           |                       |               |                 |              |                          |          |                |                  |                |            |         |             |              | $\mathbf{m}$  |
|                   |                                        |                   |                                                                                                   |           |                                    |                                            |      |            |                                                     |           |                       |               |                 |              |                          |          |                |                  |                |            |         |             |              |               |
|                   |                                        |                   | œ                                                                                                 |           |                                    | DEBDX                                      |      |            | $"$ $\mathscr{P}$ + $\mathbb{Y}$ +                  |           |                       |               | Пошук: Все поля |              |                          | $\vee$ 0 |                |                  |                | ▽角目りす      |         |             |              |               |
|                   |                                        |                   |                                                                                                   | Код       |                                    | Найменування                               | Cepi | $\sim$     | Кількість                                           |           | Облікова ціна         | Сума          | Pax.            | C/p          | CT.                      | AH.1     | AH.2           | AH.3             | Підр.          | <b>MBO</b> | KEKB    |             | Дата приходу |               |
|                   |                                        |                   | 112.0003                                                                                          |           |                                    | Номенклатура  48                           |      | LUT        |                                                     |           | 1,000 2 920,000000000 | $0,00$ 11     |                 | 112          | $\overline{\phantom{0}}$ | $\circ$  | $\overline{0}$ | $\circ$          | $\overline{2}$ | 17         | $\circ$ |             |              |               |
|                   |                                        |                   | 112.0007                                                                                          |           |                                    | Номенклатура  141                          |      | <b>LUT</b> | 1,000                                               |           | 270,000000000         | 0.00 11       |                 | 112          | $\Omega$                 | $\Omega$ | $\Omega$       | $\Omega$         |                | 17         | $\circ$ |             |              |               |
|                   |                                        |                   |                                                                                                   |           |                                    |                                            |      |            |                                                     |           |                       |               |                 |              |                          |          |                |                  |                |            |         |             |              |               |
|                   |                                        |                   |                                                                                                   |           |                                    |                                            |      |            |                                                     |           |                       |               |                 |              |                          |          |                |                  |                |            |         |             |              |               |
|                   |                                        |                   |                                                                                                   |           |                                    |                                            |      |            |                                                     |           |                       |               |                 |              |                          |          |                |                  |                |            |         |             |              |               |
|                   |                                        |                   | $\hat{~}$                                                                                         |           |                                    |                                            |      |            |                                                     |           |                       |               |                 |              |                          |          |                |                  |                |            |         |             |              | $\rightarrow$ |
|                   |                                        |                   | Куди:                                                                                             |           | Рахунок: 83                        |                                            | 832  |            | <b>0</b>                                            | $An 1: 0$ |                       | $\ldots$ 2: 0 |                 |              | $\ldots$ 3: 0            |          | $\sim$         |                  |                |            |         |             |              |               |
|                   |                                        |                   | Примітки:                                                                                         |           |                                    |                                            |      |            |                                                     |           |                       |               |                 |              |                          |          |                |                  |                |            |         | Разом:      |              | 0.00          |
|                   |                                        |                   |                                                                                                   |           |                                    |                                            |      |            |                                                     |           |                       |               |                 |              |                          |          |                |                  |                |            |         |             |              |               |
|                   |                                        |                   |                                                                                                   |           |                                    |                                            |      |            |                                                     |           |                       |               |                 |              |                          |          |                |                  |                | 36eperTH   |         | Застосувати | Скасувати    |               |

<span id="page-66-1"></span>Мал. 4.8. Приклад формування документа «Списання МНМА»

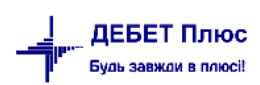

# **5. ПРАЙС-ЛИСТИ**

Для роботи з прайс-листами скористайтесь іконкою на панелі інструментів або перейдіть за шляхом *Первинні документи → Папка прайс-листів* 

Зазначте період для відбору інформації.

Для створення прайс-листа виконайте ПКМ →*Додати* (див. малюнок [5.1\)](#page-67-0).

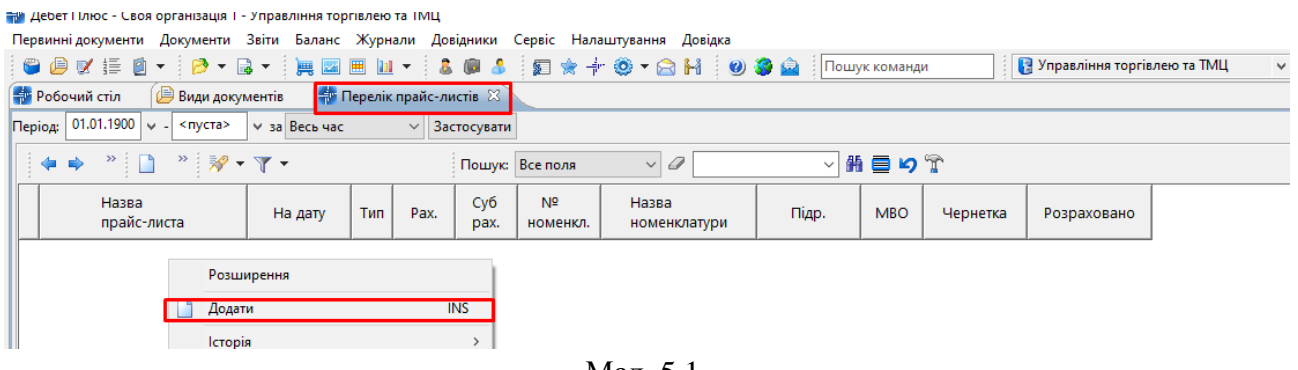

Мал. 5.1.

<span id="page-67-0"></span>Вкажіть назву, тип та дату прайс-листа. За потреби оберіть код номенклатури, підрозділ та МВО (для послуг), рахунок та зазначте варіанти відбору ціни (див. малюнок [5.2\)](#page-67-1).

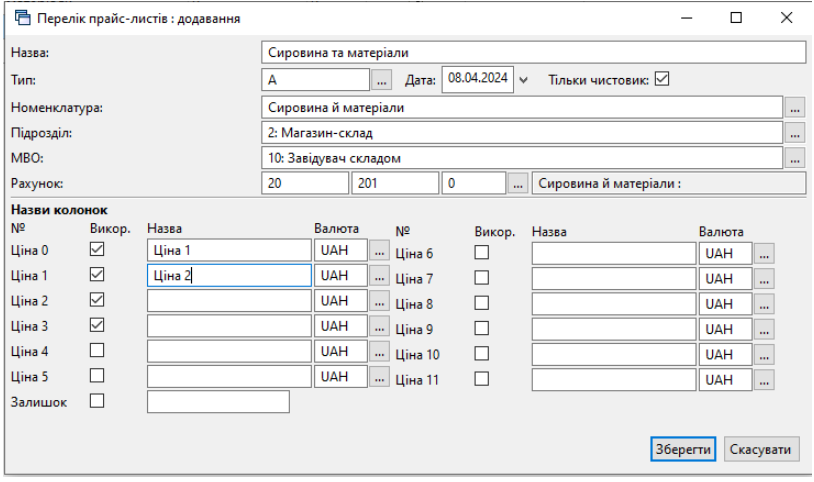

Мал. 5.2.

<span id="page-67-1"></span>Відкрийте прайс-лист через **ПКМ** → *Відкрити прайс-лист*. Заповнити даними прайс лист можна кількома способами: з довідника номенклатури та з відомості залишків (див. малюнок [5.3\)](#page-67-2).

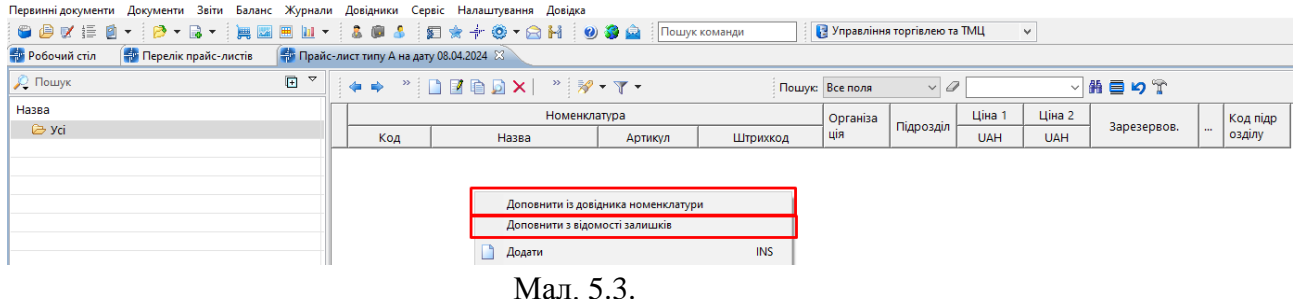

<span id="page-67-2"></span>Для заповнення даними з номенклатури виконайте ПКМ → *Доповнити з довідника номенклатури* (див. малюнок [5.3\)](#page-67-2). Оберіть потрібні номенклатури та натисніть [Enter].

[debet.com.ua](https://debet.com.ua/)

## *ЗВЕРІТЬ УВАГУ!*

*Для організації ієрархічної структури прайс-лист необхідно щоб дана організація була врахована при створенні номенклатури.* 

Приклад заповненого прайс-листа зображено на малюнку [5.4.](#page-68-0)

| <b>В</b> Робочий стіл<br><b>В Перелік прайс-листів</b> |                      | - Прайс-лист типу А на дату 08.04.2024 83 |         |          |                 |           |        |            |                 |                          |                         |
|--------------------------------------------------------|----------------------|-------------------------------------------|---------|----------|-----------------|-----------|--------|------------|-----------------|--------------------------|-------------------------|
| $\boxdot$ $^\circ$<br><b>Д</b> Пошук                   |                      |                                           |         |          | Пошук: Все поля | $\vee$ 0  |        |            | ▽舶目りす           |                          |                         |
| Назва                                                  |                      | Номенклатура                              |         |          | Організа        |           | Ціна 1 | Ціна 2     |                 |                          | Код підр                |
| <b>B</b> yci                                           | Код                  | Назва                                     | Артикул | Штрихкод | ція             | Підрозділ | UAH    | <b>UAH</b> | Зарезервов.     | Oд.                      | озділу                  |
| <b>• Сировина й матеріали</b>                          | 201.0001.00          | Тканина бязь                              |         |          |                 |           |        |            | $0,000$ M       |                          |                         |
|                                                        |                      | 1201.0001.00 Тканина сатин                |         |          |                 |           |        |            | $0,000$ M       |                          | 0                       |
|                                                        | 201.0001.00 Дублірин |                                           |         |          |                 |           |        |            | $0,000$ M       |                          |                         |
|                                                        |                      | ]  201.0001.00 Нитки швейні (котушка) №   |         |          |                 |           |        |            | $0,000$ LHT     |                          | $\Omega$                |
|                                                        |                      | 201.0001.00 Тканина атласна               |         |          |                 |           |        |            | $0,000$ M       |                          | 0                       |
|                                                        |                      | 1201.0001.00 Нитки віскозні               |         |          |                 |           |        |            | $0,000$ $\mu$ T |                          |                         |
|                                                        | ∬201.0002.00 Гудзик  |                                           |         |          |                 |           |        |            | $0,000$ LHT     |                          | o                       |
|                                                        |                      | 1201.0002.00 Застібка-блискавка           |         |          |                 |           |        |            | $0,000$ $\mu$ T |                          | $\overline{0}$          |
|                                                        | 1201.0002.00 Кнопки  |                                           |         |          |                 |           |        |            | $0,000$ $\mu$ T |                          | $\overline{\mathbf{0}}$ |
|                                                        | <b>201.0002.00</b>   | Стрічка оздоблювальна                     |         |          |                 |           |        |            | 0.000 M         | $\overline{\phantom{0}}$ |                         |

Мал. 5.4.

<span id="page-68-0"></span>Для заповнення даними з відомості залишків виконайте **ПКМ** → *Доповнити з відомості залишків* (див. малюнок [5.3\)](#page-67-2) та зазначте дані для відбору (див. малюнок [5.5\)](#page-68-1). Оберіть потрібні номенклатури та виконайте **ПКМ** → *Додати (відмічені) в прайс-лист*  (див. малюнок [5.6\)](#page-68-2).

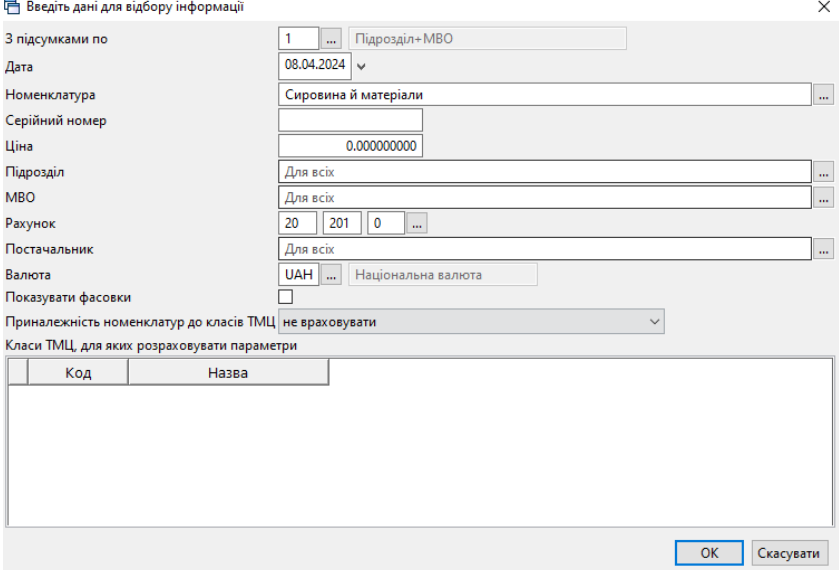

Мал. 5.5.

<span id="page-68-1"></span>

|   | <b>■ Відомість залишків на 08.04.2024 по Сировина й матеріали</b>                                                                |           |                                 |         |                    |                 |                   |           | п                             | $\times$ |
|---|----------------------------------------------------------------------------------------------------|-----------|---------------------------------|---------|--------------------|-----------------|-------------------|-----------|-------------------------------|----------|
|   | $\frac{1}{2}$ $\frac{1}{2}$ $\frac{1}{2}$ $\frac{1}{2}$ $\frac{1}{2}$ $\frac{1}{2}$ $\frac{1}{2}$ $\frac{1}{2}$<br>$\Rightarrow$ |           | $\mathscr{P}$ + $\nabla$ +      |         |                    | Пошук: Все поля | $\checkmark$<br>0 |           | 指目りす<br>$\checkmark$          |          |
|   | Підрозділ<br><b>MBO</b><br>Номенклатура                                                                                          |           | Серійний №                      | Артикул | Штрихкод           | Ціна            | Середня<br>ціна   | Кількість | <b>В Т.Ч. Не</b><br>в резерві | Виписа   |
|   | Всього                                                                                                    |           | Додати в прайс-лист             |         |                    | 500000000       |                   | 2 471,658 | 2 471,658                     |          |
|   | 2: Магазин-склад                                                                                                    |           | Додати відмічені в прайс-лист   |         |                    | 500000000       |                   | 2 471 658 | 2 471 658                     |          |
|   | 10: Завідувач складом                                                                                                    |           | Відомість руху                  |         |                    | 500000000       |                   | 2 471,658 | 2 471,658                     |          |
| ⊽ | 201.0002.0001 Гудзик                                                                                                    |           | Проставити дату приходу         |         |                    | 500000000       | 4.560000000       | 375,000   | 375,000                       |          |
|   | 201.0001.0003 Дублірин                                                                                                    |           | Пошук документа                 |         |                    | 000000000       | 220,233050847     | 23,600    | 23,600                        |          |
|   | 201.0002.0002 Застібка-блискавка                                                                                                 |           |                                 |         | $Ctrl + C$         | 000000000       | 54,000000000      | 82,000    | 82,000                        |          |
|   | 201.0002.0003 Кнолки                                                                                                    |           | Копіювати значення комірки      |         |                    | 800000000       | 0.800000000       | 300,000   | 300,000                       |          |
|   | 201.0002.0003 Кнолки                                                                                                    |           | Копіювати значення рядків (csv) |         | $Ctrl + Shift + C$ | 700000000       | 4.719381443       | 485,000   | 485,000                       |          |
| ▽ | 201.0001.0006 Нитки віскозні                                                                                                    | $\bullet$ | Розгорнути                      |         |                    | 500000000       | 46,500000000      | 6,000     | 6,000                         |          |
|   | 201.0001.0004 Нитки швейні (коту                                                                                                 |           | Згорнути [Загальний підсумок]   |         |                    | 000000000       | 28,000000000      | 264,000   | 264,000                       |          |
| Y | 201.0002.0004 Стрічка оздоблювалі                                                                                                |           | Згорнути [Підрозділ]            |         |                    | 1000000000      | 48.000000000      | 11.230    | 11,230                        |          |
| ¥ | 201.0001.0005 Тканина атласна                                                                                                    |           | Згорнути [МВО]                  |         |                    | 000000000       | 179.271366379     | 130.930   | 130.930                       |          |
| ☑ | 201.0001.0001 Тканина бязь                                                                                                    |           |                                 |         |                    | 000000000       | 93.331939194      | 621.650   | 621,650                       |          |
| ⊽ | 201.0001.0002 Тканина сатин                                                                                                    |           | Видалити сортування та підсумки |         |                    | 000000000       | 95,000000000      | 164,248   | 164,248                       |          |

Мал. 5.6.

<span id="page-68-2"></span>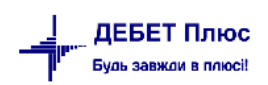

## *ЗВЕРІТЬ УВАГУ!*

*Для організації ієрархічної структури прайс-листа необхідно щоб дана структура була врахована при створенні номенклатури.* 

Повідомлення про задубльовані номенклатури (див. малюнок [5.7\)](#page-69-0) означає, що дана номенклатура може обліковуватись на різних рахунках, МВО чи у різних підрозділах. У такому випадку залишки номенклатури будуть відображені сумарно.

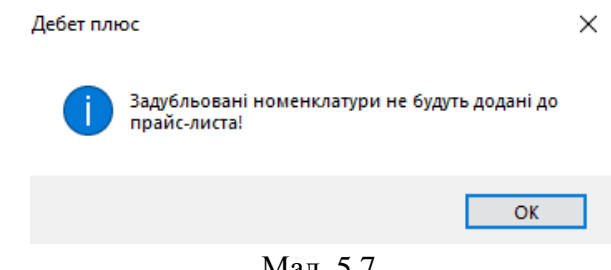

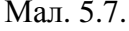

<span id="page-69-0"></span>Для зазначення ціни виконайте **ПКМ** → *Проставити облікову ціну з відомості залишків* (див. малюнок [5.8\)](#page-69-1), оберіть дату для відбору та тип ціни.

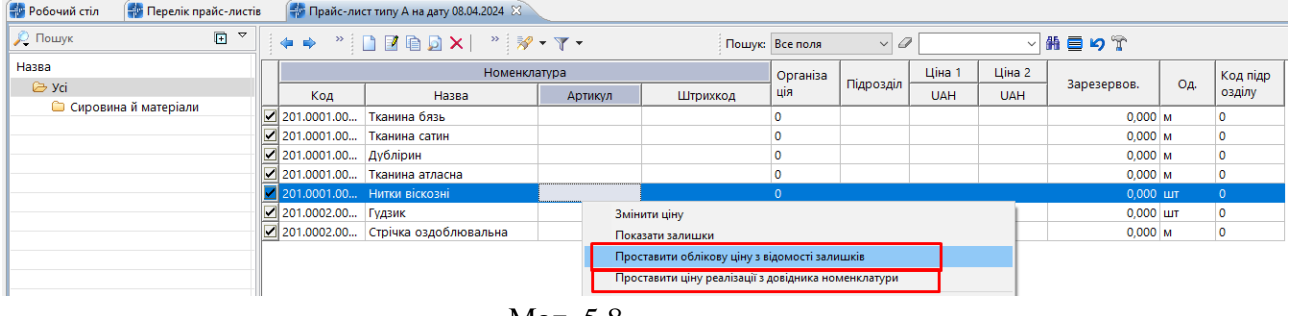

Мал. 5.8.

<span id="page-69-1"></span>За умови зазначення ціни для номенклатури в довіднику номенклатур скористайтесь ПКМ → *Проставити ціну реалізації з довідника номенклатури.*

Приклад відображення цін прайс-листа зображено на малюнках [5.9](#page-69-2)[-5.10.](#page-69-3)

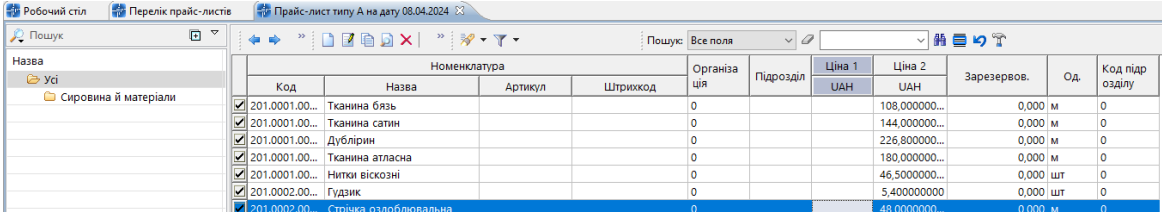

Мал. 5.9.

<span id="page-69-2"></span>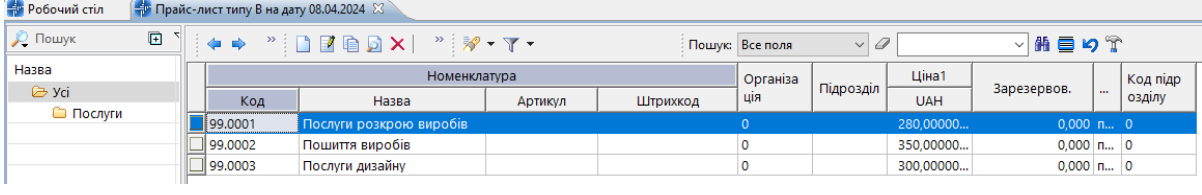

Мал. 5.10.

<span id="page-69-3"></span>Для роботи з номенклатурою в прайс листі скористайтесь відповідними пунктами контекстного меню.

Щоб встановити ціну для номенклатур у прайс-листі оберіть потрібні номенклатури та виконайте **ПКМ** → *Змінити ціну* (див. малюнок [5.11\)](#page-70-0). Зазначте формулу для розрахунку. Приклад зображено на малюнку [5.12.](#page-70-1)

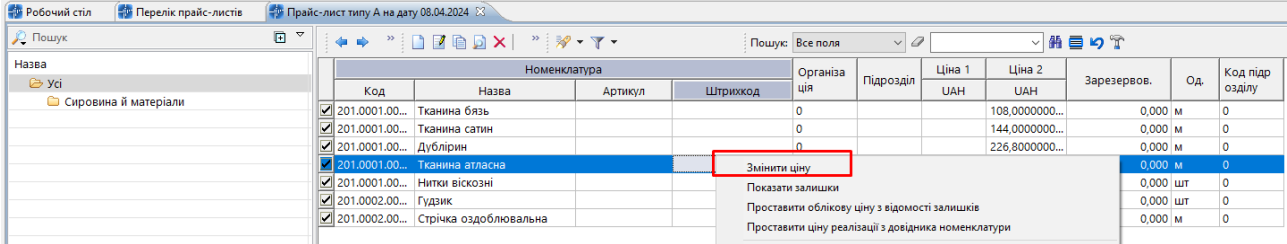

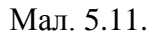

<span id="page-70-0"></span>

| <b>Робочий стіл</b><br><b>Перелік прайс-листів</b>           | Прайс-лист типу А на дату 08.04.2024 8 |                                                      |         | 10,000   | $\sim$          |           |                         |                           |                 |     |          |
|--------------------------------------------------------------|----------------------------------------|------------------------------------------------------|---------|----------|-----------------|-----------|-------------------------|---------------------------|-----------------|-----|----------|
| $\blacksquare$<br>$\overline{\phantom{0}}$<br><b>С</b> Пошук |                                        | $\mathbb{Z}^n$ debay $\mathbb{Z}^n$ , $\mathbb{Z}^n$ |         |          | Пошук: Все поля | $\vee$ 0  |                         | ▽角目りす                     |                 |     |          |
| Назва                                                        |                                        | Номенклатура                                         |         |          | Організа        |           | Ціна 1                  | Ціна 2                    |                 |     | Код підр |
| $\triangleright$ yci                                         | Код                                    | Назва                                                | Артикул | Штрихкод | ція             | Підрозділ | <b>UAH</b>              | <b>UAH</b>                | Зарезервов.     | OA. | озділу   |
| <b>• Сировина й матеріали</b>                                | 201.0001.00 Тканина бязь               |                                                      |         |          |                 |           |                         | 129,6000000 108,0000000   | $0,000$ M       |     |          |
|                                                              |                                        | 201.0001.00 Тканина сатин                            |         |          |                 |           |                         | 172,8000000 144,0000000   | $0,000$ M       |     |          |
|                                                              | 201.0001.00 Дублірин                   |                                                      |         |          |                 |           |                         | 272.1600000 226.8000000   | $0,000$ M       |     |          |
|                                                              | $\Box$ 201.0001.00                     | Тканина атласна                                      |         |          |                 |           | 216,0000000 180,0000000 |                           | $0,000$ M       |     |          |
|                                                              |                                        | 201.0001.00 Нитки віскозні                           |         |          |                 |           |                         | 55,800000000 46,500000000 | $0,000$ $\mu$ T |     |          |
|                                                              | 201.0002.00 Гудзик                     |                                                      |         |          |                 |           | 6.480000000             | 5.400000000               | $0,000$ LHT     |     |          |
|                                                              |                                        | 201.0002.00 Стрічка оздоблювальна                    |         |          |                 |           |                         | 57,600000000 48,000000000 | $0,000$ M       |     |          |
|                                                              |                                        |                                                      |         |          |                 |           |                         |                           |                 |     |          |

Мал. 5.12.

<span id="page-70-1"></span>Для перегляду зміни цін в прайс-листах скористайтесь **ПКМ** → *Переглянути історію прайс-листів* (див. малюнок [5.13\)](#page-70-2). Приклад відображення історії змін ціни на малюнку [5.14.](#page-70-3)

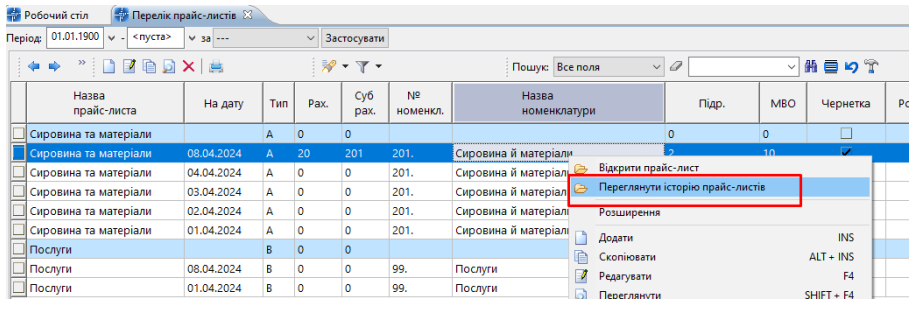

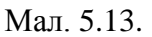

<span id="page-70-2"></span>

| <b>Робочий</b> стіл                | Перелік прайс-листів 23                                 |                                                                                                    |            |                         |                              |                            |                       |            |               |                 |                          |             |                   |                          |                 |
|------------------------------------|---------------------------------------------------------|----------------------------------------------------------------------------------------------------|------------|-------------------------|------------------------------|----------------------------|-----------------------|------------|---------------|-----------------|--------------------------|-------------|-------------------|--------------------------|-----------------|
| Період: 01.01.1900                 | $\vee$ - <nycra></nycra>                                | $\times$ sa $-$                                                                                                    |            |                         | $~\vee~$ Застосувати         |                            |                       |            |               |                 |                          |             |                   |                          |                 |
| $\Rightarrow$                      | $" \Box Z @ D \times \#$                                |                                                                                                    |            |                         | $\mathscr{R}$ + $\Upsilon$ + |                            | Пошук: Все поля       |            | $\sqrt{a}$    |                 | ▽前目りす                    |             |                   |                          |                 |
| Назва<br>прайс-листа               |                                                         | На дату                                                                                                    | Tun        | Pax.                    | Cy6<br>pax.                  | N <sup>2</sup><br>номенкл. | Назва<br>номенклатури |            | Підр.         | <b>MBO</b>      | Чернетка                 | Розраховано |                   |                          |                 |
| Сировина та матеріали              |                                                         |                                                                                                    | A.         | $\overline{0}$          | $\overline{0}$               |                            |                       |            | $\circ$       | lo.             | $\Box$                   |             |                   |                          |                 |
| Сировина та матеріали              |                                                         | 08.04.2024                                                                                                    | A          | l 20                    | 201                          | 201.                       | Сировина й матеріали  |            | $\mathcal{P}$ | 10 <sup>°</sup> | и                        |             |                   |                          |                 |
| Сировина та матеріали              |                                                         | 04.04.2024                                                                                                    | A          | $\overline{\mathbf{0}}$ | $\circ$                      | 201.                       | Сировина й матеріали  |            | $\bullet$     | $\bullet$       | $\overline{\phantom{a}}$ |             |                   |                          |                 |
| Сировина та матеріали              |                                                         | 03.04.2024                                                                                                    | A          | $\overline{0}$          | $\circ$                      | 201                        | Сировина й матеріали  |            | $\bullet$     | $\bullet$       | $\overline{\phantom{a}}$ |             |                   |                          |                 |
| Сировина та матеріали              |                                                         | 02.04.2024                                                                                                    | Δ          | $\circ$                 | $\circ$                      | 201.                       | Сировина й матеріали  |            | $\bullet$     | $\bullet$       | $\overline{\mathbf{v}}$  |             |                   |                          |                 |
| Сировина та матеріали              |                                                         | 01.04.2024                                                                                                    | A          | $\overline{0}$          | o                            | 201.                       | Сировина й матеріали  |            | $\bullet$     | $\bullet$       | $\overline{\phantom{a}}$ |             |                   |                          |                 |
| Послуги                            |                                                         |                                                                                                    | R          | $\overline{0}$          | $\Omega$                     |                            |                       |            | $\bullet$     | $\circ$         | $\Box$                   |             |                   |                          |                 |
| Послуги                            |                                                         | 08.04.2024                                                                                                    | R          | $\circ$                 | o                            | 99.                        | Послуги               |            | 3             | 11              | ☑                        |             |                   |                          |                 |
| Послуги                            |                                                         | 01.04.2024                                                                                                    | B          | $\circ$                 | o                            | 99.                        | Послуги               |            | $\bullet$     | $\bullet$       | $\overline{\phantom{0}}$ |             |                   |                          |                 |
| <b>ПРИ Історія прайс-листів</b> 23 |                                                         |                                                                                                    |            |                         |                              |                            |                       |            |               |                 |                          |             |                   |                          |                 |
|                                    |                                                         |                                                                                                    |            |                         |                              |                            |                       |            |               |                 |                          |             |                   |                          |                 |
|                                    |                                                         |                                                                                                    |            |                         |                              |                            |                       |            |               |                 |                          |             |                   |                          |                 |
|                                    | $" \blacksquare \blacksquare \blacksquare \blacksquare$ | $\mathcal{B}=\mathcal{B}+\mathcal{B}+\mathcal{$ |            |                         |                              |                            | Пошук: Все поля       | $\sqrt{a}$ |               | ▽約目りす           |                          |             |                   |                          |                 |
|                                    | Номенклатура                                            |                                                                                                    |            | Дата зміни              |                              | Ціна 1                     | Ціна 2                |            |               |                 |                          |             | Належність        |                          |                 |
|                                    |                                                         |                                                                                                    |            |                         |                              |                            |                       | Залишок    |               | Підрозділ       |                          | <b>MBO</b>  |                   |                          | Організація     |
| Код                                | Назва                                                   |                                                                                                    |            | Дата                    | Час                          | <b>UAH</b>                 | <b>UAH</b>            |            | Код           | Назва           |                          | Код         | ім'я              | Код                      | Назва           |
| 201.0001.0001                      | Тканина бязь                                            |                                                                                                    | 01.04.2024 |                         | 14:30                        | 108,0000.                  | 108,000000000 0,00    |            |               |                 | 10 <sup>°</sup>          |             | Завідувач складом | $\overline{0}$           | Всі організації |
| $= 201,0001,0001$                  | Тканина бязь                                            |                                                                                                    | 01.04.2024 |                         | 14:30                        | 108,0000                   | 108.000000000 0.00    |            |               |                 | 10 <sup>10</sup>         |             | Завідувач складом | 0                        | Всі організації |
| $= 201,0001,0001$                  | Тканина бязь                                            |                                                                                                    | 02.04.2024 |                         | 09:30                        | 108,0000                   | 108,000000000 0,00    |            |               |                 | 10                       |             | Завідувач складом | $ 0\rangle$              | Всі організації |
| $= 201,0001,0001$                  | Тканина бязь                                            |                                                                                                    | 02.04.2024 |                         | 09:30                        | 108,0000.                  | 108,000000000 0,00    |            |               |                 | 10                       |             | Завідувач складом | $\overline{\mathbf{0}}$  | Всі організації |
| $= 201,0001,0001$                  | Тканина бязь                                            |                                                                                                    | 02.04.2024 |                         | 09:31                        | 108,0000                   | 108.000000000 0.00    |            |               |                 | 10 <sup>10</sup>         |             | Завідувач складом | $ 0\rangle$              | Всі організації |
| $= 201,0001,0001$                  | Тканина бязь                                            |                                                                                                    | 03.04.2024 |                         | 09:07                        | 129,6000.                  | 108.000000000 0.00    |            |               |                 | 10 <sub>10</sub>         |             | Завідувач складом | $ 0\rangle$              | Всі організації |
| $= 201,0001,0001$                  | Тканина бязь                                            |                                                                                                    | 04.04.2024 |                         | 08:49                        | 129,6000.                  | 108,000000000 0,00    |            |               |                 | 10                       |             | Завідувач складом | $\overline{\mathbf{0}}$  | Всі організації |
| 901.0001.0001                      | Тканина бязь                                            |                                                                                                    | 08.04.2024 |                         | 13:56                        | 129,6000.                  | 108.000000000 0.00    |            |               |                 | 10                       |             | Завідувач складом | $\overline{\phantom{a}}$ | Всі організації |
| - 201.0001.0002                    | Тканина сатин                                           |                                                                                                    | 01.04.2024 |                         | 14:30                        | 144,0000                   | 144.000000000 0.00    |            |               |                 | 10                       |             | Завідувач складом | $\overline{0}$           | Всі організації |

Мал. 5.14.

<span id="page-70-3"></span>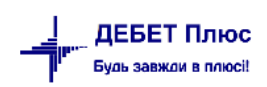

Для відображення у прайс-листі залишків номенклатури виконайте **ПКМ** → *Показати залишки* (див. малюнок [5.15\)](#page-71-0). Приклад відображення залишків з урахуванням МВО та підрозділу обліку зображено на малюнку [5.16](#page-71-1)

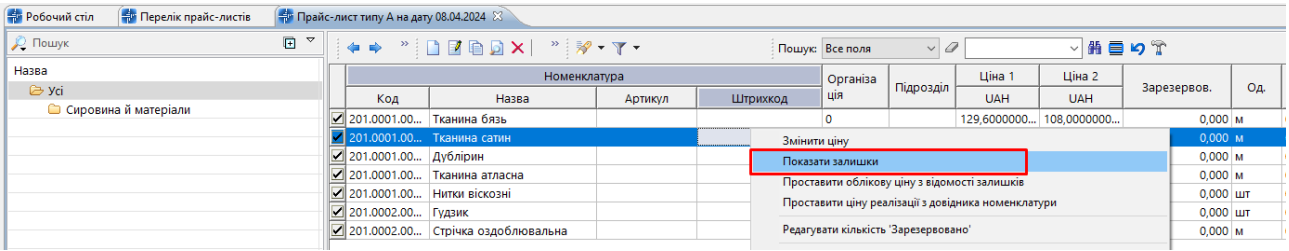

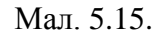

<span id="page-71-0"></span>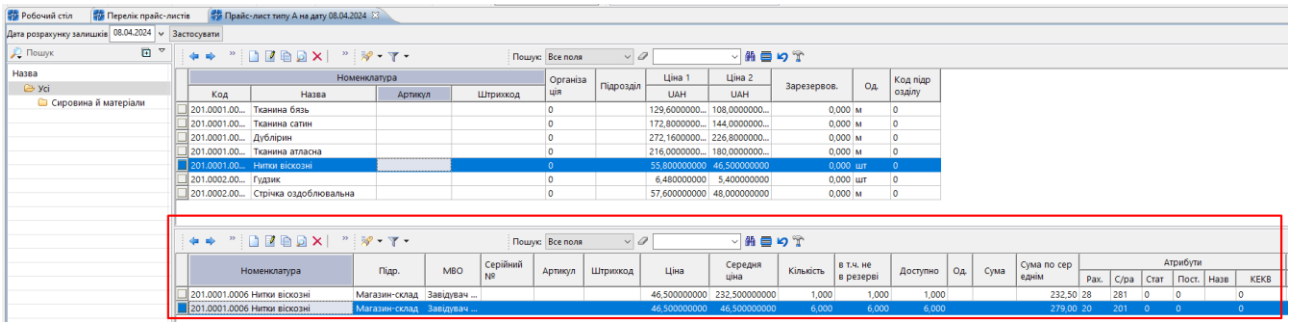

Мал. 5.16.

<span id="page-71-1"></span>Щоб не відображати у прайс-листі залишки номенклатури виконайте **ПКМ** → *Приховати залишки* (див. малюнок [5.17\)](#page-71-2).

<span id="page-71-2"></span>

| <b>Ф</b> Робочий стіл<br><b>В Перелік прайс-листів</b><br>↑ Прайс-лист типу А на дату 08.04.2024 83 |                                    |                              |         |          |                 |                                               |            |                         |                                                        |     |          |  |
|----------------------------------------------------------------------------------------------------|------------------------------------|------------------------------|---------|----------|-----------------|-----------------------------------------------|------------|-------------------------|--------------------------------------------------------|-----|----------|--|
| Дата розрахунку залишків 08.04.2024 $\vert \vee \vert$ Застосувати                                  |                                    |                              |         |          |                 |                                               |            |                         |                                                        |     |          |  |
| 日マ<br><b>Д</b> Пошук                                                                                | ++ "   BBDX  " 7 - 7 -             |                              |         |          | Пошук: Все поля | $\vee$                                        | ▽船員りす<br>0 |                         |                                                        |     |          |  |
| Назва                                                                                               | Номенклатура                       |                              |         |          | Організа        |                                               | Ціна 1     | Ціна 2                  |                                                        |     | Код підр |  |
| $\triangleright$ yci                                                                                | Код                                | Назва                        | Артикул | Штрихкод | ція             | Підрозділ                                     | <b>UAH</b> | <b>UAH</b>              | Зарезервов.                                            | Од. | озділу   |  |
| Сировина й матеріали                                                                                | 201.0001.00                        | Тканина бязь                 |         |          |                 |                                               |            | 129,6000000 108,0000000 | $0,000$ M                                              |     |          |  |
|                                                                                                    |                                    | 201.0001.00 Тканина сатин    |         |          |                 |                                               |            | 172.8000000 144.0000000 | 0.000M                                                 |     |          |  |
|                                                                                                    | 201.0001.00 Дублірин               |                              |         |          |                 |                                               |            | 272.1600000 226.8000000 | $0,000$ M                                              |     |          |  |
|                                                                                                    |                                    | 1201.0001.00 Тканина атласна |         |          |                 |                                               |            | 216.0000000 180.0000000 | $0,000$ M                                              |     |          |  |
|                                                                                                    |                                    | 201.0001.00 Нитки віскозні   |         |          |                 | Змінити ціну                                  |            |                         |                                                        |     |          |  |
|                                                                                                    | 201.0002.00 Гудзик                 |                              |         |          |                 | Приховати залишки                             |            |                         |                                                        |     |          |  |
|                                                                                                    | 1201.0002.00 Стрічка оздоблювальна |                              |         |          |                 | Проставити облікову ціну з відомості залишків |            |                         |                                                        |     |          |  |
|                                                                                                    |                                    |                              |         |          |                 |                                               |            |                         | Description durcharaisse de socialiste de l'accompagne |     |          |  |

Мал. 5.17.